**Piezomotor DMC-30019 Command Reference** 

06/12/15

©2015 Piezomotor

# **Table of Content**

| Table of Content                                          | 2  |
|-----------------------------------------------------------|----|
| ' Comment                                                 | 8  |
| - Subtraction Operator                                    | 9  |
| # Label Designator                                        | 10 |
| #AMPERR Amplifier error automatic subroutine              | 11 |
| #AUTO Subroutine to run automatically upon power up       | 12 |
| #AUTOERR Bootup Error Automatic Subroutine                | 13 |
| #CMDERR Command error automatic subroutine                | 14 |
| #COMINT Communication interrupt automatic subroutine      | 15 |
| #ININT Input interrupt automatic subroutine               | 16 |
| #LIMSWI Limit switch automatic subroutine                 | 17 |
| #MCTIME MC command timeout automatic subroutine           | 18 |
| #POSERR Position error automatic subroutine               | 19 |
| #SERERR Serial Encoder Error Automatic Subroutine         | 20 |
| #TCPERR Ethernet communication error automatic subroutine | 21 |
| \$ Hexadecimal                                            | 22 |
| % Modulo Operator                                         | 23 |
| & Bitwise AND Operator                                    | 24 |
| & JS subroutine pass variable by reference                | 25 |
| (,) Parentheses (order of operations)                     | 26 |
| * Multiplication Operator                                 | 27 |
| / Division Operator                                       | 28 |
| ; Semicolon (Command Delimiter)                           | 29 |
| @ABS Absolute value                                       | 30 |
| @ACOS Inverse cosine                                      | 31 |
| @AN Analog Input Query                                    | 32 |
| @AO Analog Output Query                                   | 33 |
| @ASIN Inverse sine                                        | 34 |
| @ATAN Inverse tangent                                     | 35 |
| @COM Bitwise complement                                   | 36 |
| @COS Cosine                                               | 37 |
| @FLOT Convert Galil 4.2 to Floating Point                 | 38 |
| @FRAC Fractional part                                     | 39 |
| @IN Read digital input                                    | 40 |
| @INT Integer part                                         | 41 |
| @OUT Read digital output                                  | 42 |
| @REAL Convert Floating Point to Galil 4.2                 | 43 |
| @RND Round                                                | 44 |
| @SIN Sine                                                 | 45 |
| @SQR Square Root                                          | 46 |
| @TAN Tangent                                              | 47 |
| [,] Square Brackets (Array Index Operator)                | 48 |
| ^ JS subroutine stack variable                            | 49 |
| ^L^K Lock program                                         | 50 |
| ^R^S Master Reset                                         | 51 |
| ^R^V Revision Information                                 | 52 |
| _GP Gearing Phase Differential Operand                    | 53 |
| LF Forward Limit Switch Operand                           | 54 |
|                                                           |    |

| _LR      | Rm Reverse Limit Switch Operand       | 55  |
|----------|---------------------------------------|-----|
| , r      | ine Continuation Character            | 56  |
| B        | Bitwise OR Operator                   | 57  |
|          | Variable Axis Designator              | 58  |
|          | Addition Operator                     | 59  |
| < [      | Less than comparator                  | 60  |
| <=       | Less than or Equal to comparator      | 61  |
| <>       | Not Equal to comparator               | 62  |
|          | Assignment Operator                   | 63  |
|          | Equal to comparator                   | 64  |
| > (      | Greater than comparator               | 65  |
| >=       | Greater than or Equal to comparator   | 66  |
| AB       | Abort                                 | 67  |
| AC       | Acceleration                          | 68  |
| AD       | After Distance                        | 69  |
| AF       | Analog Feedback Select                | 70  |
| AG       | Amplifier Gain                        | 71  |
| Αl       | After Input                           | 72  |
| AL       | Arm Latch                             | 73  |
| AM       | After Move                            | 74  |
| AO       | Analog Output                         | 75  |
| AP       | After Absolute Position               | 76  |
| AQ       | Analog Input Configuration            | 77  |
| AR       | After Relative Distance               | 78  |
| AS       | At Speed                              | 79  |
| ΑT       | At Time                               | 80  |
| ΑU       | Set amplifier current loop            | 81  |
| ΑV       | After Vector Distance                 | 82  |
| ВА       | Brushless Axis                        | 83  |
| BB       | Brushless Phase Begins                | 84  |
| ВС       | Brushless Calibration                 | 85  |
| BD       | Brushless Degrees                     | 86  |
| BG       | Begin                                 | 87  |
| ВІ       | Brushless Inputs                      | 88  |
| BK       | Breakpoint                            | 89  |
| BL       | Reverse Software Limit                | 90  |
| ВМ       | Brushless Modulo                      | 91  |
| BN       | Burn                                  | 92  |
| ВО       | Brushless Offset                      | 93  |
| BP       | Burn Program                          | 94  |
| BQ       | Brushless Offset dual DAC             | 95  |
| BR       | Brush Axis                            | 96  |
| ВТ       | Begin PVT Motion                      | 97  |
| BV       | Burn Variables and Array              | 98  |
| BW       |                                       | 99  |
| BX       | Sine Amp Initialization               | 100 |
| BZ       | Brushless Zero                        | 102 |
| CB       | Clear Bit                             | 104 |
| CD       | Contour Data                          | 105 |
| CE       | Configure Encoder                     | 106 |
| CF       | Configure Unsolicited Messages Handle | 107 |
| <u> </u> | g                                     | 107 |

|          | Configure Communication Interrupt                      | 108        |
|----------|--------------------------------------------------------|------------|
| CM       |                                                        | 109<br>110 |
| CN<br>CR | 9                                                      | 110        |
| CS       |                                                        | 114        |
| CW       |                                                        | 115        |
| DA       |                                                        | 116        |
| DC       |                                                        | 117        |
| DE       | Dual (Auxiliary) Encoder Position                      | 118        |
| DF       | Dual Feedback (DV feedback swap)                       | 119        |
| DH       |                                                        | 120        |
| DL       | Download                                               | 121        |
| DM       |                                                        | 122        |
| DP       | Define Position                                        | 123        |
| DR       |                                                        | 124        |
| DT       | Delta Time                                             | 125        |
| DV       | Dual Velocity (Dual Loop)                              | 126        |
| EA       |                                                        | 127        |
| EB       | Enable ECAM                                            | 128        |
|          | ECAM Counter                                           | 129        |
| ED       |                                                        | 130        |
|          |                                                        | 131        |
|          |                                                        | 132        |
|          | SE Else function for use with IF conditional statement | 134        |
|          | Ecam modulus                                           | 135        |
|          | End                                                    | 136        |
| END      | DIF End of IF conditional statement                    | 137        |
| ΕO       |                                                        | 138        |
| EP       | Cam table master interval and phase shift              | 139        |
| EQ       |                                                        | 140        |
|          | Error Limit                                            | 141        |
| ES       | Ellipse Scale                                          | 142        |
| ET       | Electronic cam table                                   | 143        |
| EW       | ECAM Widen Segment                                     | 144        |
| ΕY       | ECAM Cycle Count                                       | 145        |
| FA       | Acceleration Feedforward                               | 146        |
| FE       | Find Edge                                              | 147        |
| FI       | Find Index                                             | 148        |
| FL       | Forward Software Limit                                 | 149        |
| FV       | Velocity Feedforward                                   | 150        |
| GA       | Master Axis for Gearing                                | 151        |
| GD       | Gear Distance                                          | 152        |
| GM       | Gantry mode                                            | 153        |
| GR       |                                                        | 154        |
| НМ       | Home                                                   | 155        |
| HS       | Handle Assignment Switch                               | 156        |
| HV       | Homing Velocity                                        | 157        |
| НХ       |                                                        | 158        |
| IA       | IP Address                                             | 159        |
| ID       | Identify                                               | 160        |
| IF       | IF conditional statement                               | 161        |
|          |                                                        |            |

| IH Open IP Handle                                 | 162 |
|---------------------------------------------------|-----|
| II Input Interrupt                                | 164 |
| IK Block Ethernet ports                           | 165 |
| IL Integrator Limit                               | 166 |
| IP Increment Position                             | 167 |
| IT Independent Time Constant - Smoothing Function | 168 |
| JG Jog                                            | 169 |
| JP Jump to Program Location                       | 170 |
| JS Jump to Subroutine                             | 172 |
| KD Derivative Constant                            | 175 |
| KI Integrator                                     | 176 |
| KP Proportional Constant                          | 177 |
| KS Step Motor Smoothing                           | 178 |
| LA List Arrays                                    | 179 |
| LC Low Current Stepper Mode                       | 180 |
| LD Limit Disable                                  | 181 |
| LE Linear Interpolation End                       | 182 |
| LI Linear Interpolation Distance                  | 183 |
| LL List Labels                                    | 185 |
| LM Linear Interpolation Mode                      | 186 |
| LS List                                           | 187 |
| LV List Variables                                 | 188 |
| LZ Omit leading zeros                             | 189 |
| MB Modbus                                         | 190 |
| MC Motion Complete                                | 193 |
| ME Modbus array write enable                      | 194 |
| MF Forward Motion to Position                     | 196 |
| MG Message                                        | 197 |
| MM Master Modulus                                 | 199 |
| MO Motor Off                                      | 200 |
| MR Reverse Motion to Position                     | 201 |
| MT Motor Type                                     | 202 |
| MU Multicast Address                              | 204 |
| MV Modbus Reversal                                | 205 |
| MW Modbus Wait                                    | 206 |
| NB Notch Bandwidth                                | 208 |
|                                                   | 200 |
| NF Notch Frequency                                | 209 |
| NO No Operation                                   |     |
| NZ Notch Zero                                     | 211 |
| OA Off on encoder failure                         | 212 |
| OB Output Bit                                     | 213 |
| OC Output Compare                                 | 214 |
| OE Off-on-Error                                   | 216 |
| OF Offset                                         | 217 |
| OP Output Port                                    | 218 |
| OT Off on encoder failure time                    | 219 |
| OV Off on encoder failure voltage                 | 220 |
| P1CD Serial port 1 code                           | 221 |
| P1CH Serial port 1 character                      | 222 |
| P1NM Serial port 1 number                         | 223 |
| P1ST Serial port 1 string                         | 224 |

| PA  | Position Absolute                        | 225 |
|-----|------------------------------------------|-----|
| PF  | Position Format                          | 226 |
| PL  | Pole                                     | 227 |
|     | Position Relative                        | 228 |
| PT  | Position Tracking                        | 229 |
| PV  | PVT Data                                 | 230 |
| PW  |                                          | 230 |
| QD  |                                          | 231 |
|     | Download Array                           | 232 |
| QH  |                                          |     |
| QP  | Query Parameters                         | 234 |
| QR  |                                          | 235 |
| QS  | Error Magnitude                          | 236 |
| QU  | Upload Array                             | 237 |
| QZ  |                                          | 238 |
| RA  | Record Array                             | 239 |
| RC  | Record                                   | 240 |
| RD  | Record Data                              | 241 |
| RE  | Return from Error Routine                | 242 |
|     | M Remark                                 | 243 |
|     | Return from Interrupt Routine            | 244 |
| RL  | Report Latched Position                  | 245 |
| RO  | Realtime Offset                          | 246 |
| RP  | Reference Position                       | 247 |
| RS  | Reset                                    | 248 |
| RT  | Real Time                                | 249 |
| RY  | Real Year Calendar Function              | 250 |
| SA  | Send Command                             | 252 |
| SB  | Set Bit                                  | 254 |
| SC  | Stop Code                                | 255 |
| SD  | Switch Deceleration                      | 256 |
| SH  | Servo Here                               | 257 |
| SI  | Configure the special Galil SSI feature  | 258 |
| SL  | Single Step                              | 260 |
| SM  | Subnet Mask                              | 261 |
| SP  | Speed                                    | 262 |
| SS  | Configure the special Galil BiSS feature | 263 |
| ST  | Stop                                     | 266 |
| SY  | Serial encoder BiSS active level         | 267 |
| TA  | Tell amplifier error status              | 268 |
| TB  | Tell Status Byte                         | 269 |
| TC  | Tell Error Code                          | 270 |
| TD  | Tell Dual Encoder                        | 273 |
| TE  | Tell Error                               | 274 |
|     | Tell Ethernet Handle                     | 275 |
|     | Tell Inputs                              | 276 |
|     | E Time Operand                           | 277 |
|     | Peak Torque Limit                        | 278 |
| TL  | Torque Limit                             | 279 |
|     | Update Time                              | 280 |
|     | Tell Position                            | 281 |
| TR  | Trace                                    | 282 |
| 117 | 11aus                                    | 202 |

| TS         | Tell Switches                                    | 283 |
|------------|--------------------------------------------------|-----|
| TT         | Tell Torque                                      | 284 |
| TV         | Tell Velocity                                    | 285 |
| TW         | Timeout for MC trippoint                         | 286 |
| Ul         | User Interrupt                                   | 287 |
| UL         | Upload                                           | 288 |
| VΑ         | Vector Acceleration                              | 289 |
| VD         | Vector Deceleration                              | 290 |
| VΕ         | Vector Sequence End                              | 291 |
| ٧F         | Variable Format                                  | 292 |
| VΜ         | Vector Mode                                      | 293 |
| VΡ         | Vector Position                                  | 294 |
| VR         | Vector Speed Ratio                               | 296 |
| VS         | Vector Speed                                     | 297 |
| VV         | Vector Speed Variable                            | 298 |
| WΗ         | Which Handle                                     | 299 |
| WT         | Wait                                             | 300 |
| XQ         | Execute Program                                  | 301 |
| ΥA         | Step Drive Resolution                            | 302 |
| ΥB         | Step Motor Resolution                            | 303 |
| YC         | Encoder Resolution                               | 304 |
| ΥR         | Error Correction                                 | 305 |
| YS         | Stepper Position Maintenance Mode Enable, Status | 306 |
| ZA         | User Data Record Variables                       | 307 |
| <b>7</b> S | Zero Subroutine Stack                            | 308 |

## Comment

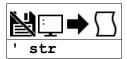

# **Description**

The ' allows for a user to insert in a comment on a blank line after a command following a semicolon ";". See examples for valid uses of '.

#### **Arguments**

| Argument | Value  | Description         | Notes                                                                                    |
|----------|--------|---------------------|------------------------------------------------------------------------------------------|
| str      | String | Comments added into | Comment strings are restricted to the maximum row size for a program. This will vary per |
|          | String | program             | controller.                                                                              |

#### **Remarks**

- Comments will be downloaded to controller, thus taking up program space.
  - See REM for comments that will not download to controller

# **Examples**

```
'Galil DMC Code Example
'Include an example like this one in the program.
SH AB; 'Comments following a command MUST be proceeded by a semi-colon.
KP 10'This is NOT valid use of the '
```

©2015 Piezomotor. info@piezomotor.com

Piezomotor ' 8/308

### Subtraction Operator

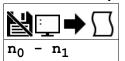

**Usage** variable = (value1 - value2) Performs an operation between two values or evaluated statements

# **Description**

Subtraction operator. Takes as arguments any two values and returns a value equal to the difference of the arguments.

#### **Arguments**

| Argument       | Min            | Max           | Default | Resolution | Description            | Notes |
|----------------|----------------|---------------|---------|------------|------------------------|-------|
| n <sub>0</sub> | -2,147,483,648 | 2,147,483,647 | N/A     | 1/65,536   | Value to subtract from |       |
| n <sub>1</sub> | -2,147,483,648 | 2,147,483,647 | N/A     | 1/65,536   | Value to subtract      |       |

#### **Remarks**

- An operator is not a command and is not valid individually.
- Evaluation occurs left to right. Use parenthesis for operator precedence.
- n<sub>0</sub> and n<sub>1</sub> may also be variables, array elements, operands, or @ functions (e.g. @SIN[]).

### **Examples**

```
'Galil DMC Code Example
:var1 = 10-4
:var2 = var1 - 3
:MG var2 - 1
2.0000
```

```
'Galil DMC Code Example
'It is recommended that parenthesis be used when more than one mathmatical operation is combined in one command.

'Example:
var = ((10*30)+(60/30));' evaluates as 302
var = 10*30+60/30;' evaluates as 12
```

# # Label Designator

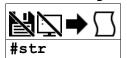

# **Description**

Denotes the name of a program label. For example, #move. Labels are often used to implement subroutines or loops. Labels are either user-defined or are reserved names, called "automatic subroutines," that are run automatically by the firmware when a particular event occurs. There is a maximum of 126 labels available.

## **Arguments**

| Argument | Min    | Max     | Default | Resolution | Description   | Notes |
|----------|--------|---------|---------|------------|---------------|-------|
| str      | 1 char | 7 chars | N/A     | String     | Name of label |       |

#### Remarks

- Labels can include the characters A-Z, a-z, 1-9. Numbers can not be the first character. All other characters are invalid.
- A label can only be defined at the beginning of a new line.
- The number of labels available can be queried with MG DL.
- $\bullet \ \ \, \mathtt{LL}$  returns the current label table in the controller.
- · Galil recommends that at least the first character be lowercase for user labels to differentiate from automatic subroutines.
- $\bullet$  Automatic subroutines are listed in the command reference starting with a # character.

### **Examples**

```
'Galil DMC Code Example
'A simple example of iteration. The loop will run 10 times
i= 0;' Create a counter
#loop;' Label
i= i+1;' Increment counter
JP #loop, i<10;' Spin in #Loop until i >= 10
EN;' End the subroutine or thread
```

# **#AMPERR** Amplifier error automatic subroutine

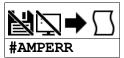

# **Description**

Automatic subroutine used to run code when a fault occurs on a Galil amplifier. See the TA command and individual amplifier information in the controller user manual.

Thread 0 does not need to be running for #AMPERR to be executed. This was a requirement on earlier products.

#### **Arguments**

Label must be the first element on a line of code.

#### Remarks

- Use RE to return from the AMPERR subroutine
- See the TA command for more information

# **Examples**

```
'Galil DMC Code Example
'this code will run in the event of an amplifer error,
'setting a digital output and notifying the operator.

#AMPERR
'Set a digital bit to signal an amplifier error to peripheral hardware
SB 4

'Send a message to the user
MG "An amplifier error has occured"

'Return from the AMPERR subroutine, restoring trippoints that were running
RE 1
```

#AMPERR applies to DMC40x0,DMC42x0,DMC41x3,DMC21x3,DMC30010,DMC500x0,DMC52xx0

# **#AUTO** Subroutine to run automatically upon power up

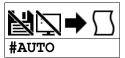

# **Description**

Defines the automatic entry point of embedded DMC code. When power is applied to the controller, or after the controller is reset, the program will automatically begin executing at this label. When no host software is used with the controller, #AUTO is required to run an application program on the controller stand-alone.

# **Arguments**

Label must be the first element on a line of code.

#### Remarks

- Use EN to end the routine
- Thread 0 is used to execute #AUTO on startup

## **Examples**

```
'Galil DMC Code Example
'On startup, this code will create a 50% duty cycle square wave on output 1 with a period of 1 second.

#AUTO;' Start on powerup
SB 1;' Set bit 1
WT 500;' Wait 500msec
CB 1;' Clear bit 1
WT 500;' Wait 500msec
JP #AUTO;' Jump back to #AUTO
```

# **#AUTOERR** Bootup Error Automatic Subroutine

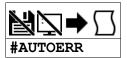

# **Description**

Automatic subroutine that runs code upon power up if the firmware detects errors. If the EEPROM is corrupted, #AUTOERR will run. The EEPROM is considered corrupt if the checksum calculated on the bytes in the EEPROM do not match the checksum written to the EEPROM.

For SSI and BiSS operation, #AUTOERR will also run if the time to acquire serial position data exceeds 90% of the hardware sample loop. This type of error is very rare and should never occur in normal operation.

#### **Arguments**

Label must be the first element on a line of code.

#### **Remarks**

- Use EN to end the routine
- The type of checksum error can be gueried with MG RS
- For SSI and BiSS operation
  - In the event of a serial position acquisition timeout, the following will occur:
    - The controller will reset
    - The controller servo loop will not run, TM will be set to zero
    - TC1 will return "143 TM timed out"
    - The automatic subroutine #AUTOERR will run, if present
    - The Error output will be set
  - When using serial encoders (SSI or BiSS), the #AUTOERR should follow these guidlines
    - IF\_TC=143 do not employ any trippoints in following code because the timer interrupt is suspended
    - Serial encoders can be disabled with the commands SIn=0 or SSn=0 where n is the axis indicator ABCDEFG or H
    - In order to re-enable the timer interrupt issue "TM n" where n is the servo update period in us (usually n=1000). See TM for more details

# **Examples**

```
'Galil DMC Code Example
'Code detects a checksum error and notifies the user
#AUTOERR
MG "EEPROM ERROR",_RS
EN
```

```
'Galil DMC Code Example
'Use for BiSS and SSI only (-SER firmware)
'Distinguishing between a serial timeout
  condition and an EEProm condition
#AUTOERR
IF _TC=143
REM BiSS or SSI timeout
REM No trippoints in this clause
REM Print message to DMC-4020 LCD
LU 0
MG "BiSS"{L1}
MG "Timeout"{L2}
 SSA = 0
 SSB = 0
ELSE
REM Checksum error
REM trippoints ok here
REM Print message to DMC-4020 LCD
MG "EEProm:"{L1}
MG {Z10.0}_RS{L2}
ENDIF
FN
```

# **#CMDERR** Command error automatic subroutine

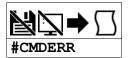

# **Description**

Automatic subroutine that runs code when a DMC code error occurs. Without #CMDERR defined, if an error (see TC command) occurs in an application program running on the Galil controller, the program (and all threads) will stop.

#### **Arguments**

Label must be the first element on a line of code.

#### **Remarks**

- Use EN to end the routine
- #CMDERR will only run from errors generated within embedded DMC code, not from the terminal or host
- In a single threaded application (Thread 0 only), the EN command in the #CMDERR routine will restart thread 0 where it left off.
- In a multi-threaded application, the thread that has an error will be halted when a command error occurs. Thread 0 will be interrupted to run the #CMDERR routine but other threads will continue to run.
  - In order to restart the thread that encountered the error, see the example in Chapter 7 of the User Manual and the \_ED operand.
- Thread 0 does not need to be running in order for the #CMDERR routine to execute.

# **Examples**

```
'Galil DMC Code Example
'This code will put the motion controller in Position Tracking mode.
'Variable "target" is updated from the terminal or from a host program
'to specify a new target. #CMDERR is used to detect a bad target value.
#start
DPA= 0;'
                          Define current position as zero
                          Turn on position tracking
Initialize target variable
PTA= 1; '
target= 0;'
#track;'
                        Start tracking
'Track to current value of target
PAA= target;
WT 500;
                          Wait 500 ms
JP #track;'
                          Continue to track
#CMDERR;' runs if an error occurs
JP #done,_TC⇔6;'check that an out of range occured (See TC)
MG "Value ",target," is out of range for Position Tracking"
target= _PAA ;'
                             reset target
<u>#done</u>
EN 1; 'return to tracking logic
```

# **#COMINT** Communication interrupt automatic subroutine

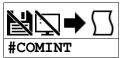

# **Description**

Automatic subroutine to provide interrupt driven communications from the serial port. #COMINT can be configured by the CI command to run either when any character is received, or when a carriage return is received over the com port. The auxiliary port is used if equipped.

#### **Arguments**

Label must be the first element on a line of code.

#### Remarks

- Use EN to end the routine
- #COMINT runs in thread 0, and an application must be running in thread 0 in order for #COMINT to be enabled.
- Code running in thread zero will be interrupted by the #COMINT subroutine.
- It is important to handle the interrupt condition and return without delay. The controller will continue to receive data and update the data operands (P1CH,P2CH, etc) while in #COMINT. This can lead to missed characters, numbers, and strings if #COMINT is unnecessarily delayed.

#### **Examples**

```
'Galil DMC Code Example
CI 2,1;' interrupt on any character on main port (no aux)
CF 5;' send messages to serial port
CW 2;' configure text for non-Galil devices (E.G. Hyperterm)
EO 0;' turn off serial echo
#loop
MG "Loop ",TIME;' print a message every second
WT 1000
JP #loop
#COMINT
MG "COMINT=",P1CH{S1};' print character received
EN 1,1
```

#COMINT applies to DMC40x0,DMC42x0,DMC41x3,DMC21x3,RIO,DMC30010,DMC500x0,DMC52xx0

# **#ININT** Input interrupt automatic subroutine

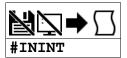

# **Description**

Automatic subroutine that runs upon a state transition of digital inputs. #ININT is configured with II. #ININT runs in thread 0.

#### **Arguments**

Label must be the first element on a line of code.

#### Remarks

- Use the II command to enable the routine.
- Use RI to exit the routine.
- To make an unconditional jump from #ININT, there are two methods for re-enabling the interrupt capability
  - Issue a ZS and then re-issue the command II before the JP
  - or, use a "null" routine. The "null" routine allows for the execution of the RI command before the unconditional jump. For more information see Application Note #2418, http://www.galilmc.com/support/appnotes/optima/note2418.pdf

#### **Examples**

#ININT applies to DMC40x0,DMC42x0,DMC41x3,DMC21x3,DMC18x6,DMC18x2,DMC30010,DMC500x0,DMC52xx0

# **#LIMSWI** Limit switch automatic subroutine

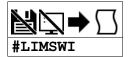

# **Description**

Automatic sub for running user-defined code on a limit switch event. A limit switch event requires the following conditions.

- 1. Motion profiling in the direction of the given limit. I.E. RPm increasing for forward switch, RPm decreasing for reverse switch.
- 2. Limit switch toggles active. See CN for inverting the active sense of the limit swithes.

Without #LIMSWI defined, the controller will issue ST on the axis when its limit switch is tripped during motion in the direction of the switch. With #LIMSWI defined, code is executed in addition to the stop.

In lieu of a controlled stop, the motor can turn off and coast stop in the event of a limit switch event. See OE for this feature.

### Arguments

Label must be the first element on a line of code.

#### Remarks

- Use RE to terminate the subroutine
- See \_LF and \_LR for switch state operands
- #LIMSWI runs on thread 0. Code does not need to be running in thread 0 for #LIMSWI to be enabled.
- LD can be used to disable the limit operation
- SD can be used to set the deceleration speed on the limit.

### **Examples**

```
'Galil DMC Code Example
#main ;'start a jog, then end
JG 1000
BG A
EN

#LIMSWI ;'runs when a limit switch is tripped
MG "Limit switch:"{N}
IF (_LFA = 0)
MG "Forward motion stopped"
ENDIF
IF (_LRA = 0)
MG "Reverse motion stopped"
ENDIF
RE 1;' RE used to exit the #LIMSWI sub
```

#LIMSWI applies to DMC40x0,DMC42x0,DMC41x3,DMC21x3,DMC18x6,DMC18x2,DMC30010,DMC500x0,DMC52xx0

# **#MCTIME** MC command timeout automatic subroutine

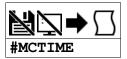

# **Description**

Automatic sub used to run user-code if a Motion Complete (MC) trippoint times out. If the motor position does not reach or pass the target within the specified timeout (TW), #MCTIME wil run if present.

MC uses position from TP for servos, or TD for steppers.

#### **Arguments**

Label must be the first element on a line of code.

#### **Remarks**

• Use EN to terminate the subroutine

# **Examples**

```
'Galil DMC Code Example
#begin;'

TWA= 1000;' Set the time out to 1000 ms
PRA= 10000;' Position relative
BG A;' Begin motion
MC A;' Motion Complete trip point
EN;' Motion Complete Subroutine

#MCTIME;' Motion Complete Subroutine
Send out a message
End subroutine
```

#MCTIME applies to DMC40x0,DMC42x0,DMC41x3,DMC21x3,DMC18x6,DMC18x2,DMC30010,DMC500x0,DMC52xx0

# **#POSERR** Position error automatic subroutine

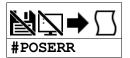

# **Description**

Automatic subroutine that runs user code when a position error event occurs. The factory default behavior of the Galil controller upon a position error (\_TEn > \_ERn) is to drive the error signal low only, turning on the red error LED. If OE is set to 1, the motor whose position error (TE) equals or exceeds its threshold (ER) will be turned off (MO). #POSERR is used to run code upon a position error, for example to notify a host computer.

### Arguments

Label must be the first element on a line of code.

#### Remarks

- · Use RE to end the routine.
- #POSERR runs on thread 0. Code does not need to be running in thread 0 for #POSERR to be enabled.
- #POSERR will also run when OE1 is set for an axes and that axis is also setup for encoder failure detection (see OA, OT, OV commands).

#### **Examples**

```
'Galil DMC Code Example
#main;' main program

JP #main

REM simple example of #POSERR
#POSERR
MG "#POSERR"
RE
```

```
'Galil DMC Code Example

REM example of #POSERR that checks for position error on each axis

#POSERR

~a= 0;' axis designator

IF ((_TE~a>_ER~a)&(_OE~a))

MG "Position Error occured on ",~a{F1.0}," axis"

ENDIF

~a= ~a+1

JP #POSERR,~a<_BV;' loop until axes have been checked

AI 1;' wait until input 1 goes high (ex. safety switch)

SH

RE 1;' retrurn to main program
```

#POSERR applies to DMC40x0,DMC42x0,DMC41x3,DMC21x3,DMC18x6,DMC18x2,DMC30010,DMC500x0,DMC52xx0

# **#SERERR** Serial Encoder Error Automatic Subroutine

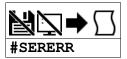

## **Description**

Automatic subroutine that allows user code to run when there is a serial encoder fault.

This subroutine is only used with controllers equipped with hardware featuring the -BiSS encoder upgrade.

## **Arguments**

Label must be the first element on a line of code.

#### Remarks

- Use the RE command to end this routine.
- #SERERR runs on thread 0
- The following are the fault conditions which will cause #SERERR to interrupt.

#### Serial Encoder Faults

| BiSS                           |
|--------------------------------|
| Encoder timeout (bit 0 of _SS) |
| CRC error (bit 1 of _SS)       |
| Error bit* (bit 2 of _SS)      |
| Warning bit* (bit 3 of _SS)    |

- The active level of the Error and Warning bits for BiSS must be configured with SY.
- For the encoder timeout condition, TC1 will also return "140 Serial encoder missing."
- Note: The encoder manufacturer may name the Error and Warning bits differently. Consult the encoder documentation for the naming convention.
  - See the SY command to define the polarity of these bits.
- Galil defines the Warning bit as the bit directly preceding the CRC. The Error bit is defined as the bit directly preceding the Warning bit.

### **Examples**

```
'Galil DMC Code Example
#SERERR;' display error, shutdown axis
MG "SERERR"
MG _SSA
REM disable axis A
OEA= 1;ERA= 0
REM disable axis serial encoder
SSA= 0
RE
```

## **#SERERR** applies to SER

# **#TCPERR** Ethernet communication error automatic subroutine

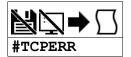

# **Description**

Automatic subroutine which allows execution of user code when an TCP error event occurs. #TCPERR allows the application programmer to run code (for example to reestablish the connection) when error code 123 occurs.

#### **Arguments**

Label must be the first element on a line of code.

#### **Remarks**

- Use RE to exit this subroutine.
- Error code 123 (TCP lost sync or timeout) occurs when a message is sent out a handle, and no acknowledgement is received.
  - When this occurs, the handle the message was sent out is closed.
  - #TCPERR can be used to reestablish the handle
- Code does not need to be running in thread 0 for #TCPERR to run.

## **Examples**

```
"Galil DMC Code Example
#loop
MG {EA} "L"
WT 1000
JP #loop

#TCPERR
MG {P1} "TCPERR. Dropped handle", _IA4
RE
```

```
'Galil DMC Code Example
'example of reestablishing connection after TCPERR
<u>#main</u>
IHE= 192,168,1,30;
                              connect to 192,168,1,30
                             wait for handle to be established
WT 100;
ipe= _IHE0;'
n= 0;'
                              save IP for reconnection use
                              connection counter
n= 0;

#loop;'

MG "hello"

WT 1000
                            endless message loop
JP #loop
ΕN
#TCPERR
IHE= >-3;'
                              make sure handle E is clear
IHE= >-3; 

JP #TCPERR,_IHE2≪0; wait for clear handle

IHE= ihe; set handle with saved IP var
IHE= ihe;
WT 100
n= n+1;'
                              increment counter
JP #end,n>5;'
JP #end,n>5;' try at least 5 times
JP #TCPERR,_IHE2⇔-2;'repeat if handle failed
#end

IF (n>5)

MG "failed connection"

HX 0;' S
                             stop code if connection lost
ELSE MG "Reconnected"
 n = 0;
                            reset connection counter
ENDIF
RE
```

#### #TCPERR applies to DMC40x0,DMC42x0,DMC41x3,DMC21x3,RIO,DMC30010,DMC500x0,DMC52xx0

# \$ Hexadecimal

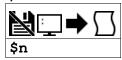

# **Description**

The \$ operator denotes that the following string is in hexadecimal notation.

## **Arguments**

| Argument | Min            | Max           | Default | Resolution | Description                 | Notes                                               |
|----------|----------------|---------------|---------|------------|-----------------------------|-----------------------------------------------------|
| n        | \$8000000.0000 | \$7FFFFFF.FFF | N/A     | \$0.0001   | Value of hexadecimal number | 32 bits of integer and 16 bits of fraction in total |

# **Remarks**

• None

# **Examples**

```
'Galil DMC Code Example
x = $7fffffff.0000
y = x & $0000ffff.0000
z = x & $ffff0000.0000 / $10000
;'store lower 16 bits of x in y
z = x & $ffff0000.0000 / $10000
;'store upper 16 bits of x in z
```

# % Modulo Operator

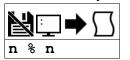

**Usage** variable = (value1 % value2) Performs an operation between two values or evaluated statements

## Description

The % symbol is the modulo operator. It takes as arguments any two values, variables, array elements, operands, or At functions (@SIN[]) and returns a value equal to the modulo of the arguments.

Mathmatical operations are calculated left to right rather than multiplication and division calculations performed prior to addition and subraction. Example:

1+2\*3 = 9, not 7

It is recommended that parenthesis be used when more than one mathmatical operation is combined in one command.

var = ((10\*30)+(60/30)); evaluates as 302 var = 10\*30+60/30; evalutes as 12

### **Arguments**

| Argument | Min            | Max                 | Default | Resolution | Description                      | Notes |
|----------|----------------|---------------------|---------|------------|----------------------------------|-------|
| n        | -2,147,483,648 | -2,147,483,647.9999 | N/A     | 1/65,536   | Value to use in modulo operation |       |

#### **Remarks**

- This is a binary operator (takes two arguments and returns one value). The result of this operation is a value, which is not valid on its own. It must be coupled with a command. See examples below.
- Mathmatical operations are calculated left to right rather than multiplication and division calculations performed prior to addition and subraction.
  - $\circ$  Example: 1+2\*3 = 9, not 7
- It is recommended that parenthesis be used when more than one mathmatical operation is combined in one command.
  - Example: var = ((10\*30)+(60/30));' evaluates as 302
  - var = 10\*30+60/30;' evalutes as 12

## **Examples**

```
'Galil DMC Code Example
'Determine the day of week in n days
DM name[7]; 'Strings for day of week
name[0] = "SUN"
name[1] = "MON"
name[2] = "TUE"
name[3] = "WED"
name[4] = "THU"
name[6] = "SAT"
today= 2; 'Tuesday
days= 123; 'Days from now
dow= ((days + today)%7); 'calculate future day of week
MG "The day of week in ",days{Z10.0}," days will be ", name[dow]{S3.0}
EN

REM Code Returns: The day of week in 123 days will be SAT
```

% applies to DMC40x0,DMC42x0,DMC41x3,RIO,DMC18x6,DMC30010,DMC500x0,DMC52xx0

# & Bitwise AND Operator

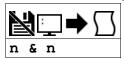

**Usage** variable = (value1 & value2) Performs an operation between two values or evaluated statements

# **Description**

The & symbol is the bitwise AND operator used with IF, JP, and JS decisions, and also to perform bitwise ANDING of values.

#### **Arguments**

| Argument | Min            | Max           | Default | Resolution | Description                    | Notes |
|----------|----------------|---------------|---------|------------|--------------------------------|-------|
| n        | -2,147,483,648 | 2,147,483,647 | N/A     | 1/65,536   | Value to use with AND operator |       |

#### **Remarks**

- The result of this operation is a value, which is not valid on its own. It must be coupled with a command. See examples below.
- For IF, JP, and JS, the values used for n are typically the results of logical expressions such as (x > 2) & (y=8)

# **Examples**

```
'Galil DMC Code Example
'Bitwise use
:var1= $F;'00001111
:var2= $F0;'1111000
:MG (var1 & var2)
0.0000
:MG var1
15.0000
:MG var2
240.0000
```

```
'Galil DMC Code Example
'Conditional Use
var1= $F;'00001111
var2= $F0;'1111000
IF (var1 = $F) & (var2 = $F1)
MG "True"
ELSE
MG "False"
ENDIF
EN
REM Returned: False
```

# & JS subroutine pass variable by reference

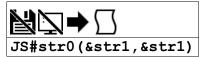

# **Description**

The & symbol is used to pass a variable by reference on the subroutine stack. When passed by reference, a change to the local-scope variable changes the global value.

#### **Arguments**

| Argument | Min    | Max     | Default | Resolution | Description                                             | Notes |
|----------|--------|---------|---------|------------|---------------------------------------------------------|-------|
| str0     | 1 char | 7 chars | N/A     | String     | Name of label to use for subroutine call                |       |
| str1     | 1 char | 8 chars | N/A     | String     | Name of variable to pass by reference to the subroutine |       |

# **Remarks**

- Variables sent to a subroutine must be global variables that are already dimensioned.
- . Do not dimension any variables in a subroutine when passing variables by reference. This can break the variable pointer.
- If the global variable should not get changed, omit the & symbol to send a local copy of the variable to the stack.

### **Examples**

```
'Galil DMC Code Example:

#main
value= 5;' a value to be passed by reference
global= 8;' a global variable
JS #sum(&value,1,2,3,4,5,6,7);' note first arg passed by reference
MG value;' message out value after subroutine.
MG_JS;' message out returned value
EN
'

#sum;' (* ^a,^b,^c,^d,^e,^f,^g)
^a= ^b+^c+^d+^e+^f+^g+^h+global
EN ,,^a
'notes-
'do not use spaces when working with ^
'If using global variables, they MUST be created before the subroutine is run

'From Terminal
:
Executed program from program2.dmc
36.0000
36.0000
```

### & applies to DMC40x0,DMC42x0,DMC41x3,DMC18x6,DMC30010,DMC500x0,DMC52xx0

# (,) Parentheses (order of operations)

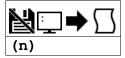

# **Description**

The parentheses denote the order of math and logical operations.

# **Arguments**

| Argument | Min            | Max                | Default | Resolution | Description                               | Notes |
|----------|----------------|--------------------|---------|------------|-------------------------------------------|-------|
| n        | -2,147,483,648 | 2,147,483,647.9999 | N/A     | 1/65,536   | Math or logical expression for evaluation |       |

#### **Remarks**

- Note that the controller evaluates expressions from left to right, and does not follow academic algebraic standards (e.g. multiplication and division first, followed by addition or subtraction)
- It is required to use parentheticals to ensure intended mathematical precedence

# **Examples**

```
'Galil DMC Code Example
:MG 1+2*3
9.0000
:MG 1+(2*3)
7.0000
```

```
'Galil DMC Code Example
:var1= $1F
:var2= $F
:MG var1&var2/$10
0.9375 ($0.F000)
:MG var1&(var2/$10)
0.0000 ($0.0000)
```

# \* Multiplication Operator

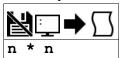

**Usage** variable = (value1 \* value2) Performs an operation between two values or evaluated statements

## **Description**

The \* symbol is the multiplication operator. It takes as arguments any two values, variables, array elements, operands, or At functions (@SIN[]) and returns a value equal to the product of the arguments.

## **Arguments**

| Argument | Min            | Max            | Default | Resolution | Description                              | Notes |
|----------|----------------|----------------|---------|------------|------------------------------------------|-------|
| n        | -2,147,483,648 | -2,147,483,647 | N/A     | 1/65,536   | Value to use in multiplication operation |       |

#### **Remarks**

- This is a binary operator (takes two arguments and returns one value). The result of this operation is a value, which is not valid on its own. It must be coupled with a command. See examples below.
- Mathmatical operations are calculated left to right rather than multiplication and division calculations performed prior to addition and subraction.
  - Example: 1+2\*3 = 9;' not 7
- It is recommended that parenthesis be used when more than one mathmatical operation is combined in one command.
  - Example: var = ((10\*30)+(60/30)); evaluates as 302
  - $\circ$  var = 10\*30+60/30; evalutes as 12

# **Examples**

```
'Galil DMC Code Example
:var1 = (2 + 3) * 2
:var2 = var1 * 10
:MG var2 * 0.5
50.0000
```

©2015 Piezomotor. info@piezomotor.com

Piezomotor \* 27/308

# | Division Operator

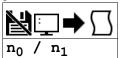

**Usage** variable = (value1 / value2) Performs an operation between two values or evaluated statements

# **Description**

The / symbol is the division operator. It takes as arguments any two values, variables, array elements, operands, or At functions (@SIN[]) and returns a value equal to the quotient of the arguments.

### **Arguments**

| Argument       | Min            | Max           | Default | Resolution | Description                     | Notes |
|----------------|----------------|---------------|---------|------------|---------------------------------|-------|
| no             | -2,147,483,648 | 2,147,483,647 | N/A     | 1/65,536   | Numerator of divide operation   |       |
| n <sub>1</sub> | -2,147,483,648 | 2,147,483,647 | N/A     | 1/65,536   | Denominator of divide operation |       |

#### **Remarks**

- This is a binary operator (takes two arguments and returns one value). The result of this operation is a value, which is not valid on its own. It must be coupled with a command. See examples below.
- Mathmatical operations are calculated left to right rather than multiplication and division calculations performed prior to addition and subraction.
  - Example: 1+2\*3 = 9;' not 7
- It is recommended that parenthesis be used when more than one mathmatical operation is combined in one command.
  - Example: var = ((10\*30)+(60/30));' evaluates as 302
  - $\circ$  var = 10\*30+60/30; evalutes as 12

## **Examples**

### \* Semicolon (Command Delimiter)

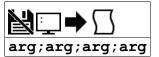

# **Description**

The semicolon operator allows multiple Galil commands to exist on a single line.

### **Arguments**

arg represents any valid Galil command

#### Remarks

- The semicolon operator is used for the following reasons:
  - 1. To put comments on the same line as the command (STX; 'stop)
  - 2. To compress DMC programs to fit within the program line limit (Note: use a compression utility to do this. Do not program this way because it is hard to read.)
  - 3. To give higher priority to a thread. All commands on a line are executed before the thread scheduler switches to the next thread.

### **Examples**

```
'Galil DMC Code Example
SB 1;WT 500;CB 1;' multiple commands separated by semicolons with a comment
```

```
'Galil DMC Code Example
#high;' #High priority thread executes twice as fast as
a = a + 1; b = b + 1
JP #high

#low;' #Low when run in parallel
d = d + 1
JP #low
```

# **@ABS** Absolute value

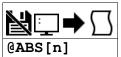

Usage v

variable = @ABS[value] Performs a function on a value or evaluated statement and returns a value

# **Description**

The @ABS[] operation takes the absolute value of the given number. Returns the value if positive, and returns -1 times the value if negative.

### **Arguments**

| Argument | Min            | Max           | Default | Resolution | Description                         | Notes |
|----------|----------------|---------------|---------|------------|-------------------------------------|-------|
| n        | -2,147,483,648 | 2,147,483,647 | N/A     | 1/65,535   | Number to display as absolute value |       |

#### **Remarks**

• @ABS[] is an operand, not a command. It can only be used as an argument to other commands and operators

# **Examples**

'Galil DMC Code Example :MG @ABS[-2147483647] 2147483647.0000

# **@ACOS** Inverse cosine

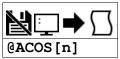

**Usage** variable = @ACOS[value] Performs a function on a value or evaluated statement and returns a value

## **Description**

The @ACOS operator returns in degrees the arc cosine of the given number.

## **Arguments**

| Argument | Min | Max | Default | Resolution | Description                         | Notes |
|----------|-----|-----|---------|------------|-------------------------------------|-------|
| n        | -1  | 1   | N/A     | 1/65,536   | Value used for arc cosine operation |       |

#### **Remarks**

- @ACOS[] is an operand, not a command. It can only be used as an argument to other commands and operators
- @ACOS[] is also referred to as the inverse cosine function

# **Examples**

```
'Galil DMC Code Example
:MG @ACOS[-1]
180.0000
:MG @ACOS[0]
90.0000
:MG @ACOS[1]
0.0001
```

# **@AN** Analog Input Query

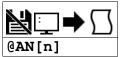

**Usage** variable = @AN[value] Performs a function on a value or evaluated statement and returns a value

# **Description**

The @AN[] operator returns the value of the given analog input in volts.

### **Arguments**

| Argument | Min | Max | Default | Resolution | Description           | Notes |
|----------|-----|-----|---------|------------|-----------------------|-------|
| n        | 1   | 2   | N/A     | 1          | Analog input to query |       |

#### **Remarks**

• @AN[] is an operand, not a command. It can only be used as an argument to other commands and operators

# **Examples**

```
'Galil DMC Code Example
:MG @AN[1] ;'print analog input 1
1.7883
:x = @AN[1] ;'assign analog input 1 to a variable
```

@AN applies to DMC40x0,DMC42x0,DMC41x3,DMC21x3,RIO,DMC18x6,DMC30010,DMC500x0,DMC52xx0

# **@AO** Analog Output Query

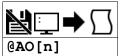

**Usage** variable = @AO[value] Performs a function on a value or evaluated statement and returns a value

## **Description**

The @AO[n] operator is used to query the value of an Analog Output.

The DMC30000 has two analog outputs.

### **Arguments**

|   | Argument | Min | Max | Default | Resolution | Description            | Notes       |
|---|----------|-----|-----|---------|------------|------------------------|-------------|
| ı | n        | 1   | 2   | N/A     | 1          | Analog output to query | See Remarks |

## **Remarks**

- @AO[] is an operand, not a command. It can only be used as an argument to other commands and operators
- The DMC30000 has two analog outputs. AO2 is always available, while AO1 is conditionally available. See the user manual for more details.

# **Examples**

```
'Galil DMC Code Example
MG @AO[1];' Displays status of Analog output 1
temp= @AO[1];' Sets variable Temp to the value of Analog output 1
```

#### @AO applies to RIO,DMC30010

# **@ASIN** Inverse sine

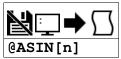

Usage

variable = @ASIN[value] Performs a function on a value or evaluated statement and returns a value

# **Description**

The @ASIN operator returns in degrees the arc sine of the given number.

## **Arguments**

| Argument | Min | Max | Default | Resolution | Description                       | Notes |
|----------|-----|-----|---------|------------|-----------------------------------|-------|
| n        | -1  | 1   | N/A     | 1/65,536   | Value used for arc sine operation |       |

#### **Remarks**

- @ASIN[] is an operand, not a command. It can only be used as an argument to other commands and operators
- @ASIN[] is also referred to as the inverse sine function

# **Examples**

'Galil DMC Code Example
:MG @ASIN[-1]
-90.0000
:MG @ASIN[0]
0.0000
:MG @ASIN[1]
90.0000

# **@ATAN** Inverse tangent

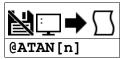

**Usage** variable = @ATAN[value] Performs a function on a value or evaluated statement and returns a value

# **Description**

The @ATAN operator returns in degrees the arc tangent of the given number.

### **Arguments**

| Argument | Min            | Max           | Default | Resolution | Description                          | Notes |
|----------|----------------|---------------|---------|------------|--------------------------------------|-------|
| n        | -2,147,483,638 | 2,147,483,647 | N/A     | 1/65,536   | Value used for arc tangent operation |       |

#### **Remarks**

- @ATAN[] is an operand, not a command. It can only be used as an argument to other commands and operators
- @ATAN[] is also referred to as the inverse tangent function

# **Examples**

```
'Galil DMC Code Example

:MG @ATAN[-10]

-84.2894

:MG @ATAN[0]

0.0000

:MG @ATAN[10]

84.2894
```

# **@COM** Bitwise complement

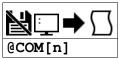

**Usage** v

variable = @COM[value] | Performs a function on a value or evaluated statement and returns a value

# **Description**

The @COM[] operation performs the bitwise complement (NOT) operation to the given number.

### **Arguments**

| Argument | Min                | Max           | Default | Resolution | Description                                    | Notes                                 |
|----------|--------------------|---------------|---------|------------|------------------------------------------------|---------------------------------------|
| n        | -<br>2,147,483,648 | 2,147,483,647 | N/A     | 1          | Value to perform bitwise complement operation. | Integer interpreted as a 32-bit field |

### **Remarks**

• @COM[] is an operand, not a command. It can only be used as an argument to other commands and operators

## **Examples**

```
'Galil DMC Code Example
:MG {$8.0} @COM[0]
$FFFFFFFF
:MG {$8.0} @COM[$FFFFFFFF]
$00000000
```

```
'Galil DMC Code Example
'toggle output 1
OB 1,@COM[@OUT[1]] & 1;' read current state of output 1, take the bitwise complement, mask out bits.
```

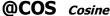

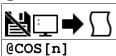

**Usage** v

variable = @COS[value] Performs a function on a value or evaluated statement and returns a value

# **Description**

The @COS[] operation returns the cosine of the given angle in degrees

## **Arguments**

| Argument | Min     | Max    | Default | Resolution | Description                                  | Notes |
|----------|---------|--------|---------|------------|----------------------------------------------|-------|
| n        | -32,768 | 32,767 | N/A     | 1/65,536   | Value in degrees to use for cosine operation |       |

## **Remarks**

• @COS[] is an operand, not a command. It can only be used as an argument to other commands and operators

## **Examples**

```
'Galil DMC Code Example
:MG @COS[0]
1.0000
:MG @COS[90]
0.0000
:MG @COS[180]
-1.0000
:MG @COS[270]
0.0000
:MG @COS[360]
1.0000
```

# **@FLOT** Convert Galil 4.2 to Floating Point

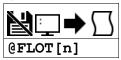

**Usage** variable = @FLOT[value] Performs a function on a value or evaluated statement and returns a value

# **Description**

The @FLOT operation returns the 32bit floating representation of a number

## **Arguments**

| Argument | Min            | Max           | Default | Resolution | Description                                | Notes |
|----------|----------------|---------------|---------|------------|--------------------------------------------|-------|
| n        | -2,147,483,648 | 2,147,483,647 | N/A     | 1/65,536   | Value to use for floating point conversion |       |

## **Remarks**

- @FLOT[] is an operand, not a command. It can only be used as an argument to other commands and operators
- A useful utility for determining the 32 bit floating point value for a given fractional number can be found here: http://babbage.cs.qc.cuny.edu/IEEE-754/index.xhtml

## **Examples**

'Galil DMC Code Example :MG @FLOT[2.5] {\$8.0} \$40200000 :MG @REAL[\$40200000] 2.5000

# **@FRAC** Fractional part

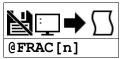

**Usage** variable = @FRAC[value] Performs a function on a value or evaluated statement and returns a value

## **Description**

The @FRAC operation returns the fractional part of the given number

# **Arguments**

| Argument | Min            | Max           | Default | Resolution | Description                          | Notes |
|----------|----------------|---------------|---------|------------|--------------------------------------|-------|
| n        | -2,147,483,648 | 2,147,483,647 | N/A     | 1/65,536   | Value to use in fractional operation |       |

#### **Remarks**

- The sign of the number input to the operation will be maintained in the fractional output.
- @FRAC[] is an operand, not a command. It can only be used as an argument to other commands and operators

## **Examples**

```
'Galil DMC Code Example
:MG @FRAC[1.2]
0.2000
:MG @FRAC[-2.4]
-0.4000
```

# **@IN** Read digital input

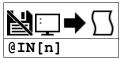

**Usage** variable = @IN[value] Performs a function on a value or evaluated statement and returns a value

## **Description**

The @IN operand returns the value of the given digital input (either 0 or 1)

#### **Arguments**

| Argument | Min   | Max   | Default | Resolution | Description                | Notes                                                      |
|----------|-------|-------|---------|------------|----------------------------|------------------------------------------------------------|
| n        | 1     | 8     | N/A     | 1          | General input to query     |                                                            |
|          | 81    | 82    | N/A     | 1          | Aux encoder input to query | Used when repurposing aux encoder inputs as digital inputs |
| n        | 1,000 | 5,999 | N/A     | 1          | Read Modbus slave bit      | See Remarks                                                |

#### **Remarks**

- @IN[] is an operand, not a command. It can only be used as an argument to other commands and operators
- n = (SlaveAddress\*10000) + (HandleNum\*1000) + ((Module-1)\*4) + (Bitnum-1)
  - Slave Address is used when the ModBus device has slave devices connected to it and specified as Addresses 0 to 255. Please note that the use
    of slave devices for modbus are very rare and this number will usually be 0.
  - HandleNum is the handle specifier where A is 1, B is 2 and so on.
  - Module is the position of the module in the rack from 1 to 16.
  - o BitNum is the I/O point in the module from 1 to 4

## **Examples**

```
'Galil DMC Code Example
:MG @IN[1]
1.0000
:x = @IN[1]
:x = ?;' print digital input 1
1.000
```

 $@2015 \ Piezomotor. \ info@piezomotor.com\\$ 

# **@INT** Integer part

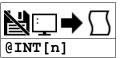

**Usage** variable = @INT[value] Performs a function on a value or evaluated statement and returns a value

## **Description**

The @INT operation returns the integer part of the given number. Note that the modulus operator can be implemented with @INT (see example below).

#### **Arguments**

| Argument | Min            | Max           | Default | Resolution | Description                       | Notes |
|----------|----------------|---------------|---------|------------|-----------------------------------|-------|
| n        | -2,147,483,648 | 2,147,483,647 | N/A     | 1/65,536   | Value to use in integer operation |       |

#### **Remarks**

• @INT[] is an operand, not a command. It can only be used as an argument to other commands and operators

#### **Examples**

```
'Galil DMC Code Example
:MG @INT[1.2]
1.0000
:MG @INT[-2.4]
-2.0000
```

# **@OUT** Read digital output

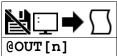

**Usage** variable = @OUT[value] Performs a function on a value or evaluated statement and returns a value

#### **Description**

Returns the value of the given digital output (either 0 or 1)

#### **Arguments**

| Argument | Min   | Max   | Default | Resolution | Description             | Notes       |
|----------|-------|-------|---------|------------|-------------------------|-------------|
| n        | 1     | 4     | N/A     | 1          | General output to query |             |
| n        | 1,000 | 5,999 | N/A     | 1          | Read Modbus slave bit   | See Remarks |

#### Remarks

- @OUT[] is an operand, not a command. It can only be used as an argument to other commands and operators
- n = (SlaveAddress\*10000) + (HandleNum\*1000) + ((Module-1)\*4) + (Bitnum-1)
  - Slave Address is used when the ModBus device has slave devices connected to it and specified as Addresses 0 to 255. Please note that the use
    of slave devices for modbus are very rare and this number will usually be 0.
  - HandleNum is the handle specifier where A is 1, B is 2 and so on.
  - Module is the position of the module in the rack from 1 to 16.
  - o BitNum is the I/O point in the module from 1 to 4

## **Examples**

```
'Galil DMC Code Example
:MG @OUT[1];' print state of digital output 1
1.0000
:x = @OUT[1];' assign state of digital output 1 to a variable
```

# @REAL Convert Floating Point to Galil 4.2

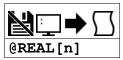

**Usage** variable = @REAL[value] Performs a function on a value or evaluated statement and returns a value

# **Description**

The @REAL operation returns the Galil 4.2 equivalent of a 32 bit floating point number

#### **Arguments**

| Argument | Min            | Max           | Default | Resolution | Description                                                  | Notes |
|----------|----------------|---------------|---------|------------|--------------------------------------------------------------|-------|
| n        | -2,147,483,648 | 2,147,483,647 | N/A     | 1          | 32 bit floating point number to convert to Galil 4.2 integer |       |

## **Remarks**

- @REAL[] is an operand, not a command. It can only be used as an argument to other commands and operators
- A useful utility for determining the 32 bit floating point value for a given fractional number can be found here: http://babbage.cs.qc.cuny.edu/IEEE-754/index.xhtml

## **Examples**

'Galil DMC Code Example :MG @FLOT[2.5] {\$8.0} \$40200000 :MG @REAL[\$40200000] 2.5000

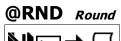

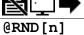

Usage

variable = @RND[value] | Performs a function on a value or evaluated statement and returns a value

## **Description**

The @RND operation rounds the given number to the nearest integer.

#### **Arguments**

| Argument | Min            | Max           | Default | Resolution | Description                        | Notes |
|----------|----------------|---------------|---------|------------|------------------------------------|-------|
| n        | -2,147,483,648 | 2,147,483,647 | N/A     | 1/65,536   | Value to use in rounding operation |       |

#### **Remarks**

- @FRAC[] is an operand, not a command. It can only be used as an argument to other commands and operators
- The sign of the number input to the operation will be maintained in the rounded output.

## **Examples**

```
'Galil DMC Code Example
:MG @RND[1.2]
1.0000
:MG @RND[1.6]
2.0000
:MG @RND[-1.2]
-1.0000
:MG @RND[5.7]
6.0000
:MG @RND[-5.7]
-6.0000
:MG @RND[5.5]
6.0000
:MG @RND[5.5]
6.0000
:MG @RND[5.5]
6.0000
:MG @RND[-5.5]
-5.0000
```

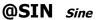

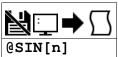

Usage va

variable = @SIN[value] Performs a function on a value or evaluated statement and returns a value

## **Description**

The @SIN[] operation returns the sine of the given angle in degrees

## **Arguments**

| Argument | Min     | Max    | Default | Resolution | Description                                | Notes |
|----------|---------|--------|---------|------------|--------------------------------------------|-------|
| n        | -32,768 | 32,767 | N/A     | 1/65,536   | Value in degrees to use for sine operation |       |

## **Remarks**

• @SIN[] is an operand, not a command. It can only be used as an argument to other commands and operators

## **Examples**

# **@SQR** Square Root

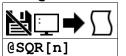

**Usage** variable = @SQR[value] Performs a function on a value or evaluated statement and returns a value

## **Description**

The @SQR operation takes the square root of the given number.

## **Arguments**

| Argument | Min                | Max           | Default | Resolution | Description                           | Notes                                           |
|----------|--------------------|---------------|---------|------------|---------------------------------------|-------------------------------------------------|
| n        | -<br>2,147,483,648 | 2,147,483,647 | N/A     | 1/65,536   | Value to use in square root operation | If $n < 0$ , the absolute value is taken first. |

#### **Remarks**

• @SQR[] is an operand, not a command. It can only be used as an argument to other commands and operators

## **Examples**

'Galil DMC Code Example
:MG @SQR[2]
1.4142
:MG @SQR[-2]
1.4142

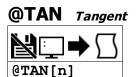

Usage

variable = @TAN[value] Performs a function on a value or evaluated statement and returns a value

# **Description**

The @TAN[] operation returns the tangent of the given angle in degrees.

## **Arguments**

| Argument | Min     | Max    | Default | Resolution | Description                                   | Notes |
|----------|---------|--------|---------|------------|-----------------------------------------------|-------|
| n        | -32,768 | 32,767 | N/A     | 1/65,536   | Value in degrees to use for tangent operation |       |

## **Remarks**

• @TAN[] is an operand, not a command. It can only be used as an argument to other commands and operators

## **Examples**

'Galil DMC Code Example :MG @TAN[23] 0.4245

# [,] Square Brackets (Array Index Operator)

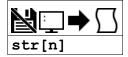

#### Description

The square brackets are used to denote the array index for an array, or to denote an array name.

They are also used to designate the argument to a function, such as @ABS[n].

## **Arguments**

| Argument | Min    | Max     | Default | Resolution | Description               | Notes                                   |
|----------|--------|---------|---------|------------|---------------------------|-----------------------------------------|
| str      | 1 char | 8 chars | N/A     | String     | Name of array to access   | Must be a valid dimensioned array name. |
| n        | -1     | 2,999   | N/A     | 1          | Element of array to query | n = -1 returns the array length         |
| Argument | Min    | Max     | Default | Resolution | Description               | Notes                                   |
| str      | 1 char | 8 chars | N/A     | String     | Name of array to access   | Must be a valid dimensioned array name. |
| n        | 0      | 399     | N/A     | 1          | Element of array to query | For RIO-47xx0                           |
|          | 0      | 999     | N/A     | 1          | Element of array to query | For RIO-47xx2 and RIO-473xx             |

#### **Remarks**

• If the array will be passed by reference on the subroutine stack (JS), the array name MUST be 6 characters or less.

## **Examples**

```
'Galil DMC Code Example

DM a[50] ;'define a 50 element array

a[0] = 3 ;'set first element to 3

MG a[0] ;'print element 0
```

```
'Galil DMC Code Example
#array
DM a[5];' define a 5 element array
a[0] = 3;' set first element to 3
MG "A[0]=",a[0];' print element 0
len=a[-1];' olimits array
MG "A[] length=",len;' print entire array
MG "A[] length=",len;' display Variable len
EN

'Example Output from terminal
:XQ #array
:
A[0]= 3
3, 4320, 216666, 217522, 607950
A[] length= 5
```

©2015 Piezomotor. info@piezomotor.com

#### ↑ JS subroutine stack variable

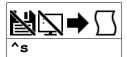

## **Description**

The ^ character provides local subroutine access for variables passed on the subroutine stack. Passing values on the stack is advanced DMC programming, and is recommended for experienced DMC programmers familiar with the concept of passing arguments by value and by reference.

#### **Arguments**

| Argument | Min | Max | Default | Resolution | Description         | Notes         |
|----------|-----|-----|---------|------------|---------------------|---------------|
| s        | a   | b   | N/A     | N/A        | Stack variable name | a,b supported |

#### **Remarks**

- See the JS command for a full explanation of passing stack variables.
- Passing parameters has no type checking, so it is important to exercise good programming style when passing parameters. See examples below for recommended syntax.
- Do not use spaces in expressions containing ^.
- Global variables MUST be assigned prior to any use in subroutines where variables are passed by reference.
- Arrays passed on the stack must have names no longer than 6 chars.
- Stack zero has no local-scope variables. Accessing these variables from stack zero writes to stack 1's variable table.

#### **Examples**

```
'Galil DMC Code Example
#add
JS #sum(1,2); 'call subroutine, pass values
MG _JS; 'print return value
EN

#sum ;NO(^a,^b,) Sums the values ^a to ^b and returns the result
EN ,,(^a+^b); 'return sum

'Output from the previous program
:XQ #add
3.0000
```

^ applies to DMC40x0,DMC42x0,DMC41x3,DMC18x6,DMC30010,DMC500x0,DMC52xx0

# ^L^K Lock program

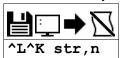

**Usage** ^L^K n ... Arguments specified with an implicit, comma-separated order

## **Description**

Locks user access to the application program. When locked, the ED, UL, LS, and TR commands will give privilege error #106. The application program will still run when locked. Once the program is unlocked, it will remain accessible until a lock command or a reset (with the locked condition burned in) occurs.

## **Arguments**

| Argument | Min    | Max     | Default | Resolution | Description                | Notes                                                                     |
|----------|--------|---------|---------|------------|----------------------------|---------------------------------------------------------------------------|
| str      | 0 char | 8 chars | ""      | String     | Controller password string | Password assigned with the PW command.                                    |
| n        | 0      | 1       | 0       | 1          |                            | n=1 locks the application program. $n=0$ unlocks the application program. |

## **Remarks**

- The PW command can only be set while the application program is unlocked.
- ^L^K ? will return a 0 if the controller is not locked, and a 1 if it is locked.

#### ASCII Values

| Char | Dec | Hex |
|------|-----|-----|
| ^L   | 12  | 0C  |
| ^K   | 11  | 0B  |

## **Examples**

```
'Galil DMC Code Example
:PW test,test;'
:ALAK test,1;'
:Lock the program
:LS;'
?
:TC 1
106 Privilege violation
```

^L^K applies to DMC40x0,DMC42x0,DMC41x3,RIO,DMC18x6,DMC30010,DMC500x0,DMC52xx0

# ^R^S Master Reset

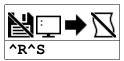

**Usage** ^R^S Command takes no arguments

## **Description**

The Master Reset command resets the controller to factory default settings and erases EEPROM. A master reset can also be performed by installing a jumper at the location labeled MRST and resetting the board (power cycle or pressing the reset button). Remove the jumper after this procedure.

## **Arguments**

^R^S has no parameters

#### Remarks

• Sending a ^R^S over an Ethernet connection will cause the IP address to be cleared from the controller and will result in a timeout.

#### ASCII Values

| Char | Dec | Hex |
|------|-----|-----|
| ^R   | 18  | 12  |
| ^S   | 19  | 13  |

#### **Examples**

```
'Galil DMC Code Example
REM Example burns-in a non-default value for KP, does a standard reset with
REM the RS command, then performs a master reset with ^R^S.

:KP ?
6.00
:KP 10
:BN
:RS

:KP ?
10.00
:^AR^S

:KP ?
6.00
```

# ^R^V Revision Information

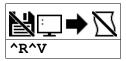

**Usage** ^R^V Command takes no arguments

## **Description**

The Revision Information command causes the controller to return the firmware revision information.

#### **Arguments**

^R^V has no arguments

## **Remarks**

• Do not use ^ symbols to send ^R^V command. ^ symbols denote using the control (Ctrl) key when pressing the characters.

#### ASCII Values

| Char | Dec | Hex |  |
|------|-----|-----|--|
| ^R   | 18  | 12  |  |
| ^V   | 22  | 16  |  |

## **Examples**

'Galil DMC Code Example :^R^V DMC30010 Rev 1.0

# \_GP Gearing Phase Differential Operand

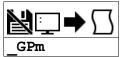

| Usage    | variable= _GP | Holds a value                            |  |  |
|----------|---------------|------------------------------------------|--|--|
| Operands | _GPm          | Operand has special meaning, see Remarks |  |  |

#### **Description**

The \_GP operand contains the value of the "phase differential" accumulated on the most current change in the gearing ratio between the master and the slave axes. The value does not update if the distance over which the slave will engage is set to 0 with the GD command.

# **Arguments**

| Argument | Min | Max | Default | Resolution | Description      | Notes |
|----------|-----|-----|---------|------------|------------------|-------|
| m        | Α   | Α   | N/A     | Axis       | Axis of interest |       |

#### Remarks

- An operand is not valid individually. Instead, \_GP would be used in an expression. See example below.
- Phase Differential is a term that is used to describe the lead or lag between the master axis and the slave axis due to gradual gear shift
  - Pd= GR \* Cm Cs where
    - Pd is the phase differential
    - GR is the gear ratio
    - Cm is the number of encoder counts the master axis moved
    - Cs is the number of encoder counts the slave moved.

#### **Examples**

```
'Galil DMC Code Example
               Sets the A axis auxs encoder as the gearing master for the A axis. Set the distance that the master will travel to 1000
GA DA
GD 1000;'
               counts before the gearing is fully engaged for the A
               Wait for input 1 to go low. In this example, this input is representing a sensor that senses an object
AI -1;'
              on a conveyor. This will trigger the controller to begin gearing and synchronize the master and slave
               axes together.
GR 1; '
                Engage gearing between the master and slave
              'Sets the current A axis position to variable P1. This variable is used in the next command
p1 = _{TDA};
<u>#wait</u>
               Wait for the aux encoder to move forward 1000
              encoder counts so the gearing engagement period is complete. Then the phase difference can be adjusted for. Note this example assumes forward motion.
               for. Note this exam (_TDA < (p1+1000))
JP #wait,
               Increment the difference to bring the master/slave in
ΙP
    _GPA;
               position sync from the point that the GR1 command was
               issued.
               End Program
EN;
```

\_GP applies to DMC40x0,DMC42x0,DMC41x3,DMC21x3,DMC18x6,DMC18x2,DMC30010,DMC500x0,DMC52xx0

# \_LF Forward Limit Switch Operand

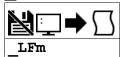

| <b>Usage</b> variable= _ |      | Holds a value                            |
|--------------------------|------|------------------------------------------|
| Operands                 | _LFm | Operand has special meaning, see Remarks |

## **Description**

The \_LF operand contains the state of the forward limit.

# **Arguments**

| Argument | Min | Max | Default | Resolution | Description                  | Notes |
|----------|-----|-----|---------|------------|------------------------------|-------|
| m        | Α   | Α   | N/A     | Axis       | Axis of forward limit switch |       |

#### Remarks

- \_LF is an operand only with the following output:
  - \_LFm = 1 when the limit switch state will allow motion in the positive direction.
  - LFm = 0 when the limit switch state will not allow motion in the positive direction.
- This operand is not a direct readout of the digital input and is affected by the command CN.
- See Connecting Hardware in User Manual for active/inactive state

## Values of LF

| Digital Input activation                                                   | _LF value for CN-1            | _LF value for CN1             |
|----------------------------------------------------------------------------|-------------------------------|-------------------------------|
| On. Grounded for TTL, or sufficient activation current flowing for optos.  | 0 (forward motion prohibited) | 1 (forward motion allowed)    |
| Off. Pullup for TTL, or insufficient activation current flowing for optos. | 1 (forward motion allowed)    | 0 (forward motion prohibited) |

# **Examples**

'Galil DMC Code Example
MG \_LFA;' Display the status of the A axis forward limit switch

\_LF applies to DMC40x0,DMC42x0,DMC41x3,DMC21x3,DMC18x6,DMC18x2,DMC30010,DMC500x0,DMC52xx0

# LRM Reverse Limit Switch Operand

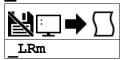

| Usage    | variable= _LRm | Holds a value                            |  |  |
|----------|----------------|------------------------------------------|--|--|
| Operands | _LRm           | Operand has special meaning, see Remarks |  |  |

## **Description**

The \_LR operand contains the state of the reverse limit.

## **Arguments**

| Argument | Min | Max | Default | Resolution | Description                  | Notes |
|----------|-----|-----|---------|------------|------------------------------|-------|
| m        | Α   | Α   | N/A     | Axis       | Axis of reverse limit switch |       |

N/A

## **Remarks**

- LR is an operand with the following output
  - $\circ \;\; \_LRm=1$  when the limit switch state will allow motion in the reverse direction.
  - $\circ\;\;$  \_LRm= 0 when the limit switch state will not allow motion in the reverse direction.
- This operand is not a direct readout of the digital input and is affected by the command CN.
- See Connecting Hardware in User Manual for active/inactive state

#### Values of LR

| Digital input activation                                                   | _LR value for CN-1            | _LR value for CN1             |
|----------------------------------------------------------------------------|-------------------------------|-------------------------------|
| On. Grounded for TTL, or sufficient activation current flowing for optos.  | 0 (reverse motion prohibited) | 1 (reverse motion allowed)    |
| Off. Pullup for TTL, or insufficient activation current flowing for optos. | 1 (reverse motion allowed)    | 0 (reverse motion prohibited) |

## **Examples**

'Galil DMC Code Example MG \_LRA display the status of the a axis reverse limit switch

\_LR applies to DMC40x0,DMC42x0,DMC41x3,DMC21x3,DMC18x6,DMC18x2,DMC30010,DMC500x0,DMC52xx0

## Line Continuation Character

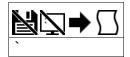

#### Description

The `(ASCII 96) character allows a command in an application program to extend beyond the maximum line length of 40 characters. This is especially useful for code compression, long MG statements, or multiple conditions in an IF,JP or JS statement. A continued line can be a maximum of 80 characters total.

## **Arguments**

See Examples for usage.

#### Remarks

- When multiple lines are joined using the line continuation character the first line number is the line number used for any errors.
  - For example, if lines 5,6,7 are joined and a syntax error occurs on your 7th line the controller will actually report a problem on line 5.
- The lines following the Line Continuation Character (`) will not be displayed in the trace output (TR1).
- DMC-30010 revision 1.2a and newer support 1000 lines by 80 chars natively

#### **Examples**

```
'Galil DMC Code Example

#a
a= 123`
456;'not displayed with TR1 output
EN
```

```
'Galil DMC Code Example
IF ((var100=1000)&(var101=50));MG "GO";EL`
SE;MG "STOP";ENDIF
```

`applies to RIO,DMC30010

©2015 Piezomotor. info@piezomotor.com

Piezomotor ` 56/308

## Bitwise OR Operator

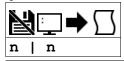

**Usage** variable = (value1 | value2) Performs an operation between two values or evaluated statements

## **Description**

The | symbol is the bitwise OR operator used with IF, JP, and JS decisions, and also to perform bitwise ORING of values.

#### **Arguments**

| Argument | Min            | Max           | Default | Resolution | Description                   | Notes |
|----------|----------------|---------------|---------|------------|-------------------------------|-------|
| n        | -2,147,483,648 | 2,147,483,647 | N/A     | 1/65,536   | Value to use with OR operator |       |

#### **Remarks**

- For IF, JP, and JS, the values used for m are typically the results of logical expressions such as (x > 2) | (y=8)
- The result of this operation is a value, which is not valid on its own. It must be coupled with a command. See examples below.

## **Examples**

```
'Galil DMC Code Example
'Bitwise use
var1= $F;'00001111
var2= $F0;'1111000
MG (var1 | var2)
EN

REM Returned: 255.0000 (same as 11111111)
```

```
'Galil DMC Code Example
'Conditional Use
var1= $F;'00001111
var2= $F0;'1111000
IF (var1 = $F) | (var2 = $F1)
MG "True"
ELSE
MG "False"
ENDIF
EN

REM Returned: True
```

#### ∼ Variable Axis Designator

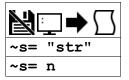

## **Description**

Variable axis designator. Each variable can be assigned an indivudal axis, a vector plane, or a virtual axis. Motion commands on the variable will then apply to the assigned axis.

Commands supporting variable axes are denoted in this command reference with the following icon.

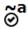

Variable axis supported icon

## **Arguments**

| Argument | Min | Max | Default | Resolution | Description                      | Notes                     |
|----------|-----|-----|---------|------------|----------------------------------|---------------------------|
| s        | а   | h   | N/A     | N/A        | Variable axis name               | a,b,c,d,e,f,g,h supported |
| str      | "A" | "A" | N/A     | String     | String Name of axis "A" supporte |                           |
|          | "N" | "N" | N/A     | String     | Virtual axis N                   | "N" supported             |
|          | "S" | "S" | N/A     | String     | S Coordinate System              | "S" supported             |
| n        | 0   | 0   | N/A     | 1          | Index of the axis                | A= 0                      |
|          | 8   | 8   | N/A     | 1          | S Coordinate System              | S=8                       |
|          | 10  | 10  | N/A     | 1          | Virtual Axis N                   | N=10                      |

#### **Remarks**

• ~s contains the axis number as defined by n and can be used in expressions (see example)

## **Examples**

```
'Galil DMC Code Example

~a= 0;' Sets ~a axis A

MG "~a=",~a;' Print axis number

PR~a= 1000;' Relative position move 1000 counts on ~a variable (set as Z axis)

BG ~a;' Begin motion on ~a and ~b variables (Z and G)
```

~ applies to DMC40x0,DMC42x0,DMC41x3,DMC21x3,DMC18x6,DMC18x2,DMC30010,DMC500x0,DMC52xx0

## + Addition Operator

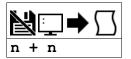

**Usage** variable = (value1 + value2) Performs an operation between two values or evaluated statements

## **Description**

The + symbol is the addition operator. It takes as arguments any two values, variables, array elements, operands, or At functions (@SIN[]) and returns a value equal to the sum of the arguments.

#### **Arguments**

| Argument | Min            | Max           | Default | Resolution | Description                        | Notes |
|----------|----------------|---------------|---------|------------|------------------------------------|-------|
| n        | -2,147,483,648 | 2,147,483,647 | N/A     | 1/65,536   | Value to use in addition operation |       |

#### **Remarks**

- This is a binary operator (takes two arguments and returns one value). The result of this operation is a value, which is not valid on its own. It must be coupled with a command. See examples below.
- Mathmatical operations are calculated left to right rather than multiplication and division calculations performed prior to addition and subraction.
  - Example: 1+2\*3 = 9;' not 7
- It is recommended that parenthesis be used when more than one mathmatical operation is combined in one command.
  - Example: var = ((10\*30)+(60/30)); evaluates as 302
  - $\circ$  var = 10\*30+60/30; evalutes as 12

## **Examples**

```
'Galil DMC Code Example
:var1 = 1+2
:var2 = var1 + 1
:MG var2 + 2
6.0000
```

#### < Less than comparator

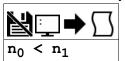

**Usage** | variable = (value1 < value2) | Performs an operation between two values or evaluated statements

## **Description**

"Less than" comparator for testing if one value is less than another. Comparators are used in mathematical expressions, IFs, and in conditional jumps. The result is a boolean.

Comparators in DMC Code

| Symbol | Comparator               |
|--------|--------------------------|
| <      | Less than                |
| >      | Greater than             |
| =      | Equal to                 |
| <=     | Less than or equal to    |
| >=     | Greater than or equal to |
| <>     | Not equal to             |

#### **Arguments**

| Argument       | Min            | Max           | Default | Resolution | Description   | Notes |
|----------------|----------------|---------------|---------|------------|---------------|-------|
| no             | -2,147,483,648 | 2,147,483,647 | N/A     | 1/65,536   | Value to test |       |
| n <sub>1</sub> | -2,147,483,648 | 2,147,483,647 | N/A     | 1/65,536   | Value to test |       |

#### Remarks

- A comparator is not a command and is not valid individually. Instead, the above expression would be used as part of a jump (JP,JS), IF expression, or assignment. See examples below.
- If n<sub>0</sub> < n<sub>1</sub>, the expression will evaluate to 1.0000. If the comparision is false, it will evaluate to 0.0000.
- Evaluation occurs left to right. Use parenthesis for operator precedence.

#### **Examples**

```
'Galil DMC Code Example
:bool= (1<2)
:MG bool
1.0000
:bool= (1<0)
:MG bool
0.0000
```

```
'Galil DMC Code Example
REM Example to find the largest
REM value in an array
REM
REM *************
REM Create an array and fill it
1en=5
len= 5
DM array[len]
array[0]= 5
array[1]= 100.0001
array[2]= 42
array[3]= 3.14
array[4]= 100
JS #max; ' call max subroutine
MG "Max value is ", max
FN
MG
EN
REM
REM ***************
REM Find max element in array
#max
max = -2147483648; start at min
#max_h
IF (array[i] > max)
 max = array[i]
ENDIF
i = i + 1
JP #max_h, (i < len)</pre>
FN
REM
REM ***************
REM Program output
REM :XQ
REM
REM Max value is 100.0001
```

#### Less than or Equal to comparator

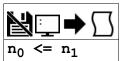

**Usage** | variable = (value1 <= value2) | Performs an operation between two values or evaluated statements

## **Description**

"Less than or Equal to" comparator for testing if one value is less than or equal to another. Comparators are used in mathematical expressions, IFs, and in conditional jumps. The result is a boolean.

Comparators in DMC Code

| Symbol | Comparator               |
|--------|--------------------------|
| <      | Less than                |
| >      | Greater than             |
| =      | Equal to                 |
| <=     | Less than or equal to    |
| >=     | Greater than or equal to |
| <>     | Not equal to             |

#### **Arguments**

| Argument       | gument Min Max Dei |               | Default | Resolution | Description   | Notes |
|----------------|--------------------|---------------|---------|------------|---------------|-------|
| n <sub>0</sub> | -2,147,483,648     | 2,147,483,647 | N/A     | 1/65,536   | Value to test |       |
| n <sub>1</sub> | -2,147,483,648     | 2,147,483,647 | N/A     | 1/65,536   | Value to test |       |

#### Remarks

- A comparator is not a command and is not valid individually. Instead, the above expression would be used as part of a jump (JP,JS), IF expression, or assignment. See examples below.
- If n<sub>0</sub> <= n<sub>1</sub>, the expression will evaluate to 1.0000. If the comparision is false, it will evaluate to 0.0000.
- Evaluation occurs left to right. Use parenthesis for operator precedence.

## **Examples**

```
'Galil DMC Code Example
:bool= (1 <= 2)
:MG bool
1.0000
:bool= (2 <= 2)
:MG bool
1.0000
:bool= (3 <= 2)
:MG bool
0.0000
```

```
'Galil DMC Code Example
max= 2.05
min= 1.47
value = 0.025
JS #check
value = 1.471
JS #check
ΕN
RFM
REM ******************
REM Determine if in range
<u>#check</u>
inrange= 0
IF ((value >= min) & (value <= max))</pre>
inrange= 1
IF (inrange)
   MG "Value ",value," in range"
  MG "Value ",value," NOT in range"
ENDIF
ΕN
REM
REM ***************
REM Program output
REM :XQ
REM:
     .
Value 0.0250 NOT in range
Value 1.4710 in range
RFM
REM
```

## Not Equal to comparator

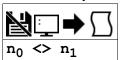

**Usage** variable = (value1 <> value2) Performs an operation between two values or evaluated statements

## **Description**

"Not Equal to" comparator for testing if one value is not equal to another. Comparators are used in mathematical expressions, IFs, and in conditional jumps. The result is a boolean.

Comparators in DMC Code

| Symbol | Comparator               |
|--------|--------------------------|
| <      | Less than                |
| >      | Greater than             |
| =      | Equal to                 |
| <=     | Less than or equal to    |
| >=     | Greater than or equal to |
| <>     | Not equal to             |

#### **Arguments**

| Argument       | Min            | Max           | Default | Resolution | Description   | Notes |
|----------------|----------------|---------------|---------|------------|---------------|-------|
| no             | -2,147,483,648 | 2,147,483,647 | N/A     | 1/65,536   | Value to test |       |
| n <sub>1</sub> | -2,147,483,648 | 2,147,483,647 | N/A     | 1/65,536   | Value to test |       |

#### Remarks

- A comparator is not a command and is not valid individually. Instead, the above expression would be used as part of a jump (JP,JS), IF expression, or assignment. See examples below.
- If n<sub>0</sub> <> n<sub>1</sub>, the expression will evaluate to 1.0000. If the comparision is false, it will evaluate to 0.0000.
- Evaluation occurs left to right. Use parenthesis for operator precedence.

#### **Examples**

```
'Galil DMC Code Example
:bool= (1 	< 2)
:MG bool
1.0000
:bool= (2 	< 2)
:MG bool
0.0000
```

```
'Galil DMC Code Example
REM Lock out code until
REM a particular digital
REM input pattern is detected
#AUTO
JS #lock; 'block until pattern
REM
REM
REM
REM
REM Rest of code here
REM
REM
REM
REM
REM
REM
REM
REM
REM
PHock, (_TIO ⇔ 170)
EN
```

## = Assignment Operator

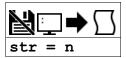

#### Description

The = operator is the assignment operator for the controller. The assignment operator is used for three reasons:

- (1) to define and initialize a variable (x = 0) before it is used
- (2) to assign a new value to a variable (x = 5)
- (3) to print a variable or array element (x = which is equivalent to MG x). MG is the preferred method of printing.

## **Arguments**

| Argument | Min                | Max           | Default   | Resolution | Description                           | Notes                                                              |
|----------|--------------------|---------------|-----------|------------|---------------------------------------|--------------------------------------------------------------------|
| str      | 1 char             | 8 chars       | N/A       | String     | Variable name to access               |                                                                    |
| n        | -<br>2,147,483,648 | 2,147,483,647 | see Notes | 1/65,536   | Value to assign to specified variable | Default n, or n = null results in a query of the value of variable |

## **Remarks**

None

## **Examples**

```
'Galil DMC Code Example
:x= 5
:x= ?
5.0000
:MG x
5.0000
'define and initialize x to 5
'print x two different ways
```

#### = Equal to comparator

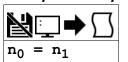

**Usage** variable = (value1 = value2) Performs an operation between two values or evaluated statements

## **Description**

"Equal to" comparator for testing if one value is equal to another. Comparators are used in mathematical expressions, IFs, and in conditional jumps. The result is a boolean.

Comparators in DMC Code

| Symbol | Comparator               |
|--------|--------------------------|
| <      | Less than                |
| >      | Greater than             |
| =      | Equal to                 |
| <=     | Less than or equal to    |
| >=     | Greater than or equal to |
| <>     | Not equal to             |

#### **Arguments**

| Argument       | Min            | Max           | Default | Resolution | Description   | Notes |
|----------------|----------------|---------------|---------|------------|---------------|-------|
| no             | -2,147,483,648 | 2,147,483,647 | N/A     | 1/65,536   | Value to test |       |
| n <sub>1</sub> | -2,147,483,648 | 2,147,483,647 | N/A     | 1/65,536   | Value to test |       |

#### Remarks

- A comparator is not a command and is not valid individually. Instead, the above expression would be used as part of a jump (JP,JS), IF expression, or assignment. See examples below.
- If  $n_0 = n_1$ , the expression will evaluate to 1.0000. If the comparision is false, it will evaluate to 0.0000.
- Evaluation occurs left to right. Use parenthesis for operator precedence.

#### **Examples**

```
'Galil DMC Code Example
:bool= (1=0)
:MG bool
0.0000
:bool= (3.14=3.14)
:MG bool
1.0000
```

```
'Galil DMC Code Example
REM Checks for a digital
REM input pattern and
REM sets a bit if matched
#loop
IF (_TIO = 170)
SB 1
ELSE
CB 1
ENDIF
JP #loop
```

#### > Greater than comparator

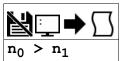

**Usage** variable = (value1 > value2) Performs an operation between two values or evaluated statements

## **Description**

"Greater than" comparator for testing if one value is greater than another. Comparators are used in mathematical expressions, IFs, and in conditional jumps. The result is a boolean.

Comparators in DMC Code

| Symbol | Comparator               |
|--------|--------------------------|
| <      | Less than                |
| >      | Greater than             |
| =      | Equal to                 |
| <=     | Less than or equal to    |
| >=     | Greater than or equal to |
| <>     | Not equal to             |

#### **Arguments**

| Argument       | Min Max        |               | Default | Resolution | Description   | Notes |
|----------------|----------------|---------------|---------|------------|---------------|-------|
| n <sub>0</sub> | -2,147,483,648 | 2,147,483,647 | N/A     | 1/65,536   | Value to test |       |
| n <sub>1</sub> | -2,147,483,648 | 2,147,483,647 | N/A     | 1/65,536   | Value to test |       |

#### Remarks

- A comparator is not a command and is not valid individually. Instead, the above expression would be used as part of a jump (JP,JS), IF expression, or assignment. See examples below.
- If  $n_0 > n_1$ , the expression will evaluate to 1.0000. If the comparision is false, it will evaluate to 0.0000.
- Evaluation occurs left to right. Use parenthesis for operator precedence.

#### **Examples**

```
'Galil DMC Code Example
REM Example to find the largest
REM value in an array
REM
REM *************
REM Create an array and fill it
1en=5
len= 5
DM array[len]
array[0]= 5
array[1]= 100.0001
array[2]= 42
array[3]= 3.14
array[4]= 100
JS #max; ' call max subroutine
MG "Max value is ", max
FN
MG
EN
REM
REM ***************
REM Find max element in array
#max
max = -2147483648; start at min
#max_h
IF (array[i] > max)
 max = array[i]
ENDIF
i = i + 1
JP #max_h, (i < len)</pre>
FN
REM
REM ***************
REM Program output
REM :XQ
REM
REM Max value is 100.0001
```

## >= Greater than or Equal to comparator

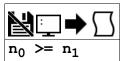

**Usage** | variable = (value1 >= value2) | Performs an operation between two values or evaluated statements

## **Description**

"Greater than or Equal to" comparator for testing if one value is greater than or equal to another. Comparators are used in mathematical expressions, IFs, and in conditional jumps. The result is a boolean.

Comparators in DMC Code

| Symbol | Comparator               |
|--------|--------------------------|
| <      | Less than                |
| >      | Greater than             |
| =      | Equal to                 |
| <=     | Less than or equal to    |
| >=     | Greater than or equal to |
| <>     | Not equal to             |

#### **Arguments**

| Argument       | Min            | Min Max       |     | Resolution Description |               | Notes |
|----------------|----------------|---------------|-----|------------------------|---------------|-------|
| n <sub>0</sub> | -2,147,483,648 | 2,147,483,647 | N/A | 1/65,536               | Value to test |       |
| n <sub>1</sub> | -2,147,483,648 | 2,147,483,647 | N/A | 1/65,536               | Value to test |       |

#### Remarks

- A comparator is not a command and is not valid individually. Instead, the above expression would be used as part of a jump (JP,JS), IF expression, or assignment. See examples below.
- If n<sub>0</sub> >= n<sub>1</sub>, the expression will evaluate to 1.0000. If the comparision is false, it will evaluate to 0.0000.
- Evaluation occurs left to right. Use parenthesis for operator precedence.

#### **Examples**

```
'Galil DMC Code Example
:bool= (1 >= 2)
:MG bool
0.0000
:bool= (2 >= 2)
:MG bool
1.0000
:bool= (3 >= 2)
:MG bool
1.0000
```

```
'Galil DMC Code Example
max= 2.05
min= 1.47
value = 0.025
JS #check
value = 1.471
JS #check
ΕN
RFM
REM ******************
REM Determine if in range
<u>#check</u>
inrange= 0
IF ((value >= min) & (value <= max))</pre>
inrange= 1
IF (inrange)
   MG "Value ",value," in range"
  MG "Value ",value," NOT in range"
ENDIF
ΕN
REM
REM ***************
REM Program output
REM :XQ
REM:
     .
Value 0.0250 NOT in range
Value 1.4710 in range
RFM
REM
```

# **AB** Abort

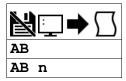

| Usage    | AB n | Arguments specified with an implicit, comma-separated order |
|----------|------|-------------------------------------------------------------|
| Operands | _AB  | Operand has special meaning, see Remarks                    |

## **Description**

The AB command is a command to issue an abort to controller operation.

AB (Abort) stops motion instantly without a controlled deceleration. If there is a program operating, AB can also be specified to abort the program and all running threads. The command, AB, will shut off the motors for any axis in which the off on error function is enabled (see command "OE").

## **Arguments**

| Argument | Value | Description                            | Notes              |
|----------|-------|----------------------------------------|--------------------|
| n        | 0     | Abort motion and the program operation | Default if omitted |
|          | 1     | Abort motion only                      |                    |

#### Remarks

• \_AB gives state of Abort Input, 1 inactive and 0 active.

## **Examples**

```
'Galil DMC Code Example

:AB;' Stops motion
:OE*= 1;' Enable off on error on axes
:AB;' Shuts off motor command and stops motion
```

```
'Galil DMC Code Example
#a;' Label - Start of program
JG 20000;' Specify jog speed on A-axis
BG A;' Begin jog on A-axis
WT 5000;' Wait 5000 msec
AB 1;' Stop motion without aborting program
WT 5000;' Wait 5000 milliseconds
SH;' Servo Here
JP #a;' Jump to Label A
EN;' End of the routine
'Remember to use the parameter 1 following AB if you only want the motion to be aborted
'Otherwise, your application program will also be aborted.
```

©2015 Piezomotor. info@piezomotor.com

# **AC** Acceleration

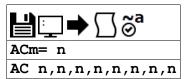

| Usage    | ACm= n | Arguments specified with a single axis mask and an assignment (=) |
|----------|--------|-------------------------------------------------------------------|
|          | AC n   | Arguments specified with an implicit, comma-separated order       |
| Operands | _ACm   | Operand holds the value last set by the command                   |

#### **Description**

The Acceleration command (AC) sets the linear acceleration rate of the motors for independent moves, such as PR, PA and JG moves. The parameters will be rounded down to the nearest factor of 1024 and have units of counts per second squared.

## Arguments

| Argument | Min   | Max           | Default | Resolution | Description                  | Notes                                                    |
|----------|-------|---------------|---------|------------|------------------------------|----------------------------------------------------------|
| m        | Α     | Α             | N/A     | Axis       | Axis to assign value         |                                                          |
|          | N     | N             | N/A     | Axis       | Virtual axis to assign value |                                                          |
| n        | 1,024 | 1,073,740,800 | 256,000 | 1,024      | Acceleration rate            | At TM 1000. Resolution and Min depend on TM, see remarks |

## **Remarks**

- The DC command is used to designate deceleration
- Specify realistic acceleration rates based on your physical system such as:
  - o motor torque rating
  - loads
  - amplifier current rating
- Specifying an excessive acceleration will cause a large following error during acceleration and the motor will not follow the commanded profile
- The acceleration feedforward command (FA) will help minimize the error for aggressive accelerations

#### Resolution

- The Min and Resolution depend on the sampling period of the control loop (TM). The equation to calculate these values is:
  - Resolution = Min = 1024\*(1000/TM)^2
  - o example:
    - With TM 500 the minimum AC setting and resolution is 4096 counts/second^2
    - resolution =  $1024*(1000/500)^2 = 4096$

## **Examples**

'Galil DMC Code Example
REM Set A-axis acceleration to 150000
AC 150000
a= \_ACA;' Assigns the A acceleration to the variable a

AC applies to DMC40x0,DMC42x0,DMC41x3,DMC21x3,DMC18x6,DMC18x2,DMC30010,DMC500x0,DMC52xx0

## **AD** After Distance

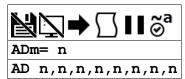

| Usage | ADm= n | Arguments specified with a single axis mask and an assignment (=) |
|-------|--------|-------------------------------------------------------------------|
|       | AD n   | Arguments specified with an implicit, comma-separated order       |

## **Description**

Trippoint to block command execution until a given distance is traversed. This is a profiled trippoint which means it depends on the motion profiler and not the actual motor encoder. AD can only be used when there is commanded motion on the axis.

#### **Arguments**

| Argument | Min | Max           | Default | Resolution | Description          | Notes                                         |
|----------|-----|---------------|---------|------------|----------------------|-----------------------------------------------|
| m        | Α   | Α             | N/A     | Axis       | Axis to assign value |                                               |
| n        | 0   | 2,147,483,647 | N/A     | 1          | Distance of motion   | Cannot specify more than 1 argument at a time |

#### Remarks

- AD will hold up the execution of the following command until one of the following conditions have been met
  - The commanded motor position crosses the specified relative distance from the start of the move
  - The motion profiling on the axis is complete
  - o If in jog (JG) mode, the commanded motion is in the direction which moves away from the specified position
- Not valid for a slave during ECAM or Gearing, use MF and MR
- If the direction of motion is reversed when in PT mode, the starting position for AD is reinitialized to the position at which the motor is reversed
- The AD command is accurate to the number of counts that occur in 2\*TM msec
- AD command will be affected when the motion smoothing time constant, IT, is not 1. See IT command for further information
- AD measures incremental distance from start of move on one axis

#### **Examples**

```
'Galil DMC Code Example

#a

DP 0;' Zero position
PR 10000;' Specify position relative moves
BG; Begin motion
AD 5000;' After A reaches 5000
MG "Halfway to A";TP A;' Send message
EN;' Send message
End Program
```

AD applies to DMC40x0,DMC42x0,DMC41x3,DMC21x3,DMC18x6,DMC18x2,DMC30010,DMC500x0,DMC52xx0

# AF Analog Feedback Select

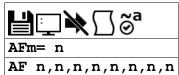

| Usage    | AFm= n | Arguments specified with a single axis mask and an assignment (=) |
|----------|--------|-------------------------------------------------------------------|
|          | AF n   | Arguments specified with an implicit, comma-separated order       |
| Operands | _AFm   | Operand holds the value last set by the command                   |

## **Description**

The AF command configures analog feedback mode for the PID filter.

The controller ADC can be used as position feedback for the axis control law. The analog input used for feedback is fixed and uses the input that corresponds with the axis letter. For example, Analog input 1 is used for the A axis.

Sinusoidal feedback encoders are also configured by the AF command.

#### **Arguments**

| Argument | Min | Max | Default | Resolution | Description                                                                   | Notes                                                                                        |
|----------|-----|-----|---------|------------|-------------------------------------------------------------------------------|----------------------------------------------------------------------------------------------|
| m        | Α   | Α   | N/A     | Axis       | Axis to assign value                                                          |                                                                                              |
| n        | 0   | 1   | 0       | 1          | Use the controller ADC as servo feedback                                      | 1= analog, 0= digital feedback                                                               |
|          | -1  | -1  | 0       | 0          | Analog hardware sampled in the servo interrupt                                | This provides evenly sampled analog data for both the data record and the RA/RD/RC function. |
|          | 5   | 12  | 0       | 1          | Sinusoidal encoder input used with 2^n interpolation counts per encoder cycle | DMC-31xxx required to use sine feedback                                                      |

#### **Remarks**

• Below is the feedback in counts decoded by the controller hardware when reading in analog feedback for certain analog input ranges.

|                 | 12 Bit ADC           | 16 Bit ADC             |
|-----------------|----------------------|------------------------|
| +/-5 V, +/-10 V | -2048 to 2047 counts | -32768 to 32767 counts |
| 0-5 V, 0-10 V   | 0 to 4095 counts     | 0 to 65535 counts      |

- Voltage/count range with AQ command
  - o DMC-30xxx has 0-5v, 12 bit ADC. AQ supported for differential setting only.
  - DMC-31xxx has a 16 bit ADC. See AQ for analog voltage range settings.
- Axis must be in MO state prior to issuing the AF command.
- Differential encoder inputs must be used when using digital encoders with the DMC-31xxx. Consult the factory for single-ended use.
- When using Sin/Cos encoders (AF5-12)
  - The encoder must be connected to the controller prior to issuing the AF command.
  - TP will provide position resolution of  $2^{(\_AFm)}$  counts per cycle. One cycle is four quadrature counts.
    - For example, if an encoder shows a change in TP of 8000 counts with AF0. The same distance at AF 5 would be give by 8000/4 \* 2<sup>5</sup> = 64000

# **Examples**

```
'Galil DMC Code Example
AF 1;' Analog feedback on A axis
v1= _AFA;' Assign feedback type to variable
KP 1;' Assigns PID's for motor using analog feedback on A-axis
KD 10;'
KI 0.5;'
```

```
'Galil DMC Code Example
AF 12;' Sets sine/consine feedback to 2^12= 4096 counts/period
AF 8;' Sets sine/cosine feedback to 2^8= 256 counts/period
```

# **AG** Amplifier Gain

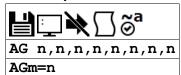

| Usage         | AGm= n | Arguments specified with a single axis mask and an assignment (=) |  |  |
|---------------|--------|-------------------------------------------------------------------|--|--|
| AG n          |        | Arguments specified with an implicit, comma-separated order       |  |  |
| Operands _AGm |        | Operand holds the value last set by the command                   |  |  |

## **Description**

The AG command sets the amplifier current/voltage gain for the internal amplifier.

## **Arguments**

| Argument | Min | Max | Default | Resolution | Description          | Notes                                  |
|----------|-----|-----|---------|------------|----------------------|----------------------------------------|
| m        | Α   | Α   | N/A     | Axis       | Axis to assign value |                                        |
| n        | 0   | 3   | 1       | 1          | Gain setting         | See table in Remarks for gain settings |
|          | 0.5 | 1.4 | 0.5     | 0.0074     | Amps per phase       | DMC-30016 Gain Range                   |

#### Remarks

Gain settings by Amplifier (Amps/Volt)

| Gain Setting, n= | 0   | 1   | 2   | 3   | Notes                  |
|------------------|-----|-----|-----|-----|------------------------|
| DMC-3xx12        | 0.4 | 0.8 | 1.6 | N/A |                        |
| DMC-3xx17        | 0.4 | 0.8 | 1.6 | N/A | MT must be set 1 or -1 |

Gain settings by Amplifier (Amps per phase)

| Gain Setting, n= | 0    | 1   | 2   | 3   | Notes                                             |
|------------------|------|-----|-----|-----|---------------------------------------------------|
| DMC-3xx17        | 0.75 | 1.5 | 3   | 6   | MT must be set -2 or -2.5                         |
| DMC-3xx16        | N/A  | 1.0 | N/A | N/A | The 3xx16 AG is a range setting. See table above. |

- The axis must be in the motor off state (MO) before setting AG
- The MT command must be issued prior to the AG command to set the proper range

## **Examples**

```
'Galil DMC Code Example
ST;' Stop any motion
AM;' Wait for motion to decel and stop
MO;' Turn motor off
MT 1;' Set the A axis as a servo
AG 2;' Sets the highest amplifier gain for A axis on servo amplifier
BN;' Save AG setting to EEPROM
```

#### AG applies to DMC40x0,DMC41x3,DMC21x3,DMC30010,DMC500x0,DMC52xx0

# **AI** After Input

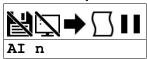

**Usage** AI n ... Arguments specified with an implicit, comma-separated order

#### **Description**

The AI command is a trippoint used in motion programs to wait until after a specified input has changed state. This command can be configured such that the controller will wait until the input goes high or the input goes low.

## **Arguments**

| Argument | Min | Max | Default | Resolution | Description                            | Notes                             |
|----------|-----|-----|---------|------------|----------------------------------------|-----------------------------------|
| n        | 1   | 8   | N/A     | 1          | General input to use for trippoint     | +n = High triggern = low trigger. |
|          | 81  | 82  | N/A     | 1          | Aux encoder input to use for trippoint |                                   |

#### Remarks

- The AI command actually halts execution until specified input is at desired logic level. Use the conditional Jump command (JP) or input interrupt (II) if you do not want the program sequence to halt.
- · AI functions only on local input points. See Example below for network based digital inputs.

#### **Examples**

```
'Galil DMC Code Example
#a;' Begin Program
AI 8;' Wait until input 8 is high
SP 10000;' Speed is 10000 counts/sec
AC 20000;' Acceleration is 20000 counts/sec2
PR 400;' Specify position
BG A;' Begin motion
EN;' End Program
```

```
'Galil DMC Code Example
REM When using a remote I/O device (e.g. the RIO), the following provides
REM a similar function as AI. Assume that the remote device is already
REM configured on handle C (see IH)
'code before
JS #remote;' this call blocks and waits for the remote logic to return
'code after
EN

'***** The example subroutine *****

#remote
WT 10;' wait a reasonable interval so we don't flood the network
JP #remote, (@IN[3001] = 1);'loop while input 1 on the remote device is high
EN;' return to calling code.
```

# **AL** Arm Latch

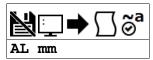

| Usage    | AL mm | Argument is an axis mask                 |
|----------|-------|------------------------------------------|
| Operands | _ALm  | Operand has special meaning, see Remarks |

### **Description**

The AL command enables the latch function (high speed main or auxiliary position capture) of the controller. When the position latch is armed, the main or auxiliary encoder position will be captured upon a low going signal from the specified digital input.

### **Arguments**

| Argument | Min | Max | Default | Resolution         | Description                  | Notes                                                                 |  |
|----------|-----|-----|---------|--------------------|------------------------------|-----------------------------------------------------------------------|--|
| mm       | Α   | А   | N/A     | Multi-Axis<br>Mask | Encoder to latch             | Latch main encoder                                                    |  |
| mm       | SA  | SA  | N/A     | Multi-Axis<br>Mask | Encoder to latch             | Latch aux encoder                                                     |  |
| mm       | TA  | TA  | N/A     | Multi-Axis<br>Mask | Index input to trigger latch | Main encoder is latched from the index pulse instead of digital input |  |

### **Remarks**

- Input 1 is used to latch the A axis
- The command RL returns the latched position
- ALm contains the state of the specified latch. 0 = not armed, 1 = armed
- The CN command can be used to change the polarity of the latch function
- The latch function is available on incremental quadrature encoder inputs only. For other position capture methods contact Galil.

### **Examples**

```
'Galil DMC Code Example

#start
AL A;' Arm A-axis latch
JG 50000;' Set up jog at 50000 counts/sec
BG A;' Begin the move
#loop;' Loop until latch has occurred
JP #loop,(_ALA=1)
RL A;' Transmit the latched position
EN;' End of program
```

```
'Galil DMC Code Example
REM Homing routine using the AL command to detect the Motor's index position
<u>#start</u>.
                       Arm A-axis latch. Latch will trigger off the index pulse
AL TA; '
JG 50000;
                       Set up jog at 50000 counts/sec
                       Begin the move
BG A;
#loop; '
                       Loop until latch has occurred
JP #loop,(_ALA=1)
ST A;
                        Stop the jog
AM A
PAA= _RLA; '
                         Set up a move to return to the latched position
BG A
WT 100: '
                        Allow for settling.
REM Checking that KI has eliminated error (TE) would be more thorough
DP 0;'
MG "A Homed";'
EN;'
                        Zero position
                       Report status
End of program
```

AL applies to DMC40x0,DMC42x0,DMC41x3,DMC21x3,DMC18x6,DMC18x2,DMC30010,DMC500x0,DMC52xx0

### **AM** After Move

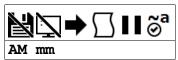

## **Description**

The AM command is a trippoint used to control the timing of events. This command will hold up execution of the following commands until the current move on the specified axis or axes is completed. Any combination of axes or a motion sequence may be specified with the AM command.

## **Arguments**

| Argument Min Max |            | Default | Resolution      | Description                                          | Notes |
|------------------|------------|---------|-----------------|------------------------------------------------------|-------|
| mm A A           |            | Α       | Multi-Axis Mask | Axes to wait for motion to complete                  |       |
|                  | S S N/A Mu |         | Multi-Axis Mask | Vector plane to wait for profiled motion to complete |       |

### **Remarks**

- AM is a very important command for controlling the timing between multiple move sequences.
  - For example, if the A-axis is in the middle of a position relative move (PR) you cannot make a position absolute move (PAA, BGA) until the first move is complete. Use AMA to halt the program sequence until the first profiled motion is complete.
  - AM tests for profile completion only. The actual motor may still be moving. To halt the program sequence until the actual physical motion has completed, use the MC command.
  - To test motion complete without halting the program sequence, use the operand \_BGn, which will be zero when profiled motion is complete (see BG command).

### **Examples**

```
'Galil DMC Code Example
#move;' Program move
PR 5000;' Position relative moves
BG A;' Start the A-axis
AM A;' After the move is complete on A,
EN;' End of Program
```

AM applies to DMC40x0,DMC42x0,DMC41x3,DMC21x3,DMC18x6,DMC18x2,DMC30010,DMC500x0,DMC52xx0

# AO Analog Output

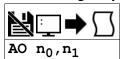

| Usage | AO n | Arguments specified with an implicit, comma-separated order |
|-------|------|-------------------------------------------------------------|
|-------|------|-------------------------------------------------------------|

# **Description**

The AO command sets the analog outputs on the Galil or for a Modbus Slave.

#### **Arguments**

| Argument                    | Min                 | Max    | Default                              | Resolution                                    | Description           | Notes |
|-----------------------------|---------------------|--------|--------------------------------------|-----------------------------------------------|-----------------------|-------|
| n <sub>0</sub>              | <b>no</b> 1 2 N/A 1 |        | Set Local Analog Output              | See "AO1 functions" in Remarks                |                       |       |
| <b>no</b> 1,000 6,999 N/A 1 |                     | 1      | Set Analog Output on Modbus<br>Slave | See "Using AO with a Modbus Slave" in Remarks |                       |       |
| n <sub>1</sub>              | -9.9998             | 9.9998 | N/A                                  | 20/65,536                                     | Analog Output Voltage |       |

#### **Remarks**

#### **A01 Functions**

- $n_0 = 1$  for analog output 1. This is available only when a sine drive is being used.
- $n_0 = 2$  for analog output 2. This is always available regardless of the hardware configuration.
- Analog Output 1 can be used as a general purpose Analog Output, or as the Motor Command output to an external Drive. The table below indicates the settings required for the 2 modes.

| Controller Configuration                                      | MT Setting            | BR Setting                                                 | Analog Output 1 Mode                                                      |
|---------------------------------------------------------------|-----------------------|------------------------------------------------------------|---------------------------------------------------------------------------|
| Brushless Motor with Internal Drive (DMC-30012 and DMC-30017) | 1 or -1               | 0                                                          | General Purpose Analog Output (AO 1,n <sub>1</sub> is Valid)              |
| Brushed Motor with Internal Drive (DMC-30012 and DMC-30017)   | 1 or -1               | 1 General Purpose Analog Output (AO 1,n <sub>1</sub> is Va |                                                                           |
| External Servo Amplifier                                      | 1, -1                 | -1 (DMC-30012 and DMC-30017)                               | +/-10V Motor Command Output                                               |
| Stepper Motor on Internal Drive (DMC-30017)                   | -2 or -2.5            | 0                                                          | Not available as General Purpose Analog Output or Motor<br>Command Output |
| External Stepper Driver                                       | 2, -2, 2.5 or<br>-2.5 | -1                                                         | Not available as General Purpose Analog Output or Motor<br>Command Output |

### Using AO with a Modbus Slave

- RIO as Modbus Slave
- 3rd Party Modbus Slave Device
- n<sub>0</sub> is the I/O number calculated using the following equations:
- $n_0 = (HandleNum*1000) + ((Module-1)*4) + (Bitnum-1)$ 
  - HandleNum is the handle specifier from A to H.
    - Handle must be assigned to port 502 for Modbus comms (See IH)
  - Module is the position of the module in the rack from 1 to 16.
  - o BitNum is the I/O point in the module from 1 to 4

# **Examples**

'Galil DMC Code Example
AO 3005,3.2;' Outputs 3.2 Volts on Channel 5 of the Device connected to Handle C

```
'Galil DMC Code Example
AO 2,1.324;' Outputs 1.324 Volts on Channel 2
```

## AO applies to DMC40x0,DMC42x0,DMC41x3,DMC21x3,RIO,DMC30010,DMC500x0,DMC52xx0

# **AP** After Absolute Position

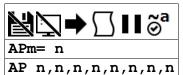

| Usage | APm= n | Arguments specified with a single axis mask and an assignment (=) |
|-------|--------|-------------------------------------------------------------------|
| AP n  |        | Arguments specified with an implicit, comma-separated order       |

# **Description**

The AP command will hold up the execution of the following command until the actual motor position crosses the specified position. This trippoint does not rely on the profiler, but on actual encoder position.

## **Arguments**

| Argument | Argument Min   |               | Max Default F |      | Description              | Notes |
|----------|----------------|---------------|---------------|------|--------------------------|-------|
| m        | Α              | Α             | N/A           | Axis | Axis to assign value     |       |
| n        | -2,147,483,648 | 2,147,483,647 | N/A           | 1    | Position trippoint value |       |

### **Remarks**

- For AP command to clear, one of the following conditions have been met:
  - The actual motor position crosses the specified absolute position.
  - The motion profiling on the axis is complete.
  - The commanded motion is in the direction which moves away from the specified position.
- The units of the command are quadrature counts.
- When using a stepper motor, the AP trippoint condition is satisfied when the stepper position (TD) has crossed the specified position.
  - For further information see Chapter 6 of the User Manual "Stepper Motor Operation".
- Not valid for a slave during ECAM or Gearing use MF and MR.
- The motion profiler must be active before the AP command is used.
- AP is accurate to the number of counts that occur in 2\*TM msec
- AP tests for absolute position. Use the AD command to measure incremental distances.

# **Examples**

```
'Galil DMC Code Example

#test;' Program B
DP 0;' Define zero
JG 1000;' Jog mode (speed of 1000 counts/sec)
BG A;' Begin move
AP 2000;' After passing the position 2000
V1= _TPA;' Assign V1 A position
MG "Position is", V1=;' Print Message
ST ;' Stop
EN;' End of Program
```

AP applies to DMC40x0,DMC42x0,DMC41x3,DMC21x3,DMC18x6,DMC18x2,DMC30010,DMC500x0,DMC52xx0

# **AQ** Analog Input Configuration

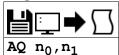

| Usage    | AQ n         | Arguments specified with an implicit, comma-separated order |
|----------|--------------|-------------------------------------------------------------|
| Operands | _AQ0<br>_AQ1 | Operand has special meaning, see Remarks                    |

# **Description**

The AQ command is used to set the behavior of the analog inputs. This command will set the analog range and operation for the specified input.

# **Arguments**

| Argument       | Min | Max | Default | Resolution | Description                           | Notes                                                                               |
|----------------|-----|-----|---------|------------|---------------------------------------|-------------------------------------------------------------------------------------|
| n <sub>0</sub> | 1   | 2   | N/A     | 1          | Analog input channel                  | n <sub>0</sub> =2 is not valid for DMC-30xxx                                        |
| n <sub>1</sub> | 0   | 1   | 0       | 1          | Single Ended or<br>Differential Input | DMC-30xxx 0-5v only, 0=Single ended, 1=differential (AI2 is the complement for AI1) |
|                | 1   | 4   | 2       | 1          | Set Analog range                      | DMC-31xxx, See Table Below                                                          |
|                | -4  | -1  | N/A     | 1          | Specify analog input is differential  | DMC-31xxx, valid only for $n_0$ =1 (AI2 is complement for AI1)                      |

#### Remarks

### DMC-31x1x

| Argument       | Value | Description | Notes   |
|----------------|-------|-------------|---------|
| n <sub>1</sub> | 1     | +/- 5v      |         |
|                | 2     | +/- 10v     | Default |
|                | 3     | 0-5v        |         |
|                | 4     | 0-10v       |         |

- Default resolution for analog inputs is 12bits. 16 bit is optional (31xxx).
- Operands \_AQ1 and \_AQ2 return the setting for the specified input.

Position Range when in Analog Feedback by AQ

| content than ye threat art and y t consuct by the |       |                     |                         |                         |  |  |  |  |  |
|---------------------------------------------------|-------|---------------------|-------------------------|-------------------------|--|--|--|--|--|
| Argument                                          | Value | <b>Analog Range</b> | Position Range (12 bit) | Position Range (16 bit) |  |  |  |  |  |
| n <sub>1</sub>                                    | 1     | +/-5 V              | -2048 to 2047           | -32,768 to 32767        |  |  |  |  |  |
|                                                   | 2     | +/-10 V             | -2048 to 2047           | -32,768 to 32767        |  |  |  |  |  |
|                                                   | 3     | 0-5 V               | 0 to 4095               | 0 to 65535              |  |  |  |  |  |
|                                                   | 4     | 0-10 V              | 0 to 4095               | 0 to 65535              |  |  |  |  |  |

# **Examples**

'Galil DMC Code Example
:AQ 1,1;' Sets Analog input 1 and 2 to be a differential input for the DMC-30xxx
:AQ 1,4;' Sets Analog input 1 to 0-10v range for the DMC-31xxx

## AQ applies to DMC40x0,DMC42x0,DMC41x3,DMC21x3,RIO,DMC30010,DMC500x0,DMC52xx0

# **AR** After Relative Distance

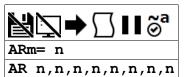

| Usage | ARm= n | Arguments specified with a single axis mask and an assignment (=) |
|-------|--------|-------------------------------------------------------------------|
|       | AR n   | Arguments specified with an implicit, comma-separated order       |

## **Description**

The After Relative (AR) command is a trippoint used to control the timing of events. This command will hold up the execution of the following command until one of the following conditions have been met:

- 1. The commanded motor position crosses the specified relative distance from either the start of the move or the last AR or AD command.
- 2. The motion profiling on the axis is complete.
- 3. If in jog (JG) mode, the commanded motion is in the direction which moves away from the specified position.

### **Arguments**

| I | Argument | Min            | Max           | Default | Resolution | Description                     | Notes |
|---|----------|----------------|---------------|---------|------------|---------------------------------|-------|
| I | m        | Α              | Α             | N/A     | Axis       | Axis to assign value            |       |
| I | n        | -2,147,483,648 | 2,147,483,647 | N/A     | 1          | Relative position for trippoint |       |

#### **Remarks**

- The units of the command are quadrature counts.
- When using a stepper motor, this condition is satisfied when the stepper position (as determined by the output buffer) has crossed the specified Relative Position.
  - For further information see Chapter 6 of the User Manual "Stepper Motor Operation".
- If the direction of the motion is reversed when in position trackig mode (see PT command), the starting point for the trippoint is reinitialized to the point at which the motion reversed.
- The motion profiler must be active before the AR command is issued.
- Not valid for a slave during ECAM or Gearing use MF and MR.
- Note: AR will be affected when the motion smoothing time constant, IT, is not 1. See IT command for further information.
  - AP is accurate to the number of counts that occur in 2\*TM msec
- AR is used to specify incremental distance from last AR or AD command.
- Use AR if multiple position trippoints are needed in a single motion sequence.

### **Examples**

```
'Galil DMC Code Example
#a;' Begin Program
DP 0

JG 50000;' Specify speed
BG A;' Begin motion
#b;' Label
AR 25000;' After passing 25000 counts of relative distance on A-axis
MG "Passed";TP A;' Send message on A-axis
JP #b;' Jump to Label #B
EN;' End Program
```

AR applies to DMC40x0,DMC42x0,DMC41x3,DMC21x3,DMC18x6,DMC18x2,DMC30010,DMC500x0,DMC52xx0

# **AS** At Speed

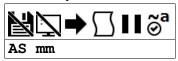

Usage AS mm Argument is an axis mask

## **Description**

The AS command is a trippoint that occurs when the generated motion profile has reached the specified speed. This command will hold up execution of the following command until the commanded speed has been reached. The AS command will operate after either accelerating or decelerating.

## **Arguments**

| Argument | Min | Max | Default | Resolution      | Description                  | Notes |
|----------|-----|-----|---------|-----------------|------------------------------|-------|
| mm       | Α   | AS  | Α       | Multi-Axis Mask | Axes to use for AS trippoint |       |

#### Remarks

- If the speed is not reached, the trippoint will be triggered after the speed begins diverging from the AS value.
- 'The AS command applies to a trapezoidal velocity profile only with linear acceleration. AS used with Smoothing profiling will be inaccurate.

### **Examples**

```
'Galil DMC Code Example
#speed;' Program
PR 100000;' Specify position
SP 10000;' Specify speed
BG A;' Begin A
AS A;' After speed is reached
MG "At Speed";' Print Message
EN;' End programm
```

AS applies to DMC40x0,DMC42x0,DMC41x3,DMC21x3,DMC18x6,DMC18x2,DMC30010,DMC500x0,DMC52xx0

# **AT** At Time

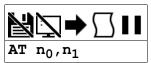

**Usage** AT n ... Arguments specified with an implicit, comma-separated order

### **Description**

The AT command is a trippoint which is used to hold up execution of the next command until after the specified time has elapsed. The time is measured with respect to a defined reference time. AT 0 establishes the initial reference. AT n specifies n msec from the reference. AT -n specifies n msec from the reference and establishes a new reference after the elapsed time period.

AT n,1 specifies n samples from the reference. This is useful when TM is lowered and faster application loop times are required.

### **Arguments**

| Argument       | Min            | Max           | Default | Resolution | Description                          | Notes                                    |
|----------------|----------------|---------------|---------|------------|--------------------------------------|------------------------------------------|
| n <sub>0</sub> | -2,147,483,648 | 2,147,483,647 | 0       | 2          | Specify a wait time for AT trippoint | See Remarks                              |
| n <sub>1</sub> | 0              | 1             | 0       | 1          | Specify time in samples or msecs     | $n_1$ =0 for msecs. $n_1$ =1 for samples |

#### Remarks

- $n_0 = 0$  sets the reference time for AT to the current time.
- $n_0 > 0$  specifies the wait time as the absolute value of  $n_0$  from the reference time
- n<sub>0</sub> < 0 specified the wait time as the absolute value of n<sub>0</sub> from the reference time, and resets the reference time when the trippoint is complete to the
  current time.
  - o AT -no is equivalent to AT no; AT (old reference +no)

### **Examples**

```
'Galil DMC Code Example
'The following commands are sent sequentially
AT 0;' Establishes reference time 0 as current time
AT 50;' waits 50 msec from reference 0
AT 100;' waits 100 msec from reference 0
AT -150;' waits 150 msec from reference 0 and sets new reference at 150
AT 80;' waits 80 msec from new reference (total elapsed time is 230 msec)
```

```
'Galil DMC Code Example
  jog propotional to analog input example with AT in ms
#main0
AT 0;
                        set time reference for AT command
JG 0;BG A;'
gain= 1
                         start Jog mode
<u>#atloop</u>
 jgspd= gain*@AN[1]
JG jgspd
AT -100;
                       wait 100 ms from last time reference (last AT-n or ATO)
REM same functionality would be:
REM AT -100,0
REM -or-
REM AT 100,0;AT0
JP #atloop
```

```
'Galil DMC Code Example
' jog propotional to analog input example with AT in samples
' AT n,1
#main1
AT 0; set time reference for AT command
JG 0;BG A;' start Jog mode
gain= 1
#atloop
jgspd= gain*@AN[1]
JG jgspd
AT -100,1;' wait 100 samples from last time reference (ATO)
JP #atloop
```

# AU Set amplifier current loop

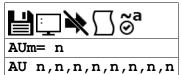

| Usage    | AUm= n | Arguments specified with a single axis mask and an assignment (=) |
|----------|--------|-------------------------------------------------------------------|
|          | AU n   | Arguments specified with an implicit, comma-separated order       |
| Operands | _AUm   | Operand holds the value last set by the command                   |

# **Description**

The AU command sets the amplifier current loop gain for internal amplifiers.

For Galil Sine amplifiers, the optimal current loop gain setting is determined by the bus voltage supplied to the amplifier and the phase to phase inductance of the motor. The table in the Arguments section provides ideal AU settings for common bus voltages and phase to phase inductance.

### **Arguments**

| Argument | Min | Max | Default | Resolution | Description                             | Notes                        |
|----------|-----|-----|---------|------------|-----------------------------------------|------------------------------|
| m        | Α   | Α   | N/A     | Axis       | Axis to assign value                    |                              |
| n        | 0   | 4   | 0       | 1          | Set amplifier current loop gain setting | See table below for settings |

#### DMC-30012

| Argument | Argument Value (24VDC Bus) Current loop setting |                                    | (48VDC Bus) Current loop setting   |
|----------|-------------------------------------------------|------------------------------------|------------------------------------|
| n        | 0                                               | Minimum Current Loop Gain          | Minimum Current Loop Gain          |
|          | 1                                               | For inductance < 1mH               | For inductance < 2.4mH             |
|          | 2                                               | For inductance > 1mH and < 2.3mH   | For inductance > 2.4mH and < 4.2mH |
|          | 3                                               | For inductance > 2.3mH and < 4.2mH | For inductance > 4.2mH and < 7mH   |
|          | 4                                               | For inductance > 4.2mH             | For inductance > 7mH               |

#### Remarks

The AU settings for Galil sine drives are only recommended values for the given bus voltages. For other bus voltages and their recommended settings, contact Galil.

## **Examples**

```
'Galil DMC Code Example
'setting for sine amps
'BLM inductance = 2.6mH
:AU 3;' Sets A-axis for standard Galil BLM motor at 24V
:MG _AUA;' Query A axis current loop gain
3
:AU 2;' Sets A axis for standard Galil BLM motor at 48V
```

AU applies to DMC40x0,DMC41x3,DMC21x3,DMC30010,DMC500x0,DMC52xx0

# **AV** After Vector Distance

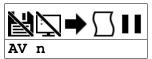

| Usage    | AV n | Arguments specified with an implicit, comma-separated order |
|----------|------|-------------------------------------------------------------|
| Operands | _AVS | Operand has special meaning, see Remarks                    |

# **Description**

The AV command is used to hold up execution of the next command during coordinated moves such as VP,CR or LI. This trippoint occurs when the path distance of a sequence reaches the specified value. The distance is measured from the start of a coordinated move sequence or from the last AV command.

# **Arguments**

| Argument | Min | Max           | Default | Resolution | Description                                               | Notes |
|----------|-----|---------------|---------|------------|-----------------------------------------------------------|-------|
| n        | 0   | 2,147,483,647 | 0       | 1          | Vector distance to be executed in the S coordinate system |       |

#### Remarks

- The units of the command are quadrature counts.
- \_AVS contains the vector distance from the start of the sequence in the S coordinate system

### **Examples**

```
'Galil DMC Code Example
#move;' Label
DP 0

LM AN;' Linear move for A,N

LI 1000,2000;' Specify distance
LI 2000,3000;' Specify distance

LE
BG S;' Begin motion in the T coordinate system
AV 500;' After path distance = 500,
MG "Path>500"
TP A;' Print position of A and B axes
EN;' End Program
'Vector Distance is calculated as the square root of the sum of the
'squared distance for each axis in the linear or vector mode.
```

AV applies to DMC40x0,DMC42x0,DMC41x3,DMC21x3,DMC18x6,DMC18x2,DMC30010,DMC500x0,DMC52xx0

# **BA** Brushless Axis

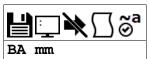

| Usage    | BA mm | Argument is an axis mask                 |
|----------|-------|------------------------------------------|
| Operands | _BAm  | Operand has special meaning, see Remarks |

# **Description**

BA is used to configure the controller for sinusoidal operation.

The BA command must be issued to initialize the DMC-3x012, DMC-3x017, or DMC-3x012-2PB sine amplifier.

### **Arguments**

| Argument | Min | Max | Default | Resolution      | Description                              | Notes |
|----------|-----|-----|---------|-----------------|------------------------------------------|-------|
| mm       | Α   | Α   | N/A     | Multi-Axis Mask | Initialize axis for internal sine amp    |       |
|          | N   | N   | N/A     | Multi-Axis Mask | Disable sine amp initialization for axs. |       |

#### **Remarks**

- The DMC-30017 must be set to MT1 or -1 for sine drive operation.
- BAm will contain a 1 if the BA command has been issued for the specified axis, or a 0 if it has not.
- \_BAm indicates the axis number of the auxiliary DAC used for the second phase of the selected sinusoidal axis. The axis numbers start with zero for the A axis DAC. If the motor is configured as standard servo or stepper motor, \_BAn contains 0.

### **Examples**

```
'Galil DMC Code Example

REM setup DMC-3x017-2PB for drive 2-phased brushless servo motor

MO A;' Motor must be off to set MT

MT 1;' Set MT 1 for servo

BA A;' Designate sinusoidal commutation

BM 200;' Length of electrical cycle in counts--required setting for commutation

BZ 3<1000;' Commutate motor using 3 V and timeout after 1000 msec

SH A;' Enable motor, ready for commands
```

```
'Galil DMC Code Example
BA A;' Configure axis A for sine amp
BM 200;' Length of electrical cycle in counts--required setting for commutation
BZ 3<1000;' Commutate motor with BZ method using 3V and timeout after 1000 msec
SH A;' Enable motor, ready for commands
EN
```

BA applies to DMC40x0,DMC41x3,DMC21x3,DMC18x6,DMC18x2,DMC30010,DMC500x0,DMC52xx0

# **BB** Brushless Phase Begins

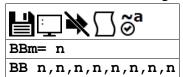

| Usage    | BBm= n | Arguments specified with a single axis mask and an assignment (=) |
|----------|--------|-------------------------------------------------------------------|
|          | BB n   | Arguments specified with an implicit, comma-separated order       |
| Operands | _BBm   | Operand holds the value last set by the command                   |

# **Description**

The BB function describes the position offset between the Hall transition point and theta = 0, for a sinusoidally commutated motor. This is used when doing hall initialization of a sine commutated drive.

# **Arguments**

| Argument | Min     | Max    | Default | Resolution | Description                  | Notes |
|----------|---------|--------|---------|------------|------------------------------|-------|
| m        | Α       | Α      | N/A     | Axis       | Axis to assign value         |       |
| n        | -359.98 | 359.98 | 0       | 1/32       | Phase offset of hall sensors |       |

### Remarks

• This command must be saved in non-volatile memory to be effective upon reset.

### **Examples**

```
'Galil DMC Code Example BB ,30,,60;' The offsets for the Y and W axes are 30 and 60 respectively
```

```
'Galil DMC Code Example
BB 30;' set offset of 30 degrees for A axis
```

BB applies to DMC40x0,DMC21x3,DMC18x6,DMC18x2,DMC30010,DMC500x0,DMC52xx0

# BC Brushless Calibration

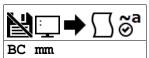

| Usage    | BC mm | Argument is an axis mask                 |
|----------|-------|------------------------------------------|
| Operands | _BCm  | Operand has special meaning, see Remarks |

### **Description**

The BC command is used to initialize a motor for sine commutation using hall sensors.

The function BC monitors the status of the Hall sensors of a sinusoidally commutated motor, and resets the commutation phase upon detecting the first hall sensor. This procedure replaces the estimated commutation phase value with a more precise value determined by the hall sensors.

### **Arguments**

| Argument | Min | Max | Default | Resolution      | Description                              | Notes |
|----------|-----|-----|---------|-----------------|------------------------------------------|-------|
| mm       | Α   | Α   | Α       | Multi-Axis Mask | Axes to initialize with hall commutation |       |

- BC initialization is valid with the following internal amplifiers:
  - o DMC-30012
  - o DMC-30017 (with MT 1 for servo operation)
    - BC is not valid with the 2PB option. See BZ.

### **Remarks**

• The BC command is one of several ways to initialize a Galil sine drive. The table below lists the various methods:

#### Commutation of a Galil Sine Drive

| Command | Description                                                                                                |
|---------|----------------------------------------------------------------------------------------------------|
| BC/BI   | Uses hall sensors to commutate until a hall transition is encountered. Drive then commutates sinusoidally. |
| BX      | Uses an algorithm to determine phase angle with minimal motion.                                            |
| BZ      | Drives the motor to a known magnetic phase. Drive then commutates sinusoidally.                            |

#### Steps for BC sine initialization

- 1. Specify the axis/axes for initialization with the BA command
- 2. Specify the number of encoder counts per magnetic phase of the motor with the BM command (see command for examples)
- 3. Issue BI to select the inputs to use as hall inputs.
- 4. Servo the motor and verify it holds position
  - 1. If the motor will not servo, verify encoder is functional. If it is, then re-verify hall wiring
- 5. Issue the BC command, then issue a small jog until a hall transition occurs.
- 6. The motor is now fully commutated based off of the hall sensor feedback.
- 7. (Optional) Use the BB command to correct for hall offsets from true magnetic 0 of the motor.

### **Operand Usage**

• \_BCm contains the state of the Hall sensor inputs. This value should be between 1 and 6.0 and 7 are invalid hall states.

### **Examples**

```
'Galil DMC Code Example
BA A;' Enable sine drive
BMA= 2000;' Set brushless modulus to 2000 cnts
BIA= 4;' Hall inputs on IN4,5,and 6
MG _BCA;' Read hall state
EN
```

```
'Galil DMC Code Example

REM Example for use with internal sine amp

#ex
BA A

BMA= 2000

BIA= -1;' use hall sensor inputs on the Galil

BC A;' enable brushless calibration

bc= _BCA;' store hall state

SH A;' enable amplifier

JGA= 500

BG A;' begin jog

#hall; JP #hall,_BCA=bc;'wait for a hall transition

ST A

MG "Commutation Complete"

EN
```

BC applies to DMC40x0,DMC41x3,DMC21x3,DMC18x6,DMC18x2,DMC30010,DMC500x0,DMC52xx0

# **BD** Brushless Degrees

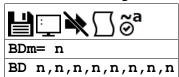

| Usage    | BDm= n | Arguments specified with a single axis mask and an assignment (=) |
|----------|--------|-------------------------------------------------------------------|
|          | BD n   | Arguments specified with an implicit, comma-separated order       |
| Operands | _BDm   | Operand has special meaning, see Remarks                          |

# **Description**

The BD command sets the commutation phase of a sinusoidally commutated motor manually. When using hall effect sensors, a more accurate value for this parameter can be set by using the command, BC. This command should not be used except when the user is creating a specialized phase initialization procedure.

### **Arguments**

| Argument | Argument Min Max |     | Default | Resolution | Description                      | Notes |
|----------|------------------|-----|---------|------------|----------------------------------|-------|
| m        | Α                | Α   | N/A     | Axis       | Axis to assign value             |       |
| n        | 0                | 360 | 6       | 1/32       | Brushless motor angle in degrees |       |

## **Remarks**

- Using BD to set a brushless degree overrides the current brushless degrees set by the BZ/BX/BI initialization routines.
- Once initialized, BD is updated by the firmware to the current brushless degree value.
- n = ? queries the current brushless degrees
- \_BDm contains the commutation phase of the specified axis.

# **Examples**

'Galil DMC Code Example
BDA= 100;' Set Brushless degrees for A axis to 100
MG \_BDA;' Report the brushless degrees for A axis

BD applies to DMC40x0,DMC41x3,DMC21x3,DMC18x6,DMC18x2,DMC30010,DMC500x0,DMC52xx0

# **BG** Begin

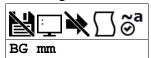

| Usage    | BG mm | Argument is an axis mask                 |
|----------|-------|------------------------------------------|
| Operands | _BGm  | Operand has special meaning, see Remarks |

### **Description**

The BG command starts a motion on the specified axis or sequence.

#### **Arguments**

| Argument | Min | Max | Default | Resolution      | Description                  | Notes                                       |
|----------|-----|-----|---------|-----------------|------------------------------|---------------------------------------------|
| mm       | Α   | Α   | Α       | Multi-Axis Mask | Axes to begin motion         | DMC-30000 is a single axis controller, mm=A |
|          | S   | S   | N/A     | Multi-Axis Mask | Vector plane to begin motion |                                             |
|          | N   | N   | N/A     | Multi-Axis Mask | Virtual axis to begin motion |                                             |

### **Remarks**

- Any combination of Axes, Vector Planes, and Virtual Axes may be mixed to begin motion
- A BG command cannot be executed for any axis in which motion has not completed
  - Slaving to a master in gearing mode is an exception. Gearing does not require the axis to profile a motion and therefore Independent moves
    may be superimposed on top of gearing.
- Use the AM trippoint to wait for motion complete between moves from embedded code.
- From host code, use one of the following methods to determine motion is complete
  - o Poll MG\_BGm
  - Use the data record (DR/QR)
  - Use interrupts (EI), if available

### **Operands**

- \_BGm contains a '0' if motion complete on the specified axis or coordinate system, otherwise contains a '1'
  - · \_BGm can be used from host programs to determine if motion is complete by polling the axes of interest

### **Examples**

```
'Galil DMC Code Example
PR 2000,3000,,5000;' Set up for a relative move
BG;' Start the A,B and D motors moving
```

```
'Galil DMC Code Example
HM ;' Set up for the homing
BG A;' Start only the A-axis moving
```

```
'Galil DMC Code Example
JG 1000,4000;' Set up for jog
BG B;' Start only the B-axis moving
```

```
'Galil DMC Code Example bstate= _BGB;' Assign a 1 to bstate if the B-axis is performing a move
```

```
'Galil DMC Code Example
VM AB;' Vector Mode
VP 1000,2000;' Specify vector position
VS 20000;' Specify vector velocity
BG S;' Begin coordinated sequence
VP 4000,-1000;' Specify vector position
VE;' Vector End
```

BG applies to DMC40x0,DMC41x3,DMC30010,DMC21x3,DMC18x6,DMC18x2,DMC42x0,DMC500x0,DMC52xx0

# **BI** Brushless Inputs

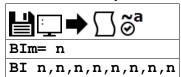

| Usage    | BIm= n | Arguments specified with a single axis mask and an assignment (=) |
|----------|--------|-------------------------------------------------------------------|
|          | BI n   | Arguments specified with an implicit, comma-separated order       |
| Operands | _BIm   | Operand holds the value last set by the command                   |

# **Description**

The BI command is used to define the inputs which are used when Hall sensors have been wired for sinusoidally commutated motors. See the BC command for more information about initialization of sine amplifiers via hall inputs

## **Arguments**

| Argument | Min | Max | Default | Resolution | Description          | Notes                                                          |
|----------|-----|-----|---------|------------|----------------------|----------------------------------------------------------------|
| m        | Α   | Α   | N/A     | Axis       | Axis to assign value |                                                                |
| n        | -1  | 0   | 0       | 1          |                      | n = -1 uses dedicated hall inputs. n = 0 clears configuration. |

## **Remarks**

• The Hall A, Hall B and Hall C inputs on the Encoder connector may be specified by setting the BI command to -1.

# **Examples**

```
'Galil DMC Code Example
REM Example for use with internal amp
#ex
BA A
BMA= 2000
BIA= -1;' use hall sensor inputs on the Galil
BC A;' enable brushless calibration
bc= _BCA;' store hall state

JGA= 500
SH A;' enable servo
BG A;' begin jog
#hall; JP #hall,_BCA=bc;'wait for a hall transition
ST A
MG "Commutation Complete"
EN
```

BI applies to DMC40x0,DMC41x3,DMC21x3,DMC18x6,DMC18x2,DMC30010,DMC500x0,DMC52xx0

# **BK** Breakpoint

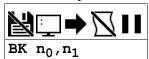

| Usage    | BK n | Arguments specified with an implicit, comma-separated order |
|----------|------|-------------------------------------------------------------|
| Operands | _BK  | Operand has special meaning, see Remarks                    |

## **Description**

The BK command causes the controller to pause execution of the given thread at the given program line number. When that line is reached, program execution halts before the line is executed, while all other threads continue running. After a breakpoint is encountered, a new breakpoint can be armed (to continue execution to the new breakpoint) or BK will resume program execution. The SL command can be used to single step from the breakpoint.

# **Arguments**

| Arg | gument         | Min | Max | Default | Resolution | Description                     | Notes                             |
|-----|----------------|-----|-----|---------|------------|---------------------------------|-----------------------------------|
|     | n0             | 0   | 999 | N/A     | 1          | Line number to set breakpoint   | n = null resumes execution        |
|     | n <sub>1</sub> | 0   | 3   | 0       | 1          | Thread number to set breakpoint | If n omitted, default value used. |

#### Remarks

- Only one breakpoint may be armed at any time.
- BK can be armed before or during thread execution.

#### **Operand Usage**

- BK will tell whether a breakpoint has been armed, whether it has been encountered, and the program line number of the breakpoint:
  - = -LineNumber: breakpoint armed
  - = LineNumber: breakpoint encountered
  - = -2147483648: breakpoint not armed

# **Examples**

```
'Galil DMC Code Example

:BK 3;' Pause at line 3 (the 4th line) in thread 0

:BK 5;' Continue to line 5

:SL;' Execute the next line
:SL 3;' Execute the next 3 lines
:BK;' Resume normal execution
```

# **BL** Reverse Software Limit

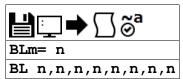

| Usage    | BLm= n | Arguments specified with a single axis mask and an assignment (=) |
|----------|--------|-------------------------------------------------------------------|
|          | BL n   | Arguments specified with an implicit, comma-separated order       |
| Operands | _BLm   | Operand holds the value last set by the command                   |

### **Description**

The BL command sets the reverse software limit. If this limit is exceeded during motion, motion on that axis will decelerate to a stop. Reverse motion beyond this limit is not permitted.

# **Arguments**

|   | Argument | Min            | Max           | Default        | Resolution | Description                     | Notes |
|---|----------|----------------|---------------|----------------|------------|---------------------------------|-------|
| ı | m        | Α              | Α             | N/A            | Axis       | Axis to assign value            |       |
|   | n        | -2,147,483,648 | 2,147,483,647 | -2,147,483,648 | 1          | Position for reverse soft limit |       |

## **Remarks**

- The reverse limit is activated at the position n-1. n = -2147483648 effectively disables the reverse soft limit
- The software limit is specified in counts for a servo system or in microsteps for a stepper system.
- When the reverse software limit is activated, the automatic subroutine #LIMSWI will be executed if it is included in the program.
- If motion is commanded when the axis is already passed the BL value, the axis will profile a small move before the software limit is again detected.
  - This is typically encountered when commanding motion in loops, such as a jog loop.
  - o In these scenarios it is recommended to use the #LIMSWI routine to stop the loop when the BL limit has been exceeded.

### **Examples**

```
'Galil DMC Code Example

#test;' Test Program

AC 1000000;' Acceleration Rate
DC 1000000; Deceleration Rate
BL -15000;' Set Reverse Limit
JG -5000;' Jog Reverse
BG A;' Begin Motion
AM A;' After Motion (limit occurred)
TP A;' Tell Position
EN;' End Program

'Galil Controllers also provide hardware limits.
```

BL applies to DMC40x0,DMC42x0,DMC41x3,DMC21x3,DMC18x6,DMC18x2,DMC30010,DMC500x0,DMC52xx0

# **BM** Brushless Modulo

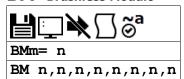

| Usage    | BMm= n | Arguments specified with a single axis mask and an assignment (=) |
|----------|--------|-------------------------------------------------------------------|
|          | BM n   | Arguments specified with an implicit, comma-separated order       |
| Operands | _BMm   | Operand holds the value last set by the command                   |

## **Description**

The BM command defines the length of the magnetic cycle in encoder counts.

#### **Arguments**

| Argument | Min | Max        | Default | Resolution | Description                       | Notes |
|----------|-----|------------|---------|------------|-----------------------------------|-------|
| m        | Α   | Α          | N/A     | Axis       | Axis to assign value              |       |
| n        | 1   | 10,000,000 | 2,000   | 1/65,536   | Encoder counts per magnetic cycle |       |

#### Remarks

- For rotary motors, the magnectic cycle (BM value) is calculated by:
  - BM = encoder counts per revolution / # of pole pairs
- The issuance of BM is required for commutation using one of the following methods:
  - o BX
  - o BZ
  - BI/BC

# **Examples**

```
'Galil DMC Code Example
REM setup DMC-3x017-2PB for drive 2-phased brushless servo motor

MO A;' Motor must be off to set MT
MT 1;' Set MT 1 for servo
BA A;' Designate sinusoidal commutation
BM 200;' Length of electrical cycle in counts--required setting for commutation
BZ 3<1000;' Commutate motor using 3 V and timeout after 1000 msec
SH A;' Enable motor, ready for commands
EN
```

```
'Galil DMC Code Example
BM ,60000;' Set brushless modulo for B axis to be 60000
BMC= 100000/3;' Set brushless modulo for C axis to be 100000/3 (33333.333)
BM ,,,?;' Interrogate the Brushless Module for the D axis

'example calculating brushless modulus using calculated integers
cts= 4096;' Counts per rev
pp= 3;' Pole pairs
BMA= cts/pp

'Changing the BM parameter causes an instant change in the commutation phase.
```

### BM applies to DMC40x0,DMC41x3,DMC21x3,DMC18x6,DMC18x2,DMC30010,DMC500x0,DMC52xx0

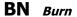

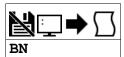

| Usage    | BN  | Command takes no arguments               |
|----------|-----|------------------------------------------|
| Operands | _BN | Operand has special meaning, see Remarks |

# **Description**

The BN command saves certain board parameters in non-volatile EEPROM memory. This command typically takes 1 second to execute and must not be interrupted. The controller returns a colon (:) when the Burn is complete.

This command reference will denote comands that can and cannot be burned with BN with the following usage icons.

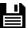

Burnable with BN icon

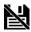

Not burnable with BN icon

# **Arguments**

The BN command has no arguments

#### **Remarks**

• The following table shows the commands that have their parameters saved with the BN command:

Parameters saved during burn

| AC | ВО | EO | IK | MO | ОТ | TM |
|----|----|----|----|----|----|----|
| AF | BR | ER | IL | MT | OV | TR |
| AG | BW | FA | П  | MU | PF | VA |
| AQ | СВ | FL | KD | NB | PL | VD |
| AU | CE | FV | KI | NF | PW | VF |
| BA | CN | GA | KP | NZ | SB | VS |
| BB | CW | GM | KS | OA | SM | YA |
| BI | DC | GR | LC | OE | SP | YB |
| BL | DH | HV | LD | OF | TK | YC |
| BM | DV | IA | LZ | OP | TL |    |

- Board rev C and firmware 1.1B added support for high-performance parameter and variable burning. For serial numbers under BZ-579, and for all firmware earlier than 1.1B, the following limitations apply
  - during a BN the servo will disable for a brief period, roughly 40ms. This can be prevented by first issuing an MO. This is not applicable to stepper motors.
  - BN is not valid while running and will cause a TC code of "7 Command not valid while running".

#### **Operand Usage**

• \_BN contains the serial number of the processor board.

### **Examples**

```
'Galil DMC Code Example
SB 1;' Set bit 1
CB 2;' Clear bit 2
CW 1;' Set data adjustment bit
BN;' Burn all parameter states
```

# BO Brushless Offset

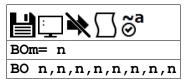

| Usage    | BOm= n | Arguments specified with a single axis mask and an assignment (=) |  |  |  |
|----------|--------|-------------------------------------------------------------------|--|--|--|
|          | BO n   | Arguments specified with an implicit, comma-separated order       |  |  |  |
| Operands | _BOm   | Operand holds the value last set by the command                   |  |  |  |

## **Description**

The BO command sets a fixed offset on the command signal for sinusoidally commutated motors. This may be used to offset any bias in the amplifier, or can be used for phase initialization.

# **Arguments**

| Argument Min Max |    | Default | Resolution | Description | Notes                                 |  |
|------------------|----|---------|------------|-------------|---------------------------------------|--|
| m                | Α  | Α       | N/A        | Axis        | Axis to assign value                  |  |
| n                | -5 | 5       | 0          | 20/65,536   | Offset applied to DAC output in volts |  |

### **Remarks**

• When using an internal Galil sine drive, each axis has two DACs (Digital to Analog Converter). BO sets the first DAC offset. BQ sets the second.

# **Examples**

```
'Galil DMC Code Example
'Assume internal Sine drive
BO 1 ;'set A axis first DAC to 1v offset
BQ 2 ;'set the A axis second DAC to 2v offset
```

BO applies to DMC40x0,DMC41x3,DMC21x3,DMC18x6,DMC18x2,DMC30010,DMC500x0,DMC52xx0

# **BP** Burn Program

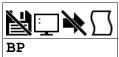

**Usage** BP Command takes no arguments

# **Description**

The BP command saves the application program in non-volatile EEPROM memory. This command may take several seconds to execute and must not be interrupted. The controller returns a: when the Burn is complete.

## **Arguments**

The BP command has no arguments

### **Remarks**

- No BP is necessary to burn the program.
  - The DMC30000 loads and runs its program directly from flash.
  - The BP command will simply return a colon to remain compatible with earlier customer source.

# **Examples**

```
'Galil DMC Code Example

:BP;' Burn in program to controller
:' Get colon response when done
```

# **BQ** Brushless Offset dual DAC

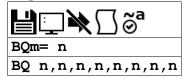

| Usage    | BQm= n | Arguments specified with a single axis mask and an assignment (=) |
|----------|--------|-------------------------------------------------------------------|
|          | BQ n   | Arguments specified with an implicit, comma-separated order       |
| Operands | _BQm   | Operand holds the value last set by the command                   |

# **Description**

The BQ command sets a fixed offset on the command signal for sinusoidally commutated motors when using an internal Galil sine drive. This may be used to offset any bias in the amplifier, or can be used for phase initialization.

# **Arguments**

| Argument | rgument Min Max Default Resolution Description |   | Notes |           |                                        |  |
|----------|------------------------------------------------|---|-------|-----------|----------------------------------------|--|
| m        | Α                                              | Α | N/A   | Axis      | Axis to assign value                   |  |
| n        | -5                                             | 5 | 0     | 20/65,536 | Offset applied to DAC output in volts. |  |

### Remarks

• When using an internal Galil sine drive, each axis has two DACs (Digital to Analog Converter). BO sets the first DAC offset. BQ sets the second.

# **Examples**

```
'Galil DMC Code Example
'Assume internal Sine drive
BO 1;' set A axis first DAC to 1v offset
BQ 2;' set the A axis second DAC to 2v offset
```

## BQ applies to DMC40x0,DMC41x3,DMC30010,DMC500x0,DMC52xx0

# **BR** Brush Axis

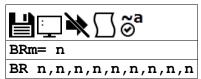

| Usage    | BRm= n | Arguments specified with a single axis mask and an assignment (=) |
|----------|--------|-------------------------------------------------------------------|
|          | BR n   | Arguments specified with an implicit, comma-separated order       |
| Operands | _BRm   | Operand holds the value last set by the command                   |

## **Description**

The BR command configures the motor configuration and type for an axis.

The BR command is used with internal Galil amplifiers to enable which axes will be set as brush-type servos or to configure the firmware to use external drives instead of the internal channel.

## **Arguments**

| Argument | Min | Max | Default | Resolution | Description          | Notes |
|----------|-----|-----|---------|------------|----------------------|-------|
| m        | Α   | Α   | N/A     | Axis       | Axis to assign value |       |

| Argument | Value Description |                                 | Notes                                                         |
|----------|-------------------|---------------------------------|---------------------------------------------------------------|
| n        | -1                | Configured for external drive   | Default for DMC-30010 and DMC-30010                           |
|          | 0                 | Configured for Brushless servo  | Default for DMC-30000 with internal amplifiers (ie DMC-30012) |
|          | 1                 | Configured for Brush-type servo |                                                               |

### **Remarks**

- If an axis has Off-On-Error(OE) set to 1, an amplifier error will occur on an axis if there are no halls and BR is set to 0. Set BR to 1 to avoid an amplifier error state.
- The hall error bits cannot cause #AMPERR events if an axis is configured as brush-type.
- With BR1, the hall inputs are available for general use via the QH command.
- Set BR-1 to configure a DMC-30000 controller that has an internal amplifier (ie DMC-30012) to interface with an external amplifier.
- Note: If the controller has been previously configured with the BA command for sinusoidal commutation with a Galil internal amplifier, the command "BA N" must be issued prior to setting the axis to brushed mode.

#### **Examples**

```
'Galil DMC Code Example
BR 1;' Set to brush type, ignore hall errors
BR -1;' Set to external amp
```

BR applies to DMC40x0,DMC41x3,DMC21x3,DMC30010,DMC500x0,DMC52xx0

# **BT** Begin PVT Motion

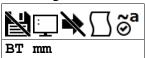

| Usage    | BT mm | Argument is an axis mask                 |  |  |
|----------|-------|------------------------------------------|--|--|
| Operands | _BTm  | Operand has special meaning, see Remarks |  |  |

## **Description**

The BT command begins PVT motion on the specified axes. All axes specified will begin at the same time. For more details on PVT mode see the user manual.

## **Arguments**

| Min | Max | Default | Resolution      | Description              | Notes |
|-----|-----|---------|-----------------|--------------------------|-------|
| Α   | Α   | Α       | Multi-Axis Mask | Axis to begin PVT motion |       |

### **Remarks**

- For more details on PVT mode see the user manual.
- \_BTm contains the number of PV segments that have executed.

# **Examples**

```
'Galil DMC Code Example
:MG _BTA;' Query number of PVT segments executed
0.0000
:PVA = 100,200,100;' Command X axis to move 100 counts reaching an ending speed of 200c/s in 100 samples
:PVA = 100,0,100;' Command X axis to move another 100 counts reaching an ending speed of 0c/s in 100 samples
:PVA = 1,0;' Command X axis to exit PVT mode
:BT A;' Begin PVT mode
:MG _BTA;' Query number of PVT segments executed
3.0000
```

#### BT applies to DMC40x0,DMC42x0,DMC41x3,DMC30010,DMC500x0,DMC52xx0

# **BV** Burn Variables and Array

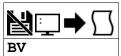

| Usage    | BV  | Command takes no arguments               |
|----------|-----|------------------------------------------|
| Operands | _BV | Operand has special meaning, see Remarks |

# **Description**

The BV command saves the controller variables and arrays in non-volatile EEPROM memory. This command typically takes up to 2 seconds to execute and must not be interrupted. The controller returns a: when the Burn is complete.

### **Arguments**

The BV command has no arguments

#### Remarks

- BV returns the number of controller axes.
- This command will store the ECAM table values in non-volatile EEPROM memory.
- Board rev C and firmware 1.1B added support for high-performance parameter and variable burning. For serial numbers under BZ-579, and for all firmware earlier than 1.1B, the following limitations apply
  - during a BV the servo will disable for a brief period, roughly 540ms. This can be prevented by first issuing an MO. This is not applicable to stepper motors.
  - BV is not valid while running and will cause a TC code of "7 Command not valid while running".
- This command may cause the Galil software to timeout. This warning is normal and is designed to warn the user when the controller does not respond to a command within the timeout period. This occurs because this command takes more time than the default timeout period. The timeout can be changed in the Galil software. This warning does not affect the operation of the board or software.

# **Examples**

```
'Galil DMC Code Example
:BV;' burn in variables
:' colon response returned
```

## **BW** Brake Wait

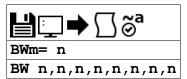

| Usage           | BWm= n | Arguments specified with a single axis mask and an assignment (=) |  |  |
|-----------------|--------|-------------------------------------------------------------------|--|--|
|                 | BW n   | Arguments specified with an implicit, comma-separated order       |  |  |
| Operands _BWm ( |        | Operand holds the value last set by the command                   |  |  |

### **Description**

The BW command sets the delay between when the brake is turned on and when the amp is turned off. When the controller goes into a motor-off (MO) state, this is the time (in samples) between when the brake digital output changes state and when the amp enable digital output changes state. The brake is actuated immediately upon MO and the delay is to account for the time it takes for the brake to engage mechanically once it is energized electrically. The brake is released immediately upon SH.

### **Brake Wait Timing**

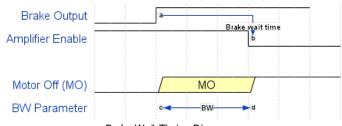

Brake Wait Timing Diagram

### **Arguments**

| Argument | Min | Max   | Default | Resolution | Description                          | Notes                       |
|----------|-----|-------|---------|------------|--------------------------------------|-----------------------------|
| m        | Α   | Α     | N/A     | Axis       | Axis to assign value                 |                             |
| n        | 0   | 4,096 | 0       | 1          | Specify brake wait time, in samples. | 0 = Turn brake function off |

#### Remarks

- The Brake Wait does not apply when the motor is shut off due to OE1 (Off on Error). In this case (position error exceeded or Abort triggered) the motor off and brake output will be applied simultaneously.
- SB,CB and OP have no effect on outputs mapped to BW. In order to toggle brake outputs without engaging the servo (e.g. for maintenance), set BW m=0 and then use SB and CB as necessary.
- Output 1 is the brake output.
- When using the brake outputs, it is recommended to order the controller with 500mA sourcing output option (HSRC).

# **Examples**

'Galil DMC Code Example BW 100;' Set brake delay to 100 ms (TM1000) for the A axis

BW applies to DMC40x0,DMC42x0,DMC41x3,DMC30010,DMC500x0,DMC52xx0

# **BX** Sine Amp Initialization

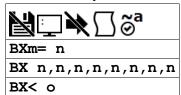

| Usage    | BXm= n | Arguments specified with a single axis mask and an assignment (=) |
|----------|--------|-------------------------------------------------------------------|
|          | BX n   | Arguments specified with an implicit, comma-separated order       |
| Operands | _BXm   | Operand has special meaning, see Remarks                          |

# **Description**

The BX command uses a method to initialize an axis with limited movement of the hardware. The BX uses a limited motion algorithm to determine the proper location of the motor within the magnetic cycle. It is expected to move no greater than 10 degrees of the magnetic cycle. The last stage of the BX command will lock the motor into the nearest 15 degree increment.

### **Arguments**

| Argument | Min    | Max   | Default | Resolution | Description                                          | Notes                                    |
|----------|--------|-------|---------|------------|------------------------------------------------------|------------------------------------------|
| m        | Α      | Α     | N/A     | Axis       | Axis to assign value                                 |                                          |
| n        | -4.998 | 4.998 | 0       | 20/65,536  | Voltage to be applied during amp initialization      | -n = end BX with SH. +n = end BX with MO |
| o        | 100    | 5,000 | 1,000   | 1 1        | Number of samples for BZ to hold final torque pulse. | o should be set before BXm= n command.   |

#### Remarks

- \_BXm contains 0 if axis m is not a Galil sine amp axis, contains 1 if axis m is an uninitialized sine amp axis, and contains 3 if axis m is an initialized sine amp axis
- An axis with a Galil sine amp powers up in MO state and SH will generate an error for that axis until it is initialized.
- While the BX command is executing, communication to and from the controller will be halted. This may result in a timeout if the BX command is sent from the host\*. Embedded code execution will also pause during BX operation.
  - The long timeout (-l) for GaliTools 1.5.0 has been increased to prevent a timeout while using the BX command.
- If the BX command failes to initialize an axis, it will return an error code of 160. TC1 will return "160 BX Command Failure".
- BX initialization is valid with the following internal amplifiers:
  - o DMC-30012
  - o DMC-30017 (with MT 1 for servo operation)
    - BC is not valid with the 2PB option. See BZ.
- There are several methods to initialize a motor with the Galil sine amplifier. They are listed below:

#### Commutation of a Galil Sine Drive

| Command | Description                                                                                                |
|---------|----------------------------------------------------------------------------------------------------|
| BC/BI   | Uses hall sensors to commutate until a hall transition is encountered. Drive then commutates sinusoidally. |
| BX      | Uses an algorithm to determine phase angle with minimal motion.                                            |
| BZ      | Drives the motor to a known magnetic phase. Drive then commutates sinusoidally.                            |

### **BX Initialization Steps**

- 1. Set axes enabled for sine amp with the BA command
- 2. Set motor modulo with the BM command.
- 3. Set OE1 for motor runaway.
- 4. Issue BX1 to test at smaller voltage
  - 1. If error code 160 occurs, try a larger voltage. If motion is occuring, then check that the encoder is working. Ensure that the timeout time is long enough for BX (BX<o). If increasing 'o' doesn't help, invert the encoder direction with CE.
- 5. If BX is successful, issue SH. Ensure the motor holds position.
- 6. Attempt a jog. If the motor jogs, then the initialization is complete.
  - 1. If the motor shuts off due to position error, retry BX. Invert the encoder direction with CE if that hasn't been attempted.

### **Examples**

```
'Galil DMC Code Example
REM Simple Example
BA A
BMA= 2000
BXA= -3
#bxa; JP #bxa,_BXA<>3
ENDIF
```

```
'Galil DMC Code Example

REM Detailed Example

#com

~a= 0;'0 = A axis, 1 = B axis . . . .

BA ~a;'enable brushless mode

BM~a= 2000;'must be set per inidividual motor specifications
```

### BX applies to DMC40x0,DMC41x3,DMC30010,DMC500x0,DMC52xx0

# **BZ** Brushless Zero

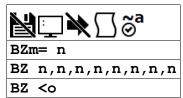

| Usage    | BZm= n | Arguments specified with a single axis mask and an assignment (=) |
|----------|--------|-------------------------------------------------------------------|
|          | BZ n   | Arguments specified with an implicit, comma-separated order       |
| Operands | _BZm   | Operand has special meaning, see Remarks                          |

### **Description**

The BZ command is used for axes which are configured for sinusoidal commutation to initialize the motor at zero magnetic phase. To do this, the command drives the motor to zero magnetic phase and then sets the commutation phase to zero.

### **Arguments**

| Argument | Min    | Max    | Default | Resolution | Description                                     | Notes                                       |
|----------|--------|--------|---------|------------|-------------------------------------------------|---------------------------------------------|
| m        | Α      | Α      | N/A     | Axis       | Axis to assign value                            |                                             |
| n        | -4.998 | 4.998  | 0       | 20/65,536  | Voltage to be applied during amp initialization | -n = end BZ with SH. +n = end BZ<br>with MO |
| o        | 100    | 32,767 | 1,000   | 1          | Number of samples for BZ to hold torque.        | o should be set before BZm= n command.      |

#### Remarks

- \_BZm contains the distance in encoder counts from the motor's current position and the position of commutation zero for the specified axis.
  - This can useful to command a motor to move to the commutation zero position for phase initialization.
- This command may be given when the motor is off.
- The BZ command causes instantaneous movement of the motor. It is recommended to start with small voltages and increase as needed. The BZ command voltage must be large enough to move the motor.
- Always use the Off On Error function (OE command) to avoid motor runaway whenever testing sinusoidal commutation.
- The -2PB option is required on the DMC-3x017 to drive a 2-phase brushless servo motor (also known as closed-loop stepper). BZ is the only valid commutation method with this option.
- BZ Initialization is valid with the following internal amplifiers:
  - o DMC-3x012
  - o DMC-30017
  - DMC-3x017-2PB
- There are several methods to initialize a motor with the Galil sine amplifier. They are listed below:

#### Commutation options with a Galil sine drive

| Command | Description                                                                                                |
|---------|----------------------------------------------------------------------------------------------------|
| BC/BI   | Uses hall sensors to commutate until a hall transition is encountered. Drive then commutates sinusoidally. |
| BX      | Uses an algorithm to determine phase angle with minimal motion.                                            |
| BZ      | Drives the motor to a known magnetic phase. Drive then commutates sinusoidally.                            |

## **BZ Initialization Steps**

- 1. Set axes enabled for sine amp with the BA command
- 2. Set motor modulo with the BM command.
- 3. Set OE1 for motor runaway. ER must be greater than BM brushless modulus.
- 4. Issue BZ1 to test at smaller voltage
  - 1. If error code 113 occurs, try a larger voltage. If motion is occuring, then check that the encoder is working.
  - 2. If error code 114 occurs, ensure that the timeout time is long enough for BZ (BZ<o). If increasing 'o' doesn't help, invert the encoder direction with CE
- 5. If BZ is successful, issue SH. Ensure the motor holds position.
- 6. Attempt a jog. If the motor jogs, then the initialization is complete.
  - 1. If the motor shuts off due to position error, retry BZ. Invert the encoder direction with CE if that hasn't been attempted.

#### **Examples**

```
'Galil DMC Code Example
REM setup DMC-3x017-2PB for drive 2-phased brushless servo motor

MO A;' Motor must be off to set MT
MT 1;' Set MT 1 for servo
BA A;' Designate sinusoidal commutation
BM 200;' Length of electrical cycle in counts--required setting for commutation
BZ 3<1000;' Commutate motor using 3 V and timeout after 1000 msec
SH A;' Enable motor, ready for commands
EN
```

# BZ applies to DMC40x0,DMC41x3,DMC21x3,DMC18x6,DMC18x2,DMC30010,DMC500x0,DMC52xx0

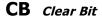

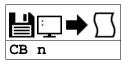

**Usage** CB n ... Arguments specified with an implicit, comma-separated order

### **Description**

The CB command clears a particular digital output. The SB and CB (Clear Bit) instructions can be used to control the state of output lines.

#### **Arguments**

| Argument | Min   | Max   | Default | Resolution | Description                  | Notes                                |
|----------|-------|-------|---------|------------|------------------------------|--------------------------------------|
| n        | 1     | 4     | N/A     | 1          | General output bit to be set |                                      |
| n        | 1,000 | 6,999 | N/A     | 1          | Set Modbus slave bit         | See "CB via Modbus Slave" in Remarks |

### **Remarks**

• The state of the output can be read with the @OUT command

#### **CB via Modbus Slave**

- n = (SlaveAddress\*10000) + (HandleNum\*1000) + ((Module-1)\*4) + (Bitnum-1)
  - Slave Address is used when the ModBus device has slave devices connected to it and specified as Addresses 0 to 255. Please note that the use
    of slave devices for modbus are very rare and this number will usually be 0.
  - o HandleNum is the handle specifier where A is 1, B is 2 and so on.
  - Module is the position of the module in the rack from 1 to 16.
  - o BitNum is the I/O point in the module from 1 to 4

## **Examples**

```
'Galil DMC Code Example
#main
SB 5;' Set digital output 5
SB 1;' Set digital output 1
CB 5;' Clear digital output 5
CB 1;' Clear digital output 1
EN
```

```
'Galil DMC Code Example
#modbus
REM connect to modubs slave at IP address 192.168.1.50
IHH= 192,168,1,50<502>2
WT 100
SB 8001;'set bit 1 on modbus slave
WT 10
CB 8003;'set bit 3 on modbus slave
EN
```

For detailed information on connecting to a Modbus slave, see:

http://www.galilmc.com/techtalk/io-control/setting-up-and-rio-as-extended-io-for-a-controller/

# **CD** Contour Data

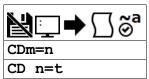

| Usage | CDm= n | Arguments specified with a single axis mask and an assignment (=) |
|-------|--------|-------------------------------------------------------------------|
|       | CD n   | Arguments specified with an implicit, comma-separated order       |

# **Description**

The CD command specifies the incremental position on contour axes. This command is used only in the Contour Mode (CM). The incremental position will be executed over the time period specified by the command DT (ranging from 2 to 256 servo updates)

### **Arguments**

| Argument | Min     | Max    | Default | Resolution | Description              | Notes                                                                                 |
|----------|---------|--------|---------|------------|--------------------------|---------------------------------------------------------------------------------------|
| m        | А       | A      | N/A     | Axis       | Axis to assign value     |                                                                                       |
| n        | -32,768 | 32,767 | 0       | 1          | Contour position segment | Incremental position move                                                             |
| t        | 1       | 8      | 0       | 1          | Time override option     | t = 1-8 specifies 2^n samples for the given interval.                                 |
|          | 0       | 0      | 0       | 0          | Time override option     | t=0 with n=0 disables Contour mode. See Remarks                                       |
|          | -1      | -1     | 0       | 0          | Time override option     | Pauses contour buffer at the segment with t=-1. Reissue DT to re-engage contour mode. |

### **Remarks**

- The units of the command are in encoder counts.
- The = operator can be used to override the global DT time by transmitting the time in a CD with the position data.
- n=t=0 terminates Contour mode similar to VE or LE for vector mode and linear interpolation mode.
  - Example. CMA is terminated with CD 0=0.
  - The user must have a space after CD in order to terminate the Contour Mode correctly.
    - The command CD0=0 (no space) will assign a variable CD0 the value of 0 rather than terminate Contour mode.

### **Examples**

```
'Galil DMC Code Example
#contour;' Program Label
CM A;' Enter Contour Mode
DT 4;' Set time interval
CD 1000;' Specify data
CD 2000;' Next data
CD 0=0;' End of Contour Buffer
#wait;' Wait for all segments to process (buffer to empty)
WT 16,1;' Wait for 1 DT time segment (2^4)
EN;' End Program
```

CD applies to DMC40x0,DMC42x0,DMC41x3,DMC21x3,DMC18x6,DMC18x2,DMC30010,DMC500x0,DMC52xx0

# **CE** Configure Encoder

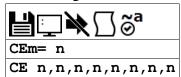

| <b>Usage</b> CEm= n Arguments specified with a single axis mask and an ass |      |                                                             |  |
|----------------------------------------------------------------------------|------|-------------------------------------------------------------|--|
|                                                                            | CE n | Arguments specified with an implicit, comma-separated order |  |
| Operands                                                                   | _CEm | Operand holds the value last set by the command             |  |

## **Description**

The CE command configures the encoder to quadrature type or pulse and direction type. It also allows inverting the polarity of the encoders which reverses the direction of the feedback. The configuration applies independently to the main axes encoders and the auxiliary encoders.

## Arguments

| Argument | Min | Max | Default | Resolution | Description                   | Notes                                                                                                    |
|----------|-----|-----|---------|------------|-------------------------------|----------------------------------------------------------------------------------------------------|
| m        | Α   | А   | N/A     | Axis       | Axis to assign value          |                                                                                                    |
| n        | 0   | 15  | 0       | 1          | Encoder configuration setting | n is the sum of 2 integers M and N which configure main and auxiliary encoders. See table below for configuration description. |

Configure Encoder Types. Add value from Column 1 and Column 2 to make n

| Column 1 | Main Encoder Type            | Column 2 | Auxiliary Encoder Type       |
|----------|------------------------------|----------|------------------------------|
| 0        | Normal quadrature            | 0        | Normal quadrature            |
| 1        | Normal pulse and direction   | 4        | Normal pulse and direction   |
| 2        | Reversed quadrature          | 8        | Reversed quadrature          |
| 3        | Reversed pulse and direction | 12       | Reversed pulse and direction |

For example: n = 10 implies 2 + 8, thus both encoders are reversed quadrature.

### Remarks

- When using a servo motor, changing the CE type can cause the motor to run away.
- When the MT command is configured for a stepper motor, the auxiliary encoder (used to count stepper pulses) will be forced to pulse and direction.
- When using pulse and direction encoders, the pulse signal is connected to CHA and the direction signal is connected to CHB.
- Axis must be in MO state prior to issuing the CE command.

### **Examples**

```
'Galil DMC Code Example
:CE 2;' Configure main encoder for reverse quad
:CE ?;' Interrogate configuration
2
:V= _CEA;' Assign configuration to a variable
:V= ?
2
```

CE applies to DMC40x0,DMC42x0,DMC41x3,DMC21x3,DMC18x6,DMC18x2,DMC30010,DMC500x0,DMC52xx0

# **CF** Configure Unsolicited Messages Handle

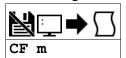

| Usage    | CF mm | Argument is an axis mask                 |
|----------|-------|------------------------------------------|
| Operands | _CF   | Operand has special meaning, see Remarks |

### **Description**

The CF command sets the port for unsolicited messages. The CF command directs the controller to send unsolicited responses to the Main or Aux Serial Port (If equipped), or to an Ethernet handle. An unsolicited message is data generated by the controller which is not in response to a command sent by the host.

### **Arguments**

| Argument | Min | Max | Default | Resolution                                              | Description                                                        | Notes                |
|----------|-----|-----|---------|---------------------------------------------------------|--------------------------------------------------------------------|----------------------|
| m        | Α   | F   | S       | Handle                                                  | Ethernet Handle to assign as unsolicited message port              | See Remarks          |
|          | I   | I   | S       | Handle                                                  | Set the port that sent the command as the unsolicited message port | Not valid in program |
|          | S   | S   | S       | Handle Set main serial port as unsolicited message port |                                                                    |                      |

#### Remarks

- m=? reports the ASCII letter of the unsolicited message port
- Examples of application code commands that will generate unsolicited messages follow.

```
'Galil DMC Code Example
MG "Hello";' A message (MG)
TC 1;' A command that returns a response
TP ;' "
RP A;' "
var= ?;' A variable interogation
var= ;' "
thisIsAnError;' A dmc error will generate an error message
```

#### **Ethernet Handle as Unsolicited Message Port**

- When communicating over Ethernet, two Ethernet handles should be used:
  - 1.) The first handle should be used for command-and-response traffic. This is the primary handle that the host uses to communicate to the controller.
  - 2.) The second handle should be used for unsolicited traffic. This is the primary handle that the controller uses to asynchronously communicate
    to the host. Use CF to point unsolicited traffic to this handle.
- It is NOT recommended to use one Ethernet handle for both command-and-response, and unsolicited messages.
- GaliTools will by default establish a two handle connection when using Ethernet, and set CF to the second handle.

### **Operand Usage**

• \_CF contains the decimal value of the ASCII letter where unsolicited messages are currently routed.

#### **Examples**

```
'Galil DMC Code Example
:CF I;' send unsolicited traffic to the terminal that sent the command
```

```
'Galil DMC Code Example
'Demonstrates from GalilTools terminal that the
'main handle is seperate from the unsolicited handle
'Note the connection indicators IHA and IHB in the following:
'192.168.1.3, RIO47102 Rev 1.0c, 1480, IHA IHB
:TH
CONTROLLER IP ADDRESS 192,168,1,3 ETHERNET ADDRESS 00-50-4C-28-05-C8
IHA TCP PORT 23 TO IP ADDRESS 192,168,1,100 PORT 2420
IHB UDP PORT 60007 TO IP ADDRESS 192,168,1,100 PORT 2421
IHC AVAILABLE
IHD AVAILABLE
IHD AVAILABLE
IHE AVAILABLE
IHE AVAILABLE
:WH
IHA
:'Main handle is A
:MG_CF
66.0000
:'Unsolicited handle. 66 is ASCII for "B"
```

### CF applies to DMC40x0,DMC42x0,DMC41x3,DMC21x3,RIO,DMC30010,DMC500x0,DMC52xx0

# CI Configure Communication Interrupt

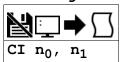

Usage CI n ... Arguments specified with an implicit, comma-separated order

# **Description**

The CI command configures program interrupts based on input of characters over the communication port.

The command configures a program interrupt based on characters received on communications port 1, the MAIN serial port. An interrupt causes program flow to jump to the #COMINT subroutine. If multiple program threads are used, the #COMINT subroutine runs in thread 0 and the remaining threads continue to run without interruption. The characters received can be accessed via the operands P1CH, P1ST, P1NM, P1CD.

### **Arguments**

| Argument       | Value | Description                                                               | Notes                                               |
|----------------|-------|---------------------------------------------------------------------------|-----------------------------------------------------|
| n <sub>0</sub> | -1    | Clear interrupt data buffer                                               |                                                     |
|                | 0     | Do not interrupt                                                          | Default                                             |
|                | 1     | Interrupt on carriage return                                              |                                                     |
|                | 2     | Interrupt on any character                                                |                                                     |
| n <sub>1</sub> | 0     | Main serial port configured as standard port for input of Galil commands. | Default. CI execution disabled.                     |
|                | 1     | Main serial port configured for CI execution                              | Data received will not be interpreted as a command. |

### **Remarks**

• For more, see Operator Data Entry Mode in the user manual.

## **Examples**

```
'Galil DMC Code Example
:CI 2, 1;' Interrupt on a single character received from serial port
:CI ,0;' Reenable port for standard Galil commands
```

CI applies to DMC40x0,DMC42x0,DMC41x3,DMC21x3,RIO,DMC30010,DMC500x0,DMC52xx0

# CM Contour Mode

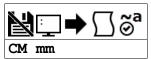

| Usage    | CM mm | Argument is an axis mask                 |
|----------|-------|------------------------------------------|
| Operands | _CM   | Operand has special meaning, see Remarks |

#### **Description**

Contour Mode is initiated by the instruction CM. This mode allows the generation of an arbitrary motion trajectory with any of the axes. The CD command specifies the position interval between subsequent contour segments. The DT command specifies the time interval between subsequent contour segments.

#### **Arguments**

| Argument | Min | Max | Default | Resolution      | Description                        | Notes               |
|----------|-----|-----|---------|-----------------|------------------------------------|---------------------|
| mm       | Α   | Α   | N/A     | Multi-Axis Mask | Axis to initialize to Contour mode | Disabled by default |

#### **Remarks**

- mm = ? Returns a 0 if the contour buffer is full and 511 if the contour buffer is empty.
- \_CM contains a '0' if the contour buffer is full; otherwise it contains the number of available contour segments.
- Issuing the CM command will clear the contour buffer when contour mode is not running.
- CM When using contour mode on any axis, the ECAM mode is disabled for all axes.

## **Examples**

```
'Galil DMC Code Example
#cont;
                              Define label #cont
CM A;
DT 8;
                              Specify Contour Mode
                             Specify time increment
New position data
CD 100;
CD 100;
                              New position data
CD 0=-1;
CD 100;
                              Pause contour buffer
                              New position data
CD 100
                              New position data
CD 0=0
                              terminate Contour mode
<u>#wait;</u> JP #wait,_CM<>511; '
                              Spin on #wait2 label until buffer is empty
 End of Contour Buffer/Sequence
must re-issue DT command to pass the CD0=-1 segment
```

CM applies to DMC40x0,DMC42x0,DMC41x3,DMC21x3,DMC18x6,DMC18x2,DMC30010,DMC500x0,DMC52xx0

# **CN** Configure

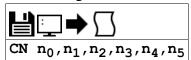

| Usage    | CN n                                         | Arguments specified with an implicit, comma-separated order |
|----------|----------------------------------------------|-------------------------------------------------------------|
| Operands | _CN0<br>_CN1<br>_CN2<br>_CN3<br>_CN4<br>_CN5 | Operand holds the value last set by the command             |

#### Description

The CN command configures the polarity of the limit switches, home switches, latch inputs, the selective abort function, and the program termination behavior of the abort input.

CN can also be used to map the amplifier enable signal to digital output 4.

#### **Arguments**

| Argument       | Value | Description                                                                                                | Notes                                                                 |
|----------------|-------|----------------------------------------------------------------------------------------------------|-----------------------------------------------------------------------|
| n <sub>0</sub> | 1     | Limit switches active high                                                                                 |                                                                       |
|                | -1    | Limit switches active low                                                                                  | Default                                                               |
| n <sub>1</sub> | 1     | HM will drive motor forward when Home input is high. See HM and FE commands.                               |                                                                       |
|                | -1    | HM will drive motor backward when Home input is high. See HM and FE commands                               | Default                                                               |
| n <sub>2</sub> | 1     | Latch input is active high                                                                                 |                                                                       |
|                | -1    | Latch input is active low                                                                                  | Default                                                               |
| n3             | 1     | Configures inputs 5,6,7,8,13,14,15,16 as selective abort inputs for axes A,B,C,D,E,F,G,and H respectively. | Will also trigger #POSERR automatic subroutine if program is running. |
|                | 0     | Inputs 5,6,7,8,13,14,15,16 are configured as general use inputs                                            | Default                                                               |
| n4             | 1     | Abort input will not terminate program execution                                                           |                                                                       |
|                | 0     | Abort input will terminate program execution                                                               | Default                                                               |
| n5             | 0     | Digital output 4 is a general purpose output                                                               | Default                                                               |
|                | 1     | Digital output 4 will operate as the amplifier enable signal                                               |                                                                       |

#### Remarks

- no is useful for testing the operation of the #LIMSWI automatic subroutine. See example below.
- When using n<sub>5</sub>
  - For safety, ensure that the amplifier disables whenever the controller's reset button is pressed. If the amplifier enables during a reset, then a
    different output configuration is required. Changes must be performed at the factory. See Chapter 3 in the user manual for available output
    configurations.
  - The amplifier enable signal will behave the same regardless of the n5 setting. n5=1 will cause output 4 to also switch with the MO/SH state
  - When using n<sub>5</sub>=1, output calls (SB,CB,OP,OB) for output 4 are ignored
  - on prequires that the hardware be programmed with MCB Rev 3 or higher. Rev 3 started shipping in July, 2013. See ID for the revision.

```
'Galil DMC Code Example
:ID
FW, DMC31010 Rev 1.2a
HW, DMC31016
MCB, rev 3, SPI Flash
IOB, rev 0, LSNK, SER, SINE, 16bit ADC
AMP, rev 0
:'This controller is capable of using the n5 feature
```

#### **Examples**

```
'Galil DMC Code Example
CN 1,1;' Sets limit and home switches to active high
CN ,, -1;' Sets input latch active low
```

```
'Galil DMC Code Example
REM nO is useful for testing the operation of the #LIMSWI automatic subroutine
#test
CN -1;' Switches are active low
JGA= 100
BG A;' Start a slow jog move
WT 1000
CN 1;' Cause a limit fault by inverting the limit polarity
EN
```

```
#LIMSWI;' Automatic sub will automatically launch on limit detection
MG "Limit Switch Routine"
WT 100
CN -1;' Return to correct polarity
RE
```

# CN applies to DMC40x0,DMC42x0,DMC41x3,DMC21x3,DMC18x6,DMC18x2,DMC30010,DMC500x0,DMC52xx0

# CR Circle

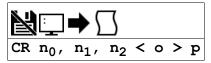

**Usage** CR n ... Arguments specified with an implicit, comma-separated order

#### **Description**

When using the vector mode (VM), the CR command specifies a 2-dimensional arc segment. The VE command must be used to denote the end of the motion sequence after all CR and VP segments are specified. The BG (Begin Sequence) command is used to start the motion sequence. Parameters for radius, starting angle and traverse angle must all be entered for each CR command.

## **Arguments**

| Argument       | Min     | Max        | Default | Resolution                                                                                                    | Description                                                                                                    | Notes                    |
|----------------|---------|------------|---------|----------------------------------------------------------------------------------------------------|----------------------------------------------------------------------------------------------------|--------------------------|
| n <sub>0</sub> | 10      | 6,000,000  | N/A     | 1                                                                                                    | Radius of circle segment                                                                                                    |                          |
| n <sub>1</sub> | -32,000 | 32,000     | N/A     | 1/65,536                                                                                                    | Starting angle of circle segment                                                                                                    |                          |
| n <sub>2</sub> | -32,000 | 32,000     | N/A     | 1/65,536                                                                                                    | ./65,536 Degrees to traverse for circle segment                                                                                                    |                          |
| o              | 2       | 15,000,000 | N/A     | 2                                                                                                    | Specifies the vector speed to be commanded at the beginning of the linear segment. The controller will start accelerating or decelerating at the start of the sequence to this speed.       |                          |
|                | 2       | 3,000,000  | N/A     | 2                                                                                                    | Specifies the vector speed to be commanded at the beginning of<br>the linear segment. The controller will start accelerating or<br>decelerating at the start of the sequence to this speed. | For MT 2,-<br>2,2.5,-2.5 |
| р              | 2       | 15,000,000 | N/A     | Specifies the vector speed to be achieved at the end of the linear segment. The controller will decelerate or accelerate during the segment and will reach the specified speed at the end of the segment. |                                                                                                    | For MT 1,-<br>1,1.5,-1.5 |
|                | 2       | 3,000,000  | N/A     | Specifies the vector speed to be achieved at the end of the linear segment. The controller will decelerate or accelerate during the segment and will reach the specified speed at the end of the segment. |                                                                                                    | For MT 2,-<br>2,2.5,-2.5 |

| Argument | Value | Description                                                           | Notes          |
|----------|-------|-----------------------------------------------------------------------|----------------|
| 0        | -1    | Specifies vector speed to be set by Vector Speed Variable (W command) | See VV command |

#### **Remarks**

- The product of n<sub>0</sub> \* n<sub>2</sub> must be less than 450,000,000
- A positive n2 denotes counterclockwise traverse, -n2 denotes clockwise.
- n<sub>0</sub> units are in quadrature counts.
- n<sub>1</sub> and n<sub>2</sub> have units of degrees.

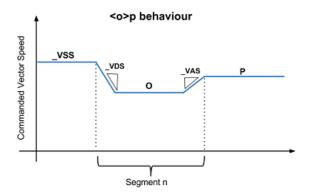

#### **Examples**

```
'Galil DMC Code Example
'Generate a sine wave output on the A axis

VM AN;' Specify vector motion in the A and N plane

VS 1000;' Specify vector speed

CR 1000,0,360;' Generate sine wave with amplitude of 1000 counts

start at 0 degrees and complete one cycle

CR 1000,0,360<40000;' Generate same sine wave with same amplitude

but run at faster speed (higher frequency)

VE;' End Sequence

BG S;' Start motion
```

# CR applies to DMC40x0,DMC42x0,DMC41x3,DMC21x3,DMC18x6,DMC18x2,DMC30010,DMC500x0,DMC52xx0 ©2015 Piezomotor. info@piezomotor.com

# **CS** Clear Sequence

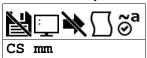

| Usage    | CS mm | Argument is an axis mask                 |
|----------|-------|------------------------------------------|
| Operands | _CSm  | Operand has special meaning, see Remarks |

#### **Description**

The CS command will remove VP, CR or LI commands stored in a motion sequence for a coordinated axis. After a sequence has been executed, the CS command is not necessary to put in a new sequence. This command is useful when you have incorrectly specified VP, CR or LI commands.

#### **Arguments**

| Argument | Min | Max   | Default | Resolution | Description                                | Notes |
|----------|-----|-------|---------|------------|--------------------------------------------|-------|
| m        | S   | S N/A |         | Axis       | Coordinate plane specified to clear buffer |       |

#### **Remarks**

- \_CSS contains the segment number in the sequence specified by S.
  This operand is valid in the Linear mode, LM, and Vector mode, VM.

#### **Examples**

'Galil DMC Code Example CS S;' Clear segments specified in S coordinate system

CS applies to DMC40x0,DMC42x0,DMC41x3,DMC21x3,DMC18x6,DMC18x2,DMC30010,DMC500x0,DMC52xx0

# CW Copyright information and Data Adjustment bit on/off

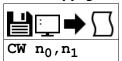

**Usage** CW n ... Arguments specified with an implicit, comma-separated order

## **Description**

The CW command will return the copyright information when the argument, n, is 0 or is omitted. Otherwise, the CW command is used as a communications enhancement for use by the Galil terminal software programs. When turned on, the most significant bit of unsolicited ASCII characters is set to 1. Unsolicited ASCII characters are characters that are returned from a program running on the controller (usually from the MG command). This command does not affect solicited characters, which are characters that are returned as a response to a command sent from a host PC (e.g. TP).

#### **Arguments**

| Argument       | Value | Description                                                       | Notes                                                                                                    |
|----------------|-------|-------------------------------------------------------------------|----------------------------------------------------------------------------------------------------|
| n <sub>0</sub> | 0     | Causes controller to return a copyright information string        | Equivalent to n <sub>0</sub> = ?                                                                                                    |
|                | 1     | Controller will set the MSB of unsolicited message characters     |                                                                                                    |
|                | 2     | Controller will not set the MSB of unsolicited message characters | Default. Must be set when viewing unsolicited messages from non-Galil software                                                                                                    |
| n <sub>1</sub> | 0     | Pause for unreceived data on<br>RS232 port                        | If the host doesn't receive via hardware handshake within ~500ms, TC will be set to "131 Serial port hardware handshake timeout," data will be discarded, and the program will continue |
|                | 1     | Throw away unreceived data on RS232 port                          | Default. Bytes sent to the serial port that are not serviced by the host are overwritten                                                                                                |

#### **Remarks**

- Galiltools automatically sends CW 1 during connection to a controller.
  - o If also reading unsolicited data through a non-Galil software (eq. Hyperterminal), issue CW 2

#### **Operand Usage**

- \_CW contains the value set for n<sub>0</sub>
- \_CW4 contains the value set for n<sub>1</sub>

#### **Examples**

```
'Galil DMC Code Example
CW 1;' Set CW to Galil Driver mode (MSB set on unsolicited characters)

' The CW command can cause garbled (non-ASCII) characters to be returned by the controller when using third-party software. Use CW2.
CW 2;' Set CW to third-party device mode (normal ASCII on unsoliticed characters)
```

# **DA** Deallocate Variables and Arrays

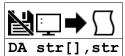

| Usage    | DA n | Arguments specified with an implicit, comma-separated order |
|----------|------|-------------------------------------------------------------|
| Operands | _DAm | Operand has special meaning, see Remarks                    |

#### **Description**

The DA command frees the array and/or variable memory space. In this command, more than one array or variable can be specified for memory deallocation. Different arrays and variables are separated by comma when specified in one command.

#### **Arguments**

| Argument | Min    | Max     | Default | Resolution | Description                 | Notes                                |
|----------|--------|---------|---------|------------|-----------------------------|--------------------------------------|
| str      | 1 char | 8 chars | N/A     | String     | Array name to deallocate    | If str = *, deallocate all arrays    |
|          | 1 char | 8 chars | N/A     | String     | Variable name to deallocate | If str = *, deallocate all variables |

#### where

c[] - Defined array name

d - Defined variable name

d = \* deallocates all the variables

c = \*[] - Deallocates all the arrays

DA? Returns the number of arrays available.

#### Remarks

- \_DA contains the total number of arrays available.
- Since this command deallocates the spaces and compacts the array spaces in the memory it is possible that execution of this command may take longer time than a standard command.
- Variables and arrays that are deallocated are not set to zero. A routine that writes zeros to the array and/or variables should be created if this is
  desired.

# **Examples**

```
'Galil DMC Code Example
'Cars' and 'Salesmen' are arrays, and 'Total' is a variable.

DM cars[40],salesmen[50];' Dimension 2 arrays
Assign 70 to the variable Total

DA cars[0],salesmen[0],total;' Deallocate the 2 arrays & variable

DA *[0];' Deallocate all arrays

DA *,*[0];' Deallocate all variables and all arrays
```

## DC Deceleration

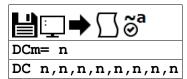

| Usage    | DCm= n | Arguments specified with a single axis mask and an assignment (=) |
|----------|--------|-------------------------------------------------------------------|
|          | DC n   | Arguments specified with an implicit, comma-separated order       |
| Operands | _DCm   | Operand holds the value last set by the command                   |

#### **Description**

The Deceleration command (DC) sets the linear deceleration rate of the motors for independent moves such as PR, PA, and JG moves. The parameters will be rounded down to the nearest factor of 1024 and have units of counts per second squared.

#### Arguments

| Argument | Min   | Max           | Default | Resolution | Description                  | Notes                                           |
|----------|-------|---------------|---------|------------|------------------------------|-------------------------------------------------|
| m        | Α     | Α             | N/A     | Axis       | Axis to assign value         |                                                 |
|          | М     | N             | N/A     | Axis       | Virtual axis to assign value |                                                 |
| n        | 1,024 | 1,073,740,800 | 256,000 | 1,024      | Deceleration rate            | At TM 1000. See Remarks for resolution details. |

#### Remarks

- The AC command is used to designate acceleration
- Specify realistic deceleration rates based on your physical system such as:
  - o motor torque rating
  - loads
  - o amplifier current rating
- Specifying an excessive deceleration will cause a large following error during deceleration and the motor will not follow the commanded profile
- DC may be changed during a move in Jog mode, but not in a PA or PR move
  - However, directly following an axis stop (ST m or a limit switch, #LIMSWI), the DC value of a PA or PR move may be changed while the axis is still decelerating

#### Resolution

- The resolution of the DC command is dependent on the sampling period of the control loop (TM). With the default rate of TM 1000 the resolution is 1024 counts/second^2. The equation to calculate the resolution of the DC command is:
  - resolution =  $min = 1024*(1000/TM)^2$
  - Example:
    - With TM 500 the minimum DC setting and resolution is 4096 counts/second^2.
    - resolution =  $1024*(1000/500)^2 = 4096$

#### **Examples**

```
'Galil DMC Code Example
PR 10000;' Specify position
AC 2000000;' Specify acceleration rate
DC 1000000;' Specify deceleration rate
SP 5000;' Specify slew speed
BG ;' Begin motion
```

DC applies to DMC40x0,DMC42x0,DMC41x3,DMC21x3,DMC18x6,DMC18x2,DMC30010,DMC500x0,DMC52xx0

# **DE** Dual (Auxiliary) Encoder Position

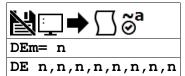

| Usage    | DEm= n | Arguments specified with a single axis mask and an assignment (=) |
|----------|--------|-------------------------------------------------------------------|
|          | DE n   | Arguments specified with an implicit, comma-separated order       |
| Operands | _DEm   | Operand has special meaning, see Remarks                          |

#### **Description**

The DE command defines the position of the auxiliary (dual) encoders.

Dual encoders are useful when you need an encoder on the motor and on the load. The encoder on the load is typically the auxiliary encoder and is used to verify the true load position. Any error in load position is used to correct the motor position.

#### **Arguments**

| Argument | Min            | Max           | Default | Resolution | Description                         | Notes                |
|----------|----------------|---------------|---------|------------|-------------------------------------|----------------------|
| m        | Α              | Α             | N/A     | Axis       | Axis to assign value                |                      |
| n        | -2,147,483,648 | 2,147,483,647 | 0       | 1          | Position set for auxiliary encoders | For MT 1,-1,1.5,-1.5 |
|          | -2,147,483,648 | 2,147,483,647 | 0       | 1          | Position set for main encoders      | For MT 2,-2,2.5,-2.5 |

#### Remarks

- When using stepper motors, the DE command defines the main encoder position.
- The auxiliary encoders are not available for the stepper axis or for any axis where output compare is active.
- The operand \_DEm, as well as \_TDm, holds the current aux encoder position.
- n=? will return the encoder position, as returned by TD.

#### **Examples**

```
'Galil DMC Code Example

DE 0;' Set the current auxiliary encoder position to 0 on A axis

DE ?;' Return auxiliary encoder positions

duala= _DEA;' Assign auxiliary encoder position of A-axis to the variable duala
```

DE applies to DMC40x0,DMC42x0,DMC41x3,DMC21x3,DMC18x6,DMC18x2,DMC30010,DMC500x0,DMC52xx0

# DF Dual Feedback (DV feedback swap)

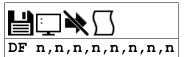

| Usage    | DF n | Arguments specified with an implicit, comma-separated order |
|----------|------|-------------------------------------------------------------|
| Operands | _DFm | Operand holds the value last set by the command             |

## **Description**

The DF command allows configuration of BiSS or SSI feedback in Dual Loop mode as the load encoder. For users wishing to operate with SSI or BiSS in Dual Loop mode (DV), the DF command can be used to configure a load-side serial encoder and a motor-side incremental encoder with DV1.

#### **Arguments**

| Argument | Value | Description           | Notes   |
|----------|-------|-----------------------|---------|
| n        | 0     | Disable feedback swap | Default |
|          | 1     | Enable feedback swap  |         |

#### Remarks

• Wire the motor's incremental encoder per normal to the DMC-4xxx main encoder inputs. The load SSI encoder should be wired to the axis aux encoder lines:

#### SSI Signals for DMC-4xxx

| <b>Nominal Signal Name</b> | Signal Reassignment with SSI | Signal Reassignment with BiSS |
|----------------------------|------------------------------|-------------------------------|
| AA+                        | Clock+                       | MA+                           |
| AA-                        | Clock-                       | MA-                           |
| AB+                        | Data+                        | SLO+                          |
| AB-                        | Data-                        | SLO-                          |

- Once wired, configure the serial encoder as an auxiliary encoder.
  - See SI or SS for configuration information.
- Once configured for Dual Loop (DV1), DF1 will swap the serial encoder to become the load (Main) encoder. The incremental encoder wired to the main
  encoder inputs becomes the motor (Auxiliary) encoder. TP will now report the serial encoder position, and TD will report the incremental encoder
  position.

#### **Examples**

```
'Galil DMC Code Example

MO A;' Disable motor on X

SIA= 2,25,15,0<13>2;' Setup SSI encoder to fill the Aux encoder register

DF 1;' Enable Dual Feedback Swap

DV 1;' Enable Dual Loop mode

SH A;' Enable servo with new configuration
```

#### DF applies to DMC500x0,SER,DMC52xx0

# **DH** DHCP Client Enable

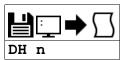

| Usage | DH n | Arguments specified with an implicit, comma-separated order |  |
|-------|------|-------------------------------------------------------------|--|
|-------|------|-------------------------------------------------------------|--|

#### **Description**

The DH command configures the DHCP or BOOT-P functionality on the controller for Server IP addressing.

#### **Arguments**

| Argument | Value | Description                    | Notes                                              |
|----------|-------|--------------------------------|----------------------------------------------------|
| n        | 0     | Enable BOOT-P and disable DHCP | Allows IP assignment through IA command.           |
|          | 1     | Disable BOOT-P and enable DHCP | Default. Allows IP assignment through DHCP server. |

#### **Remarks**

• DH 0 must be set to manually assign and burn in an IP address. With DH 1 set, the IA command will return an error if used to set the IP address.

# **Examples**

```
'Galil DMC Code Example
DH 1;' Sets the DHCP function on. IA assignment will no longer work.
DH 0;' Sets the DHCP function off, and the Boot-P function on.
```

#### DH applies to DMC40x0,DMC42x0,DMC41x3,RIO,DMC30010,DMC500x0,DMC52xx0

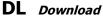

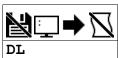

**Usage** DL Command takes no arguments

#### **Description**

#### **Arguments**

The 30010 loads the program directly to flash and does not accept line numbers or label indicators as arguments. Downloading to flash overwrites the entire program currently in flash.

#### Remarks

- Do not insert spaces before label declarations.
- \_DL gives the number of available labels.
- On the DMC-30010 DL is not valid while running and will cause a TC code of "7 Command not valid while running".
- During a program download the servo will disable for a brief period, roughly 300ms. This can be prevented by first issuing an MO.This is not applicable to stepper motors.
- Maximum program dimensions are
  - o 1000 lines by 80 characters for firmware revisions 1.2a and greater
  - 1000 lines by 40 characters for firmware revisions 1.0 to 1.1c

#### **Examples**

```
'Galil DMC Code Example
:DL;' Begin Download
#A;PR 4000;BGA
AMA;MG DONE
EN
\
:'End download
```

# **DM** Dimension Array

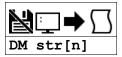

**Usage** DM n ... Arguments specified with an implicit, comma-separated order

#### Description

The DM command defines a single-dimensional array with a name and n total elements. The first element of the defined array starts with element number 0 and the last element is at n-1.

#### **Arguments**

| Argumen | t Min  | Max     | Default | Resolution | Description                                             | Notes |
|---------|--------|---------|---------|------------|---------------------------------------------------------|-------|
| str     | 1 char | 8 chars | N/A     | String     | Name of array to dimension                              |       |
| n       | 1      | 3,000   | N/A     | 1          | Number of array elements to assign to dimensioned array |       |

#### where

c is a array name of up to eight alphanumeric characters, starting with an alphabetic character.

i is the number of array elements.

n = ? returns the number of array elements available.

#### **Remarks**

- Typing in array name with [-1] element marked reports the number of elements for that array.
- The first character of str must be alphabetic. The rest can be any alphanumeric characters.
- When assigning array elements, the number specified must be less than the current available array space
- \_DM contains the available array space.

#### **Examples**

```
'Galil DMC Code Example
DM pets[5],dogs[2],cats[3];' Define dimension of arrays, Pets with 5 elements, Dogs with 2 elements, Cats with 3 elements
DM tests[1600];' Define dimension of array Tests with 1600 elements
```

```
'Galil DMC Code Example
:DM ?
16000
:DM myarray[1000]
:DM ?
15000
:'DMC-4xxx and 30010 provide length of array with array[-1]
:MG "MyArray contains", myarray[-1], " elements"
MyArray contains 1000.0000 elements
```

©2015 Piezomotor. info@piezomotor.com

## **DP** Define Position

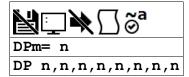

| Usage    | DPm= n | Arguments specified with a single axis mask and an assignment (=) |
|----------|--------|-------------------------------------------------------------------|
|          | DP n   | Arguments specified with an implicit, comma-separated order       |
| Operands | _DPm   | Operand has special meaning, see Remarks                          |

#### **Description**

The DP command sets the current motor position and current command positions to a user specified value. The units are in quadrature counts. This command will set both the TP and RP values.

#### **Arguments**

| Argument | Min                | Max           | Default | Resolution | Description                                                      | Notes                    |
|----------|--------------------|---------------|---------|------------|------------------------------------------------------------------|--------------------------|
| m        | Α                  | Α             | N/A     | Axis       | Axis to assign value                                             |                          |
|          | N                  | N             | N/A     | Axis       | Virtual axis to assign value                                     |                          |
| n        | -<br>2,147,483,648 | 2,147,483,647 | 0       | 1          | Value assigned to motor/commanded position (RP and TD registers) | For MT 1,-<br>1,1.5,-1.5 |
|          | -<br>2,147,483,648 |               |         | 1          | Value assigned to step/commanded position (RP and TD registers)  | For MT 2,-<br>2,2.5,-2.5 |

#### **Remarks**

- The DP command sets the commanded reference position for axes configured as steppers. The units are in steps.
  - Example: "DP 0" This will set the registers for TD and RP to zero, but will not effect the TP register value. When equipped with an encoder, use
    the DE command to set the encoder position for stepper mode.
- The DP command is useful to redefine the absolute position.
  - For example, you can manually position the motor by hand using the Motor Off command, MO. Turn the servo motors back on with SH and then use DP0 to redefine the new position as your absolute zero.
- The operand \_DPm, as well as \_TPm, holds the current main encoder position.
- n=? will return the encoder position, as returned by TP.

#### **Examples**

```
'Galil DMC Code Example
:DP 0;' Sets the current position of the A-axis to 0
:DP -50000;' Sets the current position of A-axis to -50000.
:DP ?;' Interrogate the position of A
-50000
```

DP applies to DMC40x0,DMC42x0,DMC41x3,DMC21x3,DMC18x6,DMC18x2,DMC30010,DMC500x0,DMC52xx0

# **DR** Configures I O Data Record Update Rate

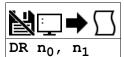

| Usage    | DR n         | Arguments specified with an implicit, comma-separated order |
|----------|--------------|-------------------------------------------------------------|
| Operands | _DR0<br>_DR1 | Operand has special meaning, see Remarks                    |

## **Description**

DR specifies and enables the rate for the controller to output its data record.

For ethernet-based controllers, the controller creates a QR record and sends it to the unsolicited UDP Ethernet Handle at the specified rate. See the User Manual for the data record map.

#### Arguments

| Argument       | Min | Max    | Default   | Resolution | Description                                            | Notes                    |
|----------------|-----|--------|-----------|------------|--------------------------------------------------------|--------------------------|
| n <sub>0</sub> | 4   | 30,000 | 0         | /          | Data update rate specified in samples between packets. |                          |
|                | 0   | 0      | 0         | 0          | Turn off data record output                            |                          |
| n <sub>1</sub> | 0   | 5      | see Notes | 1          | Ethernet handle to output data record packet           | 0=A,1=B,2=C,3=D,4=E,5=F. |

#### **Remarks**

- If a small sample period and a small update rate is used, the controller may become noticeably slower as a result of maintaining a high update rate.
- If  $n_1$  is omitted, then the CF unsolicited message port is used by default.
- The DR port specified with n<sub>1</sub> must be a UDP handle.
- \_DR0 contains the data record update rate (n<sub>0</sub>).
- \_DR1 contains the specified handle (n<sub>1</sub>). Will return an integer 0-7 for handles A-H.

#### **Examples**

```
'Galil DMC Code Example
:WH
IHA
:DR 1000,0
GX~P
_ @ P
_ H ~ P
_ O~P
:DR 0

'Note: The data record is in a binary, non-printable format
'(the output above is normal when printing to the terminal)
```

DR applies to DMC40x0,DMC42x0,DMC41x3,DMC21x3,RIO,DMC18x6,DMC30010,DMC500x0,DMC52xx0

# **DT** Delta Time

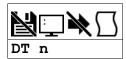

#### **Description**

The DT command sets the time interval for Contour Mode. The time interval is  $2^{N}$  samples. With TM 1000, there are 1024 samples per second. Sending the DT command once will set the time interval for all contour data until a new DT command (or CDm=n) is sent.

#### **Arguments**

| Argument | Min | Max | Default | Resolution | Description                                        | Notes        |
|----------|-----|-----|---------|------------|----------------------------------------------------|--------------|
| n        | 1   | 8   | 1       | 1          | Set time interval for contour mode in 2^n samples. |              |
|          | -1  | -1  | N/A     | 0          | n=-1 to pause the contour mode                     | See Remarks. |

#### Remarks

- By default the sample period is 1 msec (set by the TM command); with n=1, the time interval would be 2 msec
- n = -1 allows a pre-load of the contour buffer or to asynchronously pause the contour buffer. DT-1 during contour mode will pause the contour buffer (and commanded movement).
- A positive DT will resume contour mode from paused position of buffer.
- DT can be overridden with the =t parameter within a CD segment.

#### **Examples**

```
'Galil DMC Code Example

:DT 4;' Specifies time interval to be 16 msec (TM1000)

:DT 7;' Specifies time interval to be 128 msec
```

```
'Galil DMC Code Example
REM basic contour example
#cont0
                            Define label #Cont0
CM ABCD; '
                             Specify Contour Mode
                            Specify time increment for contour
CD 200,350,-150,500;
                            Specify incremental positions on A,B,C and C axes
                            A-axis moves 200 counts B-axis moves 350 counts C-
                            axis moves -150 counts C-axis moves 500 counts
CD 100,200,300,400 ;'
CD 0,0,0,0=0;'
                            New position data
                            End of Contour Buffer/Sequence
                            Wait for all segments to process (buffer to empty) wait for 1 DT time segment (2^4)
#wait;
WT 16,1;
JP #wait,(_CM<>511)
EN;
                            End program
```

```
'Galil DMC Code Example
REM contour example for pre-loading of contour buffer
                               Define label #Cont1
Specify Contour Mode
#cont1;
CM A; DT -1; CD 100; CD 400; CD
                               Pause Contour Mode to allow pre-load of buffer Countour Data pre-loaded in buffer
                               Countour Data pre-loaded in buffer
CD 200;
                               Countour Data pre-loaded in buffer
                               Countour Data pre-loaded in buffer
CD 300
AI -1;
DT 8;
                               Wait for Analog input 1 to go low
Set positive DT to start contour mode
CD 0=0;
                               End of Contour Buffer/Sequence
#wait; '
WT 16,1; '
                               Wait for all segments to process (buffer to empty)
                               wait for 1 DT time segment (2^4)
JP #wait, (_CM<>31)
                               End program
```

#### DT applies to DMC40x0,DMC42x0,DMC41x3,DMC21x3,DMC18x6,DMC18x2,DMC30010,DMC500x0,DMC52xx0

# **DV** Dual Velocity (Dual Loop)

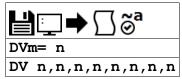

| Usage    | DVm= n | Arguments specified with a single axis mask and an assignment (=) |
|----------|--------|-------------------------------------------------------------------|
|          | DV n   | Arguments specified with an implicit, comma-separated order       |
| Operands | _DVm   | Operand holds the value last set by the command                   |

#### **Description**

The DV function changes the operation of the PID filter to work off of dual encoders. DV enabled causes the KD (derivative) term to operate on the dual encoder instead of the main encoder. This results in improved stability in the cases where there is a backlash between the motor and the main encoder, and where the dual encoder is mounted on the motor.

#### **Arguments**

| Argument | Min | Max | Default | Resolution | Description             | Notes                                               |
|----------|-----|-----|---------|------------|-------------------------|-----------------------------------------------------|
| m        | Α   | Α   | N/A     | Axis       | Axis to assign value    |                                                     |
| n        | 0   | 1   | 0       | 1          | State of dual loop mode | n = 0 disables Dual loop. $n = 1$ enables Dual loop |

#### **Remarks**

• The DV command is useful in backlash and resonance compensation.

#### Using DV with Large motor/load encoder ratio

- When using Dual Loop mode with a large motor: load ratio and/or running at high velocities where low position error at speed is required, FV should be used to compensate for the derivative contribution from the higher resolution motor encoder.
  - The estimated FV setting required to compensate for the derivative contribution can be calculated by the equation:
    - FV = (KD/4)\*(motor/load)
    - motor/load = effective motor to load ratio
  - $\circ$  For example: KD = 200, motor encoder changes 5000 counts per 1000 counts of load encoder (motor/load = 5/1)
    - FV = (200/4)\*(5/1) = 250
- Ensure the motor encoder and load encoder count in the same direction to avoid dual loop positive feedback.
  - With motor off (MO) check the motor encoder with TD and load encoder with TP. Manually move the motor/load and reissue the TD and TP
    commands to confirm both encoders count in the same direction.
  - If the encoders count in opposing directions, change the polarity of one encoder using the CE command or by changing the wiring. Consult
    user manual.
  - Now the system has encoders with similar direction but a positive feedback situation may still exist. Off on error (OE) and error limits (ER) can
    be used to prevent a motor runaway condition. Positive feedback can be corrected by switching motor polarity or by reversing the direction of
    both encoders.
- DV must be set properly for commutation to be successful with internal sine drives.
  - When DVm=0, the firmware will use the main encoder for sine drive commutation.
  - When DVm=1, the firmware will use the aux encoder for sine drive commutation.

#### **Examples**

```
'Galil DMC Code Example
DV 0;' Disables DV on A axis
DV 1;' Enables dual loop on A axis.
MG _DVA;' Returns state of dual velocity mode for A axis
```

DV applies to DMC40x0,DMC42x0,DMC41x3,DMC21x3,DMC18x6,DMC30010,DMC500x0,DMC52xx0

# **EA** Choose ECAM master

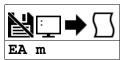

| Usage | EA mm | Argument is an axis mask |
|-------|-------|--------------------------|
|-------|-------|--------------------------|

#### **Description**

The EA command selects the master axis for the electronic cam mode. Any axis may be chosen.

#### **Arguments**

| Argument | Min | Max | Default | Resolution | Description                                | Notes        |
|----------|-----|-----|---------|------------|--------------------------------------------|--------------|
| m        | DA  | DA  | N/A     | Axis       | Define Aux encoder for Axis as ECAM master |              |
|          | N   | N   | N/A     | Axis       | Virtual axis to assign as ECAM master      | N is default |

#### **Remarks**

- The ECAM mode runs off of the master's main encoder (TP) even when the axis is running in stepper mode.
- When using the M or N imaginary axes, the commanded position is used.
- m=? will return the currently set ECAM master.
- Firmware revisions 1.1a and newer allow the user to define the aux encoder as the master for ECAM (EA DA).
  - The MM command now defines the modulus of the master for 1.1a
- When using ECAM on any axis, contour mode is disabled for all axes.

## **Examples**

```
'Galil DMC Code Example
REM example using Aux encoder as master and Main feedback as the slave
REM define aux encoder as master for ECAM
EA DA
REM define slave modulus as 0 (returns to original position)
REM define master increment as 1000 counts/table entry
EP 1000
REM define master modulus as 4000
MM 4000
ET[0] = 0
ET[1] = 500
ET[2] = 1000
ET[3] = 500
ET[4] = 0
REM enable ECAM mode
EB 1
REM engage when master is at 0 position
EG 0
ĒΝ
```

```
'Galil DMC Code Example
REM example using Virtual axis as the Master and Main encoder on the A axis as the slave
#cam
REM define Virtual axis as master for ECAM
EA N
REM define slave modulus as 0 (returns to original position)
EM 0
REM define master increment as 1000 counts/table entry
EP 1000
REM define master modulus as 4000
MMN= 4000
ET[0]= 0
ET[1]= 500
ET[2]= 1000
ET[3]= 500
ET[4]= 0
REM enable ECAM mode
EB 1
REM engage when master is at 0 position
EG 0
REM begin jog on N axis
JGN= 1000;BG N
ΕN
```

EA applies to DMC40x0,DMC42x0,DMC41x3,DMC21x3,DMC18x6,DMC18x2,DMC30010,DMC500x0,DMC52xx0

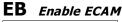

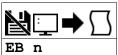

| Usage    | EB n | Arguments specified with an implicit, comma-separated order |
|----------|------|-------------------------------------------------------------|
| Operands | _EB  | Operand has special meaning, see Remarks                    |

# **Description**

The EB function enables or disables the cam mode. In this mode, the starting position of the master axis is specified within the cycle.

#### **Arguments**

| Argument | Value | Description     | Notes   |
|----------|-------|-----------------|---------|
| n        | 0     | Stop ECAM mode  | Default |
|          | 1     | Start ECAM mode |         |

#### **Remarks**

- When the EB command is given, the master axis position is modularized.
- \_EB holds the enabled state, 1 or 0

#### **Examples**

```
'Galil DMC Code Example

EB 1;' Starts ECAM mode

EB 0;' Stops ECAM mode

var = _EB;' Return status of cam mode
```

EB applies to DMC40x0,DMC42x0,DMC41x3,DMC21x3,DMC18x6,DMC18x2,DMC30010,DMC500x0,DMC52xx0

# **EC ECAM** Counter

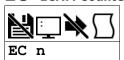

| Usage    | EC n | Arguments specified with an implicit, comma-separated order |
|----------|------|-------------------------------------------------------------|
| Operands | _EC  | Operand has special meaning, see Remarks                    |

# **Description**

The EC function sets the index into the ECAM table. This command is only useful when entering ECAM table values without index values and is most useful when sending commands in binary. See the command, ET.

# **Arguments**

| Argument | Min | Max | Default | Resolution | Description              | Notes |
|----------|-----|-----|---------|------------|--------------------------|-------|
| n        | 0   | 256 | 0       | 1          | Set the ECAM table index |       |

#### **Remarks**

• \_EC contains the current value of the index into the ECAM table.

## **Examples**

```
'Galil DMC Code Example
EC 0;' Set ECAM index to 0
ET 200,400;' Set first ECAM table entries to 200,400
ET 400,800;' Set second ECAM table entries to 400,800
var= _EC;' Set the ECAM index value to a variable
```

EC applies to DMC40x0,DMC42x0,DMC41x3,DMC21x3,DMC18x6,DMC18x2,DMC30010,DMC500x0,DMC52xx0

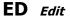

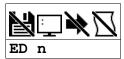

| Usage    | ED n                | Arguments specified with an implicit, comma-separated order |
|----------|---------------------|-------------------------------------------------------------|
| Operands | _ED<br>_ED1<br>_ED4 | Operand has special meaning, see Remarks                    |

# **Description**

The ED command puts the controller into the Edit subsystem. The ED command is used when using Telnet style interface (not Galil Software). In the Edit subsystem, programs can be created, changed, or destroyed.

#### **Arguments**

The ED command is not supported on the DMC-30000 controller. The DMC30000 loads and runs its program directly from flash.

#### Remarks

#### **Operand Usage**

- \_ED0 contains the line number of the last line to have an error.
- \_ED1 contains the number of the thread where the error occurred (for multitasking).
- \_ED0 returns 0 if no error has occurred.
- \_ED1 returns -1 if no error has occurred.
- \_ED4 when evaluated in an embedded code thread, this operand will contain the thread id of the calling thread. This is useful for DMC code to determine which thread it is running in. See example below.

## **Examples**

```
'Galil DMC Code Example
'Using _ED4
XQ #id,1
XQ #id,2
XQ #id,3
XQ #id,4
XQ #id,5
XQ #id,6
XQ #id,7
#id
MG {210.0}"This message is from thread",_ED4
EN

' Returns...
':XQ
' This message is from thread 1
' This message is from thread 2
' This message is from thread 3
' This message is from thread 4
' This message is from thread 5
' This message is from thread 5
' This message is from thread 6
' This message is from thread 7
' This message is from thread 7
' This message is from thread 7
```

# EG ECAM go (engage)

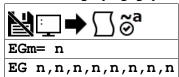

| Usage    | EGm= n | Arguments specified with a single axis mask and an assignment (=) |
|----------|--------|-------------------------------------------------------------------|
|          | EG n   | Arguments specified with an implicit, comma-separated order       |
| Operands | _EGm   | Operand has special meaning, see Remarks                          |

#### **Description**

The EG command engages an ECAM slave axis at a specified position of the master. Once a slave motor is engaged, its position is redefined to fit within the cycle.

## **Arguments**

| Argument | Min                | Max           | Default | Resolution | Description          | Notes                                                                         |
|----------|--------------------|---------------|---------|------------|----------------------|-------------------------------------------------------------------------------|
| m        | Α                  | Α             | N/A     | Axis       | Axis to assign value |                                                                               |
| n        | -<br>2,147,483,648 | 2,147,483,647 | 0       | 1          | ·                    | n = outside of master axis position range causes slave to engage immediately. |

#### **Remarks**

- \_EGm contains ECAM status for specified slave axis. 0 = axis is not engaged, 1 = axis is engaged.
- n = ? Returns 1 if specified axis is engaged and 0 if disengaged.
- This command is not a trippoint. This command will not hold the execution of the program flow. If the execution needs to be held until master position is reached, use MF or MR command.

## **Examples**

```
'Galil DMC Code Example

EG 700,1300;' Engages the A and B axes at the master position 700 and 1300 respectively.

b = _EGB;' Return the status of B axis, 1 if engaged
```

EG applies to DMC40x0,DMC42x0,DMC41x3,DMC21x3,DMC18x6,DMC18x2,DMC30010,DMC500x0,DMC52xx0

# **EI** Event Interrupts

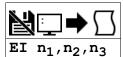

| Usage    | EI n | Arguments specified with an implicit, comma-separated order |
|----------|------|-------------------------------------------------------------|
| Operands | _EI  | Operand has special meaning, see Remarks                    |

#### **Description**

The EI command is used to enable interrupts on events. EI enables interrupts for the predefined event conditions in the table below. When a condition (e.g. Axis A profiled motion complete) occurs after EI is armed, a particular status byte value (e.g. \$D0 or 208) is delivered to the host PC along with the interrupt.

Interrupts are issued as automatically dispatched UDP packets. GaliTools version 1.2.1.0 or newer required for software support.

#### **Arguments**

| Argument       | Min | Max    | Default | Resolution | Description                                         | Notes                                                                                                    |
|----------------|-----|--------|---------|------------|-----------------------------------------------------|----------------------------------------------------------------------------------------------------|
| n1             | 0   | 65,535 | 0       | 1          | 16-bit interrupt mask                               | 0 turns off interrupts. See Remarks for bit mask                                                              |
| n <sub>2</sub> | 0   | 255    | 0       | 1          | 8-bit input mask                                    | Used to select the specific digital input trigger. Bit 15 of $n_1$ must be set for the $n_2$ mask to be used. |
| n <sub>3</sub> | -1  | 0      | -1      | 1          | Preconfigured UDP handle for interrupt transmission | -1 disabled, 0-5 indicate Handles A-F, respectively                                                           |

#### **Remarks**

- $\bullet\ \ \_EI$  contains the interrupt mask  $n_1$
- n<sub>1</sub> = 0 means "don't interrupt" and clears the queue when issued
- The interrupts marked with \* in the table below must be re-enabled with EI after each occurrence
- Bit 15 of n<sub>1</sub> must be set for the n<sub>2</sub> input mask to be used
- If the handle specified by n3 is not UDP or is not initialized, an error will occur
- GalilTools software will auto configure n3, allowing the user to ignore its use in most cases

#### n<sub>1</sub> Bit Mask

Interrunt Bits

| bit | n <sub>1</sub> =2^bit Hex<br>(decimal) | Status Byte Hex<br>(decimal) | Condition                                                                                                    |
|-----|----------------------------------------|------------------------------|----------------------------------------------------------------------------------------------------|
| 0   | \$0001 (1)                             | \$D0 (208)                   | Axis A profiled motion complete _BGA = 0                                                                              |
| 1   | \$0002 (2)                             | \$D1 (209)                   | Reserved                                                                                                    |
| 2   | \$0004 (4)                             | \$D2 (210)                   | Reserved                                                                                                    |
| 3   | \$0008 (8)                             | \$D3 (211)                   | Reserved                                                                                                    |
| 4   | \$0010 (16)                            | \$D4 (212)                   | Reserved                                                                                                    |
| 5   | \$0020 (32)                            | \$D5 (213)                   | Reserved                                                                                                    |
| 6   | \$0040 (64)                            | \$D6 (214)                   | Reserved                                                                                                    |
| 7   | \$0080 (128)                           | \$D7 (215)                   | Reserved                                                                                                    |
| 8   | \$0100 (256)                           | \$D8 (216)                   | All axes profiled motion complete                                                                                     |
| 9   | \$0200 (512)                           | \$C8 (200)                   | * Excess position error _TEm >= _ERm                                                                                  |
| 10  | \$0400 (1024)                          | \$C0 (192)                   | * Limit switch _LFm=0 /_LRm=0 Must be profiling motion in direction of activated limit switch for interrupt to occur. |
| 11  | \$0800 (2048)                          | \$D9 (217)                   | Reserved                                                                                                    |
| 12  | \$1000 (4096)                          |                              | Reserved                                                                                                    |
| 13  | \$2000 (8192)                          | \$DB (219)                   | Application program stopped _XQn = -1                                                                                 |
| 14  | \$4000 (16384)                         | \$DA (218)                   | Reserved                                                                                                    |
| 15  | \$8000 (32768)                         | \$E1-\$E8 (225-232)          | * Digital input(s) 1-8 low (use n <sub>2</sub> for mask)                                                              |
|     | UI, user interrupt command             | \$F0-\$FF (240-255)          | User Interrupt, See UI command                                                                                        |

#### n<sub>2</sub> Bit Mask

Input Interrupts

| bit | $n_2 = 2^bit hex (decimal)$ | Status Byte hex (decimal) | Condition                           |
|-----|-----------------------------|---------------------------|-------------------------------------|
| 0   | \$01 (1)                    | \$E1 (225)                | * Digital input 1 is low @IN[1] = 0 |
| 1   | \$02 (2)                    | \$E2 (226)                | * Digital input 2 is low @IN[2] = 0 |
| 2   | \$04 (4)                    | \$E3 (227)                | * Digital input 3 is low @IN[3] = 0 |
| 3   | \$08 (8)                    | \$E4 (228)                | * Digital input 4 is low @IN[4] = 0 |
| 4   | \$10 (16)                   | \$E5 (229)                | * Digital input 5 is low @IN[5] = 0 |
| 5   | \$20 (32)                   | \$E6 (230)                | * Digital input 6 is low @IN[6] = 0 |
| 6   | \$40 (64)                   | \$E7 (231)                | * Digital input 7 is low @IN[7] = 0 |

| _ | +00 (420)  | +E0 (222)  | * D'. ' L'                          |
|---|------------|------------|-------------------------------------|
| / | \$80 (128) | \$E8 (232) | * Digital input 8 is low @IN[8] = 0 |

#### **UDP Interrupts Framing**

The UDP packet can contain up to 16 individual status bytes and is framed as follows

| Format             | Header (Fixed<br>Byte)           | Status Byte (1-16 bytes)                                                                               | Payload Byte Count (0x03 - 0x12) [Includes header and footer in count] |
|--------------------|----------------------------------|----------------------------------------------------------------------------------------------------|------------------------------------------------------------------------|
| Example            | 0x01                             | 0xD0F1DBE1                                                                                             | 0x06                                                                   |
| Example<br>Decoded | Interrupt<br>Packet<br>Indicator | Axis A Profiled Motion Complete; User Interrupt 1; Application Program Stopped; Digital Input 1 is low | 6 bytes in payload                                                     |

# **Examples**

```
'Galil DMC Code Example
'Interrupt when motion is complete on all axes OR if a limit switch is hit:
'From the table, enable bits 8 and 10. n1 = 256 + 1024 = 1280
ET 1280
'Interrupt when digital input 3 is low.
'Enable bit 15 of n1 and bit 2 of n2.
EI 32768,4
```

EI applies to DMC40x0,DMC42x0,DMC41x3,DMC18x6,DMC18x2,DMC30010,DMC500x0,DMC52xx0

# **ELSE** Else function for use with IF conditional statement

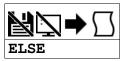

**Usage** ELSE n ... Arguments specified with an implicit, comma-separated order

#### **Description**

The ELSE command is an optional part of an IF conditional statement. The ELSE command must occur after an IF command and it has no arguments. It allows for the execution of a command only when the argument of the IF command evaluates False. If the argument of the IF command evaluates false, the controller will skip commands until the ELSE command. If the argument for the IF command evaluates true, the controller will execute the commands between the IF and ELSE command.

#### **Arguments**

ELSE is a command with no parameters

#### **Remarks**

None

## **Examples**

```
'Galil DMC Code Example

IF (@IN[1]=0);'

IF (@IN[2]=0);'

MG "IN1 AND IN2 ARE ACTIVE";' Message to be executed if 2nd IF conditional is true

ELSE;'

ENDIF;'

ELSE;'

IF (@IN[2]=0);'

MG "ONLY IN1 IS ACTIVE";'

ELSE command for 2nd IF conditional statement

Message to be executed if 2nd IF conditional is false

End of 2nd conditional statement

ELSE command for 1st IF conditional statement

3rd IF conditional statement

ELSE command for 1st IF conditional statement

3rd IF conditional statement

ELSE command for 3rd IF conditional statement is true

ELSE;'

MG "ONLY IN2 IS ACTIVE";' Message to be executed if 3rd IF conditional statement is true

ELSE command for 3rd conditional statement

ELSE command for 3rd conditional statement

ELSE command for 3rd conditional statement

ENDIF;' Message to be executed if 3rd IF conditional statement is false

End of 3rd conditional statement

End of 1st conditional statement

End of 1st conditional statement
```

## EM Ecam modulus

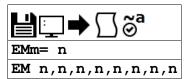

| Usage    | EMm= n | Arguments specified with a single axis mask and an assignment (=) |
|----------|--------|-------------------------------------------------------------------|
|          | EM n   | Arguments specified with an implicit, comma-separated order       |
| Operands | _EMm   | Operand holds the value last set by the command                   |

#### **Description**

The EM command defines the change in position over one complete cycle of the master.

The EM command sets the modulus for the slave axes, the MM command sets the modulus for the master axis.

#### **Arguments**

| Arg | ument | Min | Max           | Default | Resolution | Description                              | Notes                   |
|-----|-------|-----|---------------|---------|------------|------------------------------------------|-------------------------|
|     | m     | Α   | Α             | N/A     | Axis       | Axis to assign value                     |                         |
|     | n     | 0   | 2,147,483,647 | N/A     | 1          | Position change over one full ECAM cycle | For defining slave axis |

#### Remarks

- If a slave will return to its original position at the end of the cycle, then n=0.
- If the change is negative, specify the absolute value for n.
- Firmware revisions 1.1a and newer allow the user to define the aux encoder as the master for ECAM.
  - The MM command now defines the modulus of the master for 1.1a

#### **Examples**

```
'Galil DMC Code Example
REM example using Aux encoder as master and Main feedback as the slave
#cam
REM define aux encoder as master for ECAM
EA DA
REM define slave modulus as 0 (returns to original position)
EM 0
REM define master increment as 1000 counts/table entry
EP 1000
REM define master modulus as 4000
MM 4000
ET[0] = 0
ET[1] = 500
ET[1] = 500
ET[2] = 1000
ET[3] = 500
ET[4] = 0
REM engage when master is at 0 position
EG 0
EN
```

```
'Galil DMC Code Example
REM example using Virtual axis as the Master and Main encoder on the A axis as the slave
#cam
REM define Virtual axis as master for ECAM
EA N
REM define slave modulus as 0 (returns to original position)
EM 0
REM define master increment as 1000 counts/table entry
EP 1000
REM define master modulus as 4000
MMN= 4000
ET[0] = 0
ET[1] = 500
ET[2] = 1000
ET[2] = 1000
ET[4] = 0
REM enable ECAM mode
EB 1
REM engage when master is at 0 position
EG 0
REM begin jog on N axis
JGN= 1000;BG N
EN
```

# EN End

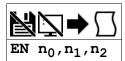

**Usage** EN n ... Arguments specified with an implicit, comma-separated order

## **Description**

The EN command is used to designate the end of a program or subroutine. If a subroutine was called by the JS command, the EN command ends the subroutine and returns program flow to the point just after the JS command.

A return parameter can be specified to EN from a subroutine to return a value from the subroutine to the calling stack.

#### **Arguments**

| Argument       | Min                | Max           | Default | Resolution | Description                                             | Notes                                                                                       |
|----------------|--------------------|---------------|---------|------------|---------------------------------------------------------|---------------------------------------------------------------------------------------------|
| n <sub>0</sub> | 0                  | 1             | 0       | 1          | Specify trippoint status when returning from subroutine | $n_0$ =1 restores trippoints. $n_0$ =0 does not restore trippoints                          |
| n <sub>1</sub> | 0                  | 1             | 0       | 1          | Set status of CI interrupt when returning from #COMINT  | n <sub>1</sub> =1 restores CI interrupt. n <sub>1</sub> =0 does<br>not restore CI interrupt |
| n <sub>2</sub> | -<br>2,147,483,648 | 2,147,483,647 | 0       | 1          | Return a value from a subroutine.                       | Accesible from the calling program with _JS. See JS for more information                    |

#### **Remarks**

- The EN command is used to end the automatic subroutines #MCTIME #COMINT and #CMDERR.
  - Use the RE command to end the #POSERR and #LIMSWI subroutines.
  - Use the RI command to end the #ININT subroutine

#### **Examples**

```
'Galil DMC Code Example
#a;' Program A
PR 500;' Move A axis forward 500 counts
BG A;' Begin motion
AM A;' Pause the program until the A axis completes the motion
EN;' End of Program
```

```
'Galil DMC Code Example

#example
'test program showing restoring trippoints with EN

XQ #err,1;' Execute thread to generate error

AI 1;' wait for input 1 to trigger

MG "hello";' After input, message out

EN

#err
'dummy thread that runs to cause an error

XX123;' Invalid command
'causes CMDERR to be called, interrupting thread 0

EN

#CMDERR
'error subroutine running on thread 0

tc= _TC;' Save error code
EN 1;' End routine, restore AI trippoint.
```

# **ENDIF** End of IF conditional statement

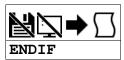

Usage

ENDIF n ...

Arguments specified with an implicit, comma-separated order

#### **Description**

The ENDIF command is used to designate the end of an IF conditional statement. An IF conditional statement is formed by the combination of an IF and ENDIF command. An ENDIF command must always be executed for every IF command that has been executed. It is recommended that the user not include jump commands inside IF conditional statements since this causes re-direction of command execution. In this case, the command interpreter may not execute an ENDIF command.

#### **Arguments**

ENDIF is a command with no parameters

#### **Remarks**

None

#### **Examples**

```
'Galil DMC Code Example
IF (@IN[1]=0);'
IF (@IN[2]=0);'
MG "IN1 AND IN2 ARE ACTIVE";' Message to be executed if 2nd IF conditional is true
ELSE;'
MG "ONLY IN1 IS ACTIVE";'
ENDIF;'
ELSE;'
ENDIF;'
ELSE command for 2nd IF conditional is false
End of 2nd conditional statement
ELSE command for 1st IF conditional is false
End of 2nd conditional statement

IF (@IN[2]=0);'
MG "ONLY IN2 IS ACTIVE";' Message to be executed if 3rd IF conditional statement is true
ELSE;'
ELSE command for 3rd conditional statement

Message to be executed if 3rd IF conditional statement is true
ELSE;'
MG "IN1 AND IN2 INACTIVE";' Message to be executed if 3rd IF conditional statement
ELSE command for 3rd conditional statement
ELSE command for 3rd conditional statement
ELSE command for 3rd conditional statement
ELSE command for 3rd conditional statement
ELSE command for 3rd conditional statement
ELSE command for 3rd conditional statement
ELSE command for 3rd conditional statement
ELSE command for 3rd conditional statement
ELSE command for 3rd conditional statement
ELSE command for 3rd conditional statement
ELSE command for 3rd conditional statement
ELSE command for 3rd conditional statement
ELSE command for 3rd conditional statement
ELSE command for 3rd conditional statement
ELSE command for 3rd conditional statement
ELSE command for 3rd conditional statement
ELSE command for 3rd conditional statement
ELSE command for 3rd conditional statement
ELSE command for 3rd conditional statement
ELSE command for 3rd conditional statement
ELSE command for 3rd conditional statement
ELSE command for 3rd conditional statement
ELSE command for 3rd conditional statement
ELSE command for 3rd conditional statement
ELSE command for 3rd conditional statement
ELSE command for 3rd conditional statement
ELSE command for 3rd conditional statement
ELSE command for 3rd conditional statement
ELSE command for 3rd conditional statement
ELSE command for 3rd conditional statement
ELSE command for 3rd conditional statement
ELSE command for 3rd conditional statement
ELSE
```

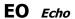

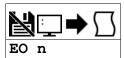

| Usage    | EO n | Arguments specified with an implicit, comma-separated order |
|----------|------|-------------------------------------------------------------|
| Operands | _EO  | Operand holds the value last set by the command             |

# **Description**

The EO command turns the echo on or off. If the echo is off, characters input over the bus will not be echoed back.

# **Arguments**

| Argument | Value | Description | Notes   |
|----------|-------|-------------|---------|
| n        | 0     | Echo Off    |         |
|          | 1     | Echo On     | Default |

## **Remarks**

- This command is defaulted to EO1. Galil software upon connection will set EO0
- The EO command is accepted over the serial port only.
  - The ethernet port will not echo commands

# **Examples**

'Galil DMC Code Example EO 0;' Turns echo off EO 1;' Turns echo on

# **EP** Cam table master interval and phase shift

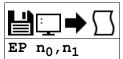

| Usage    | EP n | Arguments specified with an implicit, comma-separated order |
|----------|------|-------------------------------------------------------------|
| Operands | _EP  | Operand holds the value last set by the command             |

#### **Description**

The EP command defines the ECAM table intervals and offset. The offset is the master position of the first ECAM table entry. The interval is the difference of the master position between 2 consecutive table entries. This command effectively defines the size of the ECAM table. Up to 257 points may be specified.

#### **Arguments**

| I | Argument       | Min            | Max           | Default | Resolution | Description              | Notes                                   |
|---|----------------|----------------|---------------|---------|------------|--------------------------|-----------------------------------------|
| I | no             | 1              | 32,767        | 256     | 1          | Master position interval | Cannot be changed while ECAM is running |
| I | n <sub>1</sub> | -2,147,483,648 | 2,147,483,647 | 0       | 1          | ECAM table phase shift   | Can be modified during ECAM             |

#### **Remarks**

- \_EP contains the value of the interval no.
- The offset parameter 'n<sub>1</sub>' can also be used to instantaneously phase shift the graph of the slave position verses the master position. This can be used to make on-the-fly corrections to the slaves.
  - See application note #2502 for more details. http://www.galilmc.com/support/application-notes.php

#### **Examples**

```
'Galil DMC Code Example

EP 20;' Sets the cam master points to 0,20,40 . . .

d = _EP;' Set the variable d equal to the ECAM internal master interval

EP ,100;' Phase shift all slaves by 100 master counts
```

EP applies to DMC40x0,DMC42x0,DMC41x3,DMC21x3,DMC18x6,DMC18x2,DMC30010,DMC500x0,DMC52xx0

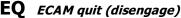

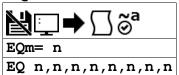

| Usage    | EQm= n | Arguments specified with a single axis mask and an assignment (=) |
|----------|--------|-------------------------------------------------------------------|
|          | EQ n   | Arguments specified with an implicit, comma-separated order       |
| Operands | _EQm   | Operand has special meaning, see Remarks                          |

#### **Description**

The EQ command disengages an electronic cam slave axis at the specified master position. Separate points can be specified for each axis. If a value is specified outside of the master's range, the slave will disengage immediately.

## **Arguments**

| Argument | Min                | Max           | Default | Resolution | Description          | Notes                                                                      |
|----------|--------------------|---------------|---------|------------|----------------------|----------------------------------------------------------------------------|
| m        | Α                  | Α             | N/A     | Axis       | Axis to assign value |                                                                            |
| n        | -<br>2,147,483,648 | 2,147,483,647 | N/A     |            |                      | If n = outside of master position range, disengage slave axis immediately. |

#### **Remarks**

- \_EQn contains 1 if engage command issued and axis is waiting to engage, 2 if disengage command issued and axis is waiting to disengage, and 0 if ECAM engaged or disengaged.
- n = ? Returns 1 if engage command issued and axis is waiting to engage, 2 if disengage command issued and axis is waiting to disengage, and 0 if ECAM engaged or disengaged.
- This command is not a trippoint. This command will not hold the execution of the program flow.
  - If the execution needs to be held until master position is reached, use MF or MR command.

#### **Examples**

'Galil DMC Code Example
EQ 300;' Disengages the A motor at master position 300.

EQ applies to DMC40x0,DMC42x0,DMC41x3,DMC21x3,DMC18x6,DMC18x2,DMC30010,DMC500x0,DMC52xx0

# **ER** Error Limit

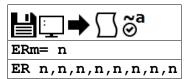

| Usage    | ERm= n | Arguments specified with a single axis mask and an assignment (=) |
|----------|--------|-------------------------------------------------------------------|
|          | ER n   | Arguments specified with an implicit, comma-separated order       |
| Operands | _ERm   | Operand holds the value last set by the command                   |

#### **Description**

The ER command sets the magnitude of the position errors for each axis that will trigger an error condition. When the limit is exceeded, the Error output will go low (true) and the controller's red light will be turned on. If the Off On Error (OE1) command is active, the motors will be disabled.

#### **Arguments**

| Argument | Min | Max           | Default | Resolution | Description                            | Notes                                                 |
|----------|-----|---------------|---------|------------|----------------------------------------|-------------------------------------------------------|
| m        | Α   | Α             | N/A     | Axis       | Axis to assign value                   |                                                       |
| n        | -1  | 2,147,483,647 | 16,384  | 1          | Set the position error limit in counts | n=0 enables Error output. n=-1 disables Error output. |

#### **Remarks**

- The error limit specified by ER should be high enough as not to be reached during normal operation.
  - Examples of exceeding the error limit would be a mechanical jam, or a fault in a system component such as encoder or amplifier
- For debugging purposes, ERO and ER-1 can be used to turn the red LED on and off.

#### **Examples**

```
'Galil DMC Code Example
:ER 200;' Set the A-axis error limit to 200
:ER ?;' Return A value
200
:V1= _ERA;' Assigns V1 value of ERA
:V1= ;' Returns V1
200
```

ER applies to DMC40x0,DMC42x0,DMC41x3,DMC21x3,DMC18x6,DMC18x2,DMC30010,DMC500x0,DMC52xx0

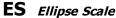

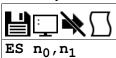

**Usage** ES n ... Arguments specified with an implicit, comma-separated order

## **Description**

The ES command divides the resolution of one of the axes in a vector mode (VM). This function allows for the generation of circular motion when encoder resolutions differ. It also allows for the generation of an ellipse instead of a circle. The resolution change applies for the purpose of generating the VP and CR commands, effectively changing the axis with the higher resolution to match the coarser resolution.

#### **Arguments**

| Argument       | Min | Max    | Default | Resolution | Description                              | Notes                 |
|----------------|-----|--------|---------|------------|------------------------------------------|-----------------------|
| n <sub>0</sub> | 1   | 65,535 | 1       | 1          | First value used for resolution scaling  | See Remarks for usage |
| n <sub>1</sub> | 1   | 65,535 | 1       | 1          | Second value used for resolution scaling | See Remarks for usage |

#### **Remarks**

- For VM xy
  - When  $n_0 > n_1$ , the resolution of x will be multiplied by  $n_0/n_1$
  - When  $n_0 < n_1$ , the resolution of y will be multiplied by  $n_1/n_0$

#### **Examples**

'Galil DMC Code Example
VM AN;ES 3,2;' Divide A Resolution by 3/2
'Note: ES must be issued after VM.

ES applies to DMC40x0,DMC42x0,DMC41x3,DMC21x3,DMC18x6,DMC18x2,DMC30010,DMC500x0,DMC52xx0

#### ET Electronic cam table

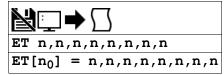

#### **Description**

The ET command sets the ECAM table entries for the slave axes. The values of the master axes are not required. The slave entry (n) is the position of the slave axes when the master is at the point  $(m \ i) + o$ , where i is the interval and o is the offset as determined by the EP command.

#### **Arguments**

| Argument | Argument Min Max |               | Default | Resolution | Description                                              | Notes |
|----------|------------------|---------------|---------|------------|----------------------------------------------------------|-------|
| no       | 0                | 256           | N/A     | 1          | Index of the ECAM table entry                            |       |
| n        | -2,147,483,648   | 2,147,483,647 | 0       | 1          | Position of the slave axis at the specified table point. |       |

#### **Remarks**

- [n<sub>0</sub>] can be omitted only if EC has initialized the index count. In this case, each ET command will increment the index counter by 1.
- n=? Returns the slave position for the specified point.

#### **Examples**

```
'Galil DMC Code Example

ET[0]= 0,,0;' Specifies the position of the slave axes A and C to be synchronized with the starting point of the master.

ET[1]= 1200,,400;' Specifies the position of the slave axes A and C to be synchronized with the second point of the master.

EC 0;' Set the table index value to 0, the first element in the table

ET 0,,0;' Specifies the position of the slave axes A and C to be synchronized with the starting point of the master.

ET 1200,,400;' Specifies the position of the slave axes A and C to be synchronized with the second point of the master.
```

ET applies to DMC40x0,DMC42x0,DMC41x3,DMC21x3,DMC18x6,DMC18x2,DMC30010,DMC500x0,DMC52xx0

# **EW** ECAM Widen Segment

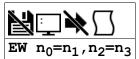

| Usage    | EW n                         | Arguments specified with an implicit, comma-separated order |
|----------|------------------------------|-------------------------------------------------------------|
| Operands | _EW0<br>_EW1<br>_EW2<br>_EW3 | Operand has special meaning, see Remarks                    |

#### **Description**

The EW command allows widening the length of one or two ECAM segments beyond the width specified by EP. For ECAM tables with one or two long linear sections, this allows placing more points in the curved sections of the table. There are only two widened segments, and if used they are common for all ECAM axes.

## **Arguments**

| Argument       | Min | Max           | Default | Resolution | Description                      | Notes                                                        |
|----------------|-----|---------------|---------|------------|----------------------------------|--------------------------------------------------------------|
| n <sub>0</sub> | 1   | 255           | -1      | 1          | Index of first widened segment   | If $n_0 = -1$ , no segment is widened                        |
| n <sub>1</sub> | 1   | 2,147,483,647 | 0       | 1          | Length of first widened segment  | In master counts                                             |
| n <sub>2</sub> | 3   | 255           | -1      | 1          | Index of second widened segment  | If $n_2 = -1$ , no segment is widened. $n_2$ must be $> n_0$ |
| n <sub>3</sub> | 1   | 2,147,483,647 | 0       | 1          | Length of second widened segment | In master counts                                             |

#### **Remarks**

- Remember that the widened segment lengths must be taken into account when determining the modulus (EM) for the master.
- The second widened segment cannot be used unless the first widened segment is also being used.
- The segments chosen should not be the first or last segments, or consecutive segments.

#### **Operand Usage**

- \_EW0 contains n<sub>0</sub>, the index of the first widened segment.
- $\bullet~$  \_EW1 contains n\_1, the length of the first widened segment.
- \_EW2 contains n2, the index of the second widened segment
- \_EW3 contains n3, the length of the second widened segment.

## **Examples**

```
'Galil DMC Code Example
EW 41=688;' Widen segment 41 to 688 master counts
EW 41=688, 124=688;' Widen segments 41 and 124 to 688 master counts
```

EW applies to DMC40x0,DMC42x0,DMC41x3,DMC21x3,DMC18x6,DMC18x2,DMC30010,DMC500x0,DMC52xx0

# **EY** ECAM Cycle Count

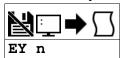

| Usage    | EY n | Arguments specified with an implicit, comma-separated order |
|----------|------|-------------------------------------------------------------|
| Operands | _EY  | Operand holds the value last set by the command             |

## **Description**

The EY command sets or gets the ECAM cycle count. This is the number of times that the ECAM axes have exceeded their modulus as defined by the EM command. EY will increment by one each time the master exceeds its modulus in the positive direction, and EY will decrement by one each time the master exceeds its modulus in the negative direction.

# **Arguments**

| Argument | Min            | Max           | Default | Resolution | Description              | Notes |
|----------|----------------|---------------|---------|------------|--------------------------|-------|
| n        | -2,147,483,648 | 2,147,483,647 | 0       | 1          | Current ECAM cycle count |       |

#### **Remarks**

- \_EY returns the current cycle count
- EY can be used to calculate the absolute position of an axis with the following equation:
  - ∘ Absolute position = EY \* EM + TP

## **Examples**

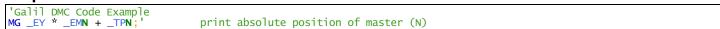

EY applies to DMC40x0,DMC42x0,DMC41x3,DMC18x6,DMC30010,DMC500x0,DMC52xx0

# FA Acceleration Feedforward

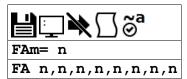

| Usage    | FAm= n | Arguments specified with a single axis mask and an assignment (=) |
|----------|--------|-------------------------------------------------------------------|
|          | FA n   | Arguments specified with an implicit, comma-separated order       |
| Operands | _FAm   | Operand holds the value last set by the command                   |

### **Description**

The FA command sets the acceleration feedforward coefficient. This coefficient is scaled by the set acceleration and adds a torque bias voltage during the acceleration phase and subtracts the bias during the deceleration phase of a motion.

### **Arguments**

| Argument | Min | Max   | Default | Resolution | Description                | Notes |
|----------|-----|-------|---------|------------|----------------------------|-------|
| m        | Α   | Α     | N/A     | Axis       | Axis to assign value       |       |
| n        | 0   | 8,191 | 0       | 1/4        | Value of proportional term |       |

#### Remarks

- The Feedforward Bias product is limited to 10 Volts.
- If the feedforward coefficient is changed during a move, then the change will not take effect until the next move.
- FA operates on PA, PR, IP, JG and PVT mode.
- FA does not operate in:
  - Contour Mode (CM)
  - o Axis is Gearing or ECAM slave
  - Coordinated motion (LM, VM)
- Acceleration Feedforward Bias = FA \* AC \* (1.5 10-7) \* ((TM/1000)^2)
   Deceleration Feedforward Bias = FA \* DC \* (1.5 10-7) \* ((TM/1000)^2)
- FA is enabled during the PVT mode of motion.

# **Examples**

```
'Galil DMC Code Example
'Set feedforward coefficient to 10 the
effective bias will be 0.75V
:AC 500000
:FA 10
:MG _FAA
```

FA applies to DMC40x0,DMC42x0,DMC41x3,DMC21x3,DMC18x6,DMC18x2,DMC30010,DMC500x0,DMC52xx0

# FE Find Edge

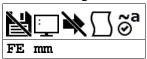

UsageFE mmArgument is an axis mask

## **Description**

The FE command moves a motor until a transition is seen on the homing input for that axis. The direction of motion depends on the initial state of the homing input (use the CN command to configure the polarity of the home input). Once the transition is detected, the motor decelerates to a stop. This command is useful for creating your own homing sequences.

#### **Arguments**

| Argument | Min | Max | Default | Resolution      | Description       | Notes |
|----------|-----|-----|---------|-----------------|-------------------|-------|
| mm       | Α   | Α   | N/A     | Multi-Axis Mask | Axis to Find Edge |       |

### **Remarks**

- Find Edge only searches for a change in state on the Home Input. Use FI (Find Index) to search for the encoder index. Use HM (Home) to search for both the Home input and the Index.
- Remember to specify BG after each of these commands
- Speed of Find Edge is set with the SP command and should be low enough to allow for a minimum of a 2 sample period pulse width on the home signal. With TM 1000, the pulse width must be at least 2ms.

### **Examples**

```
'Galil DMC Code Example
:FE;' Set find edge mode
:BG;' Begin find edge
:FE A;' Only find edge on A
:BG A
```

FE applies to DMC40x0,DMC42x0,DMC41x3,DMC21x3,DMC18x6,DMC18x2,DMC30010,DMC500x0,DMC52xx0

## FI Find Index

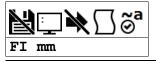

Usage FI mm Argument is an axis mask

## **Description**

The FI and BG commands move the motor until an encoder index pulse is detected.

#### **Arguments**

| Argument | Min | Max | Default | Resolution      | Description        | Notes |
|----------|-----|-----|---------|-----------------|--------------------|-------|
| mm       | Α   | Α   | N/A     | Multi-Axis Mask | Axis to Find Index |       |

#### **Remarks**

- The controller looks for a transition from low to high. There are 2 stages to the FI command. The first stage jogs the motor at the speed and direction of the JG command until a transition is detected on the index line. When the transition is detected, the position is latched and the motor will decelerate to a stop. In the second stage, the motor will reverse direction and move to the latched position of the index pulse at the speed set by the HV command. At the conclusion of FI, the position is defined as zero.
- Find Index only searches for a change in state on the Index. Use FE to search for the Home. Use HM (Home) to search for both the Home input and the Index. Remember to specify BG after each of these commands.

### **Examples**

```
'Galil DMC Code Example
#home;' Home Routine
JG 500;' Set speed and forward direction
FI A;' Find index
BG A;' Begin motion
AM A;' After motion
MG "FOUND INDEX";' Print message
EN
```

FI applies to DMC40x0,DMC42x0,DMC41x3,DMC21x3,DMC18x6,DMC18x2,DMC30010,DMC500x0,DMC52xx0

# FL Forward Software Limit

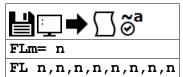

| Usage         | FLm= n | Arguments specified with a single axis mask and an assignment (=) |  |  |  |
|---------------|--------|-------------------------------------------------------------------|--|--|--|
|               | FL n   | Arguments specified with an implicit, comma-separated order       |  |  |  |
| Operands _FLm |        | Operand has special meaning, see Remarks                          |  |  |  |

### **Description**

The FL command sets the forward software position limit. If this limit is exceeded during motion, motion on that axis will decelerate to a stop. Forward motion beyond this limit is not permitted.

## Arguments

| Argument | Min            | Max           | Default       | Resolution | Description                     | Notes                              |
|----------|----------------|---------------|---------------|------------|---------------------------------|------------------------------------|
| m        | Α              | Α             | N/A           | Axis       | Axis to assign value            |                                    |
| n        | -2,147,483,648 | 2,147,483,647 | 2,147,483,647 | 1          | Value of software forward limit | 2147483647 turns off forward limit |

#### Remarks

- The forward limit is activated at n+1. n = 2147483647 effectively disables the forward soft limit.
- The software limit is specified in counts for a servo system or in microsteps for a stepper system.
- When the forward software limit is activated, the automatic subroutine #LIMSWI will be executed if it is included in the program.
- If motion is commanded when the axis is already passed the FL value, the axis will profile a small move before the software limit is again detected.
  - This is typically encountered when commanding motion in loops, such as a jog loop.
  - o In these scenarios it is recommended to use the #LIMSWI routine to stop the loop when the FL limit has been exceeded.

### **Examples**

```
'Galil DMC Code Example
#test;' Test Program
AC 1000000;' Acceleration Rate
DC 1000000;' Deceleration Rate
FL 15000;' Forward Limit
JG 5000;' Jog Forward
BG A;' Begin
AM A;' After Limit
RP A;' Tell Position
EN;' End

'Hint: Galil controllers also provide hardware limits.
```

FL applies to DMC40x0,DMC42x0,DMC41x3,DMC21x3,DMC18x6,DMC18x2,DMC30010,DMC500x0,DMC52xx0

# FV Velocity Feedforward

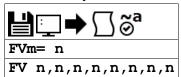

| Usage         | FVm= n | Arguments specified with a single axis mask and an assignment (=) |
|---------------|--------|-------------------------------------------------------------------|
|               | FV n   | Arguments specified with an implicit, comma-separated order       |
| Operands _FVm |        | Operand holds the value last set by the command                   |

## **Description**

The FV command sets the velocity feedforward coefficient. This coefficient generates an output bias signal in proportions to the sample to sample change in reference position (RP).

## **Arguments**

| Argument | Min | Max   | Default | Resolution | Description                | Notes |
|----------|-----|-------|---------|------------|----------------------------|-------|
| m        | Α   | Α     | N/A     | Axis       | Axis to assign value       |       |
| n        | 0   | 8,191 | 0       | 1          | Value of proportional term |       |

### **Remarks**

- FV also applies to Contour Mode (CM) and in gearing when an axis is a slave
- Velocity feedforward bias = FV \* (Velocity [cts/s]) \* (1.22 10-6) \* (TM/1000)
  - With FVA=10, TM 1000 and the velocity is 200,000 count/s, the velocity feedforward bias equals 2.44 volts

## **Examples**

```
'Galil DMC Code Example
'Set feedforward coefficient to 10
'This effective bias will be 0.366 volts

:FV 10
:JG 30000
:MG _FVA
10
```

FV applies to DMC40x0,DMC42x0,DMC41x3,DMC21x3,DMC18x6,DMC18x2,DMC30010,DMC500x0,DMC52xx0

# **GA** Master Axis for Gearing

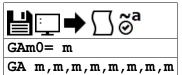

| Usage | GAm0= m | Arguments are single axis masks and are specified with a single axis mask and an assignment (=) |
|-------|---------|-------------------------------------------------------------------------------------------------|
|       | GA m    | Arguments are single axis masks specified with an implicit, comma-separated order               |

## **Description**

The GA command specifies the master axes for electronic gearing. Multiple masters for gearing may be specified. A slave axis may have only one master. The masters may be the main encoder input, auxiliary encoder input, or the commanded position of any axis. The master may also be the commanded vector move in a coordinated motion of LM or VM type. When the master is a simple axis, it may move in any direction and the slave follows. When the master is a commanded vector move, the vector move is considered positive and the slave will move forward if the gear ratio is positive, and backward if the gear ratio is negative. The slave axes and ratios are specified with the GR command and gearing is turned off by the command GR0.

### **Arguments**

| Argument | Min | Max | Default | Resolution | Description                                   | Notes                                                                                        |
|----------|-----|-----|---------|------------|-----------------------------------------------|----------------------------------------------------------------------------------------------|
| m0       | А   | А   | N/A     | Axis       | Slave axis to assign master                   | m0<>m                                                                                        |
| m        | DA  | DA  | N/A     | Axis       | Master axis aux encoder as the slave's master | DMC-30000 is a single axis controller. Gearing to Aux encoder or virtual axes are supported. |
|          | S   | S   | N/A     | Axis       | Vector plane as slave master                  |                                                                                              |
|          | N   | N   | N/A     | Axis       | Virtual axis as slave<br>master               |                                                                                              |

#### Remarks

- m=? returns the GA setting
- When the geared motors must be coupled "strongly" to the master, use the gantry mode GM.
- When gearing is used in a gantry application, gearing off of the commanded position is recommended.

## **Examples**

```
'Galil DMC Code Example

REM imaginary axis example

#imag

GAA= N;' set the imaginary N axis as the master of the A axis

GRA= 2.5;' set the gear ratio for the A axis as 2.5

PRN= 1000;BG N;' Move N axis 1000 counts

' (C axis will be commanded to move 2500 counts positive)

EN;' End Program
```

GA applies to DMC40x0,DMC42x0,DMC41x3,DMC21x3,DMC18x6,DMC18x2,DMC30010,DMC500x0,DMC52xx0

## **GD** Gear Distance

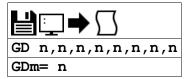

| Usage    | GD n | Arguments specified with an implicit, comma-separated order |
|----------|------|-------------------------------------------------------------|
| Operands | _GDm | Operand holds the value last set by the command             |

## **Description**

The GD command sets the distance of the master axis over which the specified slave will be engaged, disengaged or changed to a new gear setting.

### **Arguments**

| Argument | Min | Max    | Default | Resolution | Description                        | Notes                       |
|----------|-----|--------|---------|------------|------------------------------------|-----------------------------|
| m        | Α   | Α      | N/A     | Axis       | Axis to assign value               |                             |
| n        | 0   | 32,767 | 0       | 1          | Absolute Value of Gearing Distance | 0 engages gearing instantly |

#### **Remarks**

- The distance is entered as an absolute value, the motion of the master may be in either direction.
- If the distance is set to 0, then the gearing will engage instantly.

# **Examples**

```
'Galil DMC Code Example

#a

GA DA;' Set the aux encoder input as the gearing master

GD 5000;' Set distance over which gearing is engaged to 5000 counts of the master axis.

GR 1;' Set a gear ratio of 1:1, the distance to fully

'engage gearing will be 5000 counts of the master axis

WT 1000;' Wait 1 second

GR 3;' Set the gear ratio to three. The ratio will be changed

'over the distance set by the GD command

WT 1000;' Wait 1 second

GR 0;' Disengage the gearing between the axis aux encoder

'The gearing will be disengaged over the number of

'counts of the master specified with the GD command above

EN;' End program
```

GD applies to DMC40x0,DMC42x0,DMC41x3,DMC21x3,DMC18x6,DMC18x2,DMC30010,DMC500x0,DMC52xx0

# **GM** Gantry mode

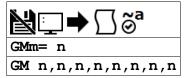

| Usage    | GMm= n | Arguments specified with a single axis mask and an assignment (=) |
|----------|--------|-------------------------------------------------------------------|
|          | GM n   | Arguments specified with an implicit, comma-separated order       |
| Operands | _GMm   | Operand holds the value last set by the command                   |

### **Description**

The GM command specifies the axes in which the gearing function is performed in the Gantry mode. In this mode, the geared slaves will not be stopped by the ST command or by limit switches.

## **Arguments**

| Argument | Min | Max | Default | Resolution | Description          | Notes                                         |
|----------|-----|-----|---------|------------|----------------------|-----------------------------------------------|
| m        | Α   | Α   | N/A     | Axis       | Axis to assign value |                                               |
| n        | 0   | 1   | 0       | 1          | Value of GM command  | 1 Enables Gantry Mode, 0 disables Gantry Mode |

#### **Remarks**

- The GM command is useful for driving heavy loads on both sides with two motors (Gantry Style)
- Only setting Gantry Mode of the slave to 0 (GMm= 0) will disable Gantry Mode

# **Examples**

```
'Galil DMC Code Example
GA DA;' Set master for A axis to the A axis Aux encoder input
GM 1;' Enable Gantry Mode on A axis
GR 1;' Set Gear Ratio to 1
WT 1000
ST;' Axis will still be in gearing Mode
WT 1000
GM 0;' Disable Gantry Mode (Axis still gearing)
WT 1000
ST;' Will clear gearing mode
EN
```

GM applies to DMC40x0,DMC42x0,DMC41x3,DMC21x3,DMC18x6,DMC18x2,DMC30010,DMC500x0,DMC52xx0

# **GR** Gear Ratio

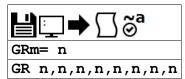

| Usage    | GRm= n | Arguments specified with a single axis mask and an assignment (=) |
|----------|--------|-------------------------------------------------------------------|
|          | GR n   | Arguments specified with an implicit, comma-separated order       |
| Operands | _GRm   | Operand holds the value last set by the command                   |

### **Description**

GR specifies the Gear Ratios for the geared axes in the electronic gearing mode. The master axis is defined by the GA command.

#### **Arguments**

| Argument | Min  | Max | Default | Resolution | Description                     | Notes                  |
|----------|------|-----|---------|------------|---------------------------------|------------------------|
| m        | Α    | Α   | N/A     | Axis       | Slave axis to assign gear ratio |                        |
| n        | -127 | 127 | 0       | 1/65,536   | Value of Gear Ratio of Slave    | n = 0 disables gearing |

#### Remarks

- The gear ratio may be different for each geared axis.
- The master can go in both directions.
- When the geared motors must be coupled "strongly" to the master, use the gantry mode GM.
- Unless the GM command is set to 1, gearing is disabled in the following conditions:
  - $\circ~$  The gear ratio is set to 0  $\,$
  - o A limit switch is reached
  - The axis is commanded to stop with the ST command

### **Examples**

```
'Galil DMC Code Example
REM setup gearing where B axis is master for A and C axes.
#gear
GA N;' Specify master axis as N (imaginary Axis)
GR -2;' Specify gear ratio or -2
PRN= 1000; BG N;' Move N axis 1000 counts
WT 1000
MG _RPA,_RPN;' will indicate -2000 on A and 1000 on N
EN;' End program

:'execution of gearing example
:XQ
:
-2000.0000 1000.0000
```

GR applies to DMC40x0,DMC42x0,DMC41x3,DMC21x3,DMC18x6,DMC18x2,DMC30010,DMC500x0,DMC52xx0

## HM Home

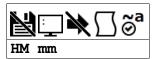

| Usage    | HM mm | Argument is an axis mask                 |
|----------|-------|------------------------------------------|
| Operands | _HMm  | Operand has special meaning, see Remarks |

### **Description**

The HM command performs a three stage homing sequence for servo systems and a two stage sequence for stepper motors.

#### **Arguments**

| I | Argument | Min | Max | Default | Resolution      | Description                       | Notes |
|---|----------|-----|-----|---------|-----------------|-----------------------------------|-------|
| I | mm       | Α   | Α   | Α       | Multi-Axis Mask | Axis to performing Homing Routine |       |

#### **Remarks**

- The FE command is derived of FE and FI commands and therefore you can create your own custom homing sequence by using the FE (Find Edge) and FI (Find Index) commands.
- The sequence of FE and FI commands varies depending upon if the axis is configured for a stepper or servo

#### **Step One. Servos and Steppers**

- During the first stage of the homing sequence, the motor moves at the user-programmed speed until detecting a transition on the homing input for that axis. The speed for step one is set with the SP command.
- The direction for this first stage is determined by the initial state of the homing input. The state of the homing input can be configured using the second field of the CN command.
- Once the homing input changes state, the motor decelerates to a stop.

#### Step Two. Servos and Steppers

At the second stage, the motor changes directions and approaches the transition again at the speed set with the HV command. When the transition is
detected, the motor is stopped instantaneously.

#### Step Three. Servos only

• At the third stage, the motor moves forward at the speed set with the HV command until it detects an index pulse via latch from the encoder. It returns to the latched position and defines it as position 0.

#### Operand

\_HMm state as a function of CN,n and Home digital input

| _          | , , , , , , , , , , , , , , , , , , , , |            |                                               |
|------------|-----------------------------------------|------------|-----------------------------------------------|
| _CN1 value | Home input digital state                | _HMn state | Direction of travel if HM begun in this state |
| -1         | 1 (pull-up or non-active opto)          | 1          | Backward                                      |
| -1         | 0 (grounded or active opto)             | 0          | Forward                                       |
| 1          | 1 (pull-up or non-active opto)          | 0          | Forward                                       |
| 1          | 0 (grounded or active opto)             | 1          | Backward                                      |

## **Examples**

```
'Galil DMC Code Example
:HM ;' Set Homing Mode for all axes
:BG ;' Home all axes
:HM A;' Set Homing Mode for axis A
:BG A;' Home only the A-axis
```

HM applies to DMC40x0,DMC42x0,DMC41x3,DMC21x3,DMC18x6,DMC18x2,DMC30010,DMC500x0,DMC52xx0

# **HS** Handle Assignment Switch

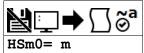

| Usage | HSm0= m | Arguments are single axis masks and are specified with a single axis mask and an assignment (=) |
|-------|---------|-------------------------------------------------------------------------------------------------|
|       | HS m    | Arguments are single axis masks specified with an implicit, comma-separated order               |

## **Description**

The HS command is used to switch the ethernet handle assignments between two handles. Handles are opened when a connection is established by an external client (TCP or UDP), or when a handle is assigned explicitly with the IH command. Should those assignments need modifications, the HS command allows the handles to be reassigned.

#### **Arguments**

| Argument | Min | Max | Default | Resolution | Description             | Notes                                                    |
|----------|-----|-----|---------|------------|-------------------------|----------------------------------------------------------|
| m0       | Α   | F   | N/A     | Handle     | First handle to switch  |                                                          |
|          | S   | S   | N/A     | Handle     | First handle to switch  | S = current handle sending command. Not valid in program |
| m        | Α   | F   | N/A     | Handle     | Second handle to switch |                                                          |
|          | S   | S   | N/A     | Handle     | Second handle to switch | S = current handle sending command. Not valid in program |

#### Remarks

- A handle encapsulates the following 4 pieces of information:
  - o 1. Local IP address (same for all handles)
  - o 2. Remote IP address
  - o 3. Local Port
  - o 4. Remote Port
- Handles are used as a pointer to the network socket in commands such as SAh, MBh, {Eh}, and IHh where h is the handle letter

### **Examples**

'Galil DMC Code Example
:HSC= D;' Connection for handle C is assigned to handle D. Connection for handle D is assigned to handle C.
:HSS= E;' Executing handle connection is assigned to handle E. Connection for handle E is assigned to executing handle.

HS applies to DMC40x0,DMC42x0,DMC41x3,DMC21x3,RIO,DMC30010,DMC500x0,DMC52xx0

# **HV** Homing Velocity

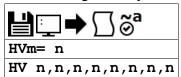

| Usage    | HVm= n | Arguments specified with a single axis mask and an assignment (=) |
|----------|--------|-------------------------------------------------------------------|
|          | HV n   | Arguments specified with an implicit, comma-separated order       |
| Operands | _HVm   | Operand holds the value last set by the command                   |

## **Description**

Sets the slew speed for the FI final move to the index and all but the first stage of HM.

## **Arguments**

| Argument | Min | Max        | Default | Resolution | Description                             | Notes                                           |
|----------|-----|------------|---------|------------|-----------------------------------------|-------------------------------------------------|
| m        | Α   | Α          | N/A     | Axis       | Axis to assign value                    |                                                 |
| n        | 0   | 15,000,000 | 256     | 2          | Value of Homing Velocity in cnts/second | For MT settings of 1,-1,1.5 and -1.5 (Servos)   |
|          | 0   | 3,000,000  | 256     | 2          | Value of Homing Velocity in cnts/second | For MT settings of 2,-2,2.5 and -2.5 (Steppers) |

#### **Remarks**

None

## **Examples**

```
'Galil DMC Code Example
HVA= 1000;' set homing speed
HM A;' home to home switch then index
BG A;' begin motion
AM A;' wait for motion complete
EN;' end program
```

HV applies to DMC40x0,DMC42x0,DMC41x3,DMC18x6,DMC30010,DMC500x0,DMC52xx0

# **HX** Halt Execution

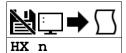

| Usage    | HX n                                         | Arguments specified with an implicit, comma-separated order |
|----------|----------------------------------------------|-------------------------------------------------------------|
| Operands | _HX0<br>_HX1<br>_HX2<br>_HX3<br>_HX4<br>_HX5 | Operand has special meaning, see Remarks                    |

# **Description**

The HX command halts the execution of any program that is running. The parameter n specifies the thread to be halted.

## **Arguments**

| Argument | Min | Max | Default | Resolution | Description           | Notes                                                                            |
|----------|-----|-----|---------|------------|-----------------------|----------------------------------------------------------------------------------|
| n        | 0   | 5   | N/A     | 1          | Thread number to halt | If n omitted, all threads are halted. Prior to firmware revision 1.2a, n max = 3 |

#### Remarks

- When used as an operand, \_HXn contains the running status of thread n with:
  - 0 Thread not running
  - o 1 Thread is running
  - o 2 Thread has stopped at trippoint

## **Examples**

```
'Galil DMC Code Example
XQ #a;' Execute program #A, thread zero
XQ #b,3;' Execute program #B, thread three
HX 0;' Halt thread zero
HX 3;' Halt thread three
```

# IA IP Address

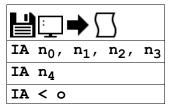

| Usage    | IA n                                         | Arguments specified with an implicit, comma-separated order |  |  |  |  |  |
|----------|----------------------------------------------|-------------------------------------------------------------|--|--|--|--|--|
| Operands | _IA0<br>_IA1<br>_IA2<br>_IA3<br>_IA4<br>_IA5 | Operand has special meaning, see Remarks                    |  |  |  |  |  |

### **Description**

The IA command assigns the controller IP address and the TCP time out. The IP address can also be assigned via Galil software or from an external server. The controller defaults to DHCP and will receive an IP address from a DHCP server if present. To manually set an IP address over the serial connection, send DHO to disable DHCP prior to setting the new IP address with IA.

GalilTools and GalilSuite software packages feature a DHCP/BOOTP capability to assign the IP address to the controller. Please refer to the user manuals for those products for more information.

#### **Arguments**

| Argument       | Min                | Max           | Default | Resolution | Description                                                               | Notes                 |
|----------------|--------------------|---------------|---------|------------|---------------------------------------------------------------------------|-----------------------|
| n <sub>0</sub> | 0                  | 255           | 0       | 1          | Byte 3 of the IP address                                                  |                       |
| n <sub>1</sub> | 0                  | 255           | 0       | 1          | Byte 2 of the IP address                                                  |                       |
| n <sub>2</sub> | 0                  | 255           | 0       | 1          | Byte 1 of the IP address                                                  |                       |
| n <sub>3</sub> | 0                  | 255           | 0       | 1          | Byte 0 of the IP address                                                  |                       |
| n4             | -<br>2,147,483,648 | 2,147,483,647 | 0       | 1          | The full IP address specified as a signed 32 bit two's complement integer |                       |
| o              | 1                  | 2,147,483,647 |         | 1          | The time in update samples between TCP retries                            | Up to 5 retries occur |

#### Remarks

- When specifying the IP address with IA, remember to use commas as delimeters instead of periods
- n<sub>4</sub> = ? will return the IP address of the controller in comma seperated format
- Setting the IP address over Ethernet to a new value will cause an immediate disconnect/timeout. Reconnect to the controller on the new IP address and issue a BN to save the new value to flash
- To change the IP address manually over Ethernet on a controller which was initially assigned via DHCP, send "DH 0;IA n<sub>0</sub>,n<sub>1</sub>,n<sub>2</sub>,n<sub>3</sub>" as one command line. Reconect on the new IP and issue BN to save

#### **Operands**

- \_IA0 contains the IP address representing a 32 bit signed number (Two's complement). See the example below.
- \_IA1 contains the value for o (retry time)
- IA2 contains the number of available handles
- \_IA3 contains the number of the handle using this operand where the number is 0 to 7. 0 represents handle A, 1 handle B, etc. This is used by a
  remote device to detect its outgoing handle (see WH).
- \_IA4 contains the number of the handle that lost communication last, contains a -1 on reset to indicate no handles lost
- \_IA5 returns autonegotiation Ethernet speed. Returns 10 for 10-Base T and returns 100 for 100-Base T, it will return -1 if there is no physical link

#### **Examples**

```
'Galil DMC Code Example
IA 151,12,53,89;' Assigns the controller with the address 151.12.53.89
IA 2534159705;' Assigns the controller with the address 151.12.53.89
IA < 500;' Sets the timeout value to 500 msec
```

```
'Galil DMC Code Example

REM The individual IP address bytes can be derived within embedded code using _IAO

a= @INT[(_IAO&($FF000000))/$100000]

b= @INT[(_IAO&($00FF0000))/$10000]

c= @INT[(_IAO&($0000FF00))/$1000]

d= @INT[(_IAO&($00000FF))]

REM IP address = a.b.c.d
```

#### IA applies to DMC40x0,DMC42x0,DMC41x3,DMC21x3,RIO,DMC30010,DMC500x0,DMC52xx0

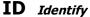

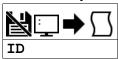

UsageIDCommand takes no arguments

## **Description**

The ID command is used to query the controller for the hardware configuration and facotry programming.

### **Arguments**

ID is a command with no arguments

#### **Remarks**

- Refer to the Examples section for actual controller responses
- The following are descriptions of the ID response

CPU rev [number] [cpu\_options] ICM rev [number] [icm\_options] AMP rev [number] [amp\_model]

where

[number] = Revision number for the given hardware type

[cpu\_options] = Listed options for the CPU. Valid strings include:

'SPI Flash': Shown if CPU board is revision C or newer, and firmware revision is 1.1B or newer

'Real Time Clock': Shown if -RTU option ordered

[icm\_options] = Listed options for the ICM. Valid strings include: 'Low Power Sinking Outputs' : Shown if -LSNK option ordered 'High Power Sourcing Outputs' : Shown if -HSRC option ordered [amp\_model] = Listed order for the AMP. Valid strings include:

'SINE': Shown if DMC-30012 ordered 'STEPPER': Shown if DMC-30017 ordered

## **Examples**

```
'Galil DMC Code Example
:ID
CPU rev 1
ICM rev 0 High Power Sourcing Outputs
AMP rev 0 SINE
```

ID applies to DMC40x0,DMC42x0,DMC41x3,RIO,DMC30010,DMC500x0,DMC52xx0

# IF IF conditional statement

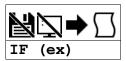

**Usage** IF n ... Arguments specified with an implicit, comma-separated order

### **Description**

The IF command is used in conjunction with an ENDIF command to form an IF conditional statement. The arguments consist of one or more conditional statements and each condition must be enclosed with parenthesis (). If the conditional statement(s) evaluates true, the command interpreter will continue executing commands which follow the IF command. If the conditional statement evaluates false, the controller will ignore commands until the associated ENDIF command or an ELSE command occurs in the program.

### **Arguments**

| Argument | Min | Max | Default | Resolution | Description                            | Notes       |
|----------|-----|-----|---------|------------|----------------------------------------|-------------|
| ex       | N/A | N/A | N/A     | Expression | Conditional statement for IF statement | See Remarks |

#### **Remarks**

- Conditions are tested with the following logical operators:
  - < less than or equal to</li>
  - o > greater than
  - = equal to
  - <= less than or equal to</p>
  - ∘ >= greater than or equal to
  - <> not equal
- Bit wise operators | and & can be used to evaluate multiple conditions.
- A true condition = 1 and an false condition = 0.
- Each condition must be placed in parenthesis for proper evaluation by the controller.

```
'Galil DMC Code Example
IF ((var0=1)&(var1=2));' valid IF statement

IF var0=1&var1=2;' invalid IF statement

IF (var0=1&var1=2);' invalid IF statement
```

## **Examples**

```
'Galil DMC Code Example

#a

IF (_TEA<1000);' IF conditional statement based on a motor position

MG "Motor is within 1000 counts of zero";' Message to be executed for true

ENDIF;' End of IF conditional statement

EN;' End Program
```

```
'Galil DMC Code Example

#var

vl= @AN[1]*5;' some calculation for variable v1

IF ((vl>25)&(@IN[4]=1));' Conditions based on v1 variable and input 4 status

MG "Conditions met";' Message to be executed if "IF" statement is true

ENDIF;' End of IF statement

EN
```

```
"Galil DMC Code Example
REM The conditions of an if statement can be simplied with the fact that
REM a true condition = 1 and a false condition = 0.
#true
vl= 1
IF (v1)
MG "True v1=",v1
ENDIF
#false
v1= 0
IF (v1)
    'if statement evaluates false
ELSE
MG "False v1=",0
ENDIF
EN
```

# IH Open IP Handle

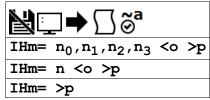

| Usage    | IHm= n                                    | Arguments specified with a single axis mask and an assignment (=) |
|----------|-------------------------------------------|-------------------------------------------------------------------|
| Operands | _IHm0<br>_IHm1<br>_IHm2<br>_IHm3<br>_IHm4 | Operand has special meaning, see Remarks                          |

## **Description**

The IH command is used when the controller is operated as a master (client) to open a handle and connect to a slave (server). The IH command is also used to set the realtime clock from a TIME protocol server.

#### **Arguments**

| Argument       | Min                | Max           | Default   | Resolution | Description                                                | Notes                                                             |
|----------------|--------------------|---------------|-----------|------------|------------------------------------------------------------|-------------------------------------------------------------------|
| m              | Α                  | F             | N/A       | Handle     | Handle to assign connection                                | For RIO-47xx0                                                     |
|                | S                  | S             | N/A       | Handle     | Special handle designator used when closing handles        | See Remarks                                                       |
|                | N                  | N             | N/A       | Handle     | Special handle designator used when closing handles        | See Remarks                                                       |
| n <sub>0</sub> | 0                  | 255           | 0         | 1          | Byte 3 of the slave IP address                             |                                                                   |
| n <sub>1</sub> | 0                  | 255           | 0         | 1          | Byte 2 of the slave IP address                             |                                                                   |
| n <sub>2</sub> | 0                  | 255           | 0         | 1          | Byte 1 of the slave IP address                             |                                                                   |
| n <sub>3</sub> | 0                  | 255           | 0         | 1          | Byte 0 of the slave IP address                             |                                                                   |
| n              | -<br>2,147,483,648 | 2,147,483,647 | 0         | 1          | Slave IP address in its 32 bit value                       |                                                                   |
| 0              | 0                  | 65,535        | see Notes | 1          | Specify the slave port to connect over                     | If o is omitted, the controller selects the port starting at 1000 |
| р              | 1                  | 2             | 2         | 1          | Specify the connection type to open                        | n = 2 is TCP. $n = 1$ is UDP.                                     |
|                | -3                 | -1            | N/A       | 1          | Specify the connection type to close when closing a handle | See Remarks                                                       |

### **Remarks**

- All 4 bytes must be assigned for an IP address to be valid.
- IHm=? returns the IP address as 4, 1-byte numbers.
- Use the following equation to change the 4 byte IP  $(n_0, n_1, n_2, n_3)$  to a single 32 bit number, n.
  - $\circ$  n = (n<sub>0</sub>\*2^24) + (n<sub>1</sub>\*2^16) + (n<sub>2</sub>\*2^8) + n<sub>3</sub>.
- When using Modbus, port 502, note that Galil Modbus supports one master per slave.

#### **Opening a Handle**

- To open a handle, the user must specify:
  - The IP address of the slave.
  - $\circ\hspace{0.1cm}$  (optional) The port number of the slave. If not specified, the firmware will choose a port.
  - Modbus connections must always be specified as port 502.
  - (optional)The connection type as TCP/IP or UDP/IP. If not specified, the controller will make a TCP connection.
- Issue the IH command on an available handle with the correct settings for IP (n<sub>0</sub>-n<sub>3</sub>), port (o) and connection type (p).
  - See TH to list handle status.

#### Closing a Handle

- Closing a handle is done with the S and N handle identifiers, along with connection type p selector.
  - IHS => p closes the handle that sent the command with connection type matching > p
  - IHN => p closes all handles except for the one sending the command with connection type matching > p
  - ∘ For closing handles, use > p where p = -1 closes UDP handles, p = -2 closes TCP handles, and p = -3 closes both handle types

#### Time server

- Connecting to the time server requires using port 37 with a TCP connection. Port 37 is used by the TIME protocol server. Only TCP is supported.
- The server transmits a 32 bit unsigned integer in network byte order representing the number of seconds since midnight, January 1, 1900 GMT.
- The Command RO is used to set the timezone offset from GMT and to see the raw value returned by the time server

#### Operand Usage

| operana conge |                |                      |       |  |  |  |
|---------------|----------------|----------------------|-------|--|--|--|
| Operand       | Reported Value | Description of Value | Notes |  |  |  |

| _IHm0 | -2147483648 to 2147483648 | IP address of handle m as a 32 bit number (n)                 |                          |
|-------|---------------------------|---------------------------------------------------------------|--------------------------|
| _IHm1 | 0 to 65535                | Slave port number for handle m                                |                          |
| _IHm2 | 0                         | Handle is free                                                | Handle 'Available' in TH |
|       | 1                         | Handle connected as UDP slave                                 |                          |
|       | 2                         | Handle connected as TCP slave                                 |                          |
|       | -1                        | Handle connected as UDP master                                |                          |
|       | -2                        | Handle connected as TCP master                                |                          |
|       | -5                        | Attempting to establish UDP handle                            |                          |
|       | -6                        | Attempting to establish TCP handle                            |                          |
| _IHm3 | 0                         | ARP was successful                                            |                          |
|       | 1                         | ARP failed or still in progress                               |                          |
| _IHm4 | 1                         | Waiting for ACK from slave controller after issuing a command |                          |
|       | 2                         | Received ":" as response to a command                         |                          |
|       | 3                         | Received "?" as response to a command                         |                          |
|       | 4                         | Connection timed-out waiting for a response to a command      |                          |

### **Examples**

```
'Galil DMC Code Example
IHA= 251,29,51,1;' Open handle A at IP address 251.29.51.1
'TCP is used as default
IHA= -2095238399;' Open handle A at IP address 251.29.51.1
'When the IH command is given,
'the controller initializes an ARP
'on the slave device before opening a handle.
'This operation can cause a small time delay
'before the controller responds
```

```
'Galil DMC Code Example
'setting up a modbus handle
MW 1;'
IHE= 192,168,100,200<502>2;' setup a modbus handle to slave
wait for handle to be connected
before issuing a command

JP #wt,_IHE2<>-2;'
SB 5003;'
Set output 3 on slave
WI 1000;'
Set output 3 using MB command

EN

Clear output 3 using MB command
```

```
'Galil DMC Code Example
'Setting and printing the time with a TIME protocol server
<u>#set</u>
RO -7;'
                                set the timezone offset for Pacific Daylight Time close handle E in case it's open
IHE= >-3;'
IHE= 10,0,62,23<37>2;'
                                 querry the TIME server
                                Wait briefly for the transaction to occur
MG _RO1{$8.0};'
JS #print;'
                                display the raw data returned from the server
                                call the time print subroutine
#print
MG _RT2{F2.0},":"{N};'
MG _RT1{F2.0},":"{N};'
MG _RT0{F2.0};'
                                 print the current hours
                                 print the current minutes
                                 print the current seconds
ΕN
'Example output: 
'$CF93127A 
' 16: 17: 14
```

#### IH applies to DMC40x0,DMC42x0,DMC41x3,DMC21x3,RIO,DMC30010,DMC500x0,DMC52xx0

# II Input Interrupt

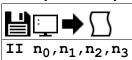

**Usage** II n ... Arguments specified with an implicit, comma-separated order

#### **Description**

The II command enables the input interrupt function for the specified inputs.

If any of the specified inputs are activated during program execution, the program will jump to the subroutine with label #ININT. Any trippoints set by the program will be cleared but can be re-enabled by the proper termination of the interrupt subroutine using RI.

#### **Arguments**

| Argument       | Min | Max | Default | Resolution | Description                                                      | Notes                                                                                |
|----------------|-----|-----|---------|------------|------------------------------------------------------------------|--------------------------------------------------------------------------------------|
| n <sub>0</sub> | 0   | 8   | 0       | 1          | Lowest input to use for interrupt trigger                        | n <sub>0</sub> =0 disables input interrupt                                           |
| n <sub>1</sub> | 1   | 8   | N/A     | 1          | Highest input to use for interrupt trigger                       | $n_1$ must be >= $n_0$ , If omitted $n_1$ = $n_0$                                    |
| n <sub>2</sub> | 1   | 255 | N/A     | 1          | Use bitmask as alternative selection of input interrupt triggers | If n <sub>0</sub> and n <sub>1</sub> used, n <sub>2</sub> is ignored, see<br>Remarks |
| ng             | 0   | 255 | 0       | 1          | Bitmask specifying required input state for interrupt trigger    | Default=interrupt triggers on low inputs, see Remarks                                |

#### **Remarks**

- The argument n<sub>2</sub> is an integer value and represents a binary number showing the inputs selected for the input interrupt function.
  - For example, if n<sub>2</sub> = 15, the binary equivalent is 00001111 where the bottom 4 bits are 1 (bit 0 through bit 3) and the top 4 bits are 0 (bit 4 through bit 7). Each bit represents an interrupt to be enabled bit0 for interrupt 1, bit 1 for interrupt 2, etc. If o=15, the inputs 1,2,3 and 4 would be enabled.
- This argument n<sub>3</sub> is an integer value and represents a binary number showing which inputs will trigger on a logic '1' and which on a logic '0'. This binary number is used to logically "AND" with the inputs which have been specified by the parameters n<sub>1</sub> and n<sub>2</sub> or the parameter n<sub>3</sub>.
  - For example, if n<sub>1</sub>=1 and n<sub>2</sub>=4, the inputs 1,2,3 and 4 have been activated. If the value for n<sub>3</sub> is 2 (the binary equivalent of 2 is 00000010), input 2 will be activated by a logic '1' and inputs 1,3, and 4 will be activated with a logic "0".
- The RI command is used to return from the #ININT routine.
- Note: An application program must be running on the controller for the interrupt function to work.

#### **Examples**

```
'Galil DMC Code Example
#a; '
II 1; '
                                  Program A
                                  Specify interrupt on input 1
Specify jog and begin motion on A axis
JG 5000:BG A:'
                                  Loop to keep thread zero active, only necesary on Econo (21x3/18x2)
#loop; JP #loop; '
                                  End Program
#ININT; '
ST A;MG "INTERRUPT";AM A;
                                   Interrupt subroutine
                                   Stop A, print message, wait for motion to complete
                                  Wait for input to switch states before continuing Otherwise we'll jump back in to #ININT
AI 1;
                                  Begin motion
RI 0;'
                                  Return to main program, don't re-enable trippoints
```

# IK Block Ethernet ports

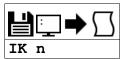

| Usage | IK n | Arguments specified with an implicit, comma-separated order |  |
|-------|------|-------------------------------------------------------------|--|
|-------|------|-------------------------------------------------------------|--|

## **Description**

The IK command blocks client connections to the controller on most ports below port number 1000. Specific port numbers and ports above 1000 are unaffected.

## **Arguments**

| Argument | Value | Description                                              | Notes                                                        |
|----------|-------|----------------------------------------------------------|--------------------------------------------------------------|
| n        | 0     | Allow controller to receive Ethernet packets on any port |                                                              |
|          | 1     | Blocks Ethernet packets on ports lower than 1000.        | Default. Ports 0, 23, 25, 37, 68, 80 and 502 are unaffected. |

## **Remarks**

- A Galil Ethernet controller simultaneusly operates as a server (listening for Ethernet connections from a client) and a client (able to create connections
  to a server).
- Ports 0, 23, 68 and 502 are used for standard client connections to the controller.
- Port 37 is used for TIME protocol synchronization. This mechanism has the controller connect as a client to the TIME server.

### **Examples**

```
'Galil DMC Code Example
:IK 1;' Blocks undesirable port communication
:IK 0;' Allows all Ethernet ports to be used
```

IK applies to DMC40x0,DMC42x0,DMC41x3,DMC21x3,RIO,DMC30010,DMC500x0,DMC52xx0

# IL Integrator Limit

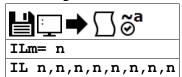

| Usage    | ILm= n | Arguments specified with a single axis mask and an assignment (=) |
|----------|--------|-------------------------------------------------------------------|
|          | IL n   | Arguments specified with an implicit, comma-separated order       |
| Operands | _ILm   | Operand holds the value last set by the command                   |

## **Description**

The IL command limits the effect of the integrator gain in the filter to a certain voltage.

### **Arguments**

| Argument | Min    | Max   | Default | Resolution | Description          | Notes                                                                      |
|----------|--------|-------|---------|------------|----------------------|----------------------------------------------------------------------------|
| m        | Α      | Α     | N/A     | Axis       | Axis to assign value |                                                                            |
| n        | -9.998 | 9.998 | 9.998   | 20/65,536  |                      | n< 0 (negative value) freezes the effect of the integrator during the move |

#### **Remarks**

- IL is the absolute value of the integrator limit. For example:
  - ILA= 2 limits the output of the integrator of the A-axis to the +/-2 Volt range.
  - KD and KP terms remain active in any case. The output from the KD and KP terms is not affected.
- A negative parameter will freeze the effect of the integrator during the move. For Example:
  - o ILA= -3 limits the integrator output of the A axis to +/-3V but freezes the contribution of the Integrator loop during motion.
- If, at the start of the motion, the integrator output is 1.6 Volts, that level will be maintained through the move and the integrator will not accumulate during the move.
- Once the profiled move has completed (RP has reached final commanded position), the integrator loop will be enabled.

## **Examples**

'Galil DMC Code Example
KI 2;' Integrator constant
IL 3;' Integrator limit

# **IP** Increment Position

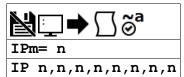

| Usage | IPm= n | Arguments specified with a single axis mask and an assignment (=) |
|-------|--------|-------------------------------------------------------------------|
|       | IP n   | Arguments specified with an implicit, comma-separated order       |

## **Description**

The IP command allows for a change in the command position while the motor is moving. This command does not require a BG.

## **Arguments**

| Argument | Min            | Max           | Default | Resolution | Description                    | Notes |
|----------|----------------|---------------|---------|------------|--------------------------------|-------|
| m        | Α              | Α             | N/A     | Axis       | Axis to assign value           |       |
|          | N              | N             | N/A     | Axis       | Imaginary axis to assign value |       |
| n        | -2,147,483,648 | 2,147,483,647 | N/A     | 1          | Value of incremental move      | •     |

### **Remarks**

- \_IPm contains the current position of the motor
- The IP command has four effects depending on the mode of motion being executed.

#### IP operation based upon modes of motion

| Case                                       | <b>Equivalent Commands</b>                                                                                                    | Description                                                                                                    |  |  |  |
|--------------------------------------------|----------------------------------------------------------------------------------------------------|----------------------------------------------------------------------------------------------------|--|--|--|
| Motor is standing still                    | IPm=n Equivalent to PRm=n;BGm                                                                                                    | Motor will move to specified position with the predefined AC,DC,SP values.                                                                                                    |  |  |  |
| Motor is<br>moving<br>toward<br>position n | PRm=n <sub>0</sub> ; BGm;IPm=n <sub>1</sub><br>Equivalent to PRm=<br>(n <sub>0</sub> +n <sub>1</sub> ); BGm                                                    | Motor will move a relative move of $(n_0+n_1)$ .                                                                                                    |  |  |  |
| Motor is in<br>Jog Mode                    | $\label{eq:continuing} \begin{split} & JGm \! = \! n_0; BGm; IPm \! = \! n_1 \\ & Equivalent to Continuing jog \\ & from (current position + n_1) \end{split}$ | The motor will instantly try to servo to a position which is the current instantaneous position plus the specified IP position. SP and AC parameters have no effect. This command is useful when synchronizing 2 axes in which one of the axis' speed is indeterminate due to a variable diameter pulley. |  |  |  |
| Motor is a<br>slave in<br>gearing<br>mode  | GAm= m0; GRm=n <sub>0</sub> ;<br>IPm=n <sub>1</sub> Equivalent to GAm=<br>m0; GRm=n <sub>0</sub> ; PRm=n <sub>1</sub> ;<br>BGm                                 | The motor will move with the predefined AC,DC,SP values superimposed on top of the existing gearing motion.                                                                                                    |  |  |  |

## **Examples**

```
'Galil DMC Code Example
IP 50;' 50 counts with set acceleration and speed
#correct;' Label
AC 100000;' Set acceleration
JG 10000;BG A;' Jog at 10000 counts/sec rate
WT 1000;' Wait 1000 msec
IP 10;' Move the motor 10 counts instantaneously
ST A;' Stop Motion
EN
```

## IP applies to DMC40x0,DMC42x0,DMC41x3,DMC21x3,DMC18x6,DMC18x2,DMC30010,DMC500x0,DMC52xx0

# IT Independent Time Constant - Smoothing Function

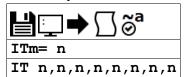

| Usage    | ITm= n | Arguments specified with a single axis mask and an assignment (=) |
|----------|--------|-------------------------------------------------------------------|
|          | Π n    | Arguments specified with an implicit, comma-separated order       |
| Operands | _ITm   | Operand holds the value last set by the command                   |

### **Description**

The IT command filters the acceleration and deceleration functions of independent moves such as JG, PR, PA to produce a smooth velocity profile. The resulting profile, known as smoothing, has continuous acceleration and results in reduced mechanical vibrations. IT sets the bandwidth of the filter where 1 means no filtering and 0.004 means maximum filtering.

The IT command also filters the individual axes during Vector Mode (VM) and Linear Interpolation Mode (LM).

### **Arguments**

| Argument | Min   | Max | Default | Resolution | Description                             | Notes                                       |
|----------|-------|-----|---------|------------|-----------------------------------------|---------------------------------------------|
| m        | Α     | Α   | N/A     | Axis       | Axis to assign value                    |                                             |
| n        | 0.004 | 1   | 1       | 1/256      | Value of independent smoothing function | 1 = no filtering, 0.004 = maximum filtering |

#### **Remarks**

- The IT filtering results in longer motion time.
- The use of IT will not effect the trippoints AR and AD.
  - The trippoints AR & AD monitor the profile prior to the IT filter and therefore can be satisfied before the actual distance has been reached if IT is NOT 1.
- Details on the IT filtering can be found in Application Note #3412
  - [http://www.galilmc.com/support/appnotes/optima/note3412.pdf]

### **Examples**

```
'Galil DMC Code Example
:IT 0.8, 0.6, 0.9, 0.1;' Set independent time constants for a,b,c,d axes
:IT ?;' Return independent time constant for A-axis
0.8000
```

```
'Galil DMC Code Example
REM example showing increased time due to IT filtering
#move
t= TIME; 'store time reference
PR 1000
BG A;AM A
MG TIME-t;'display move time
IT 0.01
   TIME; 'store time reference
t=
PR 1000
BG A; AM A
MG TIME-t; 'display move time
:'program execution output
:XQ
508.0000
1112.0000
```

IT applies to DMC40x0,DMC42x0,DMC41x3,DMC21x3,DMC18x6,DMC18x2,DMC30010,DMC500x0,DMC52xx0

# JG Jog

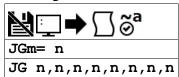

| Usage    | JGm= n | Arguments specified with a single axis mask and an assignment (=) |
|----------|--------|-------------------------------------------------------------------|
|          | JG n   | Arguments specified with an implicit, comma-separated order       |
| Operands | _JGm   | Operand has special meaning, see Remarks                          |

### **Description**

The JG command sets the jog mode and the jog slew speed of the axes.

#### **Arguments**

| Argument | Min             | Max        | Default | Resolution | Description                       | Notes                                           |
|----------|-----------------|------------|---------|------------|-----------------------------------|-------------------------------------------------|
| m        | Α               | Α          | N/A     | Axis       | Axis to assign value              |                                                 |
|          | N               | N          | N/A     | Axis       | Virtual axis to assign value      |                                                 |
| n        | -<br>15,000,000 | 15,000,000 | 25,000  | 2          | Value of jog speed in cnts/second | For MT settings of 1,-1,1.5 and -1.5 (Servos)   |
|          | -3,000,000      | 3,000,000  | 25,000  | 2          | Value of jog speed in cnts/second | For MT settings of 2,-2,2.5 and -2.5 (Steppers) |
|          | -<br>50,000,000 | 50,000,000 | 25,000  | 2          | Value of jog speed in cnts/second | DMC-31000 set to AF>=5                          |

#### Remarks

- When jogging, the motion controller profiles a continuous move at the commanded speed.
- To stop the motion, use the ST command.
- JG 2 is the minimum non-zero speed
- \_JGm contains the absolute value of the jog speed for the specified axis.
- The JG command will set the SP register with the absolute value of the 'n' value.

#### Resolution

- The resolution of the JG command is dependent upon the update rate setting (TM).
  - $\circ~$  With the default rate of TM 1000 the resolution is 2 cnts/second.
  - The equation to calculate the resolution of the JG command is:
    - resolution = 2\*(1000/TM)
  - example:
    - With TM 250 the resolution of the JG command is 8 cnts/second
    - resolution = 2\*(1000/250) = 8

## **Examples**

```
'Galil DMC Code Example
#jg
REM Sets for jog mode with a slew speed of 100 counts/sec
JG 100
BG;' Begin Motion
WT 1000;' Wait one second
JG -2000;' Change to slew in the negative direction at -2000 counts/sec
EN
```

JG applies to DMC40x0,DMC42x0,DMC41x3,DMC21x3,DMC18x6,DMC18x2,DMC30010,DMC500x0,DMC52xx0

# JP Jump to Program Location

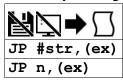

Usage JP n ...

Arguments specified with an implicit, comma-separated order

## **Description**

The JP command causes a jump to a program location on a specified condition. The program location may be any program line number or label. A jump is taken if the specified condition is true. Multiple conditions can be used in a single jump statement.

JP can be used for relative jumps and for jump tables, see Examples.

#### **Arguments**

| Argument | Min    | Max       | Default | Resolution | Description                                                       | Notes                                                       |
|----------|--------|-----------|---------|------------|-------------------------------------------------------------------|-------------------------------------------------------------|
| str      | 1 char | 7 chars   | N/A     | String     | Label name for jump destination                                   | Must be a valid label in application code                   |
| n        | 0      | see Notes | N/A     | 1          | I I ine number for lump destination                               | Maximum is number of lines of controller program memory - 1 |
| ex       | N/A    | N/A       | N/A     | Expression | Conditional statement/s that must evaluate true for jump to occur | If omitted, JP automatically evaluates as true              |

## **Remarks**

- The logical operators that can be used in the conditional statement are:
  - < less than</p>
  - o > greater than
  - $\circ$  = equal to
  - <= less than or equal to</p>
  - >= greater than or equal to
  - o <> not equal to
- The conditional statements are combined in pairs using the operands "&" and "|".
  - The "&" operand between any two conditions requires that both statements must be true for the combined statement to be true.
  - The "|" operand between any two conditions requires that only one statement be true for the combined statement to be true.
- Each condition must be placed in parentheses for proper evaluation by the controller.

```
'Galil DMC Code Example

REM Use of parentheses

JP #a,((var0=1)&(var1=2));' valid conditional jump

JP #a,var0=1&var1=2;' invalid conditional jump
```

#### **Examples**

```
'Galil DMC Code Example

JP #pos1,(v1<5);' Jump to label #POS1 if variable V1 is less than 5

JP #a,((v7*v8)=0);' Jump to #A if V7 times V8 equals 0

JP #b,(@IN[1]=1);' Jump to #B if input 1 = 1

JP #c;' Jump to #C unconditionally
```

#### **Jump Table**

```
'Galil DMC Code Example
REM Example of jumping to a label plus an offset
REM #error is a subroutine that prints an error
REM message based on the value of an error
    variable, ecode
RFM
JS #error
ecode = 3
JS #error
ecode = 56; bad error code
JS #error
ΕN
.....
'Example of a Jump table
<u>#error</u>
REM First check that ecode is valid
IF (ecode < 0)
 ecode = 4
ENDIF
IF (ecode > 4)
 ecode = 4
FNDTF
REM Call the helper label with an offset
JP #error_h + ecode
```

```
'CRITICAL! Do not change line
' spacing in following text
#error_h;MG "No error, zero";EN
MG "Error code 1, foo";EN
MG "Error code 2, bar";EN
MG "Error code 3, baz";EN
MG "Invalid error code";EN
REM ecode indexes the line to execute
REM above, relative to #error_h
REM
REM Returned messages:
REM Retror code 1, foo
REM Error code 3, baz
REM Invalid error code
```

#### **Relative Jump**

```
'Galil DMC Code Example
REM A loop for delaying 1000 samples (~ 1 sec)
REM sample time
MG "Relative jump"
t= TIME
REM print sampled time
MG t
REM loop until TIME increments 1000 samples
REM _XQO-1 points back to the beginning of the line
JP _XQO-1,(TIME < (t+1000))
REM print current time
REM This is NOT thread safe as
REM _XQO refers to thread 0 only
REM For easier readability and stability, use labels
REM wherever possible
MG "Label-based jump"
t= TIME
MG t
#wait
JP #wait, (TIME < (t+1000))
MG TIME
REM Also, where possible use trippoints
MG "Trippoint"
t= TIME
MG t
WT 1000; ' see WT for units
MG TIME
EN
REM Relative jump
REM 3459.0000
REM 4459.0000
REM Label-based jump
REM 4461.0000
REM 5461.0000
REM Trippoint
REM 5463.0000
REM
        6464.0000
```

# **JS** Jump to Subroutine

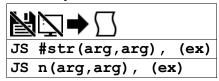

| Usage    | JS n | Arguments specified with an implicit, comma-separated order |
|----------|------|-------------------------------------------------------------|
| Operands | _JS  | Operand has special meaning, see Remarks                    |

## **Description**

Allows the program to jump to a subroutine and return back after completion. This command is often used to call reusable code.

### **Arguments**

| Argument | Min    | Max     | Default | Resolution | Description                                                        | Notes                                                                                                 |
|----------|--------|---------|---------|------------|--------------------------------------------------------------------|----------------------------------------------------------------------------------------------------|
| str      | 1 char | 7 chars | N/A     | String     | Label Name for jump destination                                    | Must be a valid label in application code                                                             |
| n        | 0      | 999     | N/A     | 1          | Line number for jump destination                                   | May be a value or a variable, but not an evaluated statement with parenthesis                         |
| ex       | N/A    | N/A     | N/A     | N/A        | Conditional statement/s that must evaluate true for jump to occur  | If omitted, the jump is taken                                                                         |
| arg      | N/A    | N/A     | N/A     | N/A        | A value, variable, or array to pass to the subroutine being called | referenced from within the subroutine as ^a or ^b, repectively. See Remarks for a table of valid args |

#### Remarks

- JS can be nested, called up to 16 deep
- When used after JS is called, the \_JS operand contains the returned value of the subroutine called by JS

#### **Basic Usage**

- The JS command will change the sequential order of execution of commands in a program
- If the jump is taken, program execution will continue at the line specified by the destination parameter, which can be either a line number or label. A variable holding a line number or an expression resulting in the calculation of a line number can also be used
- The line number of the calling JS command is saved and after an EN command is encountered (End of subroutine), program execution will continue with the instruction following the calling JS command.
- · A jump is taken if the specified condition is true. Each condition must be placed in parenthesis for proper evaluation by the controller.
- Code flex ibility/reuse. A single subroutine can be written and called many times and from various locations in code. The stack "remembers" where to return when completed. This is opposite from a "blind jump" (JP).

#### Conditional Syntax

| Condition              | Validity                                |
|------------------------|-----------------------------------------|
| JS#A,(var1=0)&(var2=1) | This conditional statement is valid     |
| JS#A,var1=0&var2=1     | This conditional statement is not valid |

### **Passing Values on the Stack**

- Parameters can be passed on the subroutine stack
- Passing parameters in a subroutine has many advantages including the following
  - Variable Scope/ Local variables. A subroutine can run with a protected variable space. Local variables exist only in the extent of the subroutine, and no external thread or stack level can access local variables. Local variables can be used for counters, indices, and other helper variables
  - Each thread has its own stack, therefore subroutines are reentrant. In other words, multiple threads can be running the same subroutine simultaneously at various stack depths.
  - Support for recursion. Although the subroutine stack is only 16 deep, recursion is possible. A stack depth of 16 is sufficient for many recursive tasks. E.G. recursing axes, handles, and thread status.
  - Parameter passing. A calling command can explicitly specify the inputs to a subroutine. The subroutine can pass one value back to the calling command. More returns are possible with pass by reference and array passing.
- Constants, Variables, and Arrays may be passed up a subroutine stack.
- Variables may be passed by value or by reference. If passed by value, a copy is made in the subroutine stack, leaving the original variable immutable.
  If passed by reference, the original variable's value will be changed when the subroutine writes to its local variable. This is similar, but not exactly analogous to a C pointer.
- A variable passed by reference is automatically dereferenced; the variable pointer is not exposed to the user. Following the C syntax, a by-reference pass is accomplished with the ampersand (&) in the invoking call.
  - IMPORTANT NOTE: When passing a variable by reference, do not allocate any new variables in the called subroutine.
- Arrays can be passed in the stack, though only by reference. No "%" is used when passing arrays, by-reference is assumed. To pass an array, use its
  name in quotations.
  - IMPORTANT NOTE: Arrays to be passed must have names that are 6 characters or less.
- The number of elements in an array is returned by reading index -1, e.g. array[-1].
- To return a value on the stack, write the value in the EN command upon ending the subroutine. The parent stack can access this value via \_JS.

#### Examples of valid args (see examples for demo of each concept)

| What to pass | ard | Fyample |
|--------------|-----|---------|

| Value                 | the value                 | JS #square(7)   |
|-----------------------|---------------------------|-----------------|
| Variable's value      | variable name             | JS #sub(var)    |
| Variable by reference | ampersand + variable name | JS #sub(&var)   |
| Array by reference    | array name in quotes      | JS#sub("array") |

## **Examples**

```
'Galil DMC Code Example
REM Example of pulsing an output
pulse= 0
JS #pulse,(pulse > 0);'JS not taken
wT_2000
pulse= 3
JS #pulse,(pulse > 0);'JS taken
WT 2000
 pulse= 5
 JS #pulse; 'unconditionally take jump
REM Subroutine called after
REM setting pulse variable
#pulse
#pulse
SB 1;' set bit 1
WT 500;' delay 500 ms
CB 1;' clear bit 1
WT 500;' delay 500 ms
pulse= pulse-1;' decrement pulse
JP #pulse, pulse>0;' continue till zero
EN;' return to calling JS
```

#### **Advanced Usage Examples**

```
'Galil DMC Code Example
REM Run all examples
<u>#a11</u>
JS #val
JS #var
JS #varref
JS #array
REM Example for each way to pass to a subroutine
REM ***
REM Pass a Value
#val
JS #square(3)
MG _JS
EN
#square
REM Return the passed value squared
REM Pass a variable's value
<u>#var</u>
val= 7
REM call the same sub above
JS #square(val)
MG _JS
ΕN
REM ************************
REM Pass a variable by reference
#varref
val= 9
JS #square2(&val)
MG val
ΕN
<u>#square2</u>
REM change the value of the variable \triangle = \triangle *\triangle 
REM don't return anything
REM **************************
REM Pass an array by reference
<u>#array</u>
marray[100]

DM array[42]= 11

JS #square3("array")

MG array[42]
ΕN
#square3
REM change the array element

^a[42]= ^a[42]*^a[42]

REM don't return anything
REM **************************
REM Controller Response
REM :XQ#all
RFM
REM 9.0000
```

```
REM 49.0000
REM 81.0000
REM 121.0000
```

```
'Galil DMC Code Example
'Dimension two arrays
DM array1[10]
DM array2[100]
'Zero the contents of each array
JS #zeroary("array1", 0)
JS #zeroary("array2", 0)
EN

'Zero the contents of an array
#zeroary; '(^a array,^b starting index)
^a[^b] = 0
^b= (^b+1)
JP #zeroary,(^b < ^a[-1])
EN
```

## **KD** Derivative Constant

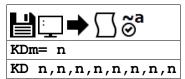

| Usage    | KDm= n | Arguments specified with a single axis mask and an assignment (=) |
|----------|--------|-------------------------------------------------------------------|
|          | KD n   | Arguments specified with an implicit, comma-separated order       |
| Operands | _KDm   | Operand holds the value last set by the command                   |

# **Description**

KD designates the derivative constant in the control filter. The derivative gain outputs a voltage based on the rate of change of the error. The filter transfer function follows:

$$D(z) = KP + KD \frac{z-1}{z} + KI \frac{z}{z-1}$$

## **Arguments**

| Argument | Min | Max       | Default | Resolution | Description              | Notes |
|----------|-----|-----------|---------|------------|--------------------------|-------|
| m        | Α   | Α         | N/A     | Axis       | Axis to assign value     |       |
| n        | 0   | 4,095.875 | 64      | 1/8        | Value of derivative term |       |

#### **Remarks**

- n=? will return the currently set value of KD
- m=\* will set the KD value for all axes/channels
- For further details see the section "Theory of Operation" in the controller user manual.

#### **Examples**

```
'Galil DMC Code Example

'KDA= 8;' Explicit notation to set A

'KD 8;' Implicit notation to set A

'KD ?;' Returns A value

8

'KDA= ?;' Return A value

8

'MG _KDA;' Message the operand for the A axis
```

```
'Galil DMC Code Example
REM Zeroing the PID filter allows the
REM motor command signal to be
REM used as a programmable DAC
KI*= 0;' Zero KI
KP*= 0;' Zero KP
KD*= 0;' Zero KD
ER -1;' Turn off position error limit
OF 1;' Set one volt on A-axis
EN
```

# KI Integrator

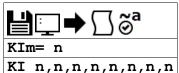

| Usage    | KIm= n | Arguments specified with a single axis mask and an assignment (=) |
|----------|--------|-------------------------------------------------------------------|
|          | KI n   | Arguments specified with an implicit, comma-separated order       |
| Operands | _KIm   | Operand holds the value last set by the command                   |

## **Description**

The KI command sets the integral gain of the control loop. The integrator term will reduce the position error at rest to zero. It fits in the control equation as follows:

$$D(z) = KP + KD\frac{z-1}{z} + KI\frac{z}{z-1}$$

# **Arguments**

| Argument | Min | Max     | Default | Resolution | Description            | Notes |
|----------|-----|---------|---------|------------|------------------------|-------|
| m        | Α   | Α       | N/A     | Axis       | Axis to assign value   |       |
| n        | 0   | 255.999 | 0       | 1/1,024    | Value of integral term |       |

### **Remarks**

- n=? will return the currently set value of KD
- m=\* will set the KD value for all axes/channels

### **Examples**

```
'Galil DMC Code Example
:KIA= 8;' Explicit notation to set A
:KI 8;' Implicit notation to set A
:KI ?;' Returns A value
8
:KIA= ?;' Return A value
8
:MG _KIA;' Message the operand for the A axis
```

 $@2015 \ Piezomotor. \ info@piezomotor.com\\$ 

# **KP** Proportional Constant

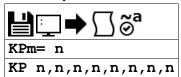

| Usage    | KPm= n | Arguments specified with a single axis mask and an assignment (=) |
|----------|--------|-------------------------------------------------------------------|
|          | KP n   | Arguments specified with an implicit, comma-separated order       |
| Operands | _KPm   | Operand holds the value last set by the command                   |

## **Description**

KP designates the proportional constant in the controller filter. The proportional gain outputs a control signal proportional to the amount of error. The filter transfer function follows.

$$D(z) = KP + KD \frac{z-1}{z} + KI \frac{z}{z-1}$$

# **Arguments**

| Argument | Min | Max       | Default | Resolution | Description                | Notes |
|----------|-----|-----------|---------|------------|----------------------------|-------|
| m        | Α   | Α         | N/A     | Axis       | Axis to assign value       |       |
| n        | 0   | 1,023.875 | 6       | 1/8        | Value of proportional term |       |

#### **Remarks**

- n=? will return the currently set value of KP
- KP now has four times more resolution as prior controllers, and thus the same value as that of an Optima controller is four times less effective
- For further details see the section "Theory of Operation" in the controller user manual.

## **Examples**

```
'Galil DMC Code Example

:KP 12;' Implicit notation

:KPA= 8;' Explicit notation

:KP ?;' Return value

8

:MG _KPA;' Message the operand for the A axis
```

```
'Galil DMC Code Example
REM Zeroing the PID filter allows the
REM motor command signal to be
REM used as a programmable DAC
KI*= 0;' Zero KI
KP*= 0;' Zero KP
KD*= 0;' Zero KD
OF 1,2;' Set one volt on A and two volts on B
EN
```

©2015 Piezomotor. info@piezomotor.com

# KS Step Motor Smoothing

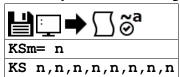

| Usage    | KSm= n | Arguments specified with a single axis mask and an assignment (=) |
|----------|--------|-------------------------------------------------------------------|
|          | KS n   | Arguments specified with an implicit, comma-separated order       |
| Operands | _KSm   | Operand holds the value last set by the command                   |

## **Description**

The KS parameter sets the amount of smoothing of stepper motor pulses. Larger values of KS provide greater smoothness. KS adds a single pole low pass filter onto the output of the motion profiler.

## Arguments

| Argument | Min | Max | Default | Resolution | Description                 | Notes |
|----------|-----|-----|---------|------------|-----------------------------|-------|
| m        | Α   | Α   | N/A     | Axis       | Axis to assign value        |       |
| n        | 0.5 | 128 | 2       | 1/32       | Value of smoothing constant |       |

#### Remarks

- This is most useful when operating in full or half step mode.
- KS effect on timing:
  - This parameter will increase the time to complete a motion time by 3KS sampling periods.
  - KS will cause an overall delay in the generation of output steps.

### **Examples**

```
'Galil DMC Code Example

:KSA= 8;' Explicit notation to set A

:KS 8;' Implicit notation to set A

:KS ?;' Returns A values

8

:KSA= ?;' Return A value

8

:MG _KSA;' Message the operand for the A axis
```

 $KS\ applies\ to\ DMC40x0, DMC42x0, DMC41x3, DMC21x3, DMC18x6, DMC18x2, DMC30010, DMC500x0, DMC52xx0$ 

## LA List Arrays

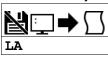

Usage LA Command takes no arguments

## **Description**

The LA command returns a list of all arrays in memory. The size of each array will be included next to each array name in square brackets.

#### **Arguments**

LA is an interrogation command with no parameters

#### Remarks

• The listing will be in alphabetical order.

#### **Examples**

```
'Galil DMC Code Example
:DM gold[100],silver[50],plat[200];'
:LA;'
gold[100]
plat[200]
silver[50]
:DA *[];'
:LA;'
Dimensions arrays with given name and the number of array elements in square brakets
commands the controller to list arrays in alphabetical order
gold[100]
plat[200]
silver[50]
:DA *[];'
Dialocates all arrays
List arrays now returns with no arrays
```

# LC Low Current Stepper Mode

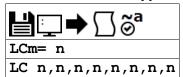

| Usage    | LCm= n | Arguments specified with a single axis mask and an assignment (=) |  |  |  |
|----------|--------|-------------------------------------------------------------------|--|--|--|
|          | LC n   | Arguments specified with an implicit, comma-separated order       |  |  |  |
| Operands | _LCm   | Operand holds the value last set by the command                   |  |  |  |

## **Description**

The LC command enables low current mode for stepper motors. Low current mode reduces the holding torque of the stepper motors while at rest.

## **Arguments**

| Argument | Min | Max    | Default | Resolution | Description                                                                                     | Notes |
|----------|-----|--------|---------|------------|-------------------------------------------------------------------------------------------------|-------|
| m        | Α   | Α      | N/A     | Axis       | Axis to assign value                                                                            |       |
| n        | 0   | 1      | 0       | 1          | n=0, Stepper drive provides 100% torque at rest; n >= 1, 25% holding torque when motor at rest. |       |
|          | 2   | 32,767 | 0       | 1          | Specifies "n" samples after move before going to 25% holding current                            |       |

#### Remarks

- Using LC with an internal Galil Stepper drive (SDM)
  - Using LC will reduce current consumption, but there will be a reduction of holding torque at rest
  - o Consult the user manual for more details regarding your specific amplifier
- Using LC with external amplifiers
  - o When using external amplifiers low current mode will simply disable the motors by toggling the amplifier enable line during rest
  - Using LC will reduce current consumption, but there will be no holding torque at rest

## **Examples**

```
'Galil DMC Code Example
#ex
MTA= -2;'specify stepper mode for A axis
LCA= 15;'specify motor to go to low current
' 15 samples after motion has completed
EN
```

LC applies to DMC40x0,DMC41x3,DMC21x3,DMC18x6,DMC18x2,DMC30010,DMC500x0,DMC52xx0

# LD Limit Disable

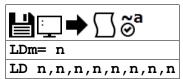

| Usage    | LDm= n | Arguments specified with a single axis mask and an assignment (=) |
|----------|--------|-------------------------------------------------------------------|
|          | LD n   | Arguments specified with an implicit, comma-separated order       |
| Operands | _LDm   | Operand holds the value last set by the command                   |

## **Description**

Allows user to disables forward and/or reverse limit switches.

## **Arguments**

| Argument | Min | Max | Default | Resolution | Description              | Notes                       |
|----------|-----|-----|---------|------------|--------------------------|-----------------------------|
| m        | Α   | Α   | N/A     | Axis       | Axis to assign value     |                             |
| n        | 0   | 4   | 0       | 1          | Sets limit disable state | See table below for details |

| Argument | Value | Description                     | Notes   |
|----------|-------|---------------------------------|---------|
| n        | 0     | Both limit switches are enabled | Default |
|          | 1     | Forward limit switch disabled   |         |
|          | 2     | Reverse limit switch disabled   |         |
|          | 3     | Both limit switches disabled    |         |

## **Remarks**

- n = ? will return the current setting of LD
- When this feature should be used:
  - o To gain additional digital inputs if limit switches are not being utilized.
  - To prevent noise from causing the limit switchs conditions even though no limit switches are connected.
- LD does not disable software limits set by BL and FL.

## **Examples**

```
'Galil DMC Code Example
REM use forward limit switch as an extra I/O point
#io
LDA= 1;'disable forward limit switch
io= _LFA;'set state of limit switch to variable "io"
'Use "io" in an IF statement
IF io=1
MG "Input On"
ELSE
MG "Input Off"
ENDIF
ENDIF
```

LD applies to DMC40x0,DMC42x0,DMC41x3,DMC18x6,DMC30010,DMC500x0,DMC52xx0

# LE Linear Interpolation End

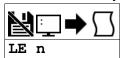

| Usage    | LE   | Command takes no arguments               |
|----------|------|------------------------------------------|
| Operands | _LEm | Operand has special meaning, see Remarks |

## **Description**

The LE command indicates to the controller that the end of the sequence is coming up. This allows the controller to slow down through multiple segments, if required. LE is required to exit the linear interpolation mode gracefully (stop code, SC, 101).

### **Arguments**

The LE command has no arguments. See the ? Remark below.

#### Remarks

- \_LEn will return the total move length in encoder counts for the coordinate system, where n is S.
- LE? Returns the total vector move length in encoder counts for the current coordinate system
- The VE command is interchangeable with the LE command.

### **Examples**

```
'Galil DMC Code Example
LM AN; 'Specifies linear interpolation mode for A axis with imaginary N-axis
LI 100,200; 'Specifies linear distance
LE; 'End linear interpolation sequence
BG S; 'Begin motion
```

LE applies to DMC40x0,DMC42x0,DMC41x3,DMC21x3,DMC18x6,DMC18x2,DMC30010,DMC500x0,DMC52xx0

# **LI** Linear Interpolation Distance

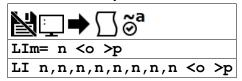

| Usage | LIm= n | Arguments specified with a single axis mask and an assignment (=) |
|-------|--------|-------------------------------------------------------------------|
|       | LI n   | Arguments specified with an implicit, comma-separated order       |

## **Description**

The LI command specifies the incremental distance of travel for each axis in the Linear Interpolation (LM) mode. LI parameters are relative distances given with respect to the current axis positions.

## **Arguments**

| Argument | Min        | Max        | Default | Resolution | Description                                                                                                    | Notes                              |
|----------|------------|------------|---------|------------|----------------------------------------------------------------------------------------------------|------------------------------------|
| m        | Α          | Α          | N/A     | Axis       | Axis to assign value                                                                                                    |                                    |
| n        | -8,388,607 | 8,388,607  | 0       | 1          | Assigns linear interpolation point for that axis                                                                                                    |                                    |
| o        | 2          | 15,000,000 | N/A     | 2          | Specifies the vector speed to be commanded at the beginning of<br>the linear segment. The controller will start accelerating or<br>decelerating at the start of the sequence to this speed.               | For MT 1,-<br>1,1.5, and -<br>1.5. |
|          | 2          | 3,000,000  | N/A     | 2          | Specifies the vector speed to be commanded at the beginning of<br>the linear segment. The controller will start accelerating or<br>decelerating at the start of the sequence to this speed.               | For MT 2,-<br>2,2.5, and -<br>2.5. |
| р        | 2          | 15,000,000 | N/A     | 2          | Specifies the vector speed to be achieved at the end of the linear segment. The controller will decelerate or accelerate during the segment and will reach the specified speed at the end of the segment. | For MT 1,-<br>1,1.5, and -<br>1.5. |
|          | 2          | 3,000,000  | N/A     | 2          | Specifies the vector speed to be achieved at the end of the linear segment. The controller will decelerate or accelerate during the segment and will reach the specified speed at the end of the segment. | For MT 2,-<br>2,2.5, and -<br>2.5. |

| Argument | Value | Description                                                           | Notes         |
|----------|-------|-----------------------------------------------------------------------|---------------|
| 0        | -1    | Specifies vector speed to be set by Vector Speed Variable (W command) | See W command |

#### Remarks

- The controller always uses the axis specifications from LM, not LI, to compute the speed.
  - For example: if LM specifies that A-, B-, and C-axis are to be used in linear interpolation mode, but LI only specifies positions for B- and C-, the A-axis will still be used in calculating the overall vector speed.
  - The maximum independent speed of any axis configured as a stepper must not exceed the maximum value allowable via the SP setting.
- The slew speed, set by VS, 'o' or 'p' for linear interpolation mode, is the vector speed based on the axes specified in the LM mode. For example, if LM ABC designates linear interpolation for the A,B and C axes the speed of these axes (Va, Vb, and Vc respectively) will be computed from:

$$VS = \sqrt{V_A^2 + V_B^2 + V_C^2}$$

- The Linear End (LE) command must be given after the last LI segment in a sequence. LE tells the controller to decelerate to a stop at the last LI command.
- The BGS command should be issued before the total LI distance reaches 1,073,741,824 (2^30) encoder counts.

#### **Linear Interpolation Mode Buffer**

- 1. Up to 32 LI segments may be given ahead of the begin sequence (BG S) command.
- 2. Additional LI commands may be sent during motion when the controller sequence buffer frees additional space for new vector segments.
- 3. It is the responsibility of the user to keep enough LI segments in the controller's sequence buffer to ensure continuous motion.
- 4. \_LMS contains the available spaces for LI segments that can be sent to the buffer.
  - 1. 32 returned means the buffer is empty and 32 LI segments can be sent.
  - 2. A 0 returned means the buffer is full and no additional segments can be sent.
  - 3. See the LM command for full details.

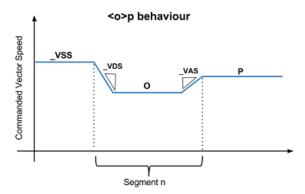

# **Examples**

```
'Galil DMC Code Example

LM AN;' Specifies linear interpolation mode between A-axis and N-imaginary axis.

LI 500,600;' Set points for A and N-axis

LI 1000,600;'

LI 400,1500;'

LE

BG S;' Begin sequence
```

LI applies to DMC40x0,DMC42x0,DMC41x3,DMC21x3,DMC18x6,DMC18x2,DMC30010,DMC500x0,DMC52xx0

# LL List Labels

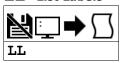

Usage LL Command takes no arguments

# **Description**

The LL command returns a listing of all of the program labels in memory.

#### **Arguments**

LL is an interrogation command with no arguments

# **Remarks**

- The LL command label listing will be in alphabetical order.
- The LL command returns all of the program labels in memory and their associated line numbers

# **Examples**

```
'Galil DMC Code Example
:LL
#FIVE=5
#FOUR=4
#ONE=1
#THREE=3
#TWO=2
```

# LM Linear Interpolation Mode

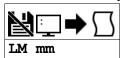

| Usage    | LM mm | Argument is an axis mask                 |
|----------|-------|------------------------------------------|
| Operands | _LMm  | Operand has special meaning, see Remarks |

## **Description**

The LM command specifies the linear interpolation mode and specifies the axes for linear interpolation.

#### **Arguments**

| Argument | Min | Max | Default | Resolution      | Description                               | Notes |
|----------|-----|-----|---------|-----------------|-------------------------------------------|-------|
| mm       | Α   | Α   | N/A     | Multi-Axis Mask | Axis to use for linear interpolation mode |       |

### **Remarks**

- Any set of axis may be used for linear interpolation.
- · LI commands are used to specify the travel distances between various linear interpolation moves.
- Several LI commands may be given as long as the controller sequence buffer has room for additional segments
  - See the LI command for more information regarding the Linear Inerpolation Buffer
- The LE command specifies the end of the linear interpolation sequence.
- Once the LM command has been given, it does not need to be given again unless the VM command has been used

#### **Operand/Queries**

• \_LMS contains the number of spaces available in the sequence buffer for the S coordinate system.

## **Examples**

```
'Galil DMC Code Example

LM A; 'Specify linear interpolation mode

VS 10000;' 'Specify vector speed

VA 100000;' 'Specify vector acceleration

VD 1000000;' 'Specify vector deceleration

LI 100; 'Specify linear distance

LI 200; 'Specify linear distance

LE; BG S; 'Last vector, then begin motion

EN
```

LM applies to DMC40x0,DMC42x0,DMC41x3,DMC21x3,DMC18x6,DMC18x2,DMC30010,DMC500x0,DMC52xx0

# LS List

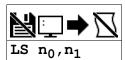

**Usage** LS n ... Arguments specified with an implicit, comma-separated order

## **Description**

The LS command returns a listing of the programs in memory.

## **Arguments**

| Argument       | Min | Max | Default | Resolution | Description                                                        | Notes |
|----------------|-----|-----|---------|------------|--------------------------------------------------------------------|-------|
| n <sub>0</sub> | 0   | 998 | 0       | 1          | Specifies the line in the program for which the listing will start |       |
| n <sub>1</sub> | 1   | 999 | 999     | 1          | Specifies the line at which the listing will end                   |       |

#### **Remarks**

- n<sub>0</sub> < n<sub>1</sub> must always be true
- If no or n1 is omitted, default values are used
- n<sub>0</sub> and n<sub>1</sub> can also specify a label, for example:
  - "LS #label,20" would print out program lines from #label to line 20.

# **Examples**

```
'Galil DMC Code Example
:LS #a,6; ' List program starting at #A through line 6
2 #a
3 PR 500
4 BG A
5 AM
6 WT 200
'Hint: Remember to quit the Edit Mode Q prior to giving the LS command. (DOS)
```

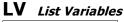

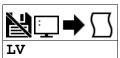

Usage LV Command takes no arguments

# **Description**

The LV command returns a listing of all of the program variables in memory. The listing will be in alphabetical order.

### **Arguments**

LV is an interrogation command with no parameters

# **Remarks**

- Use the \_UL operand for total number of variables available for your controller.
  - See the UL command for more details.

# **Examples**

```
'Galil DMC Code Example
:LV
APPLE = 60.0000
BOY = 25.0000
ZEBRA = 37.0000
```

# **LZ** Omit leading zeros

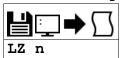

| Usage    | LZ n | Arguments specified with an implicit, comma-separated order |
|----------|------|-------------------------------------------------------------|
| Operands | _LZ  | Operand has special meaning, see Remarks                    |

## **Description**

The LZ command is used for formatting the values returned from interrogation commands, variables, and arrays. By enabling the LZ function, all leading zeros of returned values will be removed.

## **Arguments**

| Argument | Value | Description                                            | Notes   |
|----------|-------|--------------------------------------------------------|---------|
| n        | 0     | Does not remove leading zeros from interrogated values |         |
|          | 1     | Removes leading zeros from interrogated values         | Default |

### **Remarks**

• \_LZ contains the state of the LZ function. '0' is disabled and '1' is enabled.

## **Examples**

```
'Galil DMC Code Example
:LZ 0; 'Disable the LZ function
:var1= 10; 'Sets variable var1 to the value of 10.
:TP A; 'Interrogate the controller for current position of A-axis

0000021645.0000
:var1= ?; 'Request value of variable var1

0000000010.0000
:LZ 1; 'Enable LZ function
:TP A; 'Interrogate the controller for current position of A-axis

21645.0000
:var1= ?; 'Request value of variable var1

10.0000
```

```
'Galil DMC Code Example
:LZ 0; 'Disable the LZ function
:TB; 'Tell status bits
001
:LZ 1; 'Inhibit leading zeros
:TB; 'Tell status
```

©2015 Piezomotor. info@piezomotor.com

# MB Modbus

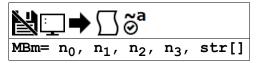

MBm= n Usage Arguments specified with a single axis mask and an assignment (=)

## **Description**

The MB command is used to communicate with I/O devices using the Modbus TCP/IP protocol. The MB command supports the first two levels of Modbus commands. The function code -1 designates that the first level of Modbus is used (creates raw packets and receives raw data). The other codes are the 10 major function codes of the second level. The format of the command varies depending on each function code.

Galil Modbus supports one master per slave.

#### **Arguments**

Level 2 Modbus Function Codes

| Function Code, n <sub>1</sub> | Modbus Definition                          | Slaved Galil Description (RIO only) |  |  |
|-------------------------------|--------------------------------------------|-------------------------------------|--|--|
| 01                            | Read Coil Status (Read Bits)               | Read Digital Outputs (RIO only)     |  |  |
| 02                            | Read Input Status (Read Bits)              | Read Digital Inputs (RIO only)      |  |  |
| 03                            | Read Holding Registers (Read Words)        | Read Analog Inputs (RIO only)       |  |  |
| 04                            | Read Input Registers (Read Words)          | Read Analog Outputs (RIO only)      |  |  |
| 05                            | Force Single Coil (Write One Bit)          | Write Digital Output (RIO only)     |  |  |
| 06                            | Preset Single Register (Write One Word)    | Write Digital Outputs (RIO only)    |  |  |
| 07                            | Read Exception Status (Read Error Code)    | Read Digital Outputs (RIO only)     |  |  |
| 15                            | Force Multiple Coils (Write Multiple Bits) | Write Digital Outputs (RIO only)    |  |  |
| 16                            | Preset Multiple Registers (Write Words)    | Write Analog Outputs (RIO only)     |  |  |
| 17                            | Report Slave ID                            |                                     |  |  |

## 01: MBm= n<sub>0</sub>, 1, n<sub>2</sub>, n<sub>3</sub>, str[]

Read Coil Status (Read Bits)

| Argument       | Min    | Max     | Default | Resolution | Description                   | Notes                                     |
|----------------|--------|---------|---------|------------|-------------------------------|-------------------------------------------|
| m              | Α      | F       | N/A     | Handle     | Handle to send Modbus command |                                           |
| n <sub>0</sub> | 0      | 255     | 1       | see Notes  | Unit ID                       | Default to Handle number (A=1, B=2, etc.) |
| n <sub>2</sub> | 0      | 9,999   | N/A     | 1          | Address of first coil         |                                           |
| n <sub>3</sub> | 0      | 99      | N/A     | 1          | Quantity of coils             | Or, number of IO points to read           |
| str            | 1 char | 8 chars | N/A     | String     | Name of array to store values | str[0] holds the first value.             |

'Galil DMC Code Example

MBC= ,1,2,8,example[];' Read inputs 2-9 from handle C, save to example[]'equivalent to reading Digital Outputs or registers mapped to 100xxx MBC= ,1,2,8,example[];'

#### 02: MBm= n<sub>0</sub>, 2, n<sub>2</sub>, n<sub>3</sub>, str[]

Read Input Status (Read Bits)

| Argument       | Min    | Max     | Default | Resolution | Description Notes             |                                           |
|----------------|--------|---------|---------|------------|-------------------------------|-------------------------------------------|
| m              | Α      | F       | N/A     | Handle     | Handle to send Modbus command |                                           |
| n <sub>0</sub> | 0      | 255     | 1       | see Notes  | Unit ID                       | Default to Handle number (A=1, B=2, etc.) |
| n <sub>2</sub> | 0      | 9,999   | N/A     | 1          | Address of first coil         |                                           |
| n <sub>3</sub> | 0      | 99      | N/A     | 1          | Quantity of inputs to read    | Or, number of IO points to read           |
| str            | 1 char | 8 chars | N/A     | String     | Name of array to store values | str[0] holds the first value.             |

'Galil DMC Code Example

MBC= ,2,4,3,example[];' Read inputs 4,5 and 6 from handle C, save to example[]
'equivalent to reading Digital Inputs or registers mapped to 000xxx

# 03: MBm= n<sub>0</sub>, 3, n<sub>2</sub>, n<sub>3</sub>, str[]

Read Holding Registers (Read Words)

| Argument       | Min    | Max     | Default   | Resolution | Description                      | Notes                                                                                                    |
|----------------|--------|---------|-----------|------------|----------------------------------|----------------------------------------------------------------------------------------------------|
| m              | А      | F       | N/A       | Handle     | Handle to send<br>Modbus command |                                                                                                    |
| n <sub>0</sub> | 0      | 255     | see Notes | 1          | Unit ID                          | Default to Handle number (A=1, B=2, etc.)                                                                 |
| n <sub>2</sub> | 0      | 9,999   | N/A       | 1          | Address of first register        |                                                                                                    |
| n3             | 0      | 99      | N/A       | 1          | Quantity of registers to read    |                                                                                                    |
| str            | 1 char | 8 chars | N/A       | String     | Name of array to store values    | str[0] holds the first value. 2 bytes per element. Array must be as large as the value for n <sub>3</sub> |

'Galil DMC Code Example

MBB= ,3,1,4,example[];' Read registers 1 through 4 from handle B, save to example[]
'equivalent to reading Analog Outputs, or registers mapped to 400xxx

## 04: MBm= n<sub>0</sub>, 4, n<sub>2</sub>, n<sub>3</sub>, str[]

Read Input Registers (Read Words)

| Argument       | Min    | Max     | Default   | Resolution | Description                      | Notes                                                                                                    |
|----------------|--------|---------|-----------|------------|----------------------------------|----------------------------------------------------------------------------------------------------|
| m              | А      | F       | N/A       | Handle     | Handle to send<br>Modbus command |                                                                                                    |
| n <sub>0</sub> | 0      | 255     | see Notes | 1          | Unit ID                          | Default to Handle number (A=1, B=2, etc.)                                                                 |
| n <sub>2</sub> | 0      | 9,999   | N/A       | 1          | Address of first register        |                                                                                                    |
| n <sub>3</sub> | 1      | 99      | N/A       | 1          | Quantity of registers to read    |                                                                                                    |
| str            | 1 char | 8 chars | N/A       | String     | Name of array to store values    | str[0] holds the first value. 2 bytes per element. Array must be as large as the value for n <sub>3</sub> |

'Galil DMC Code Example

MBB= ,4,1,2,example[];' Read registers 1 through 2 from handle B, save to example[]
'equivalent to reading Analog Inputs, or registers mapped to 300xxx

## 05: MBm= n<sub>0</sub>, 5, n<sub>2</sub>, n<sub>3</sub>

Force Single Coil (Write One Bit)

| Argument       | Min | Max   | Default   | Resolution | Description                   | Notes                                     |
|----------------|-----|-------|-----------|------------|-------------------------------|-------------------------------------------|
| m              | Α   | F     | N/A       | Handle     | Handle to send Modbus command |                                           |
| no             | 0   | 255   | see Notes | 1          | Unit ID                       | Default to Handle number (A=1, B=2, etc.) |
| n <sub>2</sub> | 0   | 9,999 | N/A       | 1          | Address of coil               |                                           |
| n <sub>3</sub> | 0   | 1     | 0         | 1          | Set coil status               | 0 = turn off coil. 1 = turn on coil       |

'Galil DMC Code Example
MBB= ,5,11,1;' Set coil 11 high
'equivalent to setting a Digital Output (SB/CB)

#### 06: MBm= n<sub>0</sub>, 6, n<sub>2</sub>, n<sub>3</sub>

Preset Sinale Reaister (Write One Word)

| 1 10000 0 111910 | reset surgic register (Wirke one Word) |        |           |            |                               |                                           |  |  |
|------------------|----------------------------------------|--------|-----------|------------|-------------------------------|-------------------------------------------|--|--|
| Argument         | Min                                    | Max    | Default   | Resolution | Description                   | Notes                                     |  |  |
| m                | Α                                      | F      | N/A       | Handle     | Handle to send Modbus command |                                           |  |  |
| n <sub>0</sub>   | 0                                      | 255    | see Notes | 1          | Unit ID                       | Default to Handle number (A=1, B=2, etc.) |  |  |
| n <u>2</u>       | 0                                      | 9,999  | N/A       | 1          | Address of holding register   |                                           |  |  |
| n <sub>3</sub>   | 0                                      | 65,535 | 0         | 1          | Set register value            |                                           |  |  |

'Galil DMC Code Example
MBC= ,6,10,128;' Write 128 to holding register 10 on handle C
'equivalent to setting digital outputs on the RIO, or setting registers addressed 400xxx

#### 07: MBm= n<sub>0</sub>, 7, str[]

Read Exception Status (Read Error Code)

| Argument       | Min    | Max     | Default   | Resolution | Description                   | Notes                                           |
|----------------|--------|---------|-----------|------------|-------------------------------|-------------------------------------------------|
| m              | А      | F       | N/A       | Handle     | Handle to send Modbus command |                                                 |
| n <sub>0</sub> | 0      | 255     | see Notes | 1          | Unit ID                       | Default to Handle number (A=1, B=2, etc.)       |
| str            | 1 char | 8 chars | N/A       | String     | Name of array to store value  | str[0] holds the received value, one byte only. |

- When using function code 7 with a Galil slave, array element zero will be set to the byte value of the combined first 8 digital outputs.
- Only one byte in the array will be populated, element zero of array str[].

'Galil DMC Code Example

MBE= ,7,example[];' Read register and store in example[0]

## 15: MBm= n<sub>0</sub>, 15, n<sub>2</sub>, n<sub>3</sub>, str[]

Force Multiple Coils (Write Multiple Bits)

| Argument       | Min    | Max     | Default   | Resolution | Description                   | Notes                                             |
|----------------|--------|---------|-----------|------------|-------------------------------|---------------------------------------------------|
| m              | А      | F       | N/A       | Handle     | Handle to send Modbus command |                                                   |
| no             | 0      | 255     | see Notes | 1          | Unit ID                       | Default to Handle number (A=1, B=2, etc.)         |
| n <sub>2</sub> | 0      | 9,999   | N/A       | 1          | Address of first coil         |                                                   |
| n <sub>3</sub> | 1      | 16      | N/A       | 1          | Quantity of coils             |                                                   |
| str            | 1 char | 8 chars | N/A       | String     | Array to set values for coils | str[0] holds the first value. 16 bits per element |

'Galil DMC Code Example
example[0]= 255;'
MBC= ,15,0,16,example[];' Set 1st byte of coils high and 2nd byte of coils low
'equivalent to setting digital outputs on RIO, or setting coils addressed 000xxx

## 16: MBm= n<sub>0</sub>, 16, n<sub>2</sub>, n<sub>3</sub>, str[]

Preset Multiple Registers (Write Words)

| Argument       | Min    | Max     | Default   | Resolution | Description                   | Notes                                                                           |
|----------------|--------|---------|-----------|------------|-------------------------------|---------------------------------------------------------------------------------|
| m              | А      | F       | N/A       | Handle     | Handle to send Modbus command |                                                                                 |
| n <sub>0</sub> | 0      | 255     | see Notes | 1          | Unit ID                       | Default to Handle number (A=1, B=2, etc.)                                       |
| n <sub>2</sub> | 0      | 9,999   | N/A       | 1          | Address of first register     |                                                                                 |
| n3             | 0      | 99      | N/A       | 1          | Quantity of registers         |                                                                                 |
| str            | 1 char | 8 chars | N/A       | String     | Array containing modbus data  | $str[0]$ holds the first value. 2 bytes per element. Array size must be $> n_3$ |

```
'Galil DMC Code Example
example[0]= $AEAE
MBD= ,16,2,1,example[];' Set $AEAE to holding register 2 on handle D
'equivalent to setting analog outputs, or writing to holding registers addressed 400xxx
```

## 17: MBm= n<sub>0</sub>,17,str[]

Report Slave ID

| Argument       | rgument Min Max Default Resolution Description |         | Notes     |        |                               |                                           |
|----------------|------------------------------------------------|---------|-----------|--------|-------------------------------|-------------------------------------------|
| m              | Α                                              | F       | N/A       | Handle | Handle to send Modbus command |                                           |
| n <sub>0</sub> | 0                                              | 255     | see Notes | 1      | Unit ID                       | Default to Handle number (A=1, B=2, etc.) |
| str            | 1 char                                         | 8 chars | N/A       | String | Name of array to receive data | str[0] holds the value.                   |

'Galil DMC Code Example

MBB= ,17,example[];' store slave ID of device on handle B to example[]

#### **Raw Modbus Packet Send**

#### MBm= n<sub>0</sub>,-1,n<sub>2</sub>,str[]

Raw Modbus Send

| Argument       | Min    | Max     | Default | Resolution | Description                            | Notes                                      |
|----------------|--------|---------|---------|------------|----------------------------------------|--------------------------------------------|
| m              | Α      | F       | N/A     | Handle     | Handle to send Modbus command          |                                            |
| n <sub>0</sub> | 0      | 255     | 1       | see Notes  | Unit ID                                | Default to Handle number (A=1, B=2, etc.)  |
| n <sub>2</sub> | 0      | 999     | N/A     | 1          | Number of array bytes to send          |                                            |
| str            | 1 char | 8 chars | N/A     | String     | Name of array containing outgoing data | Array size >= n <sub>2</sub> . See Remarks |

#### **Raw Modbus Packet Send/Receive**

 $MBm = n_0, -1, n_2, str0[], n_3, n_4, str1[]$ 

MB applies to DMC40x0,DMC42x0,DMC41x3,DMC21x3,RIO,DMC30010,DMC500x0,DMC52xx0

# MC Motion Complete

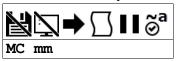

**Usage** MC mm Argument is an axis mask

## **Description**

The MC command is a trippoint command that holds up execution until motion is complete on any one of a specified group of axes. The MC command, unlike the AM (after motion command) requires that both the motion profiler has completed motion AND that the motor encoder has reached the specified position before continuing execution.

### **Arguments**

| Argument | Min | Max | Default | Resolution | Description    | Notes                                                          |
|----------|-----|-----|---------|------------|----------------|----------------------------------------------------------------|
| mm       | , , | ۸   | ^       | Multi-Axis | Axis to assign | Any combination of the axis is valid. If no axis is specified, |
|          | A   | A   | A       | Mask       | value          | command applies to all axis.                                   |

#### **Remarks**

· Although many axes can be spcified, the MC command will continue execution if one of the specified axis motion is completed.

#### **Using MC with Stepper Motors**

- In the case of stepper motors, MC will monitor the number of step pulses are generated to complete the move.
- The MC command is recommended when operating with stepper motors in leiu of AM since the generation of step pulses can be delayed due to the stepper motor smoothing function, KS. In this case, the MC command would only be satisfied after all steps are generated.

# Using MC as part of the #MCTIME error routine

- 1. The command TW can be used to set an acceptable amount of time between when the motion profiler has completed and the encoder is in position; if this condition is not satisfied, a timeout error occurs.
  - 1. When a timeout occurs, the trippoint will clear and the stop code will be set to 99.
  - 2. Thread 0 of the DMC program will also jump to the special label #MCTIME, if present.
    - 1. See the #MCTIME automatic subroutine, TW and SC commands for more information

#### **Examples**

```
'Galil DMC Code Example
#move;
TW 1000
                              'Label #move
                         Set motion complete timeout to 1000 milliseconds
PR 2000
                         'Position relative Move on A-axis
                              Start the motion on A-axis
After the move is complete on A axis
BG A;
MC A;
MG "DONE";
                               'Print message
EN;
                               'End of Program
                               'Motion Complete timeout Subroutine
#MCTIME
      'Motion Timeout":
                               'Print failure message
 MG
 SC
                                'Print stop codes
EN;
                              'End subroutine
```

MC applies to DMC40x0,DMC42x0,DMC41x3,DMC21x3,DMC18x6,DMC18x2,DMC30010,DMC500x0,DMC52xx0

# ME Modbus array write enable

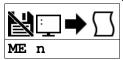

**Usage** ME n ... Arguments specified with an implicit, comma-separated order

### **Description**

The ME command enables the ability for Modbus masters to write to array locations in the hardware's array table. When enabled, array locations can be written to as 16 bit integers or as 32 bit floating point by a modbus master by specifying different address ranges. ME is not required to read array locations, reads are always supported.

### **Arguments**

| Argument Value |   | Description                                                         | Notes   |
|----------------|---|---------------------------------------------------------------------|---------|
| n              | 0 | Disables the ability for Modbus masters to write to the array table | Default |
| 1              |   | Enables ability for Modbus masters to write to the array table      |         |

#### Remarks

- The function code used to read arrays can be modified by MV. Galil recommends MV-1 when using array read/write functionality. This makes function code 3 the default read command.
- Array writes when enabled by ME are done using function code 16
- Galil Modbus supports one master per slave.
- A useful utility for determining the 32 bit floating point value for a given fractional number can be found here: http://babbage.cs.qc.cuny.edu/IEEE-754/index.xhtml

#### **Modbus Register Map**

- Each element is accessible as a 16 bit unsigned integer (Modbus registers 1xxx) -OR- as a 32 bit floating point number (Modbus registers 2xxx).
- The table below shows the mapping for a Modbus master writing to the controller with ME 1 set.
- 1000 (0-999) elements are available for read/write on the DMC-30010. Elements 1000-2999 are not exposed to Modbus.

#### Modbus Register Map to Galil Array A[]

| Modbus Registers:               | 1000-1999                          | 2000-2999                                         |
|---------------------------------|------------------------------------|---------------------------------------------------|
| Available Modbus function codes | 3 (read) and 16 (write)            | 3 (read) and 16 (write)                           |
| Number Type                     | 16 bit unsigned integer            | 32 bit floating point                             |
| References in A[] array         | A[0]-A[999]                        | A[0]-A[999]                                       |
| Number written to A[]           | Integer only, fraction not changed | Galil 4.2 format (internal from float conversion) |
| Number read from A[]            | Integer only, fraction not read    | 32 bit float (internal to float conversion)       |
| Example Modbus Master Write     | MBH=0,16,1000,1,write[]            | MBH=0,16,2001,2,write[]                           |
| Example Modbus Master Read      | MBH=0,3,1000,1,read[]              | MBH=0,3,2001,2,read[]                             |

### **Embedded Array Mapping**

- Once enabled, the entire array table can be written remotely. These writes can span across dimensioned user arrays. It is the user's responsibility to
  partition the array table and to read/write remotely to the correct location.
- When using multiple array names, the array table is partitioned alphabetically.
  - For example, a partioned array of Grape[600] and Orange[200] would place the first 600 registers in Grape[], and the next 200 registers in Orange[]. The last 200 elements would be inaccesible from embedded code. If the user then dimensioned the array Apple[200], the register mapping would change. The first 200 registers would read/write from Apple[], the next 600 from Grape[], and finally the last 200 from Orange[].
- For simplicity, Galil recommends that a single, contiguous array be dimensioned with the array name "A".

## **Examples**

```
'Galil DMC Code Example
:DA *[];' Deallocates all arrays
:DM a[400];' Allocates array for Modbus Read/Write
:ME 0;' Disables write access
:ME 1;' Enables write access
:ME ?;' Interrogate current value
```

```
'Galil DMC Code Example
'This example is written for a Galil modbus master to an RIO-471x2 or DMC-30010
'Master is E.G. DMC-21x3, RIO, DMC-40x0
'This code runs on the master.
'Assumes a Modbus handle is available at H,
' and that ME1 has been set on the remote device

MW 1;'
DM write[2];'

Turn on modbus wait
Dimension an array for holding data to transmit

write[0]= 1234;'

MBH= 0,16,1000,1,write[];'

Assign an integer to element 0
Send the integer to register 1000 on the remote

write[0]= $42F6;'

Set the 32 bit float in two steps, the value is 123.456
```

```
write[1]= $E978
MBH= 0,16,2001,2,write[];' Send the float to register 2001 on the remote
'note that register 2000 would have stepped on the integer memory written at 1000

DM read[2];' Dimension an array for holding read data

MBH= 0,3,1000,1,read[];' Read the integer at register 1000
MG "Integer=",read[0];' Print the read integer

MBH= 0,3,2001,2,read[];' Read the float at register 1000
float= (read[0]*$10000) + read[1];' Read the float. Shifting necesary for high bytes
MG "Float=", float{$8.0};'
```

#### ME applies to DMC30010,RIO

# MF Forward Motion to Position

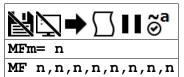

| Usage | MFm= n | Arguments specified with a single axis mask and an assignment (=) |
|-------|--------|-------------------------------------------------------------------|
| MF n  |        | Arguments specified with an implicit, comma-separated order       |

## **Description**

This command will hold up the execution of the following command until the specified motor moves forward and crosses the position specified.

### **Arguments**

| Argument | Min                | Max           | Default | Resolution | Description                                                                  | Notes |
|----------|--------------------|---------------|---------|------------|------------------------------------------------------------------------------|-------|
| m        | Α                  | Α             | N/A     | Axis       | Axis to assign value                                                         |       |
| n        | -<br>2,147,483,648 | 2,147,483,647 | N/A     | 1          | Position required to be crossed before subsequent commands will be executed. |       |

#### **Remarks**

- Although multiple positions can be specified, only one of the MF conditions must be satisfied for subsequent code execution.
- MF command references absolute position.
- The MF command only requires an encoder and does not require that the axis be under servo control.
- The accuracy of the MF command is the number of counts that occur in 2\*TM sec. Multiply the speed by 2\*TM sec to obtain the maximum error.
  - Example with speed of 20,000 counts/second and TM of 1000 (1000 us).
    - Maximum error = 2 \* 1000 E-6 seconds \* 20,000 counts/second = 40 counts
- When using a stepper motor:
  - This condition is satisfied when the stepper position (as determined by the output buffer TD) has crossed the specified Forward Motion Position.

#### **Examples**

MF applies to DMC40x0,DMC42x0,DMC41x3,DMC21x3,DMC18x6,DMC18x2,DMC30010,DMC500x0,DMC52xx0

## MG Message

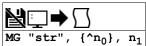

**Usage** MG n ... Arguments specified with an implicit, comma-separated order

#### **Description**

The MG command is used to send strings, operands, variables, and array values to a specified destination.

#### **Arguments**

| Argument       | Value                      | Description                                                | Notes                                  |  |
|----------------|----------------------------|------------------------------------------------------------|----------------------------------------|--|
| str            | String                     | A string including alphanumeric characters to be displayed | Limited to 76 characters               |  |
| n <sub>0</sub> | ASCII character in decimal | Allows users to print ASCII characters                     | Range of 0-255                         |  |
| n <sub>1</sub> | Numeric value              | Prints the numeric value specified                         | See Examples for valid uses of $n_1$ . |  |
|                | Variable name              | Prints the numeric value stored by the variable            |                                        |  |
|                | Operand                    | Prints the numeric value stored by the operand             |                                        |  |
|                | Array element              | Prints the numeric value stored by the array element       |                                        |  |
|                | Mathematical expression    | Prints the numeric value of the solved equation            |                                        |  |

#### Remarks

- Multiple strings, variables, and ASCII characters may be used; each must be separated by a comma.
- Solicited Messages
  - From a host terminal, application code, or device, sending the MG command will return with the requested information. This is known as a solicited command, because the host sends the command and expects a response.
- · Unsolicited Messages
  - From embedded DMC code, the MG command will send an unsolicited, asynchronous message from the controller to the host. This can be
    used to alert an operator, send instructions, or return a variable value. This is known as an unsolicited command because the host is not
    explicitly requesting it.
  - The CW command controls the ASCII format of all unsolicited messages.
  - o Unsolicited messages can go to any of the Ethernet handles or serial ports.
  - The CF command sets the default communication port for routing unsolicited messages.

#### **Formatting**

- · Formatters can be placed after each argument in to modify how it is printed.
  - {Fm.n} Display variable in decimal format with m digits to left of decimal and n to the right.
  - o {Zm.n} Same as {Fm.n} but suppresses leading zeros.
  - {\$m.n} Display variable in hexadecimal format with m digits to left of decimal and n to the right.
  - {Sn} Display variable as a string of length n, where n is 1 through 6. If n is greater than the length of the string stored in the variable, null chars
    (0x00) will be inserted at the end of the string.
  - {N} Suppress carriage return at the end of the message.

#### Message Routing

MG can override the default CF setting by using the following modifiers at the beginning of the message, right after MG.

- {Pn} Sends the message out the Serial port n, where n is 1 or 2 denoting Main or Auxiliary (where equipped).
- ullet {Ex} Sends the message out the Ethernet handle x, where x is A,B,C,D,E, or F

#### **Examples**

#### Valid uses of n<sub>1</sub> argument

```
'Galil DMC Code Example
'Values
:MG 1234.5678
1234.5678
:
'Variables
:Var= 12345678.9101
:MG var
12345678.9101
:
'Operands
:MG @AN[1]
0.0121
:
'Array Elements
:DM arr[3]
:arr[0] = 0
:arr[1] = 1
:arr[2] = 2
:MG arr[0], arr[1], arr[2]
0.0000 1.0000 2.0000
:MG arr[0], arr[1] = 1
:MR thematical Expressions
:MG arr[2]+var
12345680.9101
```

#### **General Use**

'Galil DMC Code Example

CF A; 'Messages configured to go out Ethernet handle A

MG {EB}var; 'Override CF and send the value of variable var to B handle

# MM Master Modulus

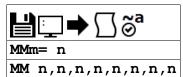

| Usage         | MMm= n | Arguments specified with a single axis mask and an assignment (=) |  |  |
|---------------|--------|-------------------------------------------------------------------|--|--|
|               | MM n   | Arguments specified with an implicit, comma-separated order       |  |  |
| Operands _MMm |        | Operand holds the value last set by the command                   |  |  |

## **Description**

The MM command is part of the ECAM mode that defines the change in position of the master over one complete cycle.

#### **Arguments**

| Argument | Min          | Max       | Default | Resolution                                 | Description                                     | Notes                   |
|----------|--------------|-----------|---------|--------------------------------------------|-------------------------------------------------|-------------------------|
| m        | Α            | Α         | N/A     | Axis                                       | ECAM Master axis to define modulus              |                         |
|          | N N N/A Axis |           | Axis    | ECAM Master virtual axis to define modulus |                                                 |                         |
| n        | 1            | 8,388,607 | 4,096   | 1                                          | Master position change over one full ECAM cycle | For defining slave axis |

#### **Remarks**

- The master axis is defined using the EA command. When the aux encoder is chosen as the master axis (EA DA), set the MM command for the same axis of control.
  - For example. If EA DA is chosen, then set the master modulus for the aux encoder by setting the A axis in the MM command (MMA = n).
- If the change is negative, specify the absolute value for n.
- This command is only supported on firmware revisions 1.1a and newer.

### **Examples**

```
"Calil DMC Code Example
REM example using Aux encoder as master and Main feedback as the slave
#Cam
REM define aux encoder as master for ECAM
EA DA
REM define slave modulus as 0 (returns to original position)
EM 0
REM define master increment as 1000 counts/table entry
EP 1000
REM define master modulus as 4000
MM 4000
ET[0] = 0
ET[1] = 500
ET[1] = 500
ET[2] = 1000
ET[3] = 500
ET[3] = 500
ET[4] = 0
REM enable ECAM mode
EB 1
REM engage when master is at 0 position
EG 0
EN
```

```
'Galil DMC Code Example
REM example using Virtual axis as the Master and Main encoder on the A axis as the slave
#cam
REM define Virtual axis as master for ECAM
EA N
REM define slave modulus as 0 (returns to original position)
REM define master increment as 1000 counts/table entry EP 1000
REM define master modulus as 4000
MMN = 4000
ET[0] = 0

ET[1] = 500

ET[2] = 1000

ET[3] = 500

ET[4] = 0
REM enable ECAM mode
EB 1
REM engage when master is at 0 position
EG 0
REM begin jog on N axis
JGN= 1000; BG N
ΕN
```

#### MM applies to DMC30010

# MO Motor Off

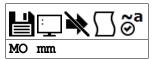

| Usage    | MO mm | Argument is an axis mask                 |
|----------|-------|------------------------------------------|
| Operands | _MOm  | Operand has special meaning, see Remarks |

## **Description**

The MO command turns off the motor command line and toggles the amplifier enable signal.

## **Arguments**

| Argument | Min | Max | Default | Resolution      | Description                | Notes |
|----------|-----|-----|---------|-----------------|----------------------------|-------|
| mm       | Α   | Α   | Α       | Multi-Axis Mask | Specifies axis to turn off |       |

### **Remarks**

- The controller will continue to monitor the motor position
  - See the TP command for more details
- To turn the motor back on use the SH (Servo Here) command.
- The MO command is useful for positioning the motors by hand.

## **Examples**

```
'Galil DMC Code Example
MO; 'Turns off motor
MO A; 'Turns on motor
SH A; 'Turns motor on
axis= _MOA; 'Sets variable axis equal to the motor servo status
```

MO applies to DMC40x0,DMC42x0,DMC41x3,DMC21x3,DMC18x6,DMC18x2,DMC30010,DMC500x0,DMC52xx0

# MR Reverse Motion to Position

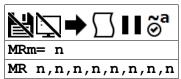

| Usage | MRm= n | Arguments specified with a single axis mask and an assignment (=) |
|-------|--------|-------------------------------------------------------------------|
|       | MR n   | Arguments specified with an implicit, comma-separated order       |

## **Description**

This command will hold up the execution of subsequent code specified motor moves backward and crosses the position specified.

### **Arguments**

| Argument | Min                | Max           | Default | Resolution | Description                                                     | Notes |
|----------|--------------------|---------------|---------|------------|-----------------------------------------------------------------|-------|
| m        | Α                  | Α             | N/A     | Axis       | Axis to assign value                                            |       |
| n        | -<br>2,147,483,648 | 2,147,483,647 | N/A     | 1          | Value of position that must be crossed in the reverse direction |       |

#### Remarks

- MR command references absolute position.
- Although multiple positions can be specified, only one of the MR conditions must be satisfied for subsequent code execution.
- The MR command only requires an encoder and does not require that the axis be under servo control.
- The accuracy of the MR command is the number of counts that occur in 2\*TM usec. Multiply the speed by 2\*TM usec to obtain the maximum error.
  - Example with speed of 20,000 counts/second and TM of 1000 (1000 us).
    - Maximum error = 2 \* 1000 E-6 seconds \* 20,000 counts/second = 40 counts
- When using a stepper motor, this condition is satisfied when the stepper position (as determined by the output buffer TD) has crossed the specified reverse motion position.

### **Examples**

```
'Galil DMC Code Example
#test;' Program Test
DP 0;' Define zero
JG -1000;' Jog mode (speed of 1000 counts/sec)
BG A;' Begin move
MR -3000;' After passing the position -3000
V1= _TPA;' Assign V1 A position
MG "Position is", V1;' Print Message
ST ;' Stop
EN;' End of Program
```

MR applies to DMC40x0,DMC42x0,DMC41x3,DMC21x3,DMC18x6,DMC18x2,DMC30010,DMC500x0,DMC52xx0

# MT Motor Type

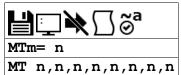

| Usage    | MTm= n | Arguments specified with a single axis mask and an assignment (=) |
|----------|--------|-------------------------------------------------------------------|
|          | MT n   | Arguments specified with an implicit, comma-separated order       |
| Operands | _MTm   | Operand holds the value last set by the command                   |

### **Description**

The MT command selects the type of the motor and the polarity of the drive signal. Motor types include standard servomotors, which require a voltage in the range of +/- 10 Volts, and step motors, which require pulse and direction signals. The polarity reversal inverts the analog signals for servomotors, or inverts logic level of the pulse train for step motors.

# **Arguments**

| Argument | Min | Max | Default | Resolution | Description          | Notes |
|----------|-----|-----|---------|------------|----------------------|-------|
| m        | Α   | Α   | N/A     | Axis       | Axis to assign value |       |

| Argument | Value                                            | Description                                                    | Notes                                                                        |
|----------|--------------------------------------------------|----------------------------------------------------------------|------------------------------------------------------------------------------|
| n        | 1                                                | Servo motor                                                    | Default for DMC-3x010/11/12 models. Special use for 2PB option, see Remarks. |
|          | -1                                               | Servo motor with reversed polarity                             | Setting invalid for Galil sine drives                                        |
|          | 1.5                                              | PWM/Sign servo drive                                           |                                                                              |
|          | -1.5 PWM/Sign servo drive with reversed polarity |                                                                |                                                                              |
|          | 2 Step motor with active low step pulses         |                                                                |                                                                              |
|          | -2 Step motor with active high step pulses       |                                                                | Default setting for DMC-3x017/16                                             |
|          | 2.5                                              | Step motor with reversed direction and active low step pulses  |                                                                              |
|          | -2.5                                             | Step motor with reversed direction and active high step pulses | Valid setting for DMC-3x017/16                                               |

#### **Remarks**

- n = ? will return the value of the motor type for the specified axis.
- For step and direction modes (n=2,-2,2.5,-2.5), the auxiliary encoder input for the axis is no longer available.
- Axis must be in MO state prior to issuing the MT command.
- For interfacing to external drives, BR -1 must be set on the DMC-30000 controller. This is the default setting for any DMC-30000 that does NOT contain internal Galil amplifiers (ex DMC-30010, DMC-30011, DMC-31010 ...).
- MT 1 must be set on the DMC-3x017-2PB in order to drive a 2-phased brushless servo motor (also known as a closed-loop stepper) using the internal amplifier.

## **Examples**

```
'Galil DMC Code Example
REM setup DMC-30000 for external stepper control.
REM step and direction located on Multi-Function (MF) Pins, see User Manual
\overline{\mathsf{BR}} -1
MT -2
ΕN
REM setup DMC-30000 with for external servo control REM motor command output located on Analog Output 1, see User Manual
<u>#b</u>
BR
MT 1
ΕN
REM setup DMC-3x017-2PB for drive 2-phased brushless servo motor
                        Motor must be off to set MT
Set MT 1 for servo
MO A; '
MT 1; '
                        Designate sinusoidal commutation
Length of electrical cycle in counts--required setting for commutation
Commutate motor using 3 V and timeout after 1000 msec
Enable motor, ready for commands
BA A
BM 200; '
BZ 3<1000; '
SH A;
ΕN
```

| <b>Error Number</b> | Description         | Cause                                        |
|---------------------|---------------------|----------------------------------------------|
| 6                   | Number out of range | Argument value is not valid                  |
| 135                 | Motor must be in MO | Axis must be in motor off before changing MT |

MT applies to DMC500x0,DMC40x0,DMC42x0,DMC41x3,DMC30010,DMC21x3,DMC18x6,DMC18x2,DMC52xx0

# MU Multicast Address

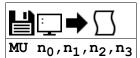

| Usage    | MU n | Arguments specified with an implicit, comma-separated order |
|----------|------|-------------------------------------------------------------|
| Operands | _MU  | Operand has special meaning, see Remarks                    |

# **Description**

MU sets the controller's multicast address. This address is used by Galil software to detect an available Ethernet controller on the network.

## **Arguments**

| Argument       | Min | Max | Default | Resolution | Description                           | Notes |
|----------------|-----|-----|---------|------------|---------------------------------------|-------|
| n <sub>0</sub> | 0   | 255 | 239     | 1          | First field of the multicast address  |       |
| n <sub>1</sub> | 0   | 255 | 255     | 1          | Second field of the multicast address |       |
| n <sub>2</sub> | 0   | 255 | 19      | 1          | Third field of the multicast address  |       |
| n <sub>3</sub> | 0   | 255 | 56      | 1          | Last field of the multicast address   |       |

## **Remarks**

- MU? returns the current multicast address setting in 4 byte format
- \_MU contains the 32-bit multicast address number in two's complement.

## **Examples**

```
'Galil DMC Code Example
:MU 239,255,19,57
:MU ?
239, 255, 019, 057
:MG _MU
-268496071.0000
:MG _MU{$8.0}
$EFFF1339
```

MU applies to DMC40x0,DMC42x0,DMC41x3,DMC30010,DMC500x0,DMC52xx0

# MV Modbus Reversal

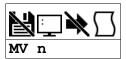

| Usage | MV n | Arguments specified with an implicit, comma-separated order |  |
|-------|------|-------------------------------------------------------------|--|
|       |      |                                                             |  |

# **Description**

Enabling the MV command causes the firmware to change the way it responds to function codes 3 and 4. Some modbus software packages may require function codes 3 and 4 to be switched.

# **Arguments**

| n Array Read Access (See ME) |                 | Notes   |
|------------------------------|-----------------|---------|
| 0                            | Function Code 3 |         |
| 1                            | Function Code 4 |         |
| -1                           | Function Code 3 | Default |

### **Remarks**

• Use of the Galil commands @AN[], @AO[] require MV to be set to 0.

# **Examples**

|       | Code Example                                                    |
|-------|-----------------------------------------------------------------|
| MV 1; | 'Swap function code 3 and 4 from defaults, e.g. for Array Reads |

# MV applies to DMC30010,RIO

## MW Modbus Wait

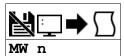

| Usage    | MW n         | Arguments specified with an implicit, comma-separated order |
|----------|--------------|-------------------------------------------------------------|
| Operands | _MW0<br>_MW1 | Operand has special meaning, see Remarks                    |

# **Description**

Enabling the MW command causes the controller to hold up execution of the program after sending a Modbus command until a response from the Modbus device has been received. The MW command ensures that the command that was sent to the Modbus device was successfully received before continuing program execution.

#### Arguments

| Argument | Value | Description          | Notes   |
|----------|-------|----------------------|---------|
| n        | 0     | Disables Modbus wait |         |
|          | 1     | Enables Modbus wait  | Default |

#### Remarks

- n = ? returns the state of the Modbus wait, either 1 or 0
- If a Modbus response is never received, then thread 0 would jump to the #TCPERR subroutine if it exists and an error code of 123 will occur on \_TC.
- MW prevents the controller from sending multiple commands to the same Modbus device before it has a chance to execute them.
- Operands
  - \_MW0 returns last function code received
  - o \_MW1 returns Modbus error code

#### MWn operands

```
'Galil DMC Code Example
'MG _Mw0{$8.0};' $ is the hex formatter
$00000001
''above is an expected response to function code 1
'MG _Mw1{$8.0}
$00000000
:'no error
```

#### \_MW0 Responses

| <b>Function Code Sent</b> | Normal_MW0 Response | _MW0 Exception Response |
|---------------------------|---------------------|-------------------------|
| 1                         | \$01                | \$81                    |
| 2                         | \$02                | \$82                    |
| 3                         | \$03                | \$83                    |
| 4                         | \$04                | \$84                    |
| 5                         | \$05                | \$85                    |
| 6                         | \$06                | \$86                    |
| 7                         | \$07                | \$87                    |
| 15                        | \$0F                | \$8F                    |
| 16                        | \$10                | \$90                    |

### MW1 Responses

| _MW1 returns | Exception description                           |  |  |  |  |
|--------------|-------------------------------------------------|--|--|--|--|
| \$00         | Normal response                                 |  |  |  |  |
| \$01         | The request referenced an illegal function code |  |  |  |  |
| \$02         | The request referenced an illegal data address  |  |  |  |  |

## **Examples**

```
'Galil DMC Code Example
MW 1; 'Enables Modbus Wait
SB 1001; 'Set Bit 1 on Modbus Handle A
CB 1001; 'Clear Bit 1 on Modbus Handle A
```

```
'Galil DMC Code Example
REM Example on Modbus master, DMC-40x0
REM Using _Mw operands
:IHH= 192,168,42,43<502>2;' connect to RIO
:MW 1
:SB 8001;' set bit one on RIO
::MBH= ,5,1,0;' clear it with MB
::'CB 8001 would also work
:MG _Mw0
5.0000
:'funct code 5 confirmed
:MG _Mw1
0.0000
```

```
:'no errors
:MBH= ,5,100,1;' invalid output point
::TC 1
0
:MG _Mw0{$8.0}
$00000085
:'Exception on funct code 5
:MG _Mw1{$8.0}
$00000002
:'illegal data address
```

MW applies to DMC40x0,DMC42x0,DMC41x3,DMC21x3,RIO,DMC30010,DMC500x0,DMC52xx0

# NB Notch Bandwidth

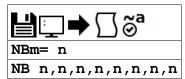

| Usage    | NBm= n | rguments specified with a single axis mask and an assignment (=) |  |  |  |  |
|----------|--------|------------------------------------------------------------------|--|--|--|--|
|          | NB n   | Arguments specified with an implicit, comma-separated order      |  |  |  |  |
| Operands | _NBm   | Operand holds the value last set by the command                  |  |  |  |  |

### **Description**

The NB command sets real part of the notch poles. In other words, the NB controls the range of frequencies that will be attenuated.

### **Arguments**

| Argument | Min | Max  | Default | Resolution | Description                        | Notes                                               |
|----------|-----|------|---------|------------|------------------------------------|-----------------------------------------------------|
| m        | Α   | Α    | N/A     | Axis       | Axis to assign value               |                                                     |
| n        | 0   | 62.5 | 0.5     | 1/2        | Value of the notch bandwidth in Hz | Max value dependent upon TM setting, see<br>Remarks |

#### Remarks

- NBm contains the value of the notch bandwidth for the specified axis.
- NB also determines the ratio of NB/NZ which controls the attenuation, or depth, of the notch. See NZ for more details.
- See the NF command for recommendations on choosing NZ, NB, and NF values.
- See Application note #2431 for additional information on setting the NF, NB and NZ commands
  - http://www.galilmc.com/support/appnotes/optima/note2431.pdf

#### **Maximum Range**

• The maximum n argument is specified in Hz and is calculated by the equation below:

$$\frac{1}{(16\times TM\times 10^{-6})}$$

- o where TM is specified in microseconds.
- $\circ$  The default TM is 1000, therefore default maximum NB value = 1/(16x1000E-6) = 62.5 Hz

### **Examples**

```
'Galil DMC Code Example

NBA= 10; 'Sets the real part of the notch pole to 10/2 Hz

notch = _NBA; 'Sets the variable "notch" equal to the notch bandwidth value for the A axis
```

NB applies to DMC40x0,DMC42x0,DMC41x3,DMC21x3,DMC18x6,DMC18x2,DMC30010,DMC500x0,DMC52xx0

# **NF** Notch Frequency

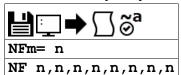

| Usage    | NFm= n | guments specified with a single axis mask and an assignment (=) |  |  |  |  |
|----------|--------|-----------------------------------------------------------------|--|--|--|--|
|          | NF n   | juments specified with an implicit, comma-separated order       |  |  |  |  |
| Operands | _NFm   | Operand holds the value last set by the command                 |  |  |  |  |

## **Description**

The NF command sets the frequency of the notch filter, which is placed in series with the PID compensation.

### **Arguments**

| Argument | Min | Max | Default | Resolution | Description          | Notes                                               |
|----------|-----|-----|---------|------------|----------------------|-----------------------------------------------------|
| m        | Α   | Α   | N/A     | Axis       | Axis to assign value |                                                     |
| n        | 0   | 250 | 0       | 1          |                      | Max value dependent upon TM setting, see<br>Remarks |

#### **Remarks**

- NFm contains the value of notch filter for the specified axis.
- n = ? Returns the value of the Notch filter for the specified axis.
- n = 0 disables the notch.
- See Application note #2431 for additional information on setting the NF, NB and NZ commands
  - http://www.galilmc.com/support/appnotes/optima/note2431.pdf

#### Chosing NF, NB, and NZ

- 1. A simple way for attaining NF, NB, and NZ parameters is to follow these simple rules:
  - 1. Estimate the resonance frequency (GalilTools Scope with cursors or Galil's FAS software)
  - 2. Set NF equal to the resonance frequency
  - 3. Set NB = 1/2NF
  - 4. Set NZ between 0 and 5
- 2. The ratio of NB/NF is extremly important. See the NB command for more details.

#### **Maximum Range**

• The maximum n argument is specified in Hz and is calculated by the equation below:

$$\frac{1\times10^6}{(4\times TM)}$$

- Where TM is in microseconds.
  - Default TM is 1000, therefore default maximum value = 1E6/(4\*1000) = 250 Hz

## **Examples**

'Galil DMC Code Example
NF , 20;' Sets the notch frequency of B axis to 20 Hz

NF applies to DMC40x0,DMC42x0,DMC41x3,DMC21x3,DMC18x6,DMC18x2,DMC30010,DMC500x0,DMC52xx0

# NO No Operation

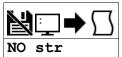

# **Description**

The NO command performs no action in a sequence and can be used as a comment in a program.

## **Arguments**

| Argument | Value  | Description | Notes                                                                                    |
|----------|--------|-------------|------------------------------------------------------------------------------------------|
| str S    | String | •           | Comments are limited to the maximum row size in a program. This will vary by controller. |

### **Remarks**

- \_NO returns a bit mask indicating which threads are running.
  - For example:
    - 0 means no threads are running
    - 1 means only thread 0 is running
    - 3 means threads 0 and 1 are running

## **Examples**

```
'Galil DMC Code Example
#a; 'Program A
NO; 'No Operation
NO This Program; 'No Operation
NO This Program; 'No Operation
NO Does Absolutely; 'No Operation
NO Nothing; 'No Operation
EN; 'End of Program
```

# NZ Notch Zero

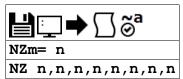

| Usage    | NZm= n | guments specified with a single axis mask and an assignment (=) |  |  |  |  |
|----------|--------|-----------------------------------------------------------------|--|--|--|--|
|          | NZ n   | Arguments specified with an implicit, comma-separated order     |  |  |  |  |
| Operands | _NZm   | Operand holds the value last set by the command                 |  |  |  |  |

### **Description**

The NZ command sets the real part of the notch zero. In other words, the NB/NZ ratio controls the amount of attenuation, or depth, of the notch filter.

### **Arguments**

| Argument | Min | Max  | Default | Resolution | Description                       | Notes                                               |
|----------|-----|------|---------|------------|-----------------------------------|-----------------------------------------------------|
| m        | Α   | Α    | N/A     | Axis       | Axis to assign value              |                                                     |
| n        | 0.5 | 62.5 | 0       | 0.5        | Value of Notch Frequency in<br>Hz | Max value dependent upon TM setting, see<br>Remarks |

#### **Remarks**

- See the NF command for recommendations on chosing NZ, NB, and NF values.
- The maximum n argument is determiend by the following equation

$$\frac{1}{(16 \times TM \times 10^{-6})}$$

- Where TM is in microseconds, the default TM is 1000.
- See Application note #2431 for additional information on setting the NF, NB and NZ commands
  - http://www.galilmc.com/support/appnotes/optima/note2431.pdf

#### The NB/NZ Ratio

- The ratio, NB/NZ controls the amount of attenuation, or depth of the notch.
  - The larger the ratio of NB/NZ, the larger the attenuation, and vice versa.
- If NB/NZ > 1 the signal will amplify the output signal causing a resonance.
- NB = NZ essentially eliminates the notch

#### **Examples**

'Galil DMC Code Example NZA = 10;' Sets the real part of the notch pole to 10/2 Hz

NZ applies to DMC40x0,DMC42x0,DMC41x3,DMC21x3,DMC18x6,DMC18x2,DMC30010,DMC500x0,DMC52xx0

# **OA** Off on encoder failure

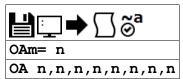

| Usage    | OAm= n | rguments specified with a single axis mask and an assignment (=) |  |  |  |  |
|----------|--------|------------------------------------------------------------------|--|--|--|--|
|          | OA n   | Arguments specified with an implicit, comma-separated order      |  |  |  |  |
| Operands | _OAm   | Operand holds the value last set by the command                  |  |  |  |  |

### **Description**

The OA command turns on or off encoder failure detection. The controller can detect a failure on either or both channels of the encoder. This is accomplished by checking on whether motion of less than 4 counts is detected whenever the torque exceeds a preset level (OV) for a specified time (OT).

### **Arguments**

| Argument | Min | Max | Default | Resolution | Description                         | Notes                     |
|----------|-----|-----|---------|------------|-------------------------------------|---------------------------|
| m        | Α   | Α   | N/A     | Axis       | Axis to assign value                |                           |
| n        | 0   | 1   | 0       | 1          | Status of encoder failure detection | 1 = enabled, 0 = disabled |

#### **Remarks**

- The OA command works like the OE command: if OA is set to 1 and an encoder failure occurs, the axis goes into the motor off (MO) state and the stop code (SC) is set to 12 if detected during motion.
- The encoder failure detection will shut the motor off regardless of profiling status, but the stop code is not updated unless the axis is executing a
  profiled move at the time of the detection of the encoder failure.
- If included in the application program and OA is set to 1, #POSERR will run when an encoder failure is detected for the axis.
  - Note that for this function to work properly it is recommended to have a non-zero value for KI.

### **Examples**

```
'Galil DMC Code Example
OAA= 1;' enable A axis encoder error detection
MG _OAA;'query OA value for A axis
```

```
'Galil DMC Code Example
#setup
'setup the encoder error detection
OTA= 10;' Set time to 10 milliseconds
OVA= 5;' Set voltage to 5
OAA= 1;' Enable encoder detection feature
EN
```

```
'Galil DMC Code Example
REM #POSERR example for checking to see if encoder failure occured
REM This procedure is needed because the stop code will only update if REM the profilier is running at the time the encoder failure is detected.
<u>#POSERR</u>
~a= 0
<u>#100p</u>
IF \underline{MO}\sim a=1
 IF ((_TE~a<_ER~a)&(_OE~a)&(_OA~a))
MG "possible encoder failure on ",~a{Z1.0}," axis"</pre>
 ENDIF
ENDIF
~a= _~a+1
JP #loop,~a<_BV
AI 1;
                             wait for input 1 to go high
SH ;
                             enable all axes
RE
```

OA applies to DMC40x0,DMC42x0,DMC41x3,DMC18x6,DMC30010,DMC500x0,DMC52xx0

# **OB** Output Bit

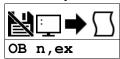

| <b>Usage</b> OB n Arguments specified with an implicit, comma-separated order | er |
|-------------------------------------------------------------------------------|----|
|-------------------------------------------------------------------------------|----|

## **Description**

The OB command allows variable control of an output bit based on logical expressions. The OB n, logical expression command defines output bit i as either 0 or 1 depending on the result from the logical expression.

### **Arguments**

| Argument | Min   | Max   | Default | Resolution | Description                 | Notes                                                                         |
|----------|-------|-------|---------|------------|-----------------------------|-------------------------------------------------------------------------------|
| n        | 1     | 4     | 0       | 1          | Output bit specified        |                                                                               |
| n        | 1,000 | 6,999 | N/A     | 1          | Modbus output bit specified | See Remarks                                                                   |
| ex       | N/A   | N/A   | N/A     | Expression | •                           | If ex is true/non-zero, set output to 1. If ex is false/zero, set output to 0 |

#### **Remarks**

- An expression is any valid logical expression, variable or array element.
- Any non-zero value of the expression results in a one set to the output bit.
- $n_0 = (SlaveAddress*10000) + (HandleNum*1000) + ((Module-1)*4) + (Bitnum-1)$ 
  - Slave Address is used when the ModBus device has slave devices connected to it and specified as Addresses 0 to 255. Please note that the use
    of slave devices for modbus are very rare and this number will usually be 0.
  - HandleNum is the handle specifier where A is 1, B is 2 and so on.
  - Module is the position of the module in the rack from 1 to 16.
  - o BitNum is the I/O point in the module from 1 to 4

# **Examples**

```
'Galil DMC Code Example

OB 1, pos;' If pos<>0, Bit 1 is high.

If pos=0, Bit 1 is low

OB 2, @IN[1]&@IN[2];' If Input 1 and Input 2 are both high, then

Output 2 is set high

OB 3, count[1];' If the element 1 in the array is zero, clear bit 3

OB n, count[1];' If element 1 in the array is zero, clear bit n
```

```
'Galil DMC Code Example
'Toggle digital output 1
OB 1,@COM[@OUT[1]] & 1;' read current state of output 1, take the bitwise complement, mask out bits.
```

©2015 Piezomotor. info@piezomotor.com

# **OC** Output Compare

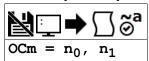

| Usage    | OCm= n | Arguments specified with a single axis mask and an assignment (=) |
|----------|--------|-------------------------------------------------------------------|
| Operands | _OC    | Operand has special meaning, see Remarks                          |

### **Description**

The OC command sets up the Output Compare feature, also known as Pulse on Position. The controller has a special digital output which can be configured to pulse on a specified absolute encoder position, and optionally on a delta encoder change after that. These operations are known as one-shot and circular compare, respectively.

### **Arguments**

| Argument       | Min                | Max           | Default | Resolution | Description                                 | Notes                                                                                                    |
|----------------|--------------------|---------------|---------|------------|---------------------------------------------|----------------------------------------------------------------------------------------------------|
| m              | А                  | Α             | N/A     | Axis       | Axis to enable output compare               | Axes A-D share one output compare, axes E-H share a second output compare output                                               |
| n <sub>0</sub> | -<br>2,147,483,648 | 2,147,483,647 | N/A     | 1          | Absolute encoder position of first pulse    | n <sub>0</sub> must be within 65535 counts of current position                                                                 |
| n <sub>1</sub> | -65,536            | 65,535        | N/A     | 1          | Incremental encoder distance between pulses | 0 indicates single-shot pulse in positive direction, -<br>65536 indicates single shot when moving in the<br>negative direction |

#### Remarks

• For controllers with 5-8 axes, two output compares are available. One for the A-D axes, the other for the E-H axes

#### **One shot Compare Mode:**

- The output compare signal will go low, and stay low at a specified absolute encoder position.
- This is done by specifying n<sub>1</sub> as 0 for positive motion, and -65536 for negative motion

#### **Circular Compare Mode:**

- After the absolute position of the first pulse (n<sub>0</sub>), the cicular compare can be configured to pulse low at a relative distance thereafter (n<sub>1</sub>).
- This is done by specifying n<sub>1</sub> to a non-zero delta position (range of -65535 to 65535)
  - OCA = 0 will disable the Circular Compare function
- The circular compare output is a low-going pulse with a duration of approximately 510 nanoseconds.

#### Limitations

- The Output Compare function is only valid with incremental encoders.
  - The Output Compare function is not valid with SIN/COS (AF settings of 5-12), standard analog (AF setting of 1), BiSS or SSI feedback (SS or SI commands).
- The OC function cannot work when configured as a stepper.
- The auxilliary encoder input is non-functional during this mode.
  - o Dual loop mode (which uses the aux encoder input) will not operate when the OC command is enabled.
- The OC function requires that the main encoder and auxiliary encoders be configured exactly the same (see the command, CE). For example: CE 0, CE 5, CE 10, CE 15.
- OC only requires an encoder, and is independent of axis tuning, and motion profiling.

#### **Operand Usage**

- \_OC contains the state of the OC function.
  - ∘ \_OC = 0 : OC function has been enabled but not generated any pulses.
  - \_OC = 1: OC function not enabled or has generated the first output pulse.

#### **Examples**

```
'Galil DMC Code Example
OCA= 300,100;' Select A encoder as position sensor.
REM First pulse at 300. Following pulses at 400, 500, 600 ...
```

```
'Galil DMC Code Example
REM Output compare can be used to create raster scans.
REM By using cicular compare on one axis, followed by an index move on a perpindicular axis
REM raster patterns are easily made.
REM The following image shows a rastered "dot matrix" type image easily created
REM with output compare and a laser on a two dimensional stage.
```

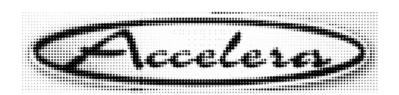

# OC applies to DMC40x0,DMC42x0,DMC41x3,DMC21x3,DMC18x6,DMC18x2,DMC30010,DMC500x0,DMC52xx0

# **OE** Off-on-Error

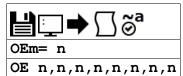

| Usage    | OEm= n | Arguments specified with a single axis mask and an assignment (=) |  |  |  |  |
|----------|--------|-------------------------------------------------------------------|--|--|--|--|
|          | OE n   | Arguments specified with an implicit, comma-separated order       |  |  |  |  |
| Operands | _OEm   | Operand holds the value last set by the command                   |  |  |  |  |

### **Description**

The OE command sets the Off On Error function for the controller. The OE command causes the controller to shut off the motor command if a position error exceeds the limit specified by the ER command, an abort occurs from either the abort input or on AB command, or an amplifier error occurs based on the description of the TA command.

### **Arguments**

| Argument | Min | Max | Default | Resolution | Description                                                                                | Notes   |
|----------|-----|-----|---------|------------|--------------------------------------------------------------------------------------------|---------|
| m        | Α   | Α   | N/A     | Axis       | Axis to assign value                                                                       |         |
| n        | 0   | 0   | 0       | 0          | Disables the Off On Error Function                                                         | Default |
|          | 1   | 1   | 0       | 0          | Motor shut off by position error, amplifier error or abort input                           |         |
|          | 2   | 2   | 0       | 0          | Motor shut off by hardware limit switch                                                    |         |
|          | 3   | 3   | 0       | 0          | Motor shut off by position error, amplifier error, abort input or by hardware limit switch |         |

#### Remarks

- For any value of OE <> 0, the axis will be shut off due to amplifier faults on any amplifier axis. See the TA command for conditions of an amplifier fault.
- BR1 must be enabled when internal brushless servo amplifiers are installed but the axis is driven with an external amplifier. BR1 disables hall error checking when OE <> 0

### **Examples**

```
'Galil DMC Code Example
:OE 1;' Enable error checks for abort, pos err
:OE 3;' Enable error checks for limit switches also
:MG _OEA;' Query A axis OE setting
3.0000
```

```
'Galil DMC Code Example
 code to enable the OE command for all error conditions
 and setup the corresponding automatic subroutines
 to display relevent data
'no loop for abort input, as that stops code operation
OE 3
SH ABCD
JGA= 1000; ' jog at 1000
BG A
#loop
'endless loop
WT 1000
JP #loop
ĒΝ
<u>#AMPERR</u>
MG "amplifier fault"
   _TA0,_TA1,_TA2,_TA3
#POSERR
MG "position error fault"
   _TEA
#LIMSWI
MG "limit switch fault"
MG _TSA
ΕN
```

OE applies to DMC40x0,DMC42x0,DMC41x3,DMC21x3,DMC18x6,DMC18x2,DMC30010,DMC500x0,DMC52xx0

# **OF** offset

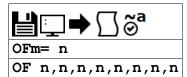

| Usage    | OFm= n | Arguments specified with a single axis mask and an assignment (=) |
|----------|--------|-------------------------------------------------------------------|
|          | OF n   | Arguments specified with an implicit, comma-separated order       |
| Operands | _OFm   | Operand holds the value last set by the command                   |

# **Description**

The OF command sets a bias voltage in the command output or returns a previously set value.

## **Arguments**

| Argument | Min     | Max    | Default | Resolution | Description                    | Notes |
|----------|---------|--------|---------|------------|--------------------------------|-------|
| m        | Α       | Α      | N/A     | Axis       | Axis to assign value           |       |
| n        | -9.9982 | 9.9982 | 0       | 20/65,536  | Offset voltage applied to MCMD |       |

### Remarks

• This can be used to counteract gravity or an offset in an amplifier.

# **Examples**

```
'Galil DMC Code Example
:OFA= 1;' Set A-axis offset to 1
:OF -3;' Set A-axis offset to -3
:OF ?;' Return A offset
-3.0000
```

# **OP** Output Port

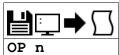

| Usage    | OP n | Arguments specified with an implicit, comma-separated order |
|----------|------|-------------------------------------------------------------|
| Operands | _OP0 | Operand holds the value last set by the command             |

# **Description**

The OP command sets the output ports of the controller in a bank using bitmasks. Arguments to the OP command are bit patterns (decimal or hex) to set entire banks (bytes) of digital outputs. Use SB, CB or OB to set bits individually.

# **Arguments**

| Argument | Min | Max | Default | Resolution | Description                                 | Notes |
|----------|-----|-----|---------|------------|---------------------------------------------|-------|
| n        | 0   | 15  | 0       | 1          | Decimal representation: General Outputs 1-4 |       |

## **Remarks**

• Bit patterns for extended I/O banks (where available) configured as inputs have no affect on the IO status.

### **Output Mapping Examples**

| Examples      | Command issued (Hex version) | Bits Set | Bits Cleared |
|---------------|------------------------------|----------|--------------|
| Set bank high | OP15 (OP\$0F)                | 1-4      | -            |
| Set bank low  | OP0 (OP\$00)                 | -        | 1-4          |

# **Examples**

```
'Galil DMC Code Example
OP 0;' Clear Output Port -- all bits
OP $05;' Set outputs 1,3 and clear the others
MG _OP0;' Returns the parameter "n0"
```

### **OT** Off on encoder failure time

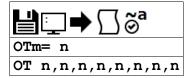

| Usage    | OTm= n | Arguments specified with a single axis mask and an assignment (=) |
|----------|--------|-------------------------------------------------------------------|
|          | OT n   | Arguments specified with an implicit, comma-separated order       |
| Operands | _OTm   | Operand holds the value last set by the command                   |

### **Description**

The OT command sets the timeout time for the encoder failure routine. The command sets the time in samples that the encoder failure will wait for motion after the OV threshold has been exceeded. The controller can detect a failure on either or both channels of the encoder.

### **Arguments**

| Argument | Min | Max    | Default | Resolution | Description                           | Notes |
|----------|-----|--------|---------|------------|---------------------------------------|-------|
| m        | Α   | Α      | N/A     | Axis       | Axis to assign value                  |       |
| n        | 1   | 32,000 | 30      | 1          | Number of samples for error detection |       |

### **Remarks**

- Encoder error detection is based on whether motion of at least 4 counts is detected whenever the torque exceeds a preset level (OV) for a specified time (OT).
  - · Note that for this function to work properly it is necessary to have a non-zero value for KI.
- See the OA command for more details on this error detection mode

### **Examples**

```
'Galil DMC Code Example
#setup
OTA= 10;' Set time to 10 milliseconds
OVA= 5;' Set voltage to 5
OAA= 1;' Enable encoder detection feature
EN
```

```
'Galil DMC Code Example

REM #POSERR example for checking to see if encoder failure occured

REM This procedure is needed because the stop code will only update if

REM the profilier is running at the time the encoder failure is detected.

#POSERR

~a= 0

#loop

IF _MO~a=1

IF ((_TE~a<_ER~a)&(_OE~a)&(_OA~a))

MG "possible encoder failure on ",~a{Z1.0}," axis"

ENDIF

ENDIF

~a= ~a+1

JP #loop,~a<_BV

AI 1;' wait for input 1 to go high

SH;' enable all axes

RE
```

OT applies to DMC40x0,DMC42x0,DMC41x3,DMC18x6,DMC30010,DMC500x0,DMC52xx0

# **OV** Off on encoder failure voltage

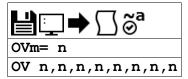

| Usage    | OVm= n | Arguments specified with a single axis mask and an assignment (=) |
|----------|--------|-------------------------------------------------------------------|
|          | OV n   | Arguments specified with an implicit, comma-separated order       |
| Operands | _OVm   | Operand holds the value last set by the command                   |

### **Description**

The OV command sets the threshold voltage for detecting an encoder failure. The controller can detect a failure on either or both channels of the encoder.

## Arguments

| Argument | Min | Max    | Default | Resolution | Description                                       | Notes |
|----------|-----|--------|---------|------------|---------------------------------------------------|-------|
| m        | Α   | Α      | N/A     | Axis       | Axis to assign value                              |       |
| n        | 0   | 9.9982 | 0.9438  | 20/65,536  | Torque voltage to trigger encoder error detection |       |

### **Remarks**

- Encoder error detection is accomplished by checking on whether motion of at least 4 counts is detected whenever the torque exceeds a preset level (OV) for a specified time (OT).
  - Note that for this function to work properly it is recommended to have a non-zero value for KI.
- The value of OV should be high enough to guarantee that the motor would overcome any static friction in the system. If it is too low, there will be false triggering of the error condition.
- The OV value may not be higher than the TL value.
- See the OA command for more details on this error detection mode

### **Examples**

```
'Galil DMC Code Example
OV 0.54;' Set A axis encoder detection torque value to 0.54V
```

```
'Galil DMC Code Example
#setup
'setup the encoder error detection
OTA= 10;' Set time to 10 milliseconds
OVA= 5;' Set voltage to 5
OAA= 1;' Enable encoder detection feature
EN
```

OV applies to DMC40x0,DMC42x0,DMC41x3,DMC18x6,DMC30010,DMC500x0,DMC52xx0

# P1CD Serial port 1 code

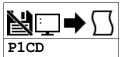

| Usage    | variable= P1CD | Holds a value                            |
|----------|----------------|------------------------------------------|
| Operands | P1CD           | Operand has special meaning, see Remarks |

## **Description**

P1CD returns the status of the serial port when in the operator data entry mode (CI,1). The value of P1CD returns zero after the corresponding string or number is read.

### **Arguments**

P1CD is an operand that holds a value cooresponding to status. See Examples for use in code.

### **Remarks**

• PICD contains the following status codes

### P1CD Status Codes

| Status Code Meaning |                                             |  |  |  |
|---------------------|---------------------------------------------|--|--|--|
| -1                  | Mode disabled                               |  |  |  |
| 0                   | Nothing received                            |  |  |  |
| 1                   | Received character, but not carriage return |  |  |  |
| 2                   | received a string, not a number             |  |  |  |
| 3                   | received a number                           |  |  |  |

## **Examples**

## P1CD applies to DMC21x3,RIO,DMC30010

# P1CH Serial port 1 character

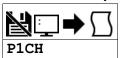

| Usage    | variable= P1CH | Holds a value                            |
|----------|----------------|------------------------------------------|
| Operands | P1CH           | Operand has special meaning, see Remarks |

## **Description**

P1CH returns the last character sent to the serial port when in the operator data entry mode (CI,1).

### **Arguments**

P1CD is an operand that holds a value cooresponding to ASCII characters sent over the serial port. See Examples for use in code.

### Remarks

• None

## **Examples**

```
'Galil DMC Code Example
:^RA^S
:CI ,1
:MG "TEST" {P1} ;'send a message to the hand terminal
:MG P1CH {S1} ;'the 6 button was pushed on the hand terminal
6
```

## P1CH applies to DMC21x3,RIO,DMC30010

# P1NM Serial port 1 number

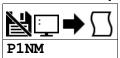

| Usage    | variable= P1NM | Holds a value                            |
|----------|----------------|------------------------------------------|
| Operands | P1NM           | Operand has special meaning, see Remarks |

## **Description**

P1NM returns the last number (followed by carriage return) sent to the serial port when in the operator data entry mode (CI,1).

### **Arguments**

P1NM is an operand that holds a numerical value sent over the serial port. See Examples for use in code.

### Remarks

Converts from ASCII (e.g. "1234") to binary so that a number can be stored into a variable and math can be performed on it.
 Numbers from -2147483648 to 2147483647 can be processed.

### **Examples**

#### Simple example with Ethernet and Serial port on PC

- 1. Connect to the controller via Ethernet in Galil software
- 2. Download and run the following code
- 3. Now connect via Hyperterm or other terminal software to the RS232 port. "X" will print every second. This string can be changed to whatever command string is required for the third party device. Now type a number and enter.
- 4. The "Number Received" message will print on the Ethernet connection

```
'Galil DMC Code Example
CI 1,1;' Interrupt on CR
CW 2;' don't set MSB
#loop
'Send a character to the port
MG {P1} "X"
WT 1000
JP #loop
#COMINT
MG "Number Received:",P1NM
EN ,1
```

### P1NM applies to DMC21x3,RIO,DMC30010

# P1ST Serial port 1 string

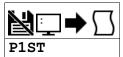

| Usage    | variable= P1ST | Holds a value                            |
|----------|----------------|------------------------------------------|
| Operands | P1ST           | Operand has special meaning, see Remarks |

## **Description**

P1ST returns the last string (followed by carriage return) sent to the serial port when in the operator data entry mode (CI,1).

### **Arguments**

P1ST is an operand that contains a string. See Examples for usage.

### Remarks

- No more than 6 characters can be accessed.
- Strings must be messages out using the {Sx} operator in the MG command. Otherwise the string will be reported as its ASCII numerical value.

### **Examples**

```
'Galil DMC Code Example
:CI ,1
:MG "TEST" {P1} ;'send a message to the hand terminal
:MG P1ST {S3} ;'the characters ABC were entered
ABC
```

## P1ST applies to DMC21x3,RIO,DMC30010

# **PA** Position Absolute

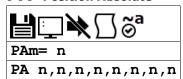

| Usage    | PAm= n | Arguments specified with a single axis mask and an assignment (=) |
|----------|--------|-------------------------------------------------------------------|
|          | PA n   | Arguments specified with an implicit, comma-separated order       |
| Operands | _PAm   | Operand has special meaning, see Remarks                          |

## **Description**

The PA command sets the end target of the Position Absolute Mode of Motion.

## **Arguments**

| Argument | Min                | Max           | Default | Resolution | Description                  | Notes                                                           |
|----------|--------------------|---------------|---------|------------|------------------------------|-----------------------------------------------------------------|
| m        | Α                  | Α             | N/A     | Axis       | Axis to assign value         |                                                                 |
|          | N                  | N             | N/A     | Axis       | Virtual axis to assign value |                                                                 |
| n        | -<br>2,147,483,648 | 2,147,483,647 | 0       | 1          |                              | n=? returns the commanded position at which motion last stopped |

### **Remarks**

- The position is referenced to the absolute zero position, defined as position 0.
- By default a new PA command may not be issued before the previous PA command has finished executing. This operation may be changed by running in Position Tracking Mode See the PT command for more information.

### **Operand Usage**

• \_PAm contains the last commanded position at which motion stopped.

## **Examples**

```
'Galil DMC Code Example
DP 10000;' set current position to 10000
PA 3000;' move to absolute position 3000, which is a -7000 count move
BG A;' begin -7000 count move
EN
```

PA applies to DMC40x0,DMC42x0,DMC41x3,DMC21x3,DMC18x6,DMC18x2,DMC30010,DMC500x0,DMC52xx0

# **PF** Position Format

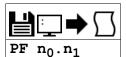

| Usage    | PF n | Arguments specified with an implicit, comma-separated order |
|----------|------|-------------------------------------------------------------|
| Operands | _PF  | Operand holds the value last set by the command             |

# **Description**

The PF command allows the user to format the position numbers such as those returned by TP. The number of digits of integers and the number of digits of decimal can be selected with this command. An extra digit for sign and a digit for decimal point will be added to the total number of digits.

## **Arguments**

| Argument       | Min | Max | Default | Resolution | Description                                            | Notes                                                        |
|----------------|-----|-----|---------|------------|--------------------------------------------------------|--------------------------------------------------------------|
| n <sub>0</sub> | -8  | 10  | 10      | 1          | Number of places displayed preceding the decimal point | Negative numbers force data to display in hexadecimal format |
| n <sub>1</sub> | 0   | 4   | 0       | 1          | Number of places displayed after the decimal point     |                                                              |

### **Remarks**

- If PF is minus, the format will be hexadecimal and a dollar sign will precede the characters. Hex numbers are displayed as 2's complement with the first bit used to signify the sign.
- If a number exceeds the format, the number will be displayed as the maximum possible positive or negative number (i.e. 999.99, -999, \$8000 or \$7FF)
- The PF command formats the values returned from the following commands:

| BL? | IP?  | TD |
|-----|------|----|
| DE? | LE?  | TE |
| DP? | PA?  | TN |
| EM? | PR ? | TP |
| FL? | RL   | VE |
| GP  | RP   |    |

### **Examples**

```
'Galil DMC Code Example
:DP 21;' Set position of A axis for example
:TP A;' Tell position of A in default format
21
:PF 5.2;' Change format to 5 digits of integers and 2 of decimal
:TP A
21.00
:PF -5.2;' Change format to hexadecimal
:TP A
$00015.00
```

PF applies to DMC40x0,DMC42x0,DMC41x3,DMC21x3,DMC18x6,DMC18x2,DMC30010,DMC500x0,DMC52xx0

# PL Pole

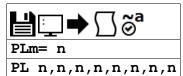

| Usage    | Arguments specified with a single axis mask and an assignment (=) |                                                             |
|----------|-------------------------------------------------------------------|-------------------------------------------------------------|
|          | PL n                                                              | Arguments specified with an implicit, comma-separated order |
| Operands | _PLm                                                              | Operand holds the value last set by the command             |

## **Description**

The PL command adds a low-pass filter in series with the PID compensation.

The crossover frequency is entered directly as an argument to PL. To maintain compatibility with earlier versions, a value less than 1 may also be specified.

### **Arguments**

| Argument | Min | Max    | Default | Resolution | Description                                            | Notes                                                               |
|----------|-----|--------|---------|------------|--------------------------------------------------------|---------------------------------------------------------------------|
| m        | Α   | Α      | N/A     | Axis       | Axis to assign value                                   |                                                                     |
| n        | 0   | 250    | 0       | 1          | Crossover frequency created by the PL command          | 'Max' is a function of TM. See Remarks                              |
|          | 0   | 0.9999 | 0       | 2/65,536   | Value used to generate pole filter crossover frequency | See Remarks for the equation used. $n = 0$ disables the Pole filter |

### **Remarks**

- At lower TM settings, the maximum pole frequency is increased. The maximum value of the PL command is determined by the value of TM according to the following equation
  - $\circ$  Max =  $(1/4 * 10^6) * (1/TM)$
- The digital transfer function of the filter is (1 n) / (Z n) and the equivalent continuous filter is A/(S+A) where A is the filter cutoff frequency: A=(1/T) ln (1 / n) rad/sec and T is the sample time.

### **Calculated Pole**

• To convert from the desired crossover (-3 dB) frequency in Hertz to the value given to PL, use the following formula

$$n = e^{-T \bullet f_c \bullet 2\pi}$$

- where
  - $\circ$  n is the argument given to PL (less than 1)
  - o T is the controller's servo loop sample time in seconds (TM divided by 1,000,000)
  - Fc is the crossover frequency in Hertz
- Example: Fc=36Hz TM=1000 n=e^(-0.001\*36\*2\*pi) =0.8
- The following shows several example crossover frequencies achieved with various values of PL

| n     | Fc (Hz)        |  |
|-------|----------------|--|
| 0     | Infinite (off) |  |
| 0.2   | 256            |  |
| 0.4   | 145            |  |
| 0.6   | 81             |  |
| 0.8   | 36             |  |
| 0.999 | 0              |  |

## **Examples**

```
'Galil DMC Code Example
'Set A-axis Pole to 0.95
:PL .95
Query Pole value
:PL ?
0.9527
```

PL applies to DMC40x0,DMC42x0,DMC41x3,DMC21x3,DMC18x6,DMC18x2,DMC30010,DMC500x0,DMC52xx0

# PR Position Relative

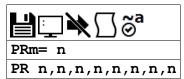

| Usage    | PRm= n | Arguments specified with a single axis mask and an assignment (=) |
|----------|--------|-------------------------------------------------------------------|
|          | PR n   | Arguments specified with an implicit, comma-separated order       |
| Operands | _PRm   | Operand holds the value last set by the command                   |

## **Description**

The PR command sets the incremental distance and direction of the next move. The move is referenced with respect to the current position. .

## **Arguments**

| Argument | Min                | Max           | Default | Resolution | Description                               | Notes                                                    |
|----------|--------------------|---------------|---------|------------|-------------------------------------------|----------------------------------------------------------|
| m        | Α                  | Α             | N/A     | Axis       | Axis to assign value                      |                                                          |
|          | N                  | N             | N/A     | Axis       | Virtual axis to assign value              |                                                          |
| n        | -<br>2,147,483,648 | 2,147,483,647 | N/A     | 1          | Incremental distance for independent move | n = ? returns the current incremental distance specified |

### Remarks

• \_PRm contains the current incremental distance for the specified axis.

# **Examples**

```
'Galil DMC Code Example
'using PA/PR, you can query PR for the incremental distance
:DP 10000
:PA 8000
:PR ?
-2000
```

PR applies to DMC40x0,DMC42x0,DMC41x3,DMC21x3,DMC18x6,DMC18x2,DMC30010,DMC500x0,DMC52xx0

# PT Position Tracking

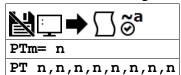

| Usage    | PTm= n | Arguments specified with a single axis mask and an assignment (=) |
|----------|--------|-------------------------------------------------------------------|
|          | PT n   | Arguments specified with an implicit, comma-separated order       |
| Operands | _PTm   | Operand holds the value last set by the command                   |

## **Description**

The PT command will place the controller in the position tracking mode. In this mode, the controller will allow the user to issue absolute position commands that begin motion immediately without requiring a BG command. The absolute position may be specified such that the axis will begin motion, continue in the same direction, reverse directions, or decelerate to a stop

### **Arguments**

| Argument | Min | Max | Default | Resolution | Description                                  | Notes                                            |
|----------|-----|-----|---------|------------|----------------------------------------------|--------------------------------------------------|
| m        | Α   | Α   | N/A     | Axis       | Axis to assign value                         |                                                  |
| n        | 0   | 1   | 0       | 1          | Setting for position tracking mode of motion | n = 1 enables PT mode, n = 0 disables<br>PT mode |

### Remarks

- The PA command is used to give the controller an absolute position target. Motion commands other than PA are not supported in this mode.
- The motion profile is trapezoidal with the parameters controlled by acceleration, deceleration, and speed (AD, DC, SP).
- When in the PT mode the ST command will exit the mode.
- The AM and MC trip points are not valid in this mode.
  - MF and MR are recommended with this mode as they allow the user to specify both the absolute position, and the direction. The AP trip point
    may also be used.
- · Position Tracking is not valid on virtual axes

### **Examples**

```
'Galil DMC Code Example

DPA= 0;' Start position at absolute zero

PTA= 1;' Start PT mode on A axis

PA 1000;' Move to position 1000, motion starts right away

MF 500;' Wait till position 500 reached

PA -1000;' Reverse direction to move to position -1000

EN
```

```
'Galil DMC Code Example
PT 1; '
               Enable the position tracking mode
             NOTE: The BG command is not used to start the PT mode. Create label #LOOP in a program. This small program wupdate the absolute position at 100 Hz. Note that the
                                                              This small program will
<u> #loop;</u>'
                                                                        Note that the
             user must update the variable v1 from the host PC, or another thread operating on the controller.
              motion begins when the command is processed.
              to begin motion in this mode.
                                                         In this example, it is
              assumed that the user is updating the variables at a
             specified rate. The controller will update the new target position every 10 milliseconds (WT10).
 WT 10: '
               Wait 10 milliseconds
JP #loop;'
               Repeat by jumping back to label LOOP
```

PT applies to DMC40x0,DMC42x0,DMC41x3,DMC21x3,DMC18x6,DMC18x2,DMC30010,DMC500x0,DMC52xx0

# PV PVT Data

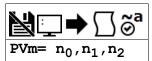

| Usage    | PVm= n | Arguments specified with a single axis mask and an assignment (=) |
|----------|--------|-------------------------------------------------------------------|
| Operands | _PVm   | Operand has special meaning, see Remarks                          |

## **Description**

The PV command is used to enter PVT data into the PVT buffer. Data is entered by specifying the target delta position, target velocity, and delta time for the segment duration.

### **Arguments**

| Argument       | Min             | Max        | Default | Resolution | Description                       | Notes                                                                   |
|----------------|-----------------|------------|---------|------------|-----------------------------------|-------------------------------------------------------------------------|
| m              | Α               | Α          | N/A     | Axis       | Axis to assign value              |                                                                         |
| n <sub>0</sub> | -<br>30,000,000 | 30,000,000 | 0       | 1          | Position target for PVT segment   |                                                                         |
| n <sub>1</sub> | -<br>15,000,000 | 15,000,000 | 0       | 2          | Velocity target for PVT segment   |                                                                         |
| n <sub>2</sub> | 0               | 2,048      | 0       | 2          | Number of samples for PVT segment | $n_2 = -1$ clears the PVT buffer, $n_2 = 0$ exits PVT mode. See Remarks |

### **Remarks**

- n2 is in samples and sample time is defined by TM
  - With TM 1000 set, n2 = 1024 is equal to 1 second
- If t is omitted from the PVT command, the previous n<sub>2</sub> value is used
- For more details on PVT mode of motion see the user manual.

### **Operand Usage**

o \_PVm contains the number of spaces available in the PV buffer for the specified axis. Controller has a 128 segment PVT buffer

# **Examples**

```
'Galil DMC Code Example
PVA= 100,2000,256;' Move 100 counts over 256 samples, end at 2000 cnts per sec
PVA= 500,1000,128;' Move 500 counts over 128 samples, end at 1000 cnts per sec
PVA= 1000,2500;' Move 1000 counts over 128 samples, end at 2500 cnts per sec
PVA= 0,0,0;' End PVT mode
```

## PV applies to DMC40x0,DMC42x0,DMC41x3,DMC30010,DMC500x0,DMC52xx0

 $@2015 \ Piezomotor. \ info@piezomotor.com\\$ 

# PW Password

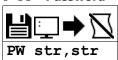

**Usage** PW n ... Arguments specified with an implicit, comma-separated order

### **Description**

The PW command sets the password used to lock the controller. Locking the controller prevents interrogation of the controller program space.

### **Arguments**

| Argument | Min     | Max     | Default | Resolution | Description | Notes                                                     |
|----------|---------|---------|---------|------------|-------------|-----------------------------------------------------------|
| str      | 0 chars | 8 chars | ""      | String     |             | Both parameters must match for the PW command to succeed. |

### **Remarks**

- The password can only be changed when the controller is in the unlocked state. See the ^L^K for more details.
- The password is burnable but cannot be interrogated. If you forget the password and the controller is locked you must master reset the controller to gain access.
- Quotes are not used to frame the password string. If quotes are used, they are part of the password.

### **Examples**

```
'Galil DMC Code Example
:PW apple,orange
:TC 1
138 Passwords not identical
:PW apple,apple
:^L^K apple,1
```

```
'Galil DMC Code Example
:PW test,test;'
:^\L^K test,1;'
:CD;'
:TC 1
106 Privilege violation
```

PW applies to DMC40x0,DMC42x0,DMC41x3,RIO,DMC18x6,DMC30010,DMC500x0,DMC52xx0

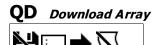

QD str[],n<sub>0</sub>,n<sub>1</sub>

**Usage** QD n ... Arguments specified with an implicit, comma-separated order

# **Description**

The QD command transfers array data from the host computer to the controller. QD array[], start, end requires that the array name be specified along with the index of the first element of the array and the index of the last element of the array.

### **Arguments**

| Argument       | Min    | Max       | Default   | Resolution | Description                                 | Notes                                                                 |
|----------------|--------|-----------|-----------|------------|---------------------------------------------|-----------------------------------------------------------------------|
| str            | 1 char | 7 chars   | N/A       | String     | Name of array to receive data via download. |                                                                       |
| n <sub>0</sub> | 0      | see Notes | 0         | 1          | Index of the first array element.           | Value cannot exceed size of array - 2                                 |
| n <sub>1</sub> | 1      | see Notes | see Notes | 1          | Index of the last array element.            | Value cannot exceed size of array - 1. Defaults to size of array - 1. |

### Remarks

- Array name must be a valid, dimensioned array name followed by empty [] brackets.
- The array elements may be separated by a comma ( , ), a carriage return (\r), or a carriage return and line feed (\r\n). Do not use spaces.
- The downloaded array is terminated by a \ character.
- QD is not supported in the Galiltools terminal
  - It is recommended to use the array download functions available through the GaliTools software and drivers rather than directly using the QD command.

# **Examples**

```
'Galil DMC Code Example
:'From a character-buffered terminal such as Telnet or Hyperterm
:DM array[3]
:QD array[1
1,2,3\:LA
array[0] = ?
1.0000
:array[1] = ?
2.0000
:array[2] = ?
3.0000
```

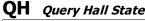

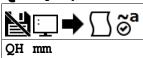

| Usage    | QH mm | Argument is an axis mask                 |
|----------|-------|------------------------------------------|
| Operands | _QHm  | Operand has special meaning, see Remarks |

## **Description**

The QH command transmits the state of the Hall sensor inputs. The value is decimal and represented by a 3 bit value (see Remarks).

### **Arguments**

| Argument | Min | Max | Default | Resolution      | Description                | Notes |
|----------|-----|-----|---------|-----------------|----------------------------|-------|
| mm       | Α   | Α   | Α       | Multi-Axis Mask | Axis to return Hall status |       |

### Remarks

• The 3 bit value returned by QH is defined in the table below:

| Bit | Status               |
|-----|----------------------|
| 07  | Undefined (set to 0) |
| 06  | Undefined (set to 0) |
| 05  | Undefined (set to 0) |
| 04  | Undefined (set to 0) |
| 03  | Undefined (set to 0) |
| 02  | Hall C State         |
| 01  | Hall B State         |
| 00  | Hall A State         |

- QH should return a value from 1 through 6 as valid Hall combinations. A value of 0 or 7 is invalid when using Hall sensors and will generate a Hall error with OE set.
  - The valid sequence for Hall inputs is a greycode output (only one bit changes at a time):
    - **1**,3,2,6,4,5 (or 5,4,6,2,3,1)
  - To disable Hall error checking, set the axis to brushed with a BR 1 command.
- When using an internal sine amplifier, the BA command must be issued before QH will report the Hall state status.

# **Operand Usage**

• \_QHm Contains the state of the Hall sensor inputs for the specified axis

### **Examples**

```
'Galil DMC Code Example
:QH A;' Query A axis Hall status
7
:TA 1;' Check for Hall errors in the amp
1
:'A 1 indicates Hall error on axis A
```

QH applies to DMC40x0,DMC42x0,DMC41x3,DMC21x3,DMC30010,DMC500x0,DMC52xx0

# **QP** Query Parameters

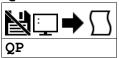

**Usage** QP Command takes no arguments

# **Description**

Returns memory information for the controller.

### **Arguments**

QP takes no arguments.

# **Remarks**

- Each row of the QP response describes a parameter characteristic of the controller.
- The data is provided in a comma separated list starting with a fixed ID string.

### QP response row descriptions

| Row ID | Field 1             | Field 2         | Field 3           | Field 4 | Description of the row                                                            |
|--------|---------------------|-----------------|-------------------|---------|-----------------------------------------------------------------------------------|
| "PR"   | characters per line | number of lines | flash=1,<br>ram=0 | N/A     | Determines the dimensions of the program and the runtime location of the program. |

# **Examples**

'Galil DMC Code Example :QP PR, 80, 1000, 1

QP applies to DMC500x0,DMC40x0,DMC42x0,DMC41x3,DMC30010,RIO,DMC18x6,DMC52xx0

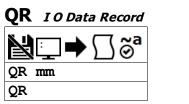

Usage QR mm Argument is an axis mask

# **Description**

The QR command causes the controller to return a record of information regarding controller status.

This status information includes 4 bytes of header information and specific blocks of information as specified by the command arguments. The details of the status information is described in Chapter 4 of the user's manual.

## **Arguments**

| Argument | Min | Max | Default | Resolution         | Description                                                      | Notes                              |
|----------|-----|-----|---------|--------------------|------------------------------------------------------------------|------------------------------------|
| mm       | А   | ASI | ASI     | Multi-Axis<br>Mask | Axes/Coordinated/IO data specified to display in the data record | If no argument entered, mm = "ASI" |

| Argument | Value | Description                          | Notes |
|----------|-------|--------------------------------------|-------|
| mm       | Α     | Output axis A data block             |       |
|          | S     | Output coordinated axis S data block |       |
|          | I     | Output General IO data block         |       |

## **Remarks**

- The data returned by the QR command is in binary format and is unreadable in programs such as Galiltools.
  - The Galiltools API has specialized commands to parse the data record packet. See the Galiltools User Manual for more details.

## **Examples**

```
'Galil DMC Code Example

QR A;' Return the data record with A axis block

QR I;' Return the data record with IO block

QR S;' Return the data record with S coordinated axis block

QR;' Return the data record for all blocks
```

QR applies to DMC40x0,DMC42x0,DMC41x3,DMC21x3,RIO,DMC18x6,DMC18x2,DMC30010,DMC500x0,DMC52xx0

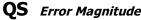

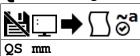

| Usage    | QS mm | Argument is an axis mask                 |
|----------|-------|------------------------------------------|
| Operands | _QSm  | Operand has special meaning, see Remarks |

## **Description**

The QS command reports the magnitude of error, in drive step counts, for axes in Stepper Position Maintenance mode. A step count is directly proportional to the micro-stepping resolution of the stepper drive.

### **Arguments**

| Argument | Min | Max | Default | Resolution         | Description                                  | Notes                                  |
|----------|-----|-----|---------|--------------------|----------------------------------------------|----------------------------------------|
| mm       | Α   | А   | А       | Multi-Axis<br>Mask | Axes to query for step motor error magnitude | Default value used if mm is undefined. |
| m        | Α   | Α   | Α       | Axis               | Single Axis to query for error magnitude     |                                        |

### **Remarks**

- The result of QS is modularized so that result is never greater than 1/2 the revolution of the stepper motor.
  - Largest possible QS result = 0.5\*YA\*YB
- If present in embedded code, command execution will jump to #POSERR when QS is equal to 3 full motor steps ( YAm \* 3)
- QSm=? will return the current error for axis m

### **Operand Usage**

• \_QSm contains the error magnitude in drive step counts for the specified axis.

## **Examples**

```
'Galil DMC Code Example
'For a microstepping drive, query the error of A axis:
:Qs A
1023
:' This shows 1023 step counts of error.
:YAA= ?
256
:' This shows the microstepping of 256 counts/step
:' Query the error value:
:QS
1023
```

QS applies to DMC40x0,DMC42x0,DMC41x3,DMC21x3,DMC18x6,DMC18x2,DMC30010,DMC500x0,DMC52xx0

# **QU** Upload Array

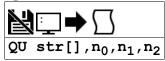

**Usage** QU n ... Arguments specified with an implicit, comma-separated order

## **Description**

The QU command transfers array data from the controller to a host computer. The QU requires that the array name be specified along with the first element of the array and last element of the array.

# **Arguments**

| Argument       | Min    | Max       | Default   | Resolution | Description                                        | Notes                                                                    |
|----------------|--------|-----------|-----------|------------|----------------------------------------------------|--------------------------------------------------------------------------|
| str            | 1 char | 7 chars   | N/A       | String     | Name of array to be uploaded                       |                                                                          |
| n <sub>0</sub> | 0      | see Notes | 0         | 1          | Index of first array element                       | Value cannot exceed size of array - 2                                    |
| n <sub>1</sub> | 1      | see Notes | see Notes | 1          | Index of last array element                        | Defaults to last element of array. Value cannot exceed size of array - 1 |
| n <sub>2</sub> | 0      | 1         | 0         | 1          | Selects character delimiter between array elements | $n_2 = 0$ selects CR delimiting. $n_2 = 1$ select comma delimiting.      |

### **Remarks**

- Array name must be a valid, dimensioned array name followed by empty [] brackets.
- The uploaded array will be followed by a <control>Z as an end of text marker.
- The GaliTools array upload functions can be used to upload array data in .csv format.

## **Examples**

```
'Galil DMC Code Example

DM test[10];' Dimension a 10 element sized array

QU test[],0,1,1;' Upload first 2 elements

QU test[],8,9,1;' Upload last 2 elements (size-2 and size-1 used for n1,n2)

EN
```

```
'Galil DMC Code Example
:DM array[5]:'
:QU array[],0,4,1;'
0.0000, 0.0000, 0.0000, 0.0000
:array[0] = 9;'
:array[1] = 1
:QU array[],0,4,1
9.0000, 1.0000, 0.0000, 0.0000, 0.0000
:array[0] = ?;'
9.0000

Dimension Array
Upload Array
Set value

Set value

Alternative method to return just one array value
```

# **QZ** Return Data Record information

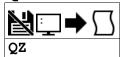

| Usage    | QZ                           | Command takes no arguments               |  |  |
|----------|------------------------------|------------------------------------------|--|--|
| Operands | _QZ0<br>_QZ1<br>_QZ2<br>_QZ3 | Operand has special meaning, see Remarks |  |  |

## **Description**

The QZ command is an interrogation command that returns information regarding the data record. The controller's response to this command will be the return of 4 integers separated by commas.

### **Arguments**

QZ is an interrogation command with no parameters.

### **Remarks**

- The four fields returned by QZ represent the following:
  - 1. First field returns the number of axes.
  - 2. Second field returns the number of bytes to be transferred for general status
  - 3. Third field returns the number of bytes to be transferred for coordinated move status
  - 4. Fourth field returns the number of bytes to be transferred for axis specific information

### QZ operands

| Operand | Description                                                              |
|---------|--------------------------------------------------------------------------|
| _QZ0    | Holds the number of axes                                                 |
| _QZ1    | Holds the number of bytes to be transferred for general status           |
| _QZ2    | Holds the number of bytes to be transferred for coordinated move status  |
| _QZ3    | Hold the number of bytes to be transferred for axis specific information |

## **Examples**

```
'Galil DMC Code Example
:QZ;' standard DMC-4143 example response
4, 52, 26, 36
```

```
'Galil DMC Code Example
:ARAV
DMC30010 Rev 1.2a
:QZ
1, 18, 16, 36
:MG QZ0, QZ1, QZ2, QZ3
1.0000 18.0000 16.0000 36.0000
```

# RA Record Array

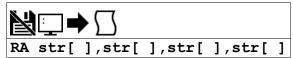

**Usage** RA n ... Arguments specified with an implicit, comma-separated order

### **Description**

The RA command selects the user arrays to be populated by the Record Array function. The data to be captured is specified by the RD command and time interval by the RC command.

### **Arguments**

| Argument | Min    | Max     | Default | Resolution | Description                                      | Notes                                                                                  |
|----------|--------|---------|---------|------------|--------------------------------------------------|----------------------------------------------------------------------------------------|
| str      | 1 char | 7 chars | N/A     | String     | Valid array name to use in record array function | The arrays listed correspond to the source list defined by the RD command. See Remarks |

### **Remarks**

- The array name str must be followed by the [] brackets. Those brackets must be empty.
- The array name str must be a valid array defined by the DM command and reported by LA.

## **Examples**

```
'Galil DMC Code Example
' try to start record array without defining array[]
:RA array[]
?
:TC 1
82 Undefined array
:DM array[100]
:RA array[]
```

```
'Galil DMC Code Example
#record;' Label
DM pos[100];' Define array
RA pos[];' Specify Record Mode
RD _TPA;' Specify data type for record
RC 1;' Begin recording at 2 msec intervals
PR 1000;BG;' Start motion
EN;' End

'The record array mode is useful for recording the real-time motor position during motion.
'The data is automatically captured in the background and does not interrupt the program sequencer.
'The record mode can also be used for a teach or learn of a motion path.

'The GalilTools Realtime scope can often be used as an alternative to record array.
```

# RC Record

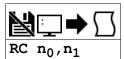

| Usage    | RC n | Arguments specified with an implicit, comma-separated order |
|----------|------|-------------------------------------------------------------|
| Operands | _RC  | Operand has special meaning, see Remarks                    |

### **Description**

The RC command begins recording for the Automatic Record Array Mode. RC 0 stops recording. The record array mode loads source data specified by the RD command into the arrays defined by the RA command. The address for the array element for the next recording can be interrogated with \_RD.

### **Arguments**

| Argument       | Min       | Max       | Default | Resolution | Description                                                | Notes                                                                 |
|----------------|-----------|-----------|---------|------------|------------------------------------------------------------|-----------------------------------------------------------------------|
| n <sub>0</sub> | 0         | 254       | 0       | 1          | Specify the record array time interval as n servo samples. | $n_0 = 0$ stops recording.                                            |
| n <sub>1</sub> | see Notes | see Notes | 0       | 1          | 1 ' - '                                                    | n <sub>1</sub> has special rules for the maximum setting. See Remarks |

### Remarks

- Firmware Note: Do not allocate or deallocate arrays (DM,DA) while the Automatic Record Array Mode is running.
- GaliTools Note: Do not download arrays from GaliTools, or call the array Download() or array DownloadFile() functions while automatic record array
  mode is running.
- n<sub>0</sub> = non zero number automatically starts record mode.
- n<sub>0</sub> = ? returns status of recording. '1' if recording, '0' if not recording.

#### **Second Parameter Rules**

- n<sub>1</sub> specifies the last array element to use for record mode.
- If arrays specified by RA have different sizes, the smallest array size is the maximum value for n<sub>1</sub>
- If  $n_1 = 0$  or not specified, the maximum value is used.
- A negative value for n<sub>1</sub> specifies circular (continuous) record over array addresses 0 to (n<sub>1</sub>-1).
  - The absolute value of the minimum  $n_1$  allowed = maximum  $n_1$  allowed

### **Operand Usage**

\_RC contains status of recording. '1' if recording, '0' if not recording.

### Setting up the record array mode

- 1. Dimension an array/arrays for storing data. Make sure you dimension the array with the number of elements required to capture data for your application.
- 2. Set the RA command with the arrays to be used for recording
- 3. Set the RD command with the data sources to be applied to the arrays. The order of your arrays entered into RA will match the order of data sources set by RD
- 4. Set the RC command to get the desired time between records and enable the recording.
- 5. Monitor the \_RC operand for a 0 to indicate recording is done.
- 6. View the data in your embedded code, or extract the data using Galiltools software and the Upload array function.

### **Examples**

```
'Galil DMC Code Example
#record;'
                       Record label
DM anaout[1000];'
                        Define Array
RA anaout[];
                        Specify Array to record data
  _AO1;
                       Specify Data Type
                       Begin recording and set 2 msec between records
JG 1000;BG;'
                        Begin motion
<u>#a;</u>]P #á,_RC=1;'
                       Loop until done
   "DONE RECORDING";
                       Print message
                       End program
```

# **RD** Record Data

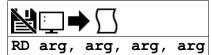

| Usage    | RD n | Arguments specified with an implicit, comma-separated order |
|----------|------|-------------------------------------------------------------|
| Operands | _RD  | Operand has special meaning, see Remarks                    |

## **Description**

The RD command specifies the data type to be captured for the Record Array (RA) mode. The data defined in this command is stored in arrays defined by the RA command at the time interval specified with the RC command.

### **Arguments**

Valid arguments for RD command

| Argument | Value | Description                   | Notes                                                                                                    |  |  |  |
|----------|-------|-------------------------------|----------------------------------------------------------------------------------------------------|--|--|--|
| arg      | TIME  | Time in servo samples         | Value as read by the TIME command                                                                                                    |  |  |  |
|          | _AFm  | Analog input<br>digital value | Data range is -32768 to 32767. The analog inputs are limited to those which correspond to an axis on the controller. <b>Syntax Note:</b> Unlike the operand _AFm, the symbol _AFm in the context of RD records the ADC value, not the AF setting. |  |  |  |
|          | _DEm  | 2nd encoder position          |                                                                                                    |  |  |  |
|          | _TPm  | Encoder position              |                                                                                                    |  |  |  |
|          | _TEm  | Position<br>error             |                                                                                                    |  |  |  |
|          | _RPm  | Commanded position            | _RPm and _SHm capture the same data                                                                                                    |  |  |  |
|          | _SHm  | Commanded position            | _RPm and _SHm capture the same data                                                                                                    |  |  |  |
|          | _RLm  | Latched position              |                                                                                                    |  |  |  |
|          | _TI   | Input status                  |                                                                                                    |  |  |  |
|          | _OP   | Output<br>status              |                                                                                                    |  |  |  |
|          | _TSm  | Switches                      | Only bits 0-4 valid                                                                                                    |  |  |  |
|          | _SCm  | Stop code                     |                                                                                                    |  |  |  |
|          | _TTm  | Torque command                | The values recorded for torque are in the range of +/- 32767 where 0 is 0 torque, -32767 is -10 volt command output, and +32767 is +10 volt.                                                                                                    |  |  |  |
|          | _TVm  | Filtered<br>velocity          | This value will be 64 times greater than TV command                                                                                                    |  |  |  |
|          | _TDm  | Stepper<br>position           |                                                                                                    |  |  |  |

### Remarks

- Arguments listed as \_XXm are valid when m is a valid axis mask
- The order of args specified in RD corresponds with the array order specified in the RA command.
- the operand RD contains the address for the next array element for recording.
- When recording \_AFm, the returned value is signed. This means that when AQ is used to set unipolar inputs, values on the upper half of the voltage range are sign extended. Anding the value with \$0000FFFF will return the expected unsigned value.

## **Examples**

```
'Galil DMC Code Example
DM errora[50],errorb[50];'
RA errora[],errorb[];'
RD _TEA,_TEB;'
RC 1;'
RC 1;'
Begin recording, period is once every other servo sample
Begin motion

'The GalilTools Realtime scope can often be used as an alternative to record array.
```

©2015 Piezomotor. info@piezomotor.com

# **RE** Return from Error Routine

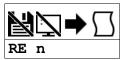

**Usage** RE n ... Arguments specified with an implicit, comma-separated order

## **Description**

The RE command is used to end subroutines in application code. An RE at the end of these routines causes a return to the main program. Specific automatic error subroutines require the use of the RE command to end the code correctly.

### **Arguments**

| Argume | nt Min | Max | Default | Resolution | Description                                                                            | Notes                                                                      |
|--------|--------|-----|---------|------------|----------------------------------------------------------------------------------------|----------------------------------------------------------------------------|
| n      | 0      | 1   | 0       | 1          | Determines state of interrupted trippoint when returning from an automatic subroutine. | n = 1 restores the interrupted<br>trippoint. n = 0 clears the<br>trippoint |

### **Remarks**

• The RE command is used to end the following error automatic subroutines.

| <b>Automatic Subroutines Used</b> | Notes                                                   |
|-----------------------------------|---------------------------------------------------------|
| #AMPERR                           | Only when using internal amps                           |
| #LIMSWI                           |                                                         |
| #POSERR                           |                                                         |
| #SERERR                           | Only when equipped with serial encoder firmware support |
| #TCPERR                           |                                                         |

- Care should be taken to ensure the error conditions are cleared when finishing the subroutine to avoid immediate re-entering of the error routine.
- To avoid returning to the main program on an interrupt, use the ZS command to zero the subroutine stack, then use JP to return to the desired location in code.
- RE 1 restores the trippoint that was interrupted by an automatic subroutine (like WT)
  - A motion trippoint like MF or MR requires the axis to be actively profiling in order to be restored with the RE 1 command.

## **Examples**

```
'Galil DMC Code Example
REM dummy loop
#a
JP #a
EN

#POSERR;' Begin Error Handling Subroutine
MG "ERROR";' Print message
SB 1;' Set output bit 1
RE;' Return to main program and clear trippoint
```

# REM Remark

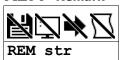

## **Description**

REM is used for comment lines. The REM statement is NOT a controller command. Rather, it is recognized by Galil PC software, which strips away the REM lines before downloading the DMC file to the controller.

NO (or ') should be used instead of REM for commenting in application code unless speed or program space is an issue.

### **Arguments**

| Argument | Value  | Description                                       | Notes                                                                                           |  |  |
|----------|--------|---------------------------------------------------|-------------------------------------------------------------------------------------------------|--|--|
| str      | String | Comment to be removed from code prior to download | This comment is not limited by the character limit of the controller, as it is never downloaded |  |  |

### **Remarks**

- REM differs from NO (or ') in the following ways:
  - 1. NO (or ') comments are downloaded to the controller and REM comments aren't
  - o 2. NO (or ') comments take up execution time and REM comments don't; therefore, REM should be used for code that needs to run fast.
  - 3. REM comments cannot be recovered when uploading a program but NO (or ') comments are recovered. Thus the uploaded program is less readable with REM.
  - o 4. NO (or ') comments take up program line space and REM lines don't.
  - 5. REM comments must be the first and only thing on a line, whereas NO (or ') can be used to place comments to the right of code (after a semicolon) on the same line

#### **Special Strings**

- REM DISABLE COMPRESSION
  - Inserting this line into the beginning of your application code disables Galiltools download compression utility. This is not a controller function.

# **Examples**

```
'Galil DMC Code Example
REM This comment will be stripped when downloaded to the controller
'This comment will be downloaded and takes some execution time
PRA= 1000;'this comment is to the right of the code
```

# **RI** Return from Interrupt Routine

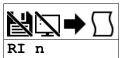

**Usage** RI n ... Arguments specified with an implicit, comma-separated order

### **Description**

The RI command is used to end the input interrupt subroutine.

The input interrupt subroutine begins with the label #ININT. An RI at the end of this routine causes a return to the main program.

### **Arguments**

| Argument | Min | Max | Default | Resolution | Description                        | Notes                                                                                                    |
|----------|-----|-----|---------|------------|------------------------------------|----------------------------------------------------------------------------------------------------|
| n        | 0   | 1   | 0       |            | l when refurning from an automatic | $\label{eq:n_n} \begin{split} n &= 0 \text{ clears the trippoint. } n = 1 \\ \text{restores the interrupted trippoint.} \end{split}$ |

### Remarks

- To avoid returning to the main program on an interrupt, use the command ZS to zero the subroutine stack. This turns the jump subroutine into a jump only.
  - http://www.galilmc.com/support/appnotes/optima/note2418.pdf
- If the program sequencer was interrupted while waiting for a trippoint, such as WT, RI 1 restores the trippoint on the return to the program. RI 0 clears the trippoint.
- A motion trippoint like MF or MR requires the axis to be actively profiling in order to be restored with the RI1 command.
- The RI command re-enables input interrupts.

## **Examples**

```
'Galil DMC Code Example
#a;II 1;JP #a;EN;' Program label
#ININT;' Begin interrupt subroutine
MG "INPUT INTERRUPT";' Print Message
SB 1;' Set output line 1
RI 1;' Return to the main program and restore trippoint
```

# RL Report Latched Position

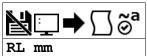

| Usage    | RL mm | Argument is an axis mask                 |
|----------|-------|------------------------------------------|
| Operands | _RLm  | Operand has special meaning, see Remarks |

## **Description**

The RL command will return the last position captured by the latch. The latch must first be armed by the AL command and then the appropriate input must be activated. Each axis uses a specific general input for the latch input; see the AL command for information on latch inputs.

### **Arguments**

| Argument | Min | Max | Default | Resolution      | Description                        | Notes |
|----------|-----|-----|---------|-----------------|------------------------------------|-------|
| mm       | Α   | Α   | Α       | Multi-Axis Mask | Axis to query for latched position |       |

### Remarks

- The armed state of the latch can be configured using the CN command.
- The Latch Function works with the main or auxiliary encoder.

### **Capturing Stepper Position using the Latch**

- When working with a stepper motor without an encoder, the latch can be used to capture the stepper position. Follow the steps below to achieve
  this.
- 1. Place a wire from the controller Step (PWM) output into the main encoder input, channel A+.
- 2. Connect the Direction (sign) output into the channel B+ input.
- 3. Configure the main encoder for Step/Direction using the CE command.
- 4. The latch will now capture the stepper position based on the pulses generated by the controller.

#### **Operand Usage**

• \_RLm contains the latched position of the specified axis.

# **Examples**

```
'Galil DMC Code Example
:JG 5000;' Set up to jog the A-axis
:BG A;' Begin jog
:AL A;' Arm the latch, assume that after about 2 seconds, input goes low
:RL A;' Report the latch
10000
```

RL applies to DMC40x0,DMC42x0,DMC41x3,DMC21x3,DMC18x6,DMC18x2,DMC30010,DMC500x0,DMC52xx0

# **RO** Realtime Offset

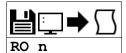

| Usage    | RO n         | Arguments specified with an implicit, comma-separated order |
|----------|--------------|-------------------------------------------------------------|
| Operands | _RO0<br>_RO1 | Operand has special meaning, see Remarks                    |

### **Description**

The RO command sets the hour offset from GMT time for the realtime clock feature. RO is used when synching the realtime clock with a TIME server. The TIME protocol provides GMT time, and RO allows for localization of time.

### **Arguments**

| Argument | Min | Max | Default | Resolution | Description             | Notes                      |
|----------|-----|-----|---------|------------|-------------------------|----------------------------|
| n        | -12 | 12  | 0       | 1          | Hourly time zone offset | Offsets based on GMT time. |

### **Remarks**

• The RO command requires hardware ordered with the -RTC feature

### **Operand Usage**

- \_RO0 contains the current GMT offset
- \_RO1 contains the value last received from a network TIME protocol server (See IH and RT)

### **Examples**

```
'Galil DMC Code Example
'Some Time Zone Examples:
RO -10;' Hawaii, USA
RO -9;' Alaska, USA
RO -8;' Pacific Time, US and Canada
RO -7;' Mountain Time, US and Canada
RO -6;' Central Time, US and Canada
RO -5;' Eastern Time, US and Canada
RO -3;' Buenos Aires, Argentina
RO 0;' London, England
RO 1;' Paris, France
RO 2;' Cairo, Egypt
RO 3;' Plovdiv, Bulgaria
RO 8;' Beijing, China
RO 9;' Tokyo, Japan
RO 10;' Melbourne, Australia
```

```
'Galil DMC Code Example
REM Changing Ro for Daylight Savings
RO -7: 'Pacific Daylight Time
REM Hit TIME server
IHE= 10,0,62,23<37>2
WT 10
JS #print
RO -8: 'Pacific Standard Time
IHE= 10,0,62,23<37>2
WT 10
JS #print
EN
#print; 'Print Time
MG _RT2{F2.0}; ": "{N}; 'Hour
MG _RT1{F2.0}; ': "{N}; 'Minute
MG _RT0{F2.0}; 'second
EN

'SAMPLE OUTPUT:
' 11: 23: 16
' 10: 23: 16
```

### RO applies to RIO, DMC30010

# Reference Position

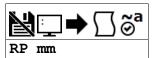

| Usage    | RP mm | Argument is an axis mask                 |
|----------|-------|------------------------------------------|
| Operands | _RPm  | Operand has special meaning, see Remarks |

## **Description**

The RP command returns the commanded reference position of the motor(s). RP command is useful when operating step motors since it provides the commanded position in steps when operating in stepper mode.

### **Arguments**

| Argument | jument Min Max Default |       | Resolution | Description     | Notes                                       |  |
|----------|------------------------|-------|------------|-----------------|---------------------------------------------|--|
| mm       | Α                      | A A A |            | Multi-Axis Mask | Axis Mask Axis to report commanded position |  |
|          | N                      | N     | N/A        | Multi-Axis Mask | Virtual axis to report commanded position   |  |

### Remarks

- The relationship between RP, TP and TE: TEA equals the difference between the reference position, RPA, and the actual position, TPA.
- RPm contains the commanded reference position for the specified axis.

# **Examples**

```
'Assume that A axis is commanded to be at the position 200
'The returned units are in quadrature counts.
:PF 7;' Position format of 7
:RP
200
 :RP A
200 Return the A motor reference position
:PF -6.0;' Change to hex format
:RP
 $0000c8
 :position = _RPA; 'Assign the variable, position, the value of RPA
```

```
'Galil DMC Code Example :GA N;' make A axis
             make A axis slave to N imaginary axis
:GR -1;'
              1:-1 gearing
:SPN= 10000
:PRN= 10000
:BG N;'
:RP N;'
              Begin motion
              Get master position
10000
:RP A;
              Get slave commanded position
-10000
```

RP applies to DMC40x0,DMC42x0,DMC41x3,DMC21x3,DMC18x6,DMC18x2,DMC30010,DMC500x0,DMC52xx0

# RS Reset

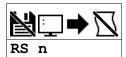

| Usage    | RS n | Arguments specified with an implicit, comma-separated order |
|----------|------|-------------------------------------------------------------|
| Operands | _RS  | Operand has special meaning, see Remarks                    |

## **Description**

The RS command resets the state of the processor to its power-on condition. The previously saved state of the hardware, along with parameter values and saved program, are restored.

### **Arguments**

| Argument | Min | Max | Default | Resolution | Description        | Notes                                                     |
|----------|-----|-----|---------|------------|--------------------|-----------------------------------------------------------|
| _ n      | _1  | 0   | 0       | 1          | Set behavior of RS | n = 0 peforms normal reset. $n = -1$ performs soft master |
| "        | -1  | U   | U       | 1          | command            | reset. See Remarks.                                       |

### Remarks

 A soft master reset performed by issuing RS -1 restores factory default settings without erasing the EEPROM. To restore saved EEPROM settings use RS with no arguments, or RS 0.

### **Operand Usage**

- \_RS returns the state of the processor on its last power-up condition. The value returned is the decimal equivalent of the 4 bit binary value shown below.
  - o Bit 3 For master reset error
  - o Bit 2 For program checksum error
  - o Bit 1 For parameter checksum error
  - Bit 0 For variable checksum error
- At startup the controller operating system verifies the firmware sector. If there is a checksum error shown by \_RS in firmware, it is not loaded and the controller will boot to monitor mode.
  - The #AUTOERR automatic subroutine will run if this error occurs and the subroutine is located in the program space.

## **Examples**

```
'Galil DMC Code Example
:RS;' Reset the hardware
:RS -1;' Perform a soft master reset
```

## RT Real Time

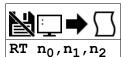

| Usage    | RT n                         | Arguments specified with an implicit, comma-separated order |
|----------|------------------------------|-------------------------------------------------------------|
| Operands | _RT0<br>_RT1<br>_RT2<br>_RT3 | Operand has special meaning, see Remarks                    |

### **Description**

The RT command provides the ability to set and query the current time on the realtime clock. RT can be set manually, or automatically with the TIME protocol (See IH).

# **Arguments**

| Argument       | Min | Max | Default | Resolution | Description           | Notes                         |
|----------------|-----|-----|---------|------------|-----------------------|-------------------------------|
| n <sub>0</sub> | 0   | 59  | 0       | 1          | Current seconds value |                               |
| n <sub>1</sub> | 0   | 59  | 0       | 1          | Current minutes value |                               |
| n <sub>2</sub> | 0   | 23  | 0       | 1          | Current hour value    | 24 hour clock used (no AM/PM) |

### Remarks

### **Operand Usage**

- \_RT0 contains the seconds field of the current time.
- \_RT1 contains the minutes field of the current time.
- \_RT2 contains the hours field of the current time.
- \_RT3 (without precision RTC circuitry) contains the days since the time was last set with the RT command or with the TIME protocol.
  - If neither event occured, \_RT3 contains the number of days since last power cycle.
  - With the precision RTC upgrade, use \_RY0 for the day of week counter.

## **Examples**

```
'Galil DMC Code Example
:RT 30,25,22;' Set time to 10:25:30 PM
```

```
'Galil DMC Code Example
RO -7;' set timezone
IHE= 10,0,62,23<37>2;' hit TIME server
WT 10
MG_RO1{$8.0};' print data from server
MG_RT2{F2.0},":"{N};' print hour
MG_RT1{F2.0},":"{N};' print minutes
MG_RT0{F2.0};' print seconds
EN
'Sample Output:
'$CF943C7B
' 13: 28: 43
```

### RT applies to RIO, DMC30010

# RY Real Year Calendar Function

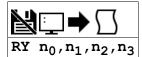

| Usage    | RY n                         | Arguments specified with an implicit, comma-separated order |  |  |  |  |
|----------|------------------------------|-------------------------------------------------------------|--|--|--|--|
| Operands | _RY0<br>_RY1<br>_RY2<br>_RY3 | Operand has special meaning, see Remarks                    |  |  |  |  |

### **Description**

RY provides a calender feature for the realtime chip. Available information is day of week, day of month, month of year, and year. RY can be set manually, or automatically with the TIME protocol (See IH). The state of the calender will persist through power cycle and Master Reset.

## Arguments

| Argument       | Min | Max | Default | Resolution | Description                                 | Notes                                                                                                    |
|----------------|-----|-----|---------|------------|---------------------------------------------|----------------------------------------------------------------------------------------------------|
| n <sub>0</sub> | 0   | 7   | 0       | 1          | Day of the week<br>to assign to<br>calender | n <sub>0</sub> = 0 disables calender feature. 1=Sunday, 2=Monday, 3=Tuesday, 4=Wednesday, 5=Thursday, 6=Friday, 7=Saturday |
| n <sub>1</sub> | 0   | 31  | 0       | 1          | Sets the current day of the month           |                                                                                                    |
| n <sub>2</sub> | 0   | 12  | 0       | 1          | Sets the current month of the year          | n <sub>2</sub> = 0 disables calender feature. 1=January, 2=February, 3=March,, 10=October, 11=November, 12=December        |
| ng             | 0   | 99  | 0       | 1          | Sets the current year                       | 0 - 99 corresponds to year 2000 through 2099                                                                               |

### Remarks

• The calender function is leap-year compliant.

### **Operand Usage**

- \_RY0 contains the current day of the week field
- \_RY1 contains the current day of the month field
- \_RY2 contains the current month of the year field
- RY3 contains the current year field

## **Examples**

```
'Galil DMC Code Example
:RY 6,19,2,10;' Set to Fri, February 19th, 2010
```

```
'Galil DMC Code Example
REM DISABLE COMPRESSION <- This String Disables GalilTools Compression
REM DISABLE COMPRESSION <- This String [
#print; call sub when time is needed

JS #printd+_RYO; 'helper subs w/ offsets

JS #printm+_RY2

MG _RY1{Z2.0},","{N}; 'print info

MG 2000+_RY3{Z4.0}

MG _RT2{F2.0},":"{N}

MG _RT1{F2.0},":"{N}

MG _RT0{F2.0}
     _RTO{F2.0}
REM The following Subs depend upon line spacing
REM Do not add or remove lines
#printd
MG "SUN
              "{N};EN
"{N};EN
MG "MON
              "{N};EN
"{N};EN
MG
     "TUE
MG
     "WED
MG
MG
MG
              "{N};EN
"{N};EN
     "THR
     "FRI
     "SAT
               "{N};EN
#printm
MG "JAN
MG "FEB
              "{N};EN
     "MAR
"APR
"MAY
              "{N}
                      ; EN
             "{N}
"{N}
                      ; EN
     "JUN "{N}
"JUL "{N}
"AUG "{N}
"SEP "{N}
              "{N};EN
                      ; EN
              "{N};EN
     "OCT
      "NOV
                      ; EN
     "DEC
               "{N};EN
```

'Example Output 'TUE MAY 11, 2010 '14: 07: 48

# RY applies to RIO,DMC30010

# **SA** Send Command

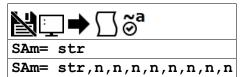

| Usage    | SAm= n                                                               | Arguments specified with a single axis mask and an assignment (=) |
|----------|----------------------------------------------------------------------|-------------------------------------------------------------------|
| Operands | _SAm0<br>_SAm1<br>_SAm2<br>_SAm3<br>_SAm4<br>_SAm5<br>_SAm6<br>_SAm7 | Operand has special meaning, see Remarks                          |

### **Description**

SA sends a command, and optionally receives a response, from one controller to another via Ethernet.

### **Arguments**

| Argument | Min            | Max           | Default | Resolution | Description                               | Notes |
|----------|----------------|---------------|---------|------------|-------------------------------------------|-------|
| m        | Α              | F             | N/A     | Handle     | Handle to specify for message output      |       |
| str      | 1 char         | 6 chars       | ""      | String     | String to send over handle                |       |
| n        | -2,147,483,648 | 2,147,483,647 | 0       | 1          | Value to send for the specified parameter |       |

### Remarks

- Strings are encapsulated by quotations. This will typically begin an SA command.
- n is a number, controller operand, variable, mathematical function, or string. The range for numeric values is 4 bytes of integer followed by two bytes of fraction.
- Typical usage would have the first argument as a string such as "KI" and the subsequent arguments as the arguments to the command:
  - Example SAF="KI", 1, 2 would send the command: KI1,2
  - SA automatically adds commas between two number values being sent.
- There is a 38 character maximum payload length for the SA command.

### **Operational Notes**

- 1. SA is non-blocking. A wait (e.g. WT10) must occur between successive calls to SA.
- 2. SA is not valid over a handle configured for Modbus (port 502).
- 3. When writing multi-threaded DMC code, send all traffic from only one thread.
- 4. The Galil that establishes the connection and issues the SA command is called the master. The Galil that receives the connection and answers the SA is the slave.
  - 1. For both controllers in a connection to be both masters and slaves, open two Ethernet handles. Each of the controllers is a master over one of the handles, and a slave on the other.

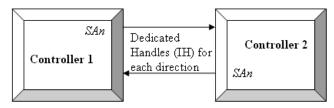

#### **Operand Usage**

- \_SAmn gives the value of the response to the command sent with an SA command.
  - The m value represents the handle A thru H and the n value represents the specific field returned from the controller (0-7).
  - If the specific field is not used, the operand will be -2^31.

## **Examples**

# SA applies to DMC40x0,DMC42x0,DMC41x3,DMC21x3,RIO,DMC30010,DMC500x0,DMC52xx0

# SB Set Bit

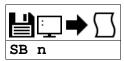

**Usage** SB n ... Arguments specified with an implicit, comma-separated order

## **Description**

The SB command sets a particular digital output. The SB and CB (Clear Bit) instructions can be used to control the state of output lines.

## **Arguments**

| Argument | Min   | Max   | Default | Resolution | Description                  | Notes                                |
|----------|-------|-------|---------|------------|------------------------------|--------------------------------------|
| n        | 1     | 4     | N/A     | 1          | General output bit to be set |                                      |
| n        | 1,000 | 6,999 | N/A     | 1          | Set Modbus slave bit         | See "SB via Modbus Slave" in Remarks |

## **Remarks**

• The state of the output can be read with the @OUT command

#### SB via Modbus Slave

- $n_0 = (SlaveAddress*10000) + (HandleNum*1000) + ((Module-1)*4) + (Bitnum-1)$ 
  - Slave Address is used when the ModBus device has slave devices connected to it and specified as Addresses 0 to 255. Please note that the use
    of slave devices for modbus are very rare and this number will usually be 0.
  - o HandleNum is the handle specifier where A is 1, B is 2 and so on.
  - Module is the position of the module in the rack from 1 to 16.
  - o BitNum is the I/O point in the module from 1 to 4

## **Examples**

```
'Galil DMC Code Example
#main
SB 5;' Set digital output 5
SB 1;' Set digital output 1
CB 5;' Clear digital output 5
CB 1;' Clear digital output 1
EN
```

```
'Galil DMC Code Example
#modbus
REM connect to modubs slave at IP address 192.168.1.50
IHH= 192,168,1,50<502>2
WT 100
SB 8001;'set bit 1 on modbus slave
WT 10
CB 8003;'set bit 3 on modbus slave
EN
```

For detailed information on connecting to a Modbus slave, see:

http://www.galilmc.com/techtalk/io-control/setting-up-and-rio-as-extended-io-for-a-controller/

# **SC** Stop Code

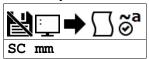

| Usage    | SC mm | Argument is an axis mask                 |
|----------|-------|------------------------------------------|
| Operands | _SCm  | Operand has special meaning, see Remarks |

## **Description**

The Stop Code command returns a number indicating why a motor has stopped.

## **Arguments**

| Argument | Min | Max | Default | Resolution      | Description             | Notes                                        |
|----------|-----|-----|---------|-----------------|-------------------------|----------------------------------------------|
| mm       | Α   | Α   | N/A     | Multi-Axis Mask | Axis to query stop code | Omitting argument shows stop code for A axis |

## **Remarks**

• When SC is issued, the controller reponds with a number for the axis queried. The number is interpreted as follows:

Stop Code Table

| Meaning                                                                                |  |
|----------------------------------------------------------------------------------------|--|
| Motors are running, independent mode                                                   |  |
| Motors decelerating or stopped at commanded independent position                       |  |
| Decelerating or stopped by FWD limit switch or soft limit FL                           |  |
| Decelerating or stopped by REV limit switch or soft limit BL                           |  |
| Decelerating or stopped by Stop Command (ST)                                           |  |
| Stopped by Abort input                                                                 |  |
| Stopped by Abort command (AB)                                                          |  |
| Decelerating or stopped by Off on Error (OE1)                                          |  |
| Stopped after finding edge (FE)                                                        |  |
| Stopped after homing (HM) or Find Index (FI)                                           |  |
| Stopped by selective abort input                                                       |  |
| Decelerating or stopped by encoder failure (OA1) (For controllers supporting OA/OV/OT) |  |
| Amplifier Fault (For controllers with internal drives)                                 |  |
| Stepper position maintenance error                                                     |  |
| Running in PVT mode                                                                    |  |
| PVT mode completed normally                                                            |  |
| PVT mode exited because buffer is empty                                                |  |
| Contour Running                                                                        |  |
| Contour Stopped                                                                        |  |
| ECAM Running                                                                           |  |
| ECAM Stopped                                                                           |  |
| Stopped due to EtherCAT communication failure                                          |  |
| Stopped due to EtherCAT drive fault                                                    |  |
| MC timeout                                                                             |  |
| Vector Sequence running                                                                |  |
| Vector Sequence stopped                                                                |  |
|                                                                                        |  |

• \_SCm contains the value of the stop code for the specified axis.

# **Examples**

```
'Galil DMC Code Example
tom = _SCA;' Assign the Stop Code of A axis to variable tom
```

SC applies to DMC40x0,DMC42x0,DMC41x3,DMC21x3,DMC18x6,DMC18x2,DMC30010,DMC500x0,DMC52xx0

# **SD** Switch Deceleration

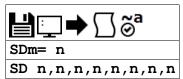

| <b>Usage</b> SDm= n Arguments specified with a single axis mask and an assignr |      | Arguments specified with a single axis mask and an assignment (=) |
|--------------------------------------------------------------------------------|------|-------------------------------------------------------------------|
|                                                                                | SD n | Arguments specified with an implicit, comma-separated order       |
| Operands _SDm Operand holds the value last set by the command                  |      | Operand holds the value last set by the command                   |

## **Description**

The Limit Switch Deceleration command (SD) sets the linear deceleration rate of the motors when a limit switch has been reached.

## **Arguments**

| Argument | rgument Min Max Default |               | Resolution | Description | Notes                        |                                         |
|----------|-------------------------|---------------|------------|-------------|------------------------------|-----------------------------------------|
| m        | Α                       | Α             | N/A        | Axis        | Axis to assign value         |                                         |
| n        | 1,024                   | 1,073,740,800 | 256,000    | 1,024       | Value of switch deceleration | Resolution changes with TM, see Remarks |

#### Remarks

- The resolution of the SD command is dependent upon the update rate setting (TM). With the default rate of TM 1000 the resolution is 1024 cnts/second^2. The equation to calculate the resolution of the AC command is:
  - Resolution = 1024\*(1000/TM)^2
  - Example:
    - With TM 500 the minimum AC setting and resolution is 4096 cnts/second^2
    - resolution =  $1024*(1000/500)^2 = 4096$
- The SD command may be changed during the move in JG move, but not in PR or PA move.

## **Examples**

```
'Galil DMC Code Example
#main
PR 10000; 'Specify position
AC 2000000; 'Specify acceleration rate
DC 1000000; 'Specify deceleration rate
SD 5000000; 'Specify Limit Switch Deceleration Rate
SP 5000; 'Specify slew speed
EN
```

SD applies to DMC40x0,DMC42x0,DMC41x3,DMC18x6,DMC30010,DMC500x0,DMC52xx0

# SH Servo Here

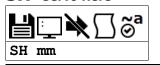

| <b>Usage</b> SH | mm | Argument is a | n axis mask |
|-----------------|----|---------------|-------------|
|-----------------|----|---------------|-------------|

## **Description**

The SH commands tells the controller to use the current motor position as the command position and to enable servo control at the current position.

## **Arguments**

| Argument | Min | Max | Default | Resolution      | Description    | Notes |
|----------|-----|-----|---------|-----------------|----------------|-------|
| mm       | Α   | Α   | Α       | Multi-Axis Mask | Axis to enable |       |

#### **Remarks**

- The SH command changes the coordinate system.
  - Therefore, all position commands given prior to SH, must be repeated. Otherwise, the controller produces incorrect motion.
- This command can be useful when the position of a motor has been manually adjusted following a motor off (MO) command.

### **Examples**

```
'Galil DMC Code Example
SH A;' servo on the A axis
```

```
Galil DMC Code Example
show how issuing SH clears position error
'by resetting the coordinate system
:MO A;'
:TE A;'
-12435
          disable the A axis
          check error on A axis
large error due to manual motion
:TP A;
          Check position
12435
:SH A; ':TE A; '
          enable A axis, doing so clears the error
          check error again
0
:TP A:'
          confirm position hasn't changed
12435
```

SH applies to DMC500x0,DMC40x0,DMC42x0,DMC41x3,DMC30010,DMC21x3,DMC18x6,DMC18x2,DMC52xx0

# SI Configure the special Galil SSI feature

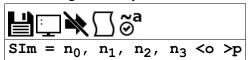

| Usage    | SIm= n | Arguments specified with a single axis mask and an assignment (=) |
|----------|--------|-------------------------------------------------------------------|
| Operands | _SIm   | Operand has special meaning, see Remarks                          |

## **Description**

The SI command enables and configures the controller to read SSI encoder data. Synchronous Serial Interface (SSI) allows for serial transmission of absolute position data (either binary or Gray code) from the encoder based on a timed clock pulse train from the controller. Connection between the controller and encoder is based on two signal lines, clock and data, which are usually differential for increased noise immunity. For each sequential clock pulse of the controller, the encoder transmits one data bit from shift registers on the encoder.

## **Arguments**

| Argument | Value | Description                                             | Notes                                                                 |
|----------|-------|---------------------------------------------------------|-----------------------------------------------------------------------|
| m        | А     | This input replaces main (TP) encoder data when enabled | SSI encoder tied to multi-function pins 1 and 2, see table in remarks |
|          | N     | This input replaces aux (TD) encoder data when enabled  | SSI encoder tied to multi-function pins 3 and 4, see table in remarks |

| Argument       | Min | Max | Default | Resolution | Description                                         | Notes                                                                          |
|----------------|-----|-----|---------|------------|-----------------------------------------------------|--------------------------------------------------------------------------------|
| n <sub>0</sub> | 0   | 1   | 0       | 1          | Enable SSI                                          | Location of decoded data depends on m                                          |
| n <sub>1</sub> | -31 | 31  | N/A     | 1          | Total number of bits of SSI (including status bits) | Negative=Rollover, Positive=No Rollover (see Remarks)                          |
| n <sub>2</sub> | 0   | 31  | N/A     | 1          | Number of single turn bits                          | n <sub>2</sub> <= n <sub>1</sub>                                               |
| ng             | 0   | 8   | N/A     | 1          | Number of status bits                               | Negative=Prepended status bits,<br>Positive=Appended status bits (see Remarks) |
| 0              | 4   | 26  | N/A     | 1          | Clock frequency                                     | See table below                                                                |
| р              | 1   | 2   | N/A     | 1          | Data Encoding                                       | 1 = Binary encoding; 2 = Gray Code                                             |

#### Clock Frequency (a)

| Value | Frequency (MHz) |
|-------|-----------------|
| 4     | 2               |
| 5     | 1.7             |
| 6     | 1.4             |
| 7     | 1.3             |
| 8     | 1.1             |
| 9     | 1.0             |
| 10    | 0.91            |
| 11    | 0.83            |
| 12    | 0.77            |
| 13    | 0.71            |
| 14    | 0.67            |
| 15    | 0.63            |
| 16    | 0.59            |
| 17    | 0.56            |
| 18    | 0.53            |
| 19    | 0.50            |
| 20    | 0.48            |
| 21    | 0.45            |
| 22    | 0.43            |
| 23    | 0.42            |
| 24    | 0.40            |
| 25    | 0.38            |
| 26    | 0.37            |

### **Remarks**

- SIm = ? Returns the configuration parameters
- n<sub>1</sub>: A positive number designates No Rollover. A negative number will cause the controller to act as an incremental encoder, allowing the encoder to count past the max value of the encoder. This prevents a discontinuity in servo error at the ends of the absolute data. When the controller is powered down, the rollover values are lost.
- n3: A negative number designates status bits as leading the SSI data. A positive number designates status bits as trailing the SSI data,
- The number of Multi-turn bits of the encoder is internally calculated by the following equation:
  - Multi-turn Bits = (Total Bits) (Single-Turn) (StatusBits)
- See Application Note 2438 for more information

- There are two items required when connecting an SSI encoder to the controller, special SSI firmware and a controller ordered with -SSI or -SER option.
- Clocking in SSI data has a timing overhead which may be non-negligible. In the event that clocking in data may have a negative effect on servo performance (e.g. using multiple encoders with a lowered TM sample rate) the controller will respond with an error mode. See #AUTOERR for more information. This error mode is very rare, and is expected to occur only in development.
- Axis must be in MO state prior to issuing the SI command.

#### SSI Pinout

| Label | Pin #, I/O 44 Pin | SSI Signal              |
|-------|-------------------|-------------------------|
| MF1+  | 35                | Main Axis Data + (D0+)  |
| MF1-  | 5                 | Main Axis Data - (D0-)  |
| MF2+  | 6                 | Main Axis Clock + (C0+) |
| MF2-  | 21                | Main Axis Clock - (C0-) |
| MF3+  | 22                | Aux Axis Data + (D0+)   |
| MF3-  | 36                | Aux Axis Data - (D0-)   |
| MF4+  | 37                | Aux Axis Clock + (C0+)  |
| MF4-  | 7                 | Aux Axis Clock - (C0-)  |

#### **Operands**

• \_SIm returns the value of the SSI encoder's status bits, as defined in n3. The returned decimal number represents an 8 bit binary value. The meaning of the status bits is defined by the encoder manufacturer.

## **Examples**

```
'Galil DMC Code Example
SIA= 1,25,25,0<10>1;' Encoder on axis A replaces main encoder (TP), 25 bits total, all single turn, no status
```

```
'Galil DMC Code Example
SIN= 1,25,25,0<10>1;' Encoder on axis A replaces aux encoder (TD)
SIA= 0;' Disable encoder on axis A main encoder input
```

```
'Galil DMC Code Example
SIA= 0;' Disable SSI on axis A
```

### SI applies to SER

# **SL** Single Step

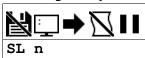

**Usage** SL n ... Arguments specified with an implicit, comma-separated order

# **Description**

The SL command is used to single-step through a program for debugging purposes. SL can be used after execution has paused at a breakpoint (BK). The argument n allows user to specify the number of lines to execute before pausing again.

# **Arguments**

| Argument | Min | Max | Default | Resolution | Description                               | Notes                                |
|----------|-----|-----|---------|------------|-------------------------------------------|--------------------------------------|
| n        | 1   | 255 | 1       | 1          | Number of lines to execute before pausing | If n is omitted, default value used. |

## **Remarks**

• The BK command resumes normal program execution.

# **Examples**

```
'Galil DMC Code Example

:BK 3; ' Pause at line 3 (the 4th line) in thread 0

:BK 5; ' Continue to line 5

:SL; ' Execute the next line
:SL 3; ' Execute the next 3 lines
:BK; ' Resume normal execution
```

## SM Subnet Mask

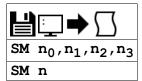

| Usage    | SM n | Arguments specified with an implicit, comma-separated order |
|----------|------|-------------------------------------------------------------|
| Operands | _SM0 | Operand has special meaning, see Remarks                    |

## **Description**

The SM command assigns a subnet mask to the controller. All packets sent to the controller whose source IP address is not on the subnet will be ignored by the controller. For example, for SM 255,255,0,0 and IA 10,0,51,1, only packets from IP addresses of the form 10.0.xxx.xxx will be accepted.

## **Arguments**

| Argument       | Min                | Max           | Default | Resolution | Description                                                                | Notes |
|----------------|--------------------|---------------|---------|------------|----------------------------------------------------------------------------|-------|
| n <sub>0</sub> | 0                  | 255           | 0       | 1          | Byte 3 of the Subnet mask                                                  |       |
| n <sub>1</sub> | 0                  | 255           | 0       | 1          | Byte 2 of the Subnet mask                                                  |       |
| n <sub>2</sub> | 0                  | 255           | 0       | 1          | Byte 1 of the Subnet mask                                                  |       |
| n3             | 0                  | 255           | 0       | 1          | Byte 0 of the Subnet mask                                                  |       |
| n              | -<br>2,147,483,648 | 2,147,483,647 | 0       | 1          | The full subnet mask specified as a signed 32 bit two's complement integer |       |

## **Remarks**

- n = ? will return the subnet mask of the controller as  $n_0, n_1, n_2, n_3$
- \_SMO contains the subnet mask representing a 32 bit signed number (Two's complement)
- Use the following equation to change the 4 byte subnet (n<sub>0</sub>,n<sub>1</sub>,n<sub>2</sub>,n<sub>3</sub>) to a single 32 bit number, n
  - $\circ$  n = (n<sub>0</sub>\*2^24) + (n<sub>1</sub>\*2^16) + (n<sub>2</sub>\*2^8) + n<sub>3</sub>
- For more information, see http://www.gailmc.com/techtalk/software/blocking-unwanted-ethernet-devices-from-connecting/

## **Examples**

```
'Galil DMC Code Example
SM 255,255,255;' Ignore all incoming Ethernet packets
SM 0,0,0,0;' Process all incoming Ethernet packets
```

SM applies to DMC40x0,DMC42x0,DMC41x3,RIO,DMC30010,DMC500x0,DMC52xx0

# SP Speed

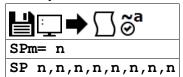

| Usage    | SPm= n | Arguments specified with a single axis mask and an assignment (=) |
|----------|--------|-------------------------------------------------------------------|
|          | SP n   | Arguments specified with an implicit, comma-separated order       |
| Operands | _SPm   | Operand holds the value last set by the command                   |

## **Description**

The SP command sets the slew speed of any or all axes for independent moves.

## **Arguments**

| Argument | Min | Max        | Default | Resolution | Description                          | Notes                                                                                   |
|----------|-----|------------|---------|------------|--------------------------------------|-----------------------------------------------------------------------------------------|
| m        | Α   | Α          | N/A     | Axis       | Axis to assign value                 |                                                                                         |
|          | N   | N          | N/A     | Axis       | Virtual axis to assign value         |                                                                                         |
| n        | 0   | 15,000,000 | 25,000  | 2          | Value of jog speed in<br>cnts/second | For MT settings of 1,-1,1.5 and -1.5 (Servos) - See<br>Remarks for Resolution details   |
|          | 0   | 3,000,000  | 25,000  | 2          | Value of jog speed in cnts/second    | For MT settings of 2,-2,2.5 and -2.5 (Steppers) - See<br>Remarks for Resolution details |
|          | 0   | 50,000,000 | 25,000  | 2          | Value of jog speed in cnts/second    | DMC-31000 set to AF>=5 - See Remarks for Resolution details                             |

#### Remarks

• Negative values will be interpreted as the absolute value

#### Resolution

- The resolution of the SP command is dependent upon the update rate setting (TM).
  - With the default rate of TM 1000 the resolution is 2 cnts/second.
  - The equation to calculate the resolution of the SP command is:
    - resolution = 2\*(1000/TM)
  - o example:
    - With TM 250 the resolution of the SP command is 8 cnts/second
    - resolution = 2\*(1000/250) = 8

## **Examples**

```
'Galil DMC Code Example
PR 2000,3000,4000,5000;'
Specify a,b,c,d parameter
SP 5000,6000,7000,8000;'
Specify a,b,c,d speeds
BG;'
Begin motion of all axes
AM C;'
After C motion is complete
''
'For vector moves, use the vector speed command (VS) to change the speed.
'SP is not a "mode" of motion like JOG (JG).
'Note: 2 is the minimum non-zero speed.
```

SP applies to DMC40x0,DMC42x0,DMC41x3,DMC21x3,DMC18x6,DMC18x2,DMC30010,DMC500x0,DMC52xx0

# SS Configure the special Galil BiSS feature

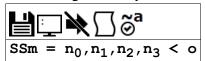

| Usage    | SSm= n | Arguments specified with a single axis mask and an assignment (=) |
|----------|--------|-------------------------------------------------------------------|
| Operands | _SSm   | Operand has special meaning, see Remarks                          |

# **Description**

The SS command enables and configures the controller to read BiSS encoder data. BiSS is an open-source, digital interface for encoders. BiSS is hardware compatible to the industrial standard SSI (Serial Synchronous Interface) but offers additional features and options.

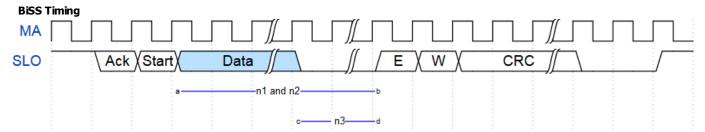

During Galil's servo interrupt, a clock (MA) will be transmitted for encoders configured for BiSS. The BiSS encoder responds by transmitting a serial data stream synchronized to the Galil's clock. The data stream has five important features as described below.

- 1. **Data**. Shown in the above timing diagram as the bit stream between *a* and *b*, *Data* contains the absolute position of the BiSS encoder. The length of the *Data*, in bits, is used for both the n<sub>1</sub> and n<sub>2</sub> arguments of the SS command.
- 2. **Zero Padding**. Some encoder manufacturers, namely Hengstler, pad the encoder data with trailing zero bits in the *Data* stream. This bit segment is shown between *c* and *d* above. The number of zero padding bits is the n<sub>3</sub> argument of the SS command.
- 3. **Error Bit**. Shown above as *E*, BiSS defines an Error bit that is transmitted by the encoder. It can be active high or low, depending on the manufacturer. Galil provides access to the Error bit via the SSm operand.
- 4. **Warning Bit.** Shown above as *W*, BiSS also defines a Warning bit that is transmitted by the encoder. It is also active high or low based on the encoder. Galil provides access to the Warning bit via the \_SSm operand.
- 5. **CRC**. The *Data, E* and *W* bits are all checked for validity via a 6-bit cyclic redundancy check, shown above as *CRC*. Galil provides access to the CRC validity via the SSm operand.

## **Arguments**

| Argument       | Min | Max | Default | Resolution | Description                                   | Notes                                     |
|----------------|-----|-----|---------|------------|-----------------------------------------------|-------------------------------------------|
| m              | Α   | А   | N/A     | Axis       | Specify BiSS to replace Main encoder register | Wire to multi-function lines 1 and 2 (1)  |
|                | N   | N   | N/A     | Axis       | Specify BiSS to replace Aux encoder register  | Wire to multi-function lines 3 and 4 (1)  |
| n <sub>0</sub> | 0   | 1   | 0       | 1          | Enable BiSS                                   | 0=disable, 1=enable                       |
| n <sub>1</sub> | -38 | 38  | N/A     | 1          | Number of <i>Data</i> bits                    | The sign of $n_1$ sets position mode. (2) |
| n <sub>2</sub> | 0   | 38  | N/A     | 1          | Number of <i>Data</i> bits                    |                                           |
| n <sub>3</sub> | 0   | 7   | N/A     | 1          | Number of zero padding bits                   |                                           |
| 0              | 4   | 26  | N/A     | 1          | Clock divider, defines MA frequency (3)       |                                           |

- (1) See chapter 3, section Feedback Inputs and Multi-Function (MF) Pins in the DMC-30000 user manual.
  - http://www.galil.com/downloads/manuals-and-data-sheets
- (2) The firmware will use the position data in one of two modes:
  - Absolute Mode, n<sub>1</sub> = n<sub>2</sub>. The controller will use the absolute position as transmitted by the encoder. If the position rolls over either from zero to the highest position, or from the highest position to zero, the controller will calculate an incorrect discontinuity in position error. Absolute Mode is typically used with linear encoder applications where the motor will not cross past zero or the highest position value.
  - Continuous Mode. n<sub>1</sub> = -n<sub>2</sub>. If the absolute position rolls over either from zero to the highest position, or from the highest position to zero, the firmware will artificially count past the absolute boundaries. This maintains continuity in the number line. Continuous Mode is typically used with rotary encoders that can move past their absolute range. When turning on the BiSS function with SS, the data first loaded in Continuous Mode is the same as Absolute Mode.
- (3) Galil recommends using o=9 for most encoders.
  - To calculate o for a desired frequency (f) in MHz, use the equation o=(10/f) 1. Round to the closest integer in range.

#### Remarks

- SIm=? Returns the configuration parameters.
- Axis must be in MO state prior to issuing the SS command.

#### **Required Hardware and Firmware**

• SS requires the **SER** part number adder at time of hardware order. Contact Applications to upgrade hardware already shipped.

#### **Operand Usage**

• \_SSm Returns 4 bits of axis status data where m is the axis.

#### SSm Bit Map

| <b>Bit Position</b> | Bit Meaning     | Bit value = 0 | Bit value = 1    | Description                                                              |
|---------------------|-----------------|---------------|------------------|--------------------------------------------------------------------------|
| 0                   | Timeout Status  | No timeout    | Timeout occurred | Timeout will be set if the encoder doesn't set the start bit within 30uS |
| 1                   | CRC Status      | CRC valid     | CRC invalid      | Indicates data validity                                                  |
| 2                   | Error bit (1)   | No Error      | Error            |                                                                          |
| 3                   | Warning bit (1) | No Warning    | Warning          |                                                                          |

• (1) The SY command must be set for the Error and Warning bits to report correctly. Consult the encoder documentation for definitions and active level of the Error and Warning bits.

#### **Error Handling**

- #SERERR is an automatic sub which will run in the event of the following encoder problems:
  - o Encoder Timeout
  - o CRC failure
  - Error bit set
  - Warning bit set
- · Error bit active state set with SY command.
- Warning bit active state set with SY command.

#### SS Command by Manufacturer

Axis A main encoder setup

| Manufacturer          | Part Number                  | SS Command          |
|-----------------------|------------------------------|---------------------|
| Hengstler ACURO       | AC58 1214 x x.xx BI x        | SSA = 1,26,26,0<13  |
| Hengstler ACURO       | AD36 1219 x x.xx BI x-xx     | SSA = 1,36,36,5<13  |
| Hengstler ACURO       | AC110 0017 x x.x xxx BI x-xx | SSA = 1,17,17,0<10  |
| Renishaw RESOLUTE (1) | RA 18B xx xxxx xx x          | SSA = 1,-19,19,0<10 |
| Renishaw RESOLUTE (1) | RL 26B xx xxxx xx x          | SSA = 1,27,27,0<14  |
| Renishaw RESOLUTE (1) | RL 36B xx xxxx xx x          | SSA = 1,37,37,0<10  |

• (1) Renishaw encoders transmit a leading zero in the *Data* field. A 26 bit encoder would use 27 for both n<sub>1</sub> and n<sub>2</sub>.

## **Examples**

```
'Galil DMC Code Example
 'Setup Renishaw RESOLUTE 26-bit linear encoder
 'Renishaw encoders have active low error and warning bits
'If the error bit is active or CRC fails
 'the encoder data should not be considered valid
 'Turn off output 1 and 3 if position data is not valid
SYA= 0; 'Set Error bit = Active Low - Set Warning bit = Active Low SSA= 1,27,27,0<9; '26-bit linear encoder, add 1 bit for leading zero on Renishaw TP; 'Get absolute position
#start
   ... continue setup
EN
#SERERR;' display error, shutdown axis if data is invalid
MG "SERERR ", _SSA{$4}; 'Display hex value of SS bit mask
MG "TC: ", _TC; 'Display any TC error codes
bisscode = _SSA; 'Query SS bit mask
IF (bisscode & $1); 'First bit in the mask is the Timout bit
MG "BiSS Timeout";
'Add timeout code hore
   'Add timeout code here
  SSA= 0; 'Turn off BiSS encoder
IF (bisscode & $2);'Second bit in the mask is the CRC validity bit
MG "Invalid CRC"
 'Add CRC failure code here, make the system safe
SSA= 0; 'Turn off BiSS
CB 1; 'Turn off output 1
CB 3; 'Turn off output 3
AB; 'Abort motion and program operation
ENDÍF
IF (bisscode & $4); 'Third bit in the mask is the error bit MG "Error Bit Set"; 'Add Error code here, make the system safe
 SSA= 0; 'Turn off Biss
CB 1; 'Turn off output 1
CB 3; 'Turn off output 3
AB; 'Abort motion and program operation
ENDIF
IF (bisscode & $8); Fourth bit in the mask is the warning bit
MG "Warning Bit Set";
 'Add Warning code here, Notify and log but don't stop motion XQ #logwarn,3;'Run routine to Log the warning and notify user
```

# **Errors**

| <b>Error Number</b> | Description                    | Cause                                                               |
|---------------------|--------------------------------|---------------------------------------------------------------------|
| 6                   | Number out of range            | Argument out of bounds                                              |
| 140                 | Serial Encoder Missing         | Encoder did not respond                                             |
| 143                 | TM Timed Out                   | Encoder start bit timed out                                         |
| 168                 | Interrupt time period too long | Controller calculates not enough time to complete data transmission |

# SS applies to SER

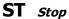

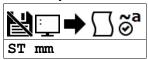

| Usage | ST mm | Argument is an axis mask |
|-------|-------|--------------------------|
|-------|-------|--------------------------|

# **Description**

The ST command stops motion on the specified axis. Motors will come to a decelerated stop.

## **Arguments**

| I | Argument | Min | Max | Default | Resolution      | Description                    | Notes |
|---|----------|-----|-----|---------|-----------------|--------------------------------|-------|
| I | mm       | Α   | ANS | Α       | Multi-Axis Mask | Axes to command to stop motion |       |

## **Remarks**

• If ST is sent from the host without an axis specification, program execution will stop in addition to motion.

# **Examples**

```
'Galil DMC Code Example
:ST A;' Stop motion on the A axis
:SC A;' Query A axis status
4 Indicates stopped by ST command
:MG _NO;' Check if code is running
1 Thread 0 running
:ST;' General stop
:MG _NO;' check code again
0 Thread 0 stopped
```

ST applies to DMC40x0,DMC42x0,DMC41x3,DMC21x3,DMC18x6,DMC18x2,DMC30010,DMC500x0,DMC52xx0

# SY Serial encoder BiSS active level

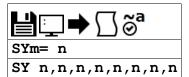

| <b>Usage</b> SYm= n Arguments specified with a single |  | Arguments specified with a single axis mask and an assignment (=) |  |
|-------------------------------------------------------|--|-------------------------------------------------------------------|--|
| SY n                                                  |  | Arguments specified with an implicit, comma-separated order       |  |
| Operands _SYm Operand holds the value last set        |  | Operand holds the value last set by the command                   |  |

## **Description**

This command is used to designate the active level of the Error and Warning bits when using the Galil BiSS upgrade. The BiSS protocol defines two bits which can be used by the encoder to signal various events.

# **Arguments**

| Argument Value |  | Description                          | Notes |
|----------------|--|--------------------------------------|-------|
| m A            |  | Assign setting to Main encoder input |       |
| N              |  | Assign setting to Aux encoder input  |       |

| Argument Value |  | Description                                        | Notes   |
|----------------|--|----------------------------------------------------|---------|
| <b>n</b> 0     |  | Warning bit = Active Low; Error bit = Active Low   |         |
| 1              |  | Warning bit = Active Low; Error bit = Active High  |         |
| 2              |  | Warning bit = Active High; Error bit = Active Low  |         |
| 3              |  | Warning bit = Active High; Error bit = Active High | Default |

#### **Remarks**

- The SY mask should be set appropriately to ensure that the #SERERR automatic subroutine will run when the bits are active, and that the \_SSn operand reports the fault state of the encoder correctly.
- Example of Warning and Alarm/Error bit use, Quoted from Renishaw Data Sheet L-9709-9005-03-A
  - Error (1 bit) "The error bit is active low: "1" indicates that the transmitted position information has been verified by the readhead's internal safety checking algorithm and is correct; "0" indicates that the internal check has failed and the position information should not be trusted. The error bit is also set to "0" if the temperature exceeds the maximum specification for the product."
  - Warning (1 bit) "The warning bit is active low: "0" indicates that the encoder scale (and/or reading window) should be cleaned. Note that the warning bit is not an indication of the trustworthiness of the position data. Only the error bit should be used for this purpose."

## **Examples**

'Galil DMC Code Example
'configure SY for Renishaw Resolute encoder
SYA= 0

SY applies to SER

# TA Tell amplifier error status

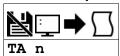

| Usage    | TA n                         | Arguments specified with an implicit, comma-separated order |
|----------|------------------------------|-------------------------------------------------------------|
| Operands | _TA0<br>_TA1<br>_TA2<br>_TA3 | Operand has special meaning, see Remarks                    |

## **Description**

The command returns the amplifier error status. The value is decimal and represents an 8 bit value. Bit 7 is most significant bit, 0 is least.

## **Arguments**

| Argument | Min | Max | Default | Resolution | Description                       | Notes |
|----------|-----|-----|---------|------------|-----------------------------------|-------|
| n        | 0   | 3   | N/A     | 1          | Selects amp status byte to return |       |

Tell Amplifier Error Status Bit Definition

|        | TA0              | TA1               | TA2                 | TA3        |       |
|--------|------------------|-------------------|---------------------|------------|-------|
| BIT #: | STATUS:          | STATUS:           | STATUS:             | STATUS:    | BIT # |
| 7      | 0                | 0                 | 0                   | 0          | 7     |
| 6      | 0                | 0                 | 0                   | 0          | 6     |
| 5      | 0                | 0                 | 0                   | 0          | 5     |
| 4      | 0                | 0                 | 0                   | 0          | 4     |
| 3      | Under Voltage    | 0                 | 0                   | 0          | 3     |
| 2      | Over Temperature | 0                 | 0                   | 0          | 2     |
| 1      | Over Voltage     | 0                 | 0                   | 0          | 1     |
| 0      | Over Current     | Hall Error A Axis | Peak Current A Axis | ELO Active | 0     |

## **Remarks**

- \_TAn Contains the amplifier error status. n = 0,1,2, or 3
- If a brushed-type servo motor is disabling and TA1 shows a Hall error, use the BR command to set the axis as a brushed axis. This causes the controller to ignore invalid Hall states.

# **Examples**

```
'Galil DMC Code Example
:TA 1
1 'bit 0 means Hall error for A axis
:TA 0
8 'bit 3 means under voltage error for amp
```

TA applies to DMC40x0,DMC42x0,DMC41x3,DMC21x3,DMC30010,DMC500x0,DMC52xx0

# TB Tell Status Byte

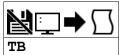

| <b>Usage</b> TB C |     | Command takes no arguments               |  |
|-------------------|-----|------------------------------------------|--|
| Operands          | _TB | Operand has special meaning, see Remarks |  |

# **Description**

The TB command returns status information from the controller as a decimal number. Each bit of the status byte denotes an active condition when the bit is set (high):

# **Arguments**

The following table describes the specific conditions reported with each bit of the TB report.

Tell Status Byte Response Bit Description

| Bit #                         | Status                                  |
|-------------------------------|-----------------------------------------|
| Bit 7                         | Executing application program           |
| Bit 6                         | N/A                                     |
| Bit 5                         | Contouring                              |
| Bit 4                         | Executing error or limit switch routine |
| Bit 3 Input Interrupt enabled |                                         |
| Bit 2                         | Executing input interrupt routine       |
| Bit 1                         | N/A                                     |
| Bit 0                         | Echo on                                 |

## **Remarks**

• \_TB Contains the status byte reported by the TB command

# **Examples**

```
'Galil DMC Code Example
:TB
33' Contouring on and Echo is on (2^5 + 2^0 = 32 + 1 = 33)
```

```
'Galil DMC Code Example
:TB;' Tell status information
129' Executing program and echo on (2^7 + 2^0 = 128 + 1 = 129)
```

# TC Tell Error Code

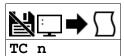

| <b>Usage</b> TC n Arguments specified with an implicit, comma-se |     | Arguments specified with an implicit, comma-separated order |
|------------------------------------------------------------------|-----|-------------------------------------------------------------|
| Operands                                                         | _TC | Operand has special meaning, see Remarks                    |

# **Description**

The TC command reports programming or command errors detected by the controller. The TC command returns a number between 1 and 255. This number is a code that reflects why a command was not accepted by the controller. This command is useful when the controller halts execution of a program or when the response to a command is a question mark.

# **Arguments**

| Argument Value |   | Description                                          | Notes   |
|----------------|---|------------------------------------------------------|---------|
| <b>n</b> 0     |   | Return the numerical code only                       | Default |
|                | 1 | Return the numerical code and human-readable message |         |

TC Error Code List

| <b>Tell Code Number</b> | Description                                                                   | Notes  |
|-------------------------|-------------------------------------------------------------------------------|--------|
| 1                       | Unrecognized command                                                          | 110105 |
| 2                       | Command only valid from program                                               |        |
| 3                       | Command not valid in program                                                  |        |
| 4                       | Operand error                                                                 |        |
| 5                       | Input buffer full                                                             |        |
| 6                       | Number out of range                                                           |        |
| 7                       | Command not valid while running                                               |        |
| 8                       | Command not valid while not running                                           |        |
|                         | Variable error                                                                |        |
| 9                       |                                                                               |        |
| 10                      | Empty program line or undefined label                                         |        |
| 11                      | Invalid label or line number                                                  |        |
| 12                      | Subroutine more than 16 deep                                                  |        |
| 13                      | JG only valid when running in jog mode                                        |        |
| 14                      | EEPROM check sum error                                                        |        |
| 15                      | EEPROM write error                                                            |        |
| 16                      | IP incorrect sign during position move or IP given during forced deceleration |        |
| 17                      | ED, BN and DL not valid while program running                                 |        |
| 18                      | Command not valid when contouring                                             |        |
| 19                      | Application strand already executing                                          |        |
| 20                      | Begin not valid with motor off                                                |        |
| 21                      | Begin not valid while running                                                 |        |
| 22                      | Begin not possible due to Limit Switch                                        |        |
| 24                      | Begin not valid because no sequence defined                                   |        |
| 25                      | Variable not given in IN command                                              |        |
| 28                      | S operand not valid                                                           |        |
| 29                      | Not valid during coordinated move                                             |        |
| 30                      | Sequence Segment Too Short                                                    |        |
| 31                      | Total move distance in a sequence > 2 billion                                 |        |
| 32                      | Segment buffer full                                                           |        |
| 33                      | VP or CR commands cannot be mixed with LI commands                            |        |
| 39                      | No time specified                                                             |        |
| 41                      | Contouring record range error                                                 |        |
| 42                      | Contour data being sent too slowly                                            |        |
| 46                      | Gear axis both master and follower                                            |        |
| 50                      | Not enough fields                                                             |        |
| 51                      | Question mark not valid                                                       |        |
| 52                      | Missing " or string too long                                                  |        |
| 53                      | Error in {}                                                                   |        |
| 54                      | Question mark part of string                                                  |        |
| 55                      | Missing [ or []                                                               |        |
| 56                      | Array index invalid or out of range                                           |        |
| 57                      | Bad function or array                                                         |        |
| 58                      | Bad command response                                                          | i.eGNX |
| 59                      | Mismatched parentheses                                                        |        |

| 60         | Download error - line too long or too many lines                              |                                               |
|------------|-------------------------------------------------------------------------------|-----------------------------------------------|
| 61         | Duplicate or bad label                                                        |                                               |
| 62         | Too many labels                                                               |                                               |
| 63         | IF statement without ENDIF                                                    |                                               |
| 65         | IN command must have a comma                                                  |                                               |
| 66         | Array space full                                                              |                                               |
| 67         | Too many arrays or variables                                                  |                                               |
| 71         | IN only valid in thread #0                                                    |                                               |
| 80         | Record mode already running                                                   |                                               |
| 81         | No array or source specified                                                  |                                               |
| 82         | Undefined Array                                                               |                                               |
| 83         | Not a valid number                                                            |                                               |
| 84         | Too many elements                                                             |                                               |
| 90         | Only A B C D valid operand                                                    |                                               |
| 97         | Bad Binary Command Format                                                     |                                               |
| 98         | Binary Commands not valid in application program                              |                                               |
| 99         | Bad binary command number                                                     |                                               |
| 100        | Not valid when running ECAM                                                   |                                               |
| 101        | Improper index into ET                                                        |                                               |
| 102        | No master axis defined for ECAM                                               |                                               |
| 103        | Master axis modulus greater than 256 EP value                                 |                                               |
| 104        | Not valid when axis performing ECAM                                           |                                               |
| 105        | EB1 command must be given first                                               |                                               |
| 106        | Privilege Violation                                                           |                                               |
| 110        | No hall effect sensors detected                                               |                                               |
| 111        | Must be made brushless by BA command                                          |                                               |
| 112        | BZ command timeout                                                            |                                               |
| 113        | No movement in BZ command                                                     |                                               |
| 114        | BZ command runaway                                                            |                                               |
| 118        | Controller has GL1600 not GL1800                                              |                                               |
| 119        | Not valid for axis configured as stepper                                      | La La La La Composition DCT                   |
| 120        | Bad Ethernet transmit                                                         | not valid for PCI                             |
| 121        | Bad Ethernet packet received                                                  | not valid for PCI                             |
| 123        | TCP lost sync                                                                 | not valid for PCI                             |
| 124        | Ethernet handle already in use                                                | not valid for PCI                             |
| 125        | No ARP response from IP address  Closed Ethernet handle                       |                                               |
| 126<br>127 |                                                                               | not valid for PCI                             |
|            | Illegal Modbus function code                                                  | not valid for PCI                             |
| 128        | IP address not valid                                                          |                                               |
| 130        | Remote IO command error  Serial Port Timeout                                  | not valid for PCI                             |
| 131<br>132 |                                                                               | not valid for PCI, See Remarks                |
| 133        | Analog inputs not present  Command not valid when locked / Handle must be UDP | not valid for PCI                             |
| 134        | All motors must be in MO for this command                                     | Hot valid for PCI                             |
| 135        | Motor must be in MO                                                           |                                               |
| 136        | Invalid Password                                                              |                                               |
| 137        |                                                                               |                                               |
| 138        | Invalid lock setting Passwords not identical                                  |                                               |
| 140        | Serial encoder missing                                                        | Valid for BiSS support                        |
| 141        | Feature not supported                                                         | valid for DDS support                         |
| 143        | TM timed out                                                                  | Valid on SER firmware (SSI and BiSS           |
| 144        | Incompatible with encoder type                                                | Valid on RIO with encoder inputs              |
| 160        | BX failure                                                                    | valid off 100 with effective inputs           |
| 161        | Sine amp axis not initialized                                                 |                                               |
| 163        | IA command not valid when DHCP mode enabled                                   |                                               |
| 164        | Exceeded maximum sequence length, BGS or BGT is required                      |                                               |
| 166        | Unable to set analog output                                                   | 30000 Hardware, see AO                        |
| 180        | Duplicate EtherCAT station ID or cable position                               | DMC500x0 firmware only                        |
| 181        | EtherCAT initialization Timeout                                               | DMC500x0 firmware only                        |
| 182        | EtherCAT initialization timeout  EtherCAT drive not present                   | DMC500x0 firmware only                        |
|            |                                                                               | ,                                             |
| 183        | Not valid when EtherCAT network is up                                         | DMC500x0 firmware only DMC500x0 firmware only |
| 10/        |                                                                               |                                               |
| 184<br>185 | EtherCAT lost sync  Drive not currently in fault state                        | DMC500x0 firmware only                        |

|     | i                                       |                        |
|-----|-----------------------------------------|------------------------|
| 187 | DMC500x0 firmware only                  |                        |
| 188 | Not valid when EtherCAT network is down | DMC500x0 firmware only |
| 189 | Not valid with this motor type          | DMC500x0 firmware only |

#### Remarks

- TC command accepts? as a query. This is equivalent to TC or TC 0
- After TC has been read, the error code is set to zero.
- \_TC contains the value of the error code. Use of the operand does not clear the error code.
- Note: Error code 131 means that an RS232/USB timeout is being generated while trying to transmit data to the serial port.
  - This is usually caused by MG. Numerous timeouts on serial communication can cause a slowdown in DMC code execution and should be avoided.

## **Examples**

```
'Galil DMC Code Example
:GF32;' Bad command
?
:TC 1;' Tell error code
1 Unrecognized command
```

 $TC\ applies\ to\ DMC500x0, DMC40x0, DMC42x0, DMC41x3, DMC30010, DMC21x3, RIO, DMC18x6, DMC18x2, DMC52xx0, DMC41x3, DMC30010, DMC21x3, DMC30010, DMC41x3, DMC30010, DMC41x3, DMC41x3, DMC30010, DMC41x3, DMC41x3, DMC4$ 

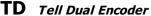

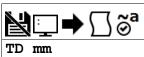

| Usage    | TD mm | Argument is an axis mask                 |
|----------|-------|------------------------------------------|
| Operands | _TDm  | Operand has special meaning, see Remarks |

# **Description**

The TD command returns the current position of the dual (auxiliary) encoder input. When operating with stepper motors, the TD command returns the number of counts that have been output by the controller.

## **Arguments**

| Argument | Min | Max | Default | Resolution      | Description                                       | Notes |
|----------|-----|-----|---------|-----------------|---------------------------------------------------|-------|
| mm       | Α   | Α   | Α       | Multi-Axis Mask | Axis to report dual (auxiliary) encoder position. |       |

## **Remarks**

• Auxiliary encoders are not available for a stepper axis or for the axis where output compare is used.

## **Operand Usage**

• \_TDm reports the dual encoder position for the specified axis.

# **Examples**

```
'Galil DMC Code Example
:TD A;' Return the A motor Dual encoder
200
:dual= _TDA;' Assign the variable, DUAL, the value of TDA
```

TD applies to DMC40x0,DMC42x0,DMC41x3,DMC21x3,DMC18x6,DMC18x2,DMC30010,DMC500x0,DMC52xx0

# TE Tell Error

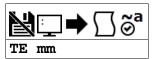

| Usage    | TE mm | Argument is an axis mask                 |
|----------|-------|------------------------------------------|
| Operands | _TEm  | Operand has special meaning, see Remarks |

## **Description**

The TE command returns the current error in the control loop.

The command returns the position error of the motor(s), which is the difference between commanded (RP) and actual (TP) position.

## **Arguments**

| Argument | Min | Max | Default | Resolution      | Description                   | Notes |
|----------|-----|-----|---------|-----------------|-------------------------------|-------|
| mm       | Α   | Α   | Α       | Multi-Axis Mask | Axis to report position error |       |

#### Remarks

- Under normal operating conditions with servo control, the position error should be small. The position error is typically largest during acceleration and deceleration.
- The Tell Error command is not valid for step motors since they operate open-loop.

## **Operand Usage**

• \_TEm contains the current position error value for the specified axis.

## **Examples**

```
'Galil DMC Code Example
:TE;' Return all position errors
5, -2, 0, 6
:TE A;' Return the A motor position error
5
:TE B;' Return the B motor position error
-2
:error = _TEA;' Sets the variable, Error, with the A-axis position error
```

```
'Galil DMC Code Example
:TE A;' Return the A motor position error
5
```

 $@2015 \ Piezomotor. \ info@piezomotor.com\\$ 

# TH Tell Ethernet Handle

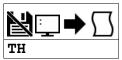

Usage TH Command takes no arguments

## **Description**

The TH command returns a list of data pertaining to the Galil's Ethernet connection. This list begins with the IP address and Ethernet address (physical address), followed by the status of each handle indicating connection type and IP address.

## **Arguments**

TH is an interrogation command with no parameters

### **Remarks**

• If no handles are shown as AVAILABLE, the controller will be unable to create or accept more Ethernet connections with TCP or UDP. Ping will still function when all handles are taken.

# **Examples**

```
'Galil DMC Code Example
:TH
CONTROLLER IP ADDRESS 10,51,0,87 ETHERNET ADDRESS 00-50-4C-40-00-F7
IHA TCP PORT 1050 TO IP ADDRESS 10,51,0,89 PORT 1000
IHB TCP PORT 1061 TO IP ADDRESS 10,51,0,89 PORT 1001
IHC TCP PORT 1012 TO IP ADDRESS 10,51,0,93 PORT 1002
IHD TCP PORT 1023 TO IP ADDRESS 10,51,0,93 PORT 1003
IHE AVAILABLE
IHF AVAILABLE
```

TH applies to DMC40x0,DMC42x0,DMC41x3,DMC21x3,RIO,DMC30010,DMC500x0,DMC52xx0

# TI Tell Inputs

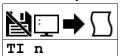

| Usage    | TI n          | Arguments specified with an implicit, comma-separated orde |  |  |  |  |
|----------|---------------|------------------------------------------------------------|--|--|--|--|
| Operands | _TI0<br>_TI10 | Operand has special meaning, see Remarks                   |  |  |  |  |

# **Description**

The TI command returns the state of the inputs in banks of 8 bits, or 1 byte. The value returned by this command is decimal and represents an 8 bit value (decimal value ranges from 0 to 255). Each bit represents one input where the LSB is the lowest input number and the MSB is the highest input bit.

## **Arguments**

| Argument   | Value | Description                   | Notes                                 |
|------------|-------|-------------------------------|---------------------------------------|
| <b>n</b> 0 |       | Report status of Inputs 1-8   | Default                               |
|            | 10    | Report status of Inputs 81-82 | Auxiliary encoder inputs. See Remarks |

## **Remarks**

- For n = 10, the auxiliary encoder channels A and B can be used as additional IO. Only 2 inputs are available, resulting in a value of 255-252 reported by TI10.
  - See the User manual for more details.

#### **Operand Usage**

- \_TIn contains the status byte of the input block specified by 'n'.
  - Note that the operand can be masked to return only specified bit information see section on Bit-wise operations.

# **Examples**

```
'Galil DMC Code Example
:TI 0 tell input state on bank 0
8 Bit 3 is high, others low
:input= _TIO;' Sets the variable, input, with the TIO value
:input= ?
8.0000
```

# TIME Time Operand

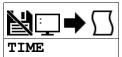

| Usage    | variable= TIME | Holds a value                            |
|----------|----------------|------------------------------------------|
| Operands | TIME           | Operand has special meaning, see Remarks |

# **Description**

The TIME operand returns the value of the internal free running, real time clock.

The returned value represents the number of servo loop updates and is based on the TM command. The default value for the TM command is 1000. With this update rate, the operand TIME will increase by 1 count every update of approximately 1000usec. The clock is reset to 0 with a standard reset or a master reset.

## **Arguments**

TIME is an operand and has no parameters

## Remarks

- The keyword, TIME, does not require an underscore (\_) as with the other operands.
- TIME will increment up to +2,147,483,647 before rolling over to -2,147,483,648 and continuing to count up.
  - TIME rollover occurs after ~24-25 days of on-time at TM 1000 with no reset.
- TM 1000 will actually set an update rate of 976 microseconds. Thus the value returned by the TIME operand will be off by 2.4% of the actual time.

## **Examples**

```
'Galil DMC Code Example
MG TIME;' Display the value of the internal clock
t1= TIME;' Sets the variable t1 to the TIME value
```

# TK Peak Torque Limit

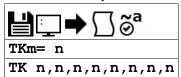

| <b>Usage</b> TKm= n Arguments specified with a single axis mask and an assignment |      |                                                             |  |
|-----------------------------------------------------------------------------------|------|-------------------------------------------------------------|--|
|                                                                                   | TK n | Arguments specified with an implicit, comma-separated order |  |
| Operands                                                                          | _TKm | Operand holds the value last set by the command             |  |

## **Description**

The TK command sets the peak torque limit on the motor command output. This command works with the TL command which sets the continuous torque limit. When the average torque is below TL, the motor command signal can go up to the TK (Peak Torque) limit for a short amount of time.

## **Arguments**

| Αı | rgument | Min | Max    | Default | Resolution | Description                | Notes                                |
|----|---------|-----|--------|---------|------------|----------------------------|--------------------------------------|
|    | m       | Α   | Α      | N/A     | Axis       | Axis to assign value       |                                      |
|    | n       | 0   | 9.9982 | 0       | 20/65,536  | Value of peak torque limit | n = 0 disables the peak torque limit |

## **Remarks**

- TK provides the absolute value of the peak torque limit for -/+ torque outputs
- Peak torque can be achieved for approximately 1000 samples upon initial command from 0V torque.
- If TK is set lower than TL, then TL is the maximum command output under all circumstances.

## **Examples**

```
'Galil DMC Code Example
TLA= 7;' Limit A-axis to a 7 volt average torque output
TKA= 9.99;' Limit A-axis to a 9.99 volt peak torque output
```

TK applies to DMC40x0,DMC42x0,DMC41x3,DMC21x3,DMC18x6,DMC18x2,DMC30010,DMC500x0,DMC52xx0

# TL Torque Limit

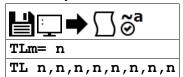

| <b>Usage</b> TLm= n Arguments specified with a single axis mask and an assignment |      |                                                             |  |
|-----------------------------------------------------------------------------------|------|-------------------------------------------------------------|--|
|                                                                                   | TL n | Arguments specified with an implicit, comma-separated order |  |
| Operands                                                                          | _TLm | Operand holds the value last set by the command             |  |

## **Description**

The TL command sets the limit on the motor command output. This limit is designed to prevent over current to motors with lower current rating than the drive.

TL works along with the TK (Peak torque) command to control output current to the motor.

## **Arguments**

| Argument | Min | Max    | Default | Resolution | Description           | Notes |
|----------|-----|--------|---------|------------|-----------------------|-------|
| m        | Α   | Α      | N/A     | Axis       | Axis to assign value  |       |
| n        | 0   | 9.9982 | 9.9982  | 20/65,536  | Value of torque limit |       |

### Remarks

- TL sets the absolute torque maximum for negative and positive torque
  - For example, TL of 5 limits the motor command output to 5 volts maximum and -5 volts minimum
- The maximum torque limit is different for certain amplifier configurations at a specific AG setting. These cases are listed below.

| Amplifier             | AG setting (current rating) | TL limit |
|-----------------------|-----------------------------|----------|
| DMC-3xx12             | 2 (1.6 A/V)                 | 6.2500   |
| DMC-3xx17 (MT 1,or-1) | 2 (1.6 A/V)                 | 6.2500   |

## **Examples**

```
'Galil DMC Code Example
:TL 1;' Limit A-axis to 1 volt
:TL ?;' Return limit for A axis
1.0000
```

TL applies to DMC40x0,DMC42x0,DMC41x3,DMC21x3,DMC18x6,DMC18x2,DMC30010,DMC500x0,DMC52xx0

# TM Update Time

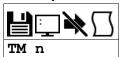

| Usage    | TM n | Arguments specified with an implicit, comma-separated order |
|----------|------|-------------------------------------------------------------|
| Operands | _TM  | Operand holds the value last set by the command             |

## **Description**

The TM command sets the sampling period of the control loop. The units of this command are microseconds. A negative number turns off the servo loop.

## **Arguments**

| Argument | Min | Max   | Default | Resolution | Description                  | Notes                                                            |
|----------|-----|-------|---------|------------|------------------------------|------------------------------------------------------------------|
| n        | 125 | 5,000 | 1,000   | 31.25      | Set the sample time in usecs | The minimum value varies based on firmware usage.<br>See Remarks |

#### Remarks

- TM 1000 will actually set an update rate of 976 microseconds. Thus the value returned by the TIME operand will be off by 2.4% of the actual time.
- If a higher sampling frequency is required, please contact Galil.
- The minimum allowed TM setting for the controller is listed in the tables below:
- The following commands are automatically scaled to adjust for changes in sample time.
  - o AC
  - o AS
  - AT
  - o DC
  - FA
  - FV
  - HV
  - o JG
  - KP
  - NBNF
  - o NZ
  - o PL
  - SD
  - SP
  - VAVD
  - VS
  - WT
- The following commands are NOT automatically scaled to adjust for changes in sample time
  - o BW
  - o DR
  - o DT
  - IT
  - KDKI
  - TIME
  - o TK
  - TV
  - TW
- For more infomation see:
  - [http://www.galilmc.com/techtalk/motion-controllers/time-based-commands-on-accelera-controllers/]

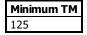

## **Examples**

```
'Galil DMC Code Example
TM -1000;' Turn off internal clock
TM 2000;' Set sample rate to 2000 msec
TM 1000;' Return to default sample rate
```

TM applies to DMC40x0,DMC42x0,DMC41x3,DMC21x3,DMC18x6,DMC18x2,DMC30010,DMC500x0,DMC52xx0

# TP Tell Position

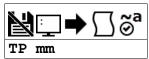

| Usage    | TP mm | Argument is an axis mask                 |
|----------|-------|------------------------------------------|
| Operands | _TPm  | Operand has special meaning, see Remarks |

## **Description**

The TP command returns the current position of the motor.

## **Arguments**

| Argument | Min | Max | Default | Resolution      | Description                   | Notes |
|----------|-----|-----|---------|-----------------|-------------------------------|-------|
| mm       | Α   | Α   | Α       | Multi-Axis Mask | Axis to report motor position |       |

## Remarks

- \_TPm contains the current position value for the specified axis.
- Omitting mm returns the position of all axes

# **Examples**

```
'Galil DMC Code Example
'Assume the A-axis is at the position 200 (decimal)
'The returned parameter units are in quadrature counts.

:PF 7;' Position format of 7
:TP;' Return A position
200
:PF -6.0;' Change to hex format
:TP A;' Return A in hex
$0000C8
:position = _TPA;' Assign the variable, position, the value of TPA
```

TP applies to DMC40x0,DMC42x0,DMC41x3,DMC21x3,DMC18x6,DMC18x2,DMC30010,DMC500x0,DMC52xx0

# TR Trace

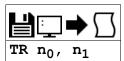

 Usage
 TR n ...
 Arguments specified with an implicit, comma-separated order

## **Description**

The TR command causes each instruction in a program to be sent out the communications port prior to execution. The trace command is useful in debugging programs.

## **Arguments**

| Argument       | Min | Max | Default | Resolution | Description                     | Notes                                               |
|----------------|-----|-----|---------|------------|---------------------------------|-----------------------------------------------------|
| n <sub>0</sub> | 0   | 1   | 0       | 1          | Set status of trace function    | $n_0 = 0$ or null disables Trace. $n_0 = 1$ enables |
|                | · · | _   | · ·     | _          |                                 | trace.                                              |
| n <sub>1</sub> | 0   | 63  | 63      | 1          | Set threads to trace by bitmask | Firmware rev 1.2a or newer. See Remarks             |
|                | 0   | 15  | 15      | 1          |                                 | Firmware rev 1.1c or earlier                        |

## Remarks

- n<sub>1</sub> sets a 1-byte bitmask which determines which threads will run. Bit n set corresponds to thread n traced.
  - $\circ$  For example, setting bit 2 and 3 sets TR to trace threads 2 and 3. (2^2 + 2^3 = 4 + 8 = 12. TR 1,12 is issued)
- Omitting n<sub>1</sub> sets it to the default maximum value to enable trace on all threads.
- Note: The lines following the Line Continuation Character (`) will not be displayed in the trace output.

```
'Galil DMC Code Example
#a
a= 123`
456;'not displayed with TR1 output
EN
```

# **Examples**

```
'Galil DMC Code Example
:'Turn on trace during a program execution
:LS
0 MGTIME
1 WT1000
2 JP0
:XQ
18003461.0000
18004461.0000
18005461.0000
:TR 1
2 JPO
0 MGTIME
18006461.0000
1 WT1000
2 JP0
0 MGTIME
18007461.0000
1 WT1000
:TR 0
18008461.0000
18009461.0000
:ST
```

©2015 Piezomotor. info@piezomotor.com

## TS Tell Switches

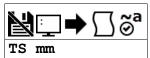

| Usage    | TS mm | Argument is an axis mask                 |
|----------|-------|------------------------------------------|
| Operands | _TSm  | Operand has special meaning, see Remarks |

# **Description**

The TS command returns information including axis-specific IO status, error conditions, motor condition and state. The value returned by this command is decimal and represents an 8 bit value (decimal value ranges from 0 to 255).

## **Arguments**

| Argument | Min | Max | Default | Resolution      | Description                  | Notes |
|----------|-----|-----|---------|-----------------|------------------------------|-------|
| mm       | Α   | Α   | Α       | Multi-Axis Mask | Axes to report axis switches |       |

#### Remarks

• Each bit of the TS response represents the following status information when the bit is set (1).

|       | T                                  |
|-------|------------------------------------|
| Bit # | Status                             |
| Bit 7 | Axis in motion                     |
| Bit 6 | Position error exceeds error limit |
| Bit 5 | Motor off                          |
| Bit 4 | Reserved (0)                       |
| Bit 3 | Forward Limit switch inactive      |
| Bit 2 | Reverse Limit switch inactive      |
| Bit 1 | Home switch status                 |
| Bit 0 | Position Latch has occurred        |

• For active high or active low configuration (CN command), the limit switch bits are '1' when the switch is inactive and '0' when active.

#### **Operand Usage**

• \_TSm contains the current status of the switches for the specified axis.

# **Examples**

```
'Galil DMC Code Example
:v1= _TSA;' Assigns value of TSA to the variable v1
:v1= ?;' Interrogate value of variable v1
15 (returned value) Decimal value corresponding to bit pattern 00001111
A axis not in motion (bit 7 - has a value of 0)
A axis error limit not exceeded (bit 6 has a value of 0)
A axis motor is on (bit 5 has a value of 0)
A axis forward limit is inactive (bit 3 has a value of 1)
A axis reverse limit is inactive (bit 2 has a value of 1)
A axis home switch is high (bit 1 has a value of 1)
A axis latch is not armed (bit 0 has a value of 1)
```

TS applies to DMC40x0,DMC42x0,DMC41x3,DMC21x3,DMC18x6,DMC18x2,DMC30010,DMC500x0,DMC52xx0

# TT Tell Torque

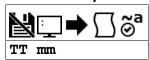

| Usage    | TT mm | Argument is an axis mask                 |
|----------|-------|------------------------------------------|
| Operands | _TTm  | Operand has special meaning, see Remarks |

## **Description**

The TT command reports the value of the analog output signal, which is a number between -9.998 and 9.998 volts.

## **Arguments**

| Argument | Min | Max | Default | Resolution      | Description                          | Notes |
|----------|-----|-----|---------|-----------------|--------------------------------------|-------|
| mm       | Α   | Α   | Α       | Multi-Axis Mask | Axis to report output torque command |       |

## **Remarks**

- Torque output is limited by the value set for the TL command.
- \_TTm contains the value of the torque for the specified axis.

# **Examples**

```
'Galil DMC Code Example
:v1= _TTA;' Assigns value of TTA to variable, v1
:TT A;' Report torque on A
-0.2843
```

TT applies to DMC40x0,DMC42x0,DMC41x3,DMC21x3,DMC18x6,DMC18x2,DMC30010,DMC500x0,DMC52xx0

# TV Tell Velocity

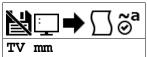

| Usage    | TV mm | Argument is an axis mask                 |
|----------|-------|------------------------------------------|
| Operands | _TVm  | Operand has special meaning, see Remarks |

# **Description**

The TV command returns the actual velocity of the axes in units of encoder count/s. The value returned includes the sign bit for direction.

## **Arguments**

| Argument | Min | Max | Default | Resolution      | Description             | Notes |
|----------|-----|-----|---------|-----------------|-------------------------|-------|
| mm       | Α   | Α   | Α       | Multi-Axis Mask | Axis to report velocity |       |

## **Remarks**

- The TV command is computed using a special averaging filter (over approximately 0.25 sec for TM1000). Therefore, TV will return average velocity, not instantaneous velocity.
- \_TVm contains the value of the velocity for the specified axis.

## **Examples**

```
'Galil DMC Code Example
:vela= _TVA;' Assigns value of A-axis velocity to the variable VELA
:TV A;' Returns the A-axis velocity
3420
```

TV applies to DMC40x0,DMC42x0,DMC41x3,DMC21x3,DMC18x6,DMC18x2,DMC30010,DMC500x0,DMC52xx0

# TW Timeout for MC trippoint

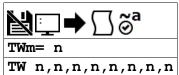

| Usage    | TWm= n | Arguments specified with a single axis mask and an assignment (=) |
|----------|--------|-------------------------------------------------------------------|
|          | TW n   | Arguments specified with an implicit, comma-separated order       |
| Operands | _TWm   | Operand holds the value last set by the command                   |

## **Description**

The TW command sets the timeout time for the MC trippoint. The TW command sets the timeout in msec to declare an error if the MC command is active and the motor is not at or beyond the actual position within n msec after the completion of the motion profile. If a timeout occurs, then the MC trippoint will clear and the stopcode will be set to 99. A running program will jump to the special label #MCTIME, if located in the application code.

## **Arguments**

| Argument | Min | Max    | Default | Resolution | Description                                | Notes                       |
|----------|-----|--------|---------|------------|--------------------------------------------|-----------------------------|
| m        | Α   | Α      | N/A     | Axis       | Axis to assign value                       |                             |
| n        | -1  | 32,767 | 32,766  | 1          | Set the timeout in msec for the MC command | n = -1 disables the timeout |

## **Remarks**

• The EN command should be used to return from the #MCTIME subroutine.

# **Examples**

```
'Galil DMC Code Example
TWA= 1000;' set timeout time for MC to 1000 for A axis
var= _TWA;' set value of TW for A axis to variable, var
```

```
'Galil DMC Code Example
TWA= 5000;' set MC timeout to 5 seconds
PRA= 10000;' set move length
BG A
MC A
MG "Move done";' message when move completes
EN
'

#MCTIME
'code when motor doesn't reach final pos in time
MG "Move didn't finish"
MG "Longer than ",_TWA," msecs"
ST A
AM A
MO A;' shut off axis
EN
```

TW applies to DMC40x0,DMC42x0,DMC41x3,DMC21x3,DMC18x6,DMC18x2,DMC30010,DMC500x0,DMC52xx0

# **UI** User Interrupt

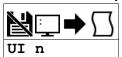

**Usage** UI n ... Arguments specified with an implicit, comma-separated order

## **Description**

The UI command allows user-defined interrupts to be created. UI can generate 16 different status bytes, \$F0 to \$FF (240-255), corresponding to UIO to UII 5.

UI pushes a user-defined status byte into the EI queue. When the UI command (e.g. UI5) is executed, the status byte value (e.g. \$F5 or 245) is queued up for transmission to the host, along with any other interrupts.

## **Arguments**

| Argument | Min | Max | Default | Resolution                            | Description | Notes |
|----------|-----|-----|---------|---------------------------------------|-------------|-------|
| n        | 0   | 15  | 0       | 1 Set the status byte for the interru |             |       |

| Status Byte (dec) | Condition        | Status Byte (dec) | Condition         |
|-------------------|------------------|-------------------|-------------------|
| \$F0 (240)        | UIO was executed | \$F8 (248)        | UI8 was executed  |
| \$F1 (241)        | UI1 was executed | \$F9 (249)        | UI9 was executed  |
| \$F2 (242)        | UI2 was executed | \$FA (250)        | UI10 was executed |
| \$F3 (243)        | UI3 was executed | \$FB (251)        | UI11 was executed |
| \$F4 (244)        | UI4 was executed | \$FC (252)        | UI12 was executed |
| \$F5 (245)        | UI5 was executed | \$FD (253)        | UI13 was executed |
| \$F6 (246)        | UI6 was executed | \$FE (254)        | UI14 was executed |
| \$F7 (247)        | UI7 was executed | \$FF (255)        | UI15 was executed |

## **Remarks**

- The UDP interrupt packet dispatch may be delayed depending on the number of interrupts in the queue
  - o If immediate packet dispatch is required, use the message command (MG) to send a unique message to the host software.
- EI,,h must be set to a valid UDP port (set by the host, not the DMC code, is recommended) before any interrupt packet will be dispatched.

# **Examples**

```
'Galil DMC Code Example
JG 5000;' Jog at 5000 counts/s
BG A;' Begin motion
AS A;' Wait for at speed
UI 1;' Cause an interrupt with status byte $F1 (241)
'The program above interrupts the host PC with status byte $F1 (241)
'when the motor has reach its target speed of 5000 counts/s
```

UI applies to DMC40x0,DMC42x0,DMC41x3,DMC18x6,DMC18x2,DMC30010,DMC500x0,DMC52xx0

# **UL** Upload

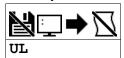

| Usage    | UL  | Command takes no arguments               |
|----------|-----|------------------------------------------|
| Operands | _UL | Operand has special meaning, see Remarks |

## **Description**

The UL command transfers data from the controller to a host computer. Programs are sent without line numbers. The Uploaded program will be followed by a <control>Z or a '\' as an end of text marker.

## **Arguments**

UL is a command with no parameters

## **Remarks**

- In the Galil software, the UL command is not necessary because the UL command is handled by the graphical interface (Upload Program).
- In a terminal utility such as HyperTerminal or Telnet, the UL command will bring the uploaded program to screen.
- From there, the user can copy it and save it to a file.

## **Operand Usage**

• When used as an operand, \_UL gives the number of available variables.

### **Examples**

```
'Galil DMC Code Example
:UL;' Begin upload
#A Line 0
NO This is an Example Line 1
NO Program Line 2
EN Line 3
{cntrl}Z Terminator
```

# **VA** Vector Acceleration

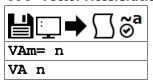

| Usage    | VAm= n | Arguments specified with a single axis mask and an assignment (=) |
|----------|--------|-------------------------------------------------------------------|
|          | VA n   | Arguments specified with an implicit, comma-separated order       |
| Operands | _VAm   | Operand holds the value last set by the command                   |

## **Description**

The VA command sets the acceleration rate of the vector in a coordinated motion sequence.

## **Arguments**

| Argument | Min   | Max           | Default | Resolution | Description                                   | Notes |
|----------|-------|---------------|---------|------------|-----------------------------------------------|-------|
| m        | S     | S             | S       | Axis       | Coordinate plane to be specified              |       |
| n        | 1,024 | 1,073,740,800 | 256,000 | 1,024      | Vector acceleration for the coordinate system |       |

#### Remarks

• \_VAm contains the value of the vector acceleration for the specified coordinate system

## **Examples**

```
'Galil DMC Code Example
:VA 1024;' Set vector acceleration to 1024 counts/sec2
:VA ?;' Return vector acceleration
1024
:VA 20000;' Set vector acceleration
:VA ?;' Return vector acceleration
19456
:accel= _VAS;' Assign variable, accel, the value of VA
```

VA applies to DMC40x0,DMC42x0,DMC41x3,DMC21x3,DMC18x6,DMC18x2,DMC30010,DMC500x0,DMC52xx0

# **VD** Vector Deceleration

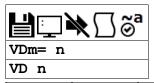

| Usage    | VDm= n | Arguments specified with a single axis mask and an assignment (=) |
|----------|--------|-------------------------------------------------------------------|
|          | VD n   | Arguments specified with an implicit, comma-separated order       |
| Operands | _VDm   | Operand has special meaning, see Remarks                          |

## **Description**

The VD command sets the deceleration rate of the vector in a coordinated motion sequence.

## **Arguments**

| Arg | gument | Min   | Max           | Default | Resolution | Description                                   | Notes |
|-----|--------|-------|---------------|---------|------------|-----------------------------------------------|-------|
|     | m      | S     | S             | S       | Axis       | Coordinate plane to be specified              |       |
|     | n      | 1,024 | 1,073,740,800 | 256,000 | 1,024      | Vector deceleration for the coordinate system |       |

#### Remarks

• \_VDm contains the value of the vector deceleration for the specified coordinate system.

## **Examples**

```
'Galil DMC Code Example

#vector;' Vector Program Label

VM AN;' Specify plane of motion

VA 1000000;' Vector Acceleration

VD 5000000;' Vector Deceleration

VS 2000;' Vector Speed

VP 1000,2000;' Vector Position

VE;' End Vector

BG S;' Begin Sequence

AM S;' Wait for Vector sequence to complete

EN;' End Program
```

VD applies to DMC40x0,DMC42x0,DMC41x3,DMC21x3,DMC18x6,DMC18x2,DMC30010,DMC500x0,DMC52xx0

# **VE** Vector Sequence End

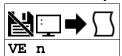

| Usage    | VE n | Arguments specified with an implicit, comma-separated order |
|----------|------|-------------------------------------------------------------|
| Operands | _VEm | Operand has special meaning, see Remarks                    |

## **Description**

The VE command indicates to the controller that the end of the vector is coming up. This allows the controller to slow down through multiple segments, if required. VE is required to exit the vector mode gracefully (stop code, SC, 101).

## **Arguments**

| Argument | Value | Description                                | Notes                         |
|----------|-------|--------------------------------------------|-------------------------------|
| n        | 0     | Specify the end of a vector segment        | Also occurs when $n = 'null'$ |
|          | ?     | Returns the length of the vector in counts |                               |

## **Remarks**

• \_VEm contains the length of the vector in counts for the specified coordinate system, S

## **Examples**

```
'Galil DMC Code Example

#vector;' Vector Program Label

VM AN;' Specify plane of motion

VA 1000000;' Vector Acceleration

VD 5000000;' Vector Deceleration

VS 2000;' Vector Speed

VP 1000,2000;' Vector Position

VE;' End Vector

BG S;' Begin Sequence

AM S;' Wait for Vector sequence to complete

EN;' End Program
```

VE applies to DMC40x0,DMC42x0,DMC41x3,DMC21x3,DMC18x6,DMC18x2,DMC30010,DMC500x0,DMC52xx0

## **VF** Variable Format

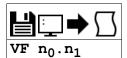

| Usage    | VF n | Arguments specified with an implicit, comma-separated order |
|----------|------|-------------------------------------------------------------|
| Operands | _VF  | Operand has special meaning, see Remarks                    |

## **Description**

The VF command formats the number of digits to be displayed when interrogating the controller. If a number exceeds the format, the number will be displayed as the maximum possible positive or negative number (i.e. 999.99, -999, \$8000 or \$7FF).

## **Arguments**

| Argument       | Min | Max | Default | Resolution | Description                                                    | Notes                                                      |
|----------------|-----|-----|---------|------------|----------------------------------------------------------------|------------------------------------------------------------|
| n <sub>0</sub> | -8  | 10  | 10      | 1          | ' '                                                            | A negative value specifies hexadecimal format, see Remarks |
| n <sub>1</sub> | 0   | 4   | 4       | 1          | Specify the number of digits displayed after the decimal point |                                                            |

#### Remarks

- A negative n<sub>0</sub> specifies hexadecimal format. When in hexadecimal, the string will be preceded by a \$ and Hex numbers are displayed as 2's complement with the first bit used to signify the sign.
- A positive no specifies standard decimal format.
- A ? is only valid for querying n<sub>0</sub>. When queried, the value reported will be the value of the format for variables and arrrays specified by n<sub>0</sub> and n<sub>1</sub>
   eq. VF 10,4 would respond to VF ? with 10.4
- \_VF contains the value of the format for variables and arrays
- If the number of digits set by n<sub>0</sub> is insufficient for representing the integer portion of a variable, the returned value will be the greatest number representable by n<sub>0.n<sub>1</sub></sub>. For example, if *var=123*, and VF is 2.4, var=? will return 99.9999.

## **Examples**

```
'Galil DMC Code Example
VF 5.3;' Sets 5 digits of integers and 3 digits after the decimal point
VF 8.0;' Sets 8 digits of integers and no fractions
VF -4.0;' Specify hexadecimal format with 4 bytes to the left of the decimal
```

```
'Galil DMC Code Example

'VF 8,4;' set vf to 8 digits of integers and 4 digits of fraction

'VF ?;' query the value of VF

8.4

'MG _VF;' query again

8.4
```

## VM Vector Mode

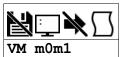

| Usage    | VM mm | Argument is an axis mask                 |
|----------|-------|------------------------------------------|
| Operands | _VMm  | Operand has special meaning, see Remarks |

## **Description**

The VM command enables the coordinated motion mode and specifies the plane of motion. This mode may be specified for motion on any set of two axes, including a combination of real and virtual axes for single-axis operation. The motion is specified by the instructions VP and CR, which specify linear and circular segments.

Up to 31 segments may be given before the Begin Sequence (BGS) command. The number of available segments is queriable via the \_LMm operand.

#### **Arguments**

| Argument | Min | Max | Default | Resolution | Description                            | Notes |
|----------|-----|-----|---------|------------|----------------------------------------|-------|
| m0       | Α   | Α   | Α       | Axis       | First axis specified for vector motion |       |
| m1       | N   | N   | N       | Axis       | Virtual axis specified for vector mode |       |

### **Remarks**

- Specifying one axis for vector mode is useful for obtaining sinusoidal motion on 1 axis using the CR command.
- The Vector End (VE) command must be given after the last segment. This allows the controller to properly decelerate.
- Additional segments may be given during the motion when the buffer frees additional spaces for new segments.
- It is the responsibility of the user to keep enough motion segments in the buffer to ensure continuous motion.
- The first vector in a coordinated motion sequence defines the origin for that sequence. All other vectors in the sequence are defined by their
  endpoints with respect to the start of the move sequence.
- \_VMm contains instantaneous commanded vector velocity for the specified coordinate system, S.

#### **Enabling Vector Mode**

- 1. Specify the desired coordinate system to use with the CA command. S is default.
- 2. Specify the vector plane to be used with the VMm0m1 command. If using tangent axis include that as the m2 parameter
  - 1. EG. for a AB vector plane with the D axis used as a tangent axis, issue VM ABD
  - 2. If only the vector plane is desired for the above example, then issue VM AB
- 3. Specify vector speed with VS, vector acceleration with VA, and vector deceleration with VD
- 4. Specify vector segments with the VP command, or circular segments with the CR command
- 5. When finished with the sequence of moves, issue VE
- 6. Issue BGS to begin motion for the S coordinate system
- 7. You can now wait for motion to complete, issue additional segments as buffer space is cleared, or start a new move on the T coordinate plane by specifying CAT and starting from step 2.

#### **Examples**

```
'Galil DMC Code Example
#a;' Program Label
VM AN;' Specify motion plane
VP 1000,2000;' Specify vector position 1000,2000
VP 2000,4000;' Specify vector position 2000,4000
CR 1000,0,360;' Specify arc
VE;' Vector end
BG S;' Begin motion sequence
AM S;' Wait for vector motion to complete
EN;' End Program
```

VM applies to DMC40x0,DMC42x0,DMC41x3,DMC21x3,DMC18x6,DMC18x2,DMC30010,DMC500x0,DMC52xx0

## **VP** Vector Position

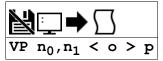

| Usage    | VP n | Arguments specified with an implicit, comma-separated order |
|----------|------|-------------------------------------------------------------|
| Operands | _VPm | Operand has special meaning, see Remarks                    |

## **Description**

The VP command defines a vector move segment for the VM mode of motion. The VP command defines the target coordinates of a straight line segment in a 2 axis motion sequence. The units are in quadrature counts, and are a function of the elliptical scale factor set using the command ES. For three or more axes in linear interpolation mode, use the LI command.

## **Arguments**

| Argument       | Min                | Max           | Default | Resolution | Description                                                                                                    | Notes                              |
|----------------|--------------------|---------------|---------|------------|----------------------------------------------------------------------------------------------------|------------------------------------|
| n <sub>0</sub> | -<br>2,147,483,648 | 2,147,483,647 | 0       | 1          | Specify the target position for the first vector axis                                                                                                    | See<br>Remarks                     |
| n <sub>1</sub> | -<br>2,147,483,648 |               |         | 1          | Specify the target postion for the second vector axis                                                                                                    | See<br>Remarks                     |
| o              | 2                  | 15,000,000    | N/A     | 2          | Specifies the vector speed to be commanded at the beginning of the linear segment. The controller will start accelerating or decelerating at the start of the sequence to this speed.                     | For MT 1,-<br>1,1.5, and -<br>1.5. |
|                | 2                  | 3,000,000     | N/A     | 2          | Specifies the vector speed to be commanded at the beginning of the linear segment. The controller will start accelerating or decelerating at the start of the sequence to this speed.                     | For MT 2,-<br>2,2.5, and -<br>2.5. |
| р              | 2                  | 15,000,000    | N/A     | 2          | Specifies the vector speed to be achieved at the end of the linear segment. The controller will decelerate or accelerate during the segment and will reach the specified speed at the end of the segment. | For MT 1,-<br>1,1.5, and -<br>1.5. |
|                | 2                  | 3,000,000     | N/A     | 2          | Specifies the vector speed to be achieved at the end of the linear segment. The controller will decelerate or accelerate during the segment and will reach the specified speed at the end of the segment. | For MT 2,-<br>2,2.5, and -<br>2.5. |

| Argument | Value | Description                                                            | Notes         |
|----------|-------|------------------------------------------------------------------------|---------------|
| 0        | -1    | Specifies vector speed to be set by Vector Speed Variable (VV command) | See W command |

### **Remarks**

- The first vector in a coordinated motion sequence defines the origin for that sequence. All other vectors in the sequence are defined by their endpoints with respect to the start of the move sequence.
- Vector moves are defined as absolute positions from the origin of the sequence.
- The length of each vector segment must be limited to 8,388,607.
- \_VPm where m = axis designator A and contains the absolute coordinate of the axes at the last intersection along the sequence.
  - For example, during the first motion segment, this instruction returns the coordinate at the start of the sequence.
  - The use of VPm as an operand is valid in the linear mode, LM, and in the Vector mode, VM.

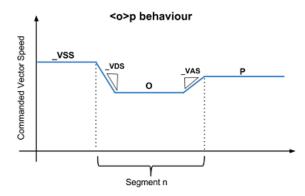

### **Examples**

```
CR 1000,0,360; 'Specify arc
VE;' Vector end
BG S;' Begin motion sequence
AM S;' Wait for vector motion to complete
EN;' End Program
```

VP applies to DMC40x0,DMC42x0,DMC41x3,DMC21x3,DMC18x6,DMC18x2,DMC30010,DMC500x0,DMC52xx0

# VR Vector Speed Ratio

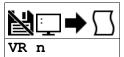

| Usage    | VR n | Arguments specified with an implicit, comma-separated order |
|----------|------|-------------------------------------------------------------|
| Operands | _VRm | Operand holds the value last set by the command             |

## **Description**

The VR sets a ratio to be used as a multiplier of the current vector speed. The vector speed can be set by the command VS or the operators < and > used with CR, VP and LI commands. VR takes effect immediately and will ratio all the previous vector speed commands.

### **Arguments**

| Argument | Min | Max | Default | Resolution                                               | Description | Notes |
|----------|-----|-----|---------|----------------------------------------------------------|-------------|-------|
| n        | 0   | 10  | 1       | 1/65,536 Vector ratio specified for the S coordinate pla |             |       |

#### Remarks

- VR doesn't ratio acceleration or deceleration, but the change in speed is accomplished by accelerating or decelerating at the rate specified by VA and VD.
- VR is useful for feedrate override, particularly when specifying the speed of individual segments using the operator '<' and '>'.
- \_VRS contains the vector speed ratio of the specified coordinate system

## **Examples**

```
'Galil DMC Code Example
<u>#a;</u>'
VM AN;'
                 Vector Program
                 Vector Mode
VP 1000,2000;
                Vector Position
CR 1000,0,360;
                Specify Arc
                 End Sequence
vs 2000; '
                 Vector Speed
BG S; '
                 Begin Sequence
                 After Motion
JP #a;'
                 Repeat Move
Read analog input compute ratio
Store vector ratio in variable 'vr'
JP #speed;
                  Loon
XQ #a,0
XQ #speed,1;'
                  Execute task 0 and 1 simultaneously
```

VR applies to DMC40x0,DMC42x0,DMC41x3,DMC21x3,DMC18x6,DMC18x2,DMC30010,DMC500x0,DMC52xx0

# **VS** Vector Speed

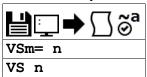

| Usage    | VSm= n | Arguments specified with a single axis mask and an assignment (=) |
|----------|--------|-------------------------------------------------------------------|
|          | VS n   | Arguments specified with an implicit, comma-separated order       |
| Operands | _VSm   | Operand has special meaning, see Remarks                          |

## **Description**

The VS command specifies the speed of the vector in a coordinated motion sequence in either the LM or VM modes. This speed is in place when individual segment speeds for VP, LI and CR are not specified.

## **Arguments**

| Argument | ument Min Max Default R |            | Resolution | Description | Notes                                         |  |
|----------|-------------------------|------------|------------|-------------|-----------------------------------------------|--|
| m        | m S S                   |            | S          | Axis        | Coordinate plane to be specified              |  |
| n        | 2                       | 15,000,000 | 25,000     | 2           | Vector speed applied to the coordinate system |  |

#### **Remarks**

- Vector speed can be attached to individual vector segments using the operators '<' and '>'. For more information, see description of VP, CR, and LI commands. The VV command allows for variables to be specified during vector segments.
- Vector Speed can be calculated by taking the square root of the sum of the squared values of speed for each axis specified for vector or linear interpolated motion.
- \_VSm contains the vector speed of the specified coordinate system

## **Examples**

```
'Galil DMC Code Example
:vs 2000;' Define vector speed of S coordinate system
:vs ?;' Return vector speed of S coordinate system
2000
```

VS applies to DMC40x0,DMC42x0,DMC41x3,DMC21x3,DMC18x6,DMC18x2,DMC30010,DMC500x0,DMC52xx0

# **VV** Vector Speed Variable

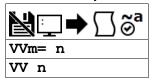

| Usage    | VVm= n | Arguments specified with a single axis mask and an assignment (=) |
|----------|--------|-------------------------------------------------------------------|
|          | W n    | Arguments specified with an implicit, comma-separated order       |
| Operands | _VVm   | Operand has special meaning, see Remarks                          |

## **Description**

The W command sets the speed of the vector variable in a coordinated motion sequence in either the LM or VM modes. The W command is used to set the "o" vector speed argument for segments that exist in the vector buffer for LI, CR and VP commands. By defining a vector segment begin speed as a negative 1 (i.e. "<-1"), the controller will utilize the current vector variable speed as the segment is profiled from the buffer.

## **Arguments**

| Argument | Min | Max                                 | Default | Resolution               | Description                          | Notes                    |
|----------|-----|-------------------------------------|---------|--------------------------|--------------------------------------|--------------------------|
| m        | S   | S                                   | S       | Axis                     | xis Coordinate plane to assign value |                          |
| n        | 0   | 22,000,000                          | 0       | 2                        | Variable vector speed                | For MT 1,-1,1.5 and -1.5 |
|          | 0   | 3,000,000 0 2 Variable vector speed |         | For MT 2,-2,2.5 and -2.5 |                                      |                          |

#### **Remarks**

- WV command is useful when vector segments exist in the buffer that use the "<" and ">" speed indicators for specific segment and corner speed control and the host needs to be able to dynamically change the nominal return operating speed.
- \_VVm contains the vector speed variable of the specified coordinate system

## **Examples**

```
'Galil DMC Code Example
:VVS= 20000;' Define vector speed variable to 20000 for the S coordinate system
:VP 1000,2000<-1>100;' Define vector speed variable for specific segment.
:VVS= ?
20000
```

VV applies to DMC40x0,DMC42x0,DMC41x3,DMC18x6,DMC30010,DMC500x0,DMC52xx0

# WH Which Handle

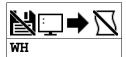

| Usage    | WH  | Command takes no arguments               |
|----------|-----|------------------------------------------|
| Operands | _WH | Operand has special meaning, see Remarks |

# **Description**

The WH command is used to identify the handle from which the command was received. This is useful for determining what interface or handle you are connected to.

## **Arguments**

WH is an interrogation command with no parameters

## **Remarks**

- \_WH contains the numeric representation of the handle from which the command was received.
- The following table lists the possible string returned by WH, and the numerical value returned by \_WH

| <b>Communication Channel</b> | WH    | _WH |
|------------------------------|-------|-----|
| Main Serial Port             | RS232 | -1  |
| Ethernet Handle A            | IHA   | 0   |
| Ethernet Handle B            | IHB   | 1   |
| Ethernet Handle C            | IHC   | 2   |
| Ethernet Handle D            | IHD   | 3   |
| Ethernet Handle E            | IHE   | 4   |
| Ethernet Handle F            | IHF   | 5   |

## **Examples**

```
'Galil DMC Code Example
:WH;' Request incoming handle identification
IHC
:MG _WH
```

WH applies to DMC40x0,DMC42x0,DMC41x3,DMC21x3,RIO,DMC30010,DMC500x0,DMC52xx0

## WT Wait

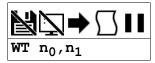

**Usage** WT n ... Arguments specified with an implicit, comma-separated order

## **Description**

The WT command is a trippoint used to time events. When this command is executed, the controller will wait for the amout of time specified before executing the next command.

The amount of time in the WT command is specified to be either samples or milliseconds, depending on the second argument of WT

## **Arguments**

| Argument       | Min | Max           | Default | Resolution | Description                                      | Notes                                                              |
|----------------|-----|---------------|---------|------------|--------------------------------------------------|--------------------------------------------------------------------|
| n <sub>0</sub> | 2   | 2,147,483,646 | N/A     | 2          | Specify amount of time to hold execution of code |                                                                    |
| n <sub>1</sub> | 0   | 1             | 0       | 1          | Specify the type of WT                           | n = 0 or null specifies WT in msecs. n = 1 specifies WT in samples |

#### Remarks

- If n<sub>1</sub>=1 for WTn<sub>0</sub>,n<sub>1</sub> then the controller will wait for the number of samples specified before executing the next command.
- By default, WT is specified in milliseconds. If n<sub>1</sub> is omitted, then n<sub>1</sub> = 0 is used and WT is timed in milliseconds

## **Examples**

```
'Galil DMC Code Example
'10 seconds after a move is complete, turn on a relay for 2 seconds
#a;' Program A
PR 50000;' Position relative move
BG A;' Begin the move
AM A;' After the move is over
WT 10000;' Wait 10 seconds
SB 1;' Turn on relay (set output 1)
WT 2000;' Wait 2 seconds
CB 1;' Turn off relay (clear output 1)
EN;' End Program
```

# **XQ** Execute Program

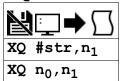

| Usage    | XQ n                                         | Arguments specified with an implicit, comma-separated order |
|----------|----------------------------------------------|-------------------------------------------------------------|
| Operands | _XQ0<br>_XQ1<br>_XQ2<br>_XQ3<br>_XQ4<br>_XQ5 | Operand has special meaning, see Remarks                    |

# **Description**

The XQ command begins execution of a program residing in the program memory of the controller. Execution will start at the label or line number specified.

Up to 6 programs may be executed simultaneously to perform multitasking. Firmware prior to revision 1.2a has only 4 threads.

## **Arguments**

| Argument       | Min    | Max     | Default   | Resolution | Description                         | Notes                                                   |
|----------------|--------|---------|-----------|------------|-------------------------------------|---------------------------------------------------------|
| str            | 1 char | 7 chars | See Notes | String     | Label to begin code execution       | If omitted, start from line 0 (n <sub>0</sub> =0)       |
| n <sub>0</sub> | 0      | 999     | 0         | 1          | Line number to begin code execution |                                                         |
| n <sub>1</sub> | 0      | 5       | 0         | 1          | Thread number to execute code       | Firmware prior to 1.2a has only 4 threads $n_1$ max = 3 |

## **Remarks**

- \_XQn contains the current line number of execution for thread n, and -1 if thread t is not running.
- If using ED to add code, you must exit ED mode before executing code.

## **Examples**

```
'Galil DMC Code Example
XQ #apple,0;' Start execution at label apple, thread zero
XQ #data,2;' Start execution at label data, thread two
XQ ;' Start execution at line 0
```

# YA Step Drive Resolution

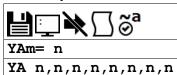

| Usage    | YAm= n | Arguments specified with a single axis mask and an assignment (=) |
|----------|--------|-------------------------------------------------------------------|
|          | YA n   | Arguments specified with an implicit, comma-separated order       |
| Operands | _YAm   | Operand holds the value last set by the command                   |

## **Description**

Specifies the microstepping resolution of the step drive for Stepper Position Maintenance (SPM) mode in microsteps per full motor step. Consult your drive documentation to determine its microstepping setting. See the table below for internal Galil stepper drives.

## **Arguments**

| Argument | Min | Max   | Default | Resolution | Description                                                            | Notes                                                                                                    |
|----------|-----|-------|---------|------------|------------------------------------------------------------------------|----------------------------------------------------------------------------------------------------|
| m        | А   | А     | N/A     | Axis       | Axis to assign value                                                   |                                                                                                    |
| n        | 0   | 9,999 | 16      | 1          | Drive<br>resolution in<br>step<br>counts/motor<br>step for SPM<br>mode | YA has special functionality for certain hardware configurations.<br>See the rest of the notes in this table.                                                                                                    |
|          | 1   | 16    | 16      | see Notes  | Valid settings<br>for DMC-<br>30016                                    | 1,2,4 and 16 set the step resolution of the DMC-30016 to full, half, 1/4th and 1/16th microstepping respectively. When full stepping (n=1) on the 30016, the max gain will be 70% of value set with AG. Max current is available for any microstepping mode. |
|          | 256 | 256   | 16      | 0          | Valid setting<br>for DMC-<br>30017                                     | The DMC-30017 is always configured for 256th microstepping, YA must be set to 256 for SPM mode                                                                                                    |

### **Remarks**

YA Settings for Galil Stepper Drives

| <b>Stepper Drive Hardware</b> | YA Setting | Notes                                      |
|-------------------------------|------------|--------------------------------------------|
| DMC-30016                     | 1          | Drive set to single step (70% current max) |
| DMC-30016                     | 2          | Drive set to half step                     |
| DMC-30016                     | 4          | Drive set to quarter step                  |
| DMC-30016                     | 16         | Drive set to 1/16 step                     |
| DMC-30017                     | 256        | Drive fixed at 1/256 step                  |

## **Examples**

```
'Galil DMC Code Example
'Set the step drive resolution for a 1/256 Microstepping Drive:
:YA 256
:'Query the A axis value
:MG_YAA;' Response shows A axis step drive resolution
256.0000
::
```

YA applies to DMC40x0,DMC42x0,DMC41x3,DMC21x3,DMC18x6,DMC18x2,DMC30010,DMC500x0,DMC52xx0

# YB Step Motor Resolution

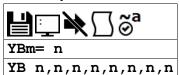

| Usage    | YBm= n | Arguments specified with a single axis mask and an assignment (=) |
|----------|--------|-------------------------------------------------------------------|
|          | YB n   | Arguments specified with an implicit, comma-separated order       |
| Operands | _YBm   | Operand holds the value last set by the command                   |

## **Description**

The YB command specifies the resolution of the step motor, in full steps per full revolution, for Stepper Position Maintenance (SPM) mode.

## **Arguments**

| Argument | Min | Max   | Default | Resolution | Description                               | Notes |
|----------|-----|-------|---------|------------|-------------------------------------------|-------|
| m        | Α   | Α     | N/A     | Axis       | Axis to assign value                      |       |
| n        | 0   | 9,999 | 200     | 1          | Motor resolution in full steps/revolution |       |

#### Remarks

- This command is only required if using SPM mode with stepper motors with an attached encoder.
- A 1.8 degree step motor is 200 steps/revolution.

## **Examples**

```
'Galil DMC Code Example
'Set the step motor resolution of the A axis for a 1.8 degree step motor:
:YBA= 200
:'Query the A axis value
:YBA= ?
200 Response shows A axis step motor resolution
```

YB applies to DMC40x0,DMC42x0,DMC41x3,DMC21x3,DMC18x6,DMC18x2,DMC30010,DMC500x0,DMC52xx0

# YC Encoder Resolution

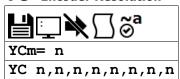

| Usage    | YCm= n | Arguments specified with a single axis mask and an assignment (=) |
|----------|--------|-------------------------------------------------------------------|
|          | YC n   | Arguments specified with an implicit, comma-separated order       |
| Operands | _YCm   | Operand holds the value last set by the command                   |

## **Description**

The YC command specifies the resolution of the encoder, in counts per revolution, for Stepper Position Maintenance (SPM) mode.

## **Arguments**

| Argument | Min | Max    | Default | Resolution | Description                             | Notes |
|----------|-----|--------|---------|------------|-----------------------------------------|-------|
| m        | Α   | Α      | N/A     | Axis       | Axis to assign value                    |       |
| n        | 0   | 32,766 | 2,000   | 1          | Encoder resolution in counts/revolution |       |

## **Remarks**

• This command is only required if using SPM mode with stepper motors with an attached encoder.

## **Examples**

```
'Galil DMC Code Example
'Set the encoder resolution of the A axis
:YCA= 2000
:'Query the A axis value
:YCA= ?
2000
:'Response shows A axis encoder resolution
```

YC applies to DMC40x0,DMC42x0,DMC41x3,DMC21x3,DMC18x6,DMC18x2,DMC30010,DMC500x0,DMC52xx0

# YR Error Correction

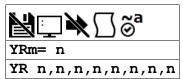

| Usage | YRm= n | Arguments specified with a single axis mask and an assignment (=) |
|-------|--------|-------------------------------------------------------------------|
|       | YR n   | Arguments specified with an implicit, comma-separated order       |

## **Description**

The YR command allows the user to correct for position error in Stepper Position Maintenance mode. This correction acts like an IP command, moving the axis or axes the specified quantity of step counts. YR will typically be used in conjunction with QS.

## **Arguments**

| Argument | Min            | Max           | Default | Resolution | Description                                    | Notes |
|----------|----------------|---------------|---------|------------|------------------------------------------------|-------|
| m        | Α              | Α             | N/A     | Axis       | Axis to assign value                           |       |
| n        | -2,147,483,648 | 2,147,483,647 | 0       | 1          | Number of step pulses to increment position by |       |

### **Remarks**

- Users will typically use the value of QS to increment motor by the number of step pulses of error.
  - EG. YRm = \_QSm increments the specified axis by the error magnitude.
- The sign of YR depends on the polarity of the position encoder
  - If the encoder increments when the stepper moves forward (increasing TD), the correction is YRm= QSm. This is typical.
  - If the encoder decrements when the stepper moves forward, the correction is YRm= -\_QSm. See CE to invert the polarity of the position encoder, if desired.

# **Examples**

```
'Galil DMC Code Example
'Query the error of the A axis:
:QS A
253
:' This shows 253 step counts of error
:'Correct for the error:
:'YRA=_QSA;' The motor moves_QS step counts to correct for the error
'and YS is set back to 1
```

YR applies to DMC40x0,DMC42x0,DMC41x3,DMC21x3,DMC18x6,DMC18x2,DMC30010,DMC500x0,DMC52xx0

# **YS** Stepper Position Maintenance Mode Enable, Status

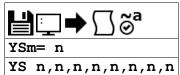

| Usage    | YSm= n | Arguments specified with a single axis mask and an assignment (=) |
|----------|--------|-------------------------------------------------------------------|
|          | YS n   | Arguments specified with an implicit, comma-separated order       |
| Operands | _YSm   | Operand has special meaning, see Remarks                          |

## **Description**

The YS command enables and disables the Stepper Position Maintenance Mode function. YS also reacts to excessive position error condition as defined by the QS command.

## **Arguments**

| Argument | Min | Max | Default | Resolution | Description             | Notes                                                          |
|----------|-----|-----|---------|------------|-------------------------|----------------------------------------------------------------|
| m        | Α   | Α   | N/A     | Axis       | Axis to assign value    |                                                                |
| n        | 0   | 1   | 0       | 1          | Setting of the SPM mode | n = 0 disables SPM mode, $n = 1$ Enables SPM mode. See Remarks |

## **Remarks**

- Both YSm = ? and \_YSm contain the value of n. n is 1 when SPM mode is enabled and no error has occurred. If a position error has occurred, n becomes 2.
  - $\circ$  If n = 2, this indicates a position error condition defined as more than 3 full motor steps of position error.
  - Issuing an n = 1 will clear the error

### Position Error Limit

| Microstep Setting (YA) | Error (QS) Limit |
|------------------------|------------------|
| 1                      | 3                |
| 2                      | 6                |
| 16                     | 48               |
| 64                     | 192              |
| 256                    | 768              |

## **Examples**

```
'Galil DMC Code Example
'Enable the mode:
:YSA= 1
:'Query the value:
:YSA= ?
1 Response shows A axis is enabled
```

YS applies to DMC40x0,DMC42x0,DMC41x3,DMC21x3,DMC18x6,DMC18x2,DMC30010,DMC500x0,DMC52xx0

# **ZA** User Data Record Variables

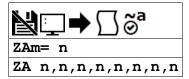

| Usage    | ZAm= n | Arguments specified with a single axis mask and an assignment (= |  |  |
|----------|--------|------------------------------------------------------------------|--|--|
|          | ZA n   | Arguments specified with an implicit, comma-separated order      |  |  |
| Operands | _ZAm   | Operand holds the value last set by the command                  |  |  |

## **Description**

ZA sets the user variables in the data record. The user variables (one per axis) are automatically sent as part of the status record from the controller to the host computer. These variables provide a method for specific controller information to be passed to the host automatically.

## **Arguments**

| Argument | Min            | Max           | Default | Resolution | Description                            | Notes |
|----------|----------------|---------------|---------|------------|----------------------------------------|-------|
| m        | Α              | Α             | N/A     | Axis       | Axis to assign value                   |       |
| n        | -2,147,483,648 | 2,147,483,647 | 0       | 1          | Value of user variable for data record |       |

#### **Remarks**

- n is an integer and can be a number, controller operand, variable, mathematical function, or string.
- Only 4 bytes are available for n. Fractional values are not stored or sent via the data record

# **Examples**

```
'Galil DMC Code Example
#thread
ZAA= myvar;' constantly update ZA with variable myVar
WT 10
JP #thread;' run in an infinite loop
```

ZA applies to DMC40x0,DMC42x0,DMC41x3,DMC18x6,DMC30010,DMC500x0,DMC52xx0

# **ZS** Zero Subroutine Stack

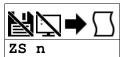

| Usage    | ZS n                                         | Arguments specified with an implicit, comma-separated order |  |  |  |  |
|----------|----------------------------------------------|-------------------------------------------------------------|--|--|--|--|
| Operands | _ZS0<br>_ZS1<br>_ZS2<br>_ZS3<br>_ZS4<br>_ZS5 | Operand has special meaning, see Remarks                    |  |  |  |  |

## **Description**

The ZS command is used to clear the stack when finishing or leaving a subroutine. This command is used to avoid returning from an interrupt (either input or error). This turns the jump to subroutine into a jump. The status of the stack can be interrogated with the operand \_ZS, see Remarks.

## **Arguments**

| Argument | Min | Max | Default | Resolution | Description               | Notes                                                             |
|----------|-----|-----|---------|------------|---------------------------|-------------------------------------------------------------------|
| n        | 0   | 1   | 0       | 1          | Sets zero stack operation | n=0 clears the entire stack. $n=1$ clears one level of the stack. |

#### Remarks

- Do not use RI (Return from Interrupt) when using ZS.
  - o To re-enable interrupts, you must use II command again.

#### **Operand Usage**

- \_ZSn contains the stack level for the specified thread where n = 0 to 5.
  - o The response, an integer between zero and sixteen, indicates zero for beginning condition and sixteen for the deepest value.
  - Firmware revisions prior to 1.2a have only 4 threads (0 to 3)

## **Examples**

```
'Galil DMC Code Example
#a;' Main Program
II 1;' Input Interrupt on 1
#b;JP #b;EN;' Loop
#ININT;' Input Interrupt
MG "INTERRUPT";'Print message
S= _ZSO;' Interrogate stack
S= ?;' Print stack
ZS;' Zero stack
S= _ZSO;' Interrogate stack
S= _ZSO;' Interrogate stack
S= _ZSO;' Interrogate stack
S= _ZSO;' Frint stack
EN;' End ____
```

©2015 Piezomotor. info@piezomotor.com